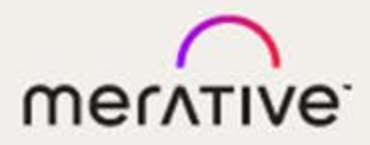

# Merge DICOM Toolkit™

# 5.16.0

Platform Notes

#### **© Copyright Merge Healthcare Solutions Inc. 2023.**

Licensed materials - Property of Merge Healthcare Solutions Inc..

The content of this document is confidential information of Merge Healthcare Solutions Inc. and its use and disclosure is subject to the terms of the agreement pursuant to which you obtained the software that accompanies the documentation.

Merge Healthcare and the Merge Healthcare logo are trademarks of Merge Healthcare Inc.

Microsoft, Windows, and the Windows logo are trademarks of Microsoft Corporation in the United States, other countries, or both. All other names are trademarks or registered trademarks of their respective companies.

#### **U.S. GOVERNMENT RESTRICTED RIGHTS:**

This product is a "Commercial Item" offered with "Restricted Rights." The Government's rights to use, modify, reproduce, release, perform, display or disclose this documentation are subject to the restrictions set forth in Federal Acquisition Regulation ("FAR") 12.211 and 12.212 for civilian agencies and in DFARS 227.7202-3 for military agencies. Contractor is Merge Healthcare Solutions Inc.

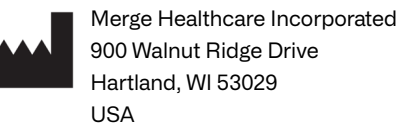

#### **Symbols Glossary:**

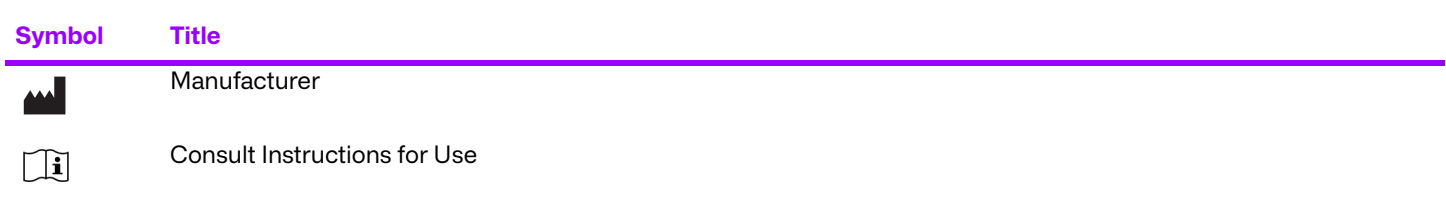

The full symbols glossary can be viewed at [https://www.merative.com/content/dam/merative/documents/brief/](https://www.merative.com/content/dam/merative/documents/brief/
Merge_Healthcare_Symbols_Glossary.pdf) Merge\_Healthcare\_Symbols\_Glossary.pdf.

For application support or to report issues with user documentation, contact Customer Support:

- 1-877-741-5369 (North America) +31.20.514.5073 (Europe, the Middle East and Africa) 1800 316 746 (Australia)
- ⊠ [MC3Support@merative.com](mailto: MC3Support@merative.com)

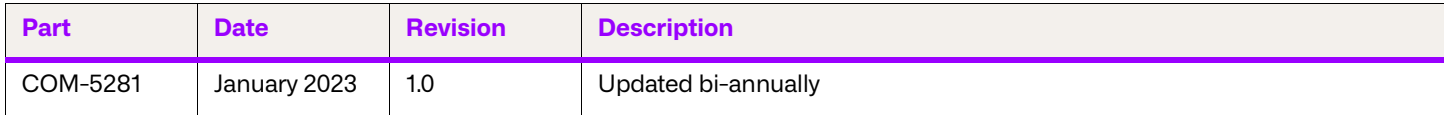

The latest version of this document can be found at [https://mergecustomer.force.com/mergeusercommunity/login.](https://mergecustomer.force.com/mergeusercommunity/login)

# **Contents**

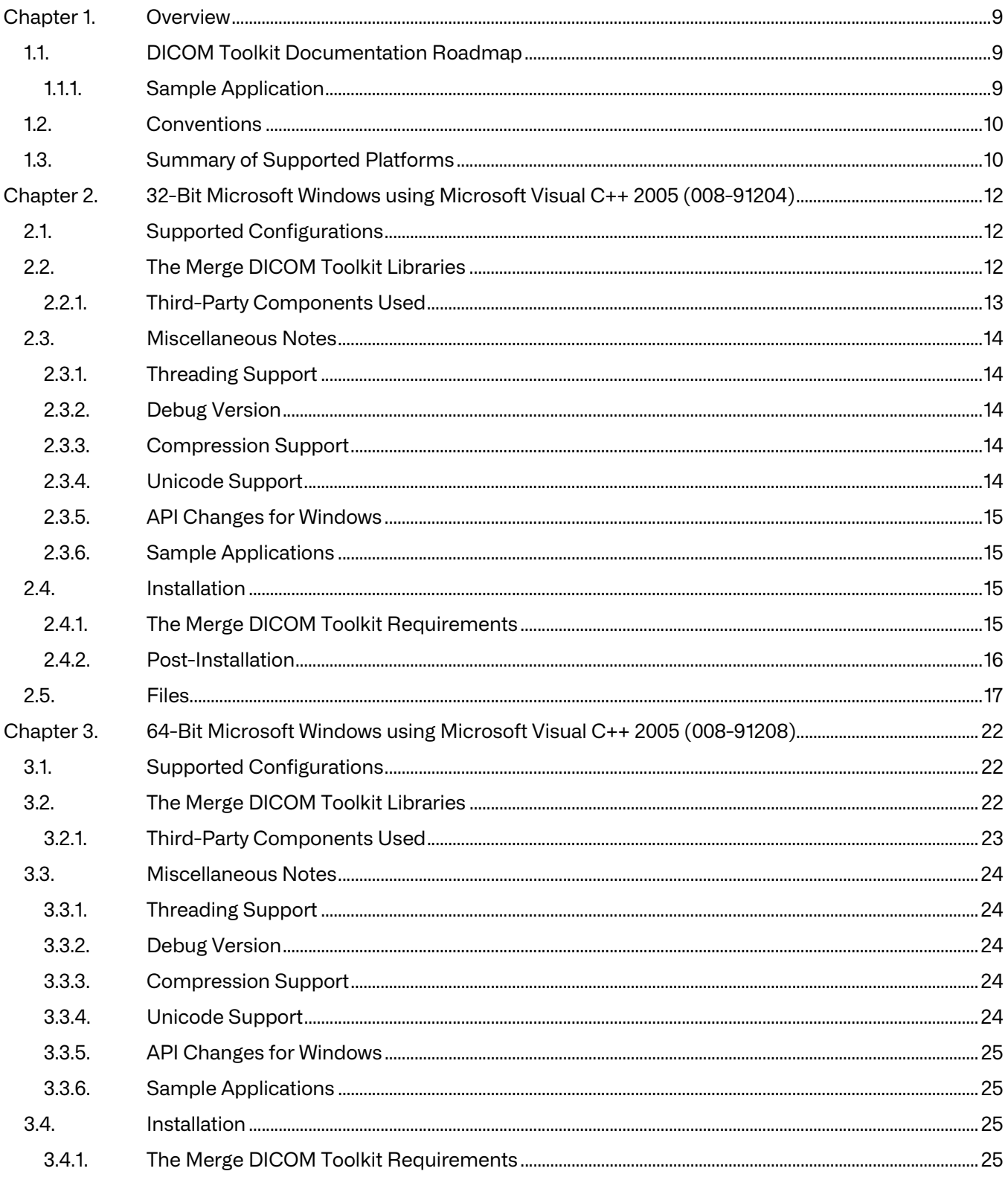

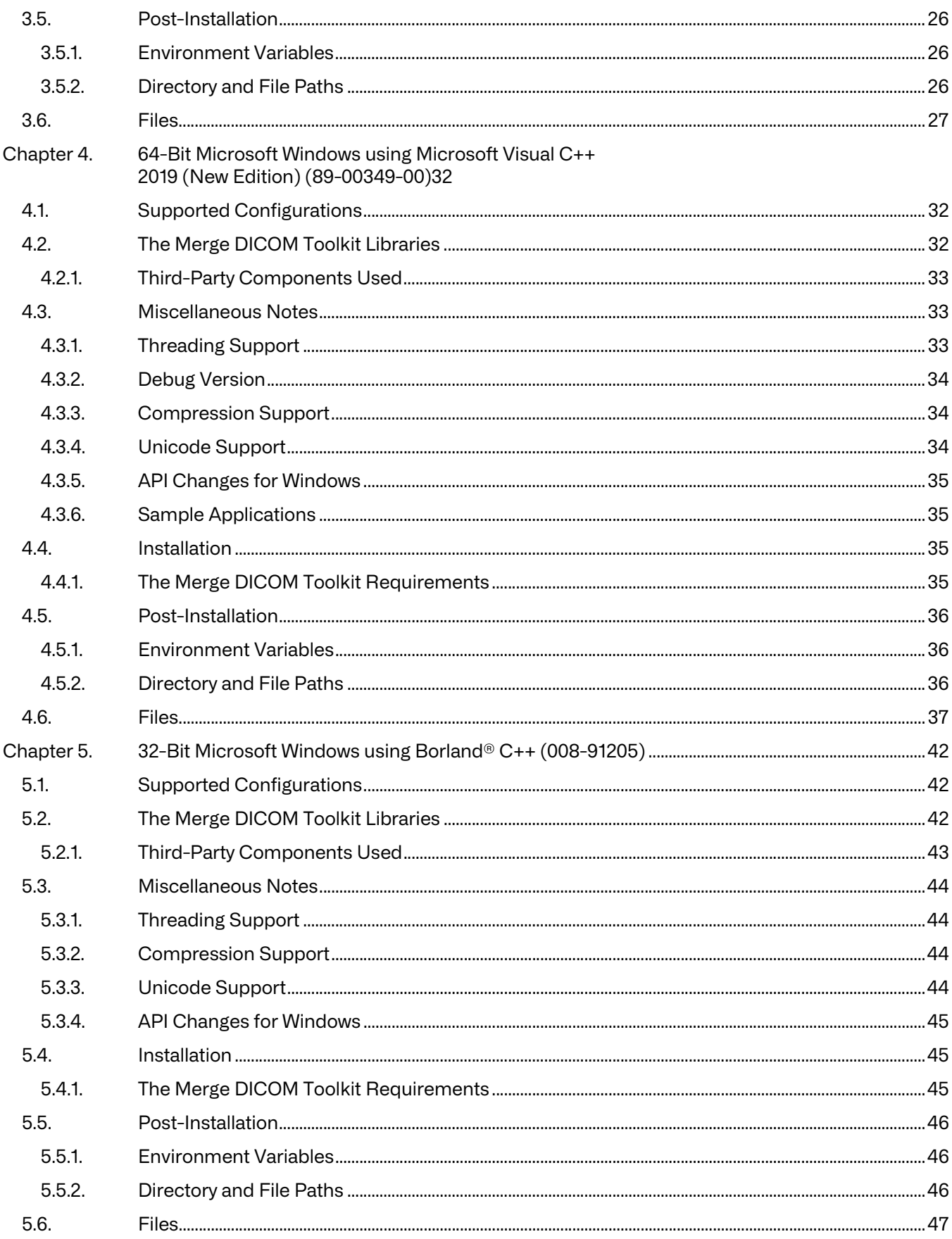

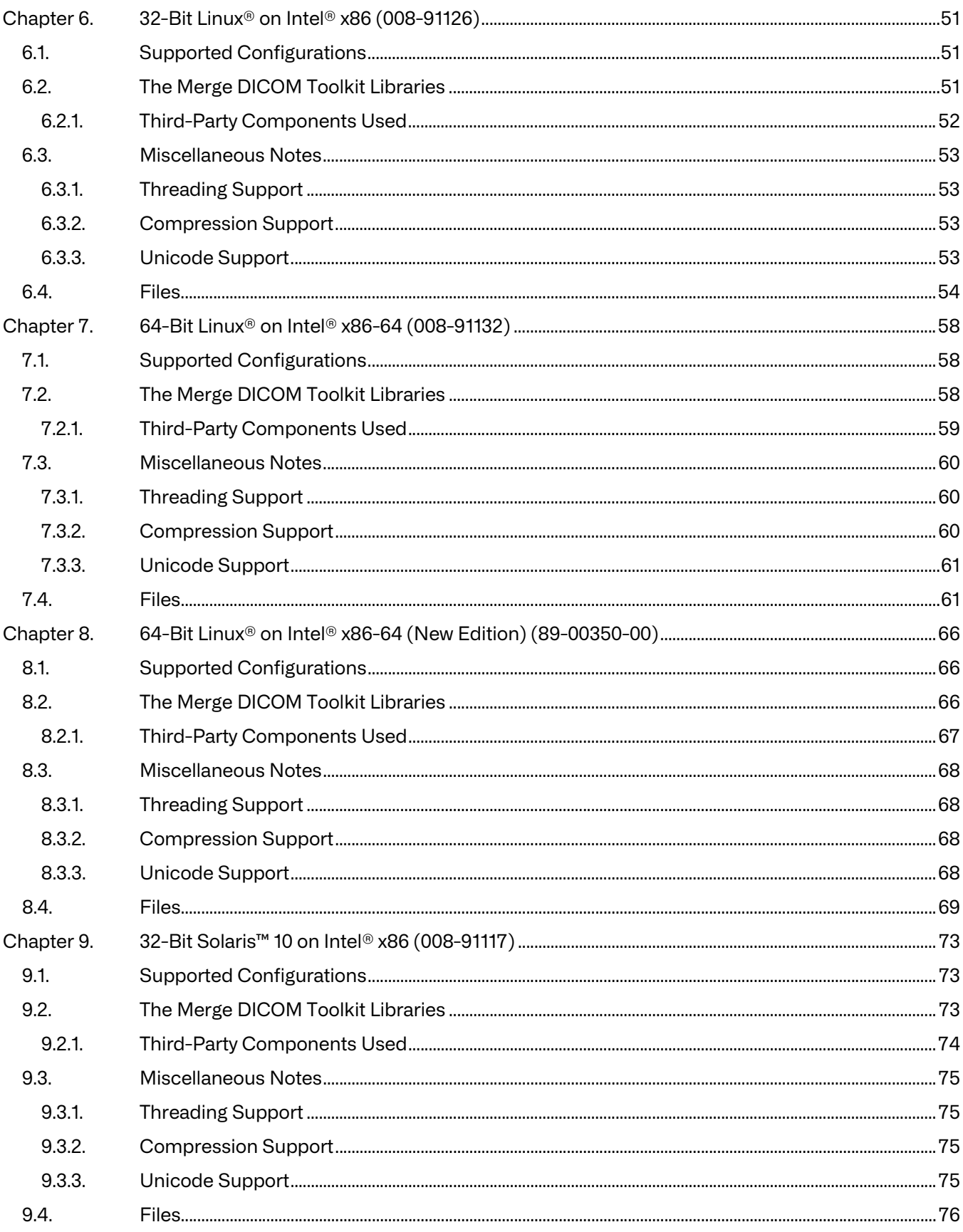

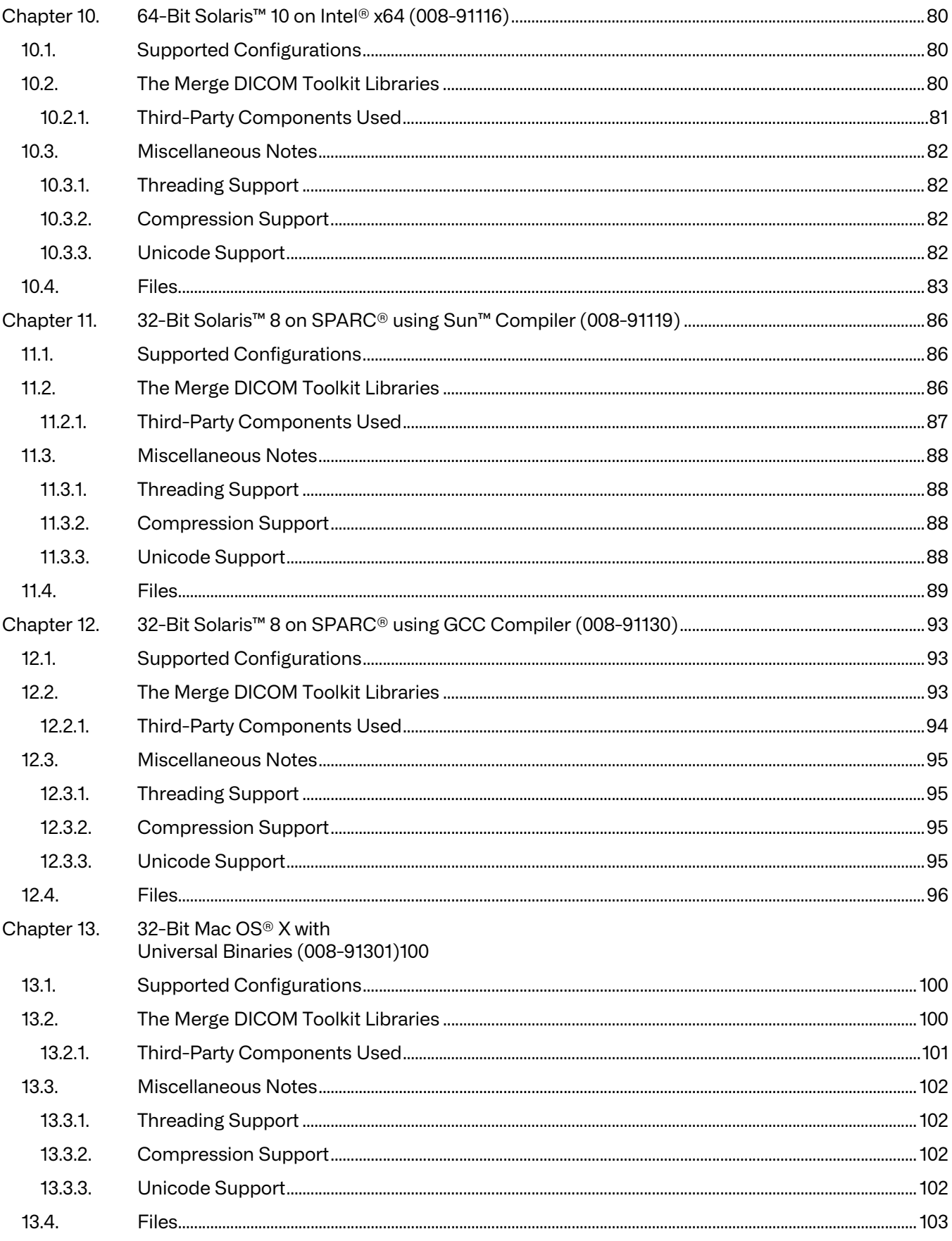

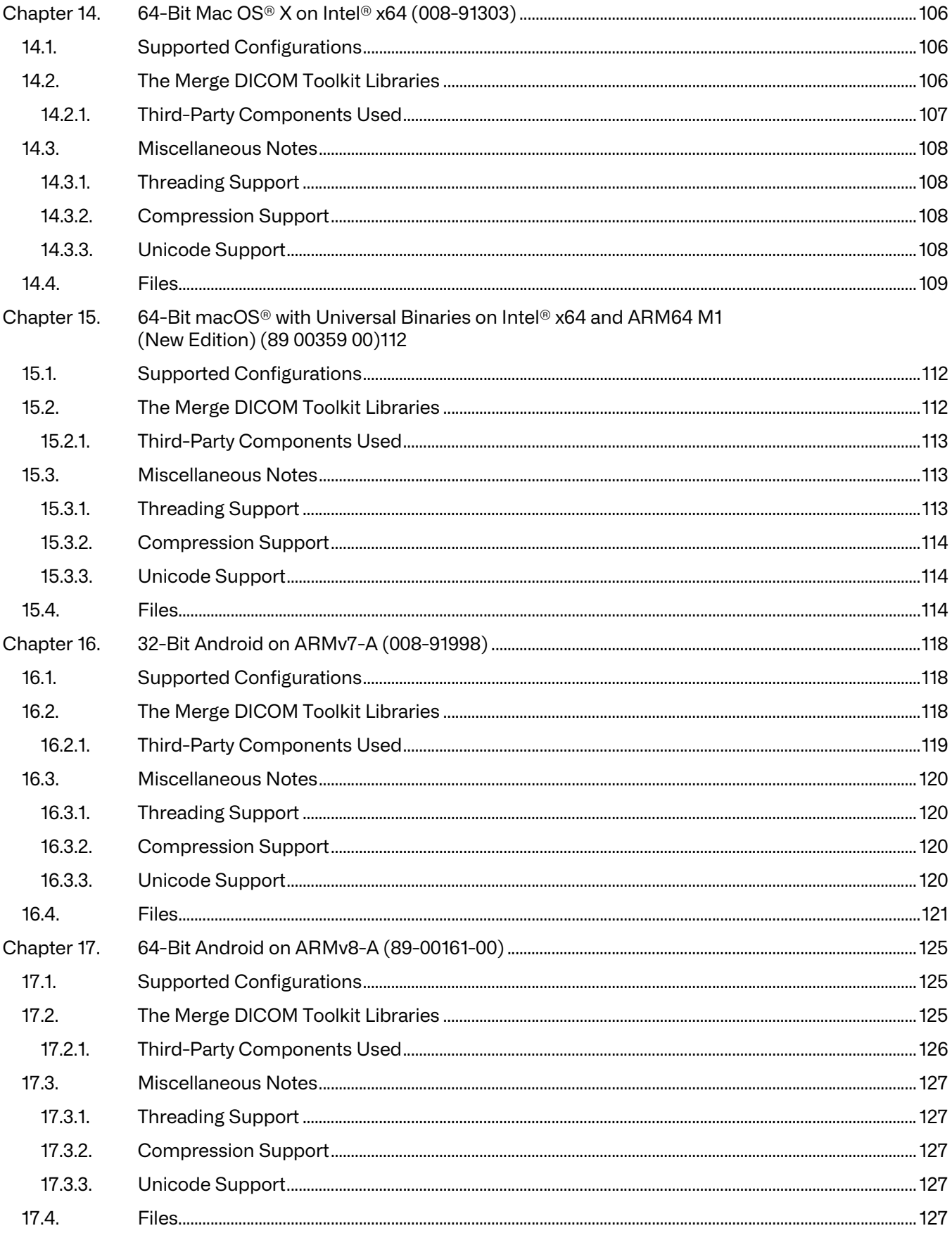

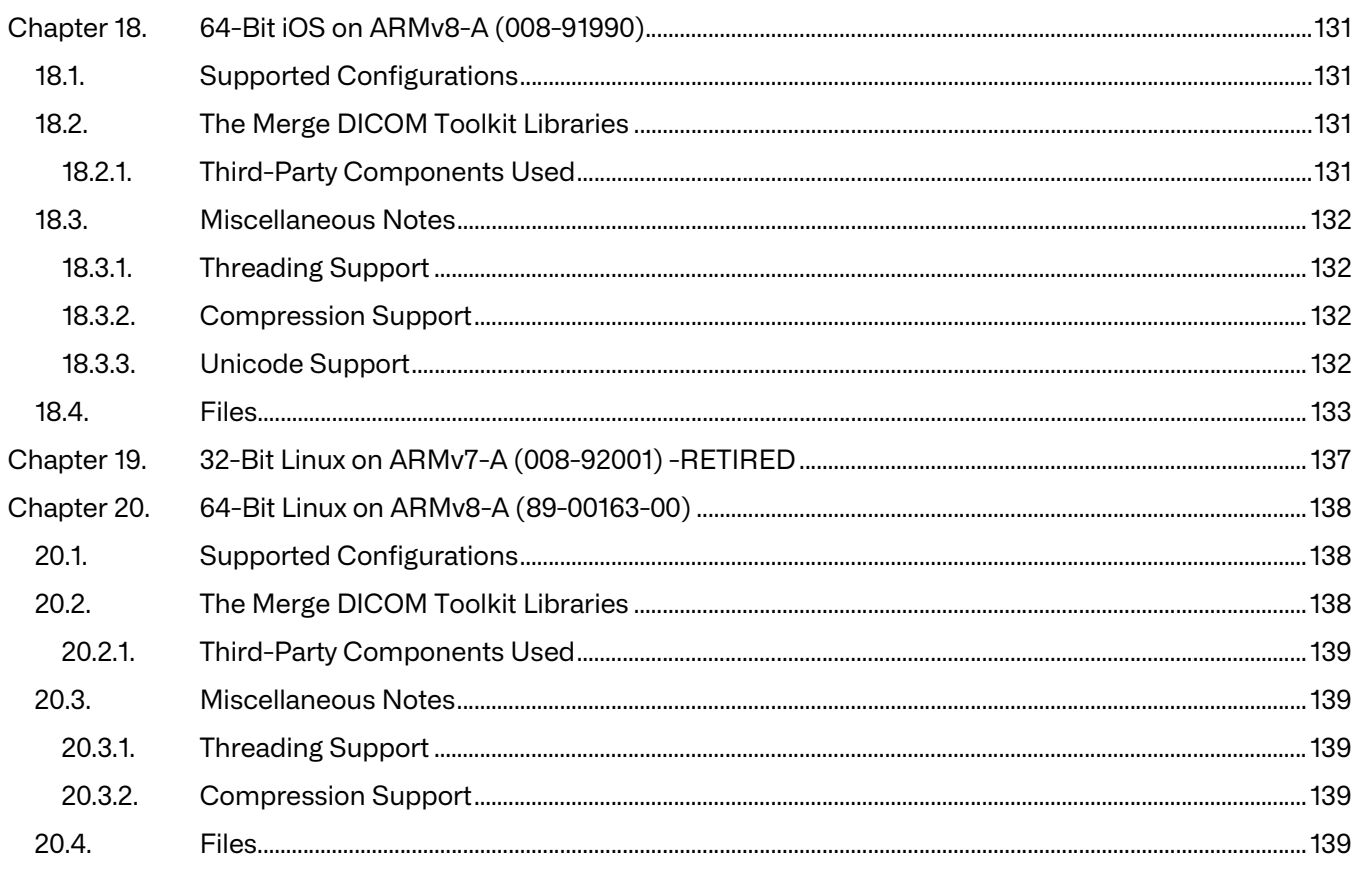

# <span id="page-8-0"></span>**Chapter 1. Overview**

The Merge DICOM Toolkit™ for provides DICOM functionality through Merge's Applications Programming Interface to various operating system. While the Merge DICOM Toolkit provides the same consistent API, it takes advantage of the capabilities in each operating system. Refer to the appropriate chapter in this guide for your implementation.

# <span id="page-8-1"></span>**1.1. DICOM Toolkit Documentation Roadmap**

The Merge DICOM Toolkit documentation is structured as shown in the figure below.

Platform specific information required to use the toolkit on your target platform is specified in Platform Notes. This includes supported compilers, compiler options, link options, configuration, and run-time related issues.

The User's Manual is the foundation for all other documentation because it explains the concepts of DICOM and the DICOM toolkit. Before plunging into the Reference Manual or Sample Application Guide you should be comfortable with the material in the User Manual.

The Reference Manual contains detailed information on the toolkit. This includes the Application Programming Interface (API), tool kit configuration, the runtime object database, and status logging. The Reference Manual also includes guidelines for writing a DICOM conformance statement for an application.

The DICOM Database Manual is an optional extension that describes the organization of the Merge DICOM Toolkit Database and how to use it to extend standard services and define your own private services. Tools are supplied for converting the contents of the database into the binary runtime object database.

#### <span id="page-8-2"></span>**1.1.1. Sample Application**

The Sample Application Guide describes approaches to developing specific classes of DICOM applications (Image Transfer, Query/Retrieve, Print, Media, Modality Worklist, etc.). The Sample Application Guide presents the pertinent information from Parts 3 or 4 of the DICOM Standard in a more readable way and in the context of the toolkit. The Sample Application Guide also details the DICOM messages that can be passed between applications on the network. In addition, the sample applications that are supplied for your platform in source form are described in the Sample Application Guide.

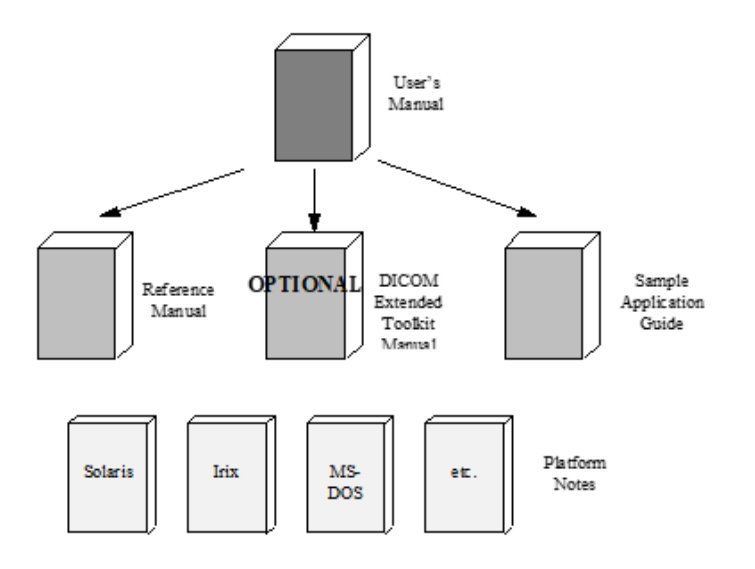

Platform-specific information required to use the DICOM Toolkit on your target platform are specified in Platform Notes, this document. This includes supported compilers, compiler options, link options, configuration, and run-time related issues.

## <span id="page-9-0"></span>**1.2. Conventions**

This manual follows a few formatting conventions.

Terms that are being defined are presented in **boldface**.

Sample commands, sample output, source code, and function calls appear in standard courier font.

Hexadecimal numbers are written with a trailing H. For example, 16 decimal is equivalent to 10H hexadecimal.

**NOTE:** Notes are used to indicate information which may be helpful or of special interest to the reader.

### <span id="page-9-1"></span>**1.3. Summary of Supported Platforms**

- 32-Bit Microsoft Windows using Microsoft Visual C++2005 (008-91204)
- 64-Bit Microsoft Windows using Microsoft Visual C++2005 (008-91208)
- 64-Bit Microsoft Windows using Microsoft Visual C++ 2019 (New Edition) (89-00349-00)
- 32-Bit Microsoft Windows using Borland® C++ (008-91205)
- 32-Bit Linux<sup>®</sup> on Intel® x86 (008-91126)
- 64-Bit Linux<sup>®</sup> on Intel® x86-64 (008-91132)
- $\bullet$  64-Bit Linux® on Intel® x86-64 (New Edition) (89-00350-00)
- 32-Bit Solaris™ 10 on Intel® x86 (008-91117)
- 64-Bit Solaris™ 10 on Intel® x64 (008-91116)
- 32-Bit Solaris™ 8 on SPARC® using Sun™ Compiler (008-91119)
- 32-Bit Solaris™ 8 on SPARC® using GCC Compiler (008-91130)
- 32-Bit Mac OS<sup>®</sup> X with Universal Binaries (008-91301)
- 64-Bit Mac OS<sup>®</sup> X on Intel<sup>®</sup> x64 (008-91303)
- 64-Bit macOS<sup>®</sup> with Universal Binaries on Intel® x64 and ARM64 M1 (New Edition) (89-00359-00)
- 32-Bit Android on ARMv7-A (008-91998)
- 64-Bit Android on ARMv8-A (89-00161-00)
- 64-Bit iOS on ARMv8-A (008-91990)
- 32-Bit Linux on ARMv7-A (008-92001) retired
- 64-Bit Linux on ARMv8-A (89-00163-00)

# <span id="page-11-0"></span>**Chapter 2. 32-Bit Microsoft Windows using Microsoft Visual C++ 2005 (008-91204)**

# <span id="page-11-1"></span>**2.1. Supported Configurations**

The following table describes the Merge DICOM Toolkit system requirements for 32-Bit Microsoft Windows using Microsoft Visual C++.

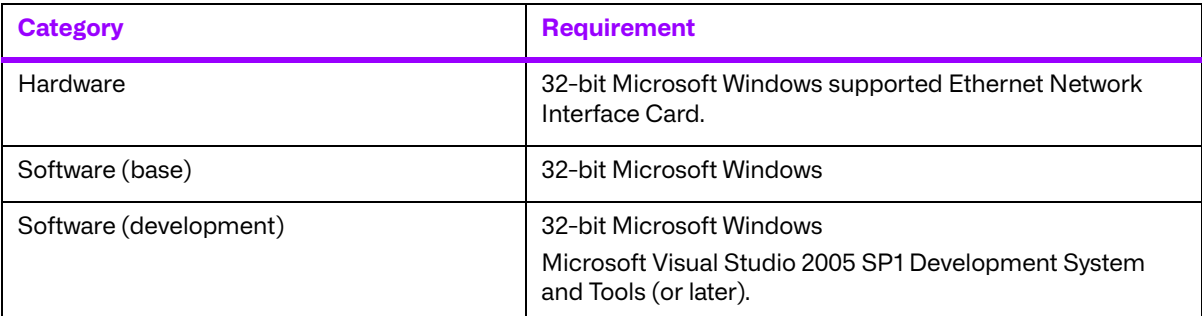

# <span id="page-11-2"></span>**2.2. The Merge DICOM Toolkit Libraries**

The Merge DICOM Toolkit for 32-Bit Microsoft Windows using Microsoft Visual C++is provided in two forms: a **DLL** and a **static library**.

#### **Static and Dynamic Link Libraries**

A static library is a collection of subroutines that are callable by your programs. To use them, simply link the static library with your program.

Dynamic link libraries, or DLL for short, are the cornerstone of Windows. A DLL is similar to a static library; in that it contains code that will be executed by many different modules. The difference, however, is that the code is not included in the executable file built by the linker or loader. Instead, the code is loaded at runtime when the resources are requested.

Two files make up this Merge DICOM Toolkit DLL: MC3ADLL.LIB and MC3ADV.DLL. The MC3ADLL.LIB file is called the Merge DICOM Toolkit import library. When a sample program is linked, the user must specify this file in the load line so that the loader will know how to resolve any calls made to Merge DICOM Toolkit DLL. The DLL file contains the actual "executable" code used by any programs that has linked with the import library.

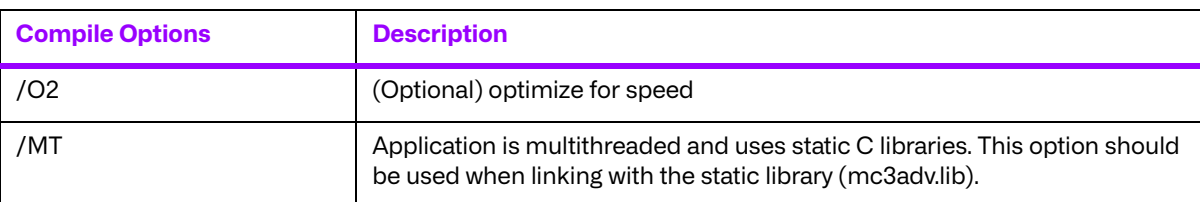

The compile options in the following table should be used:

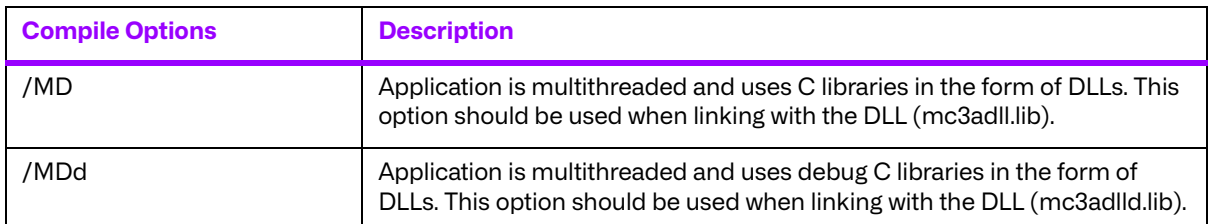

The link options in the following table should be used:

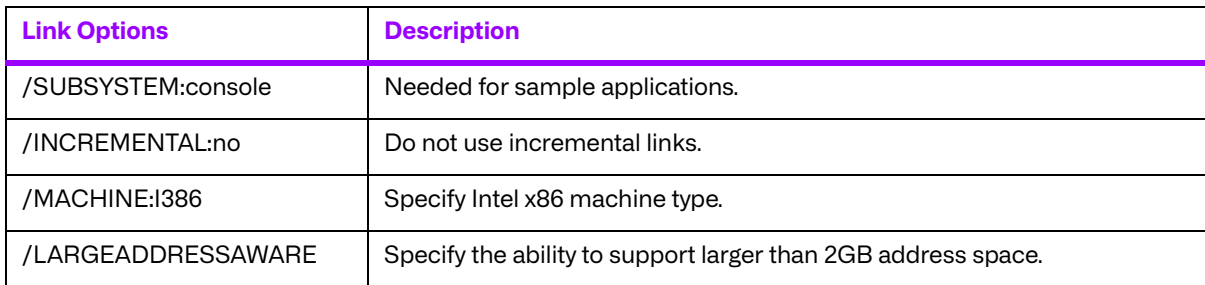

See the example makefile supplied with the toolkit for an example link line with further explanation of compiler options.

**NOTE:** Developer Studio projects are not included with the library.

### <span id="page-12-0"></span>**2.2.1. Third-Party Components Used**

The third-party components used by the Merge DICOM Toolkit for 32-bit Windows are listed in the following table.

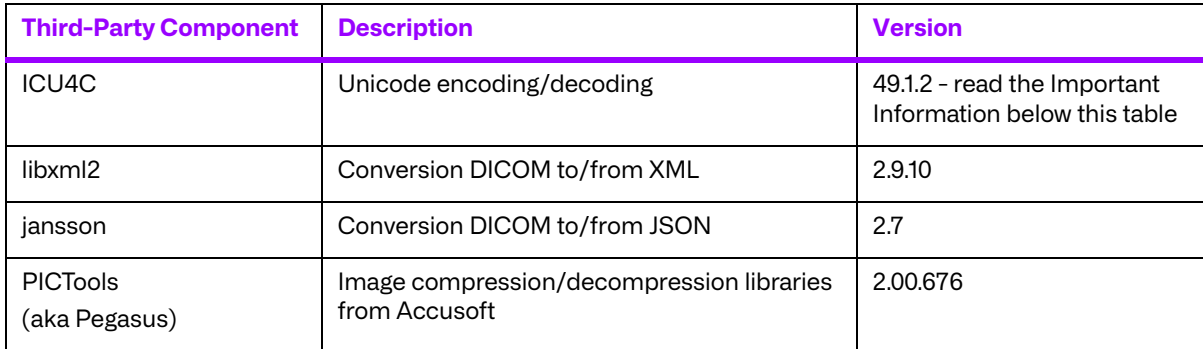

#### **Important Information**

Unicode encoding/decoding library ICU4C v49.1.2 was introduced in version 4.7.0 of the Merge DICOM C/C++ Toolkit. Since then, a number of vulnerabilities have been reported against v49.1.2 of the ICU4C libraries (see NIST NVD - ICU4C Vulnerabilities).

Although all the high severity vulnerabilities have been addressed and fixed in newer versions of the ICU4C libraries, an upgrade is not feasible on this platform due to compiler requirements that would break backward compatibility.

Toolkit versions 4.7.0 and later are impacted.

Due to these vulnerabilities, starting from release 5.15.0 of the toolkit, the Unicode conversion is turned off by default in the toolkit. OEM customers may choose to manually turn it back on, if they, after their own assessment for their specific application scenario, feel that it is safe to use.

To enable the Unicode conversion, set ENABLE\_ICU4C\_LIBRARY configuration setting to 'Yes' in the [MEDIA\_PARMS] section in mergecom.pro. Alternatively, the MC Set Bool Config Value() API can be used for the same purpose.

If ICU4C is no longer used/required, OEM customers may choose to remove the library files completely from their application product distribution.

## <span id="page-13-0"></span>**2.3. Miscellaneous Notes**

#### <span id="page-13-1"></span>**2.3.1. Threading Support**

The Merge DICOM Toolkit for 32-bit Windows supports multi-threaded applications. See the User's Manual for details on the limitations for using Merge DICOM Toolkit with multiple threads.

### <span id="page-13-2"></span>**2.3.2. Debug Version**

The Merge DICOM Toolkit for 32-bit Windows provides an extra debug version of the library that shall be used with the debug versions of your application. This library should be used with /MDd in compiles. It enables diagnostic tools that depend on the Debug Runtime to work.

#### <span id="page-13-3"></span>**2.3.3. Compression Support**

The Merge DICOM Toolkit for 32-bit Windows supports the PICTools (formerly known as Pegasus) libraries for compression/decompression from Accusoft (formerly Pegasus Imaging).

The Lossless and Lossy JPEG compressors can be utilized within your application without purchasing an additional license from Accusoft. However, the Lossy and Lossless JPEG Pegasus libraries are limited to compress and decompress at a maximum rate of 3 frames per second. This limit can be removed by purchasing a license from Accusoft (**<www.accusoft.com>**) and configuring that license in our mergecom.pro configuration file.

**NOTE:** To use the JPEG2000 compressor or decompressor in your applications, you must purchase a separate license from Accusoft.

### <span id="page-13-4"></span>**2.3.4. Unicode Support**

The Merge DICOM Toolkit for 32-bit Windows supports Unicode conversion of DICOM defined character sets with and without code extensions. Two optional shared object libraries, icuuc49.dll and icudt49.dll, are distributed with the toolkit and are used to perform Unicode character set conversion. Users that wish to use Unicode conversion functions must call MC Enable Unicode Conversion () to initialize the shared object libraries and ensure the dependency files listed in the table below are available at runtime. Existing users that have no plan to use the Unicode conversion functions do not need to deploy the two shared objects and their dependency files.

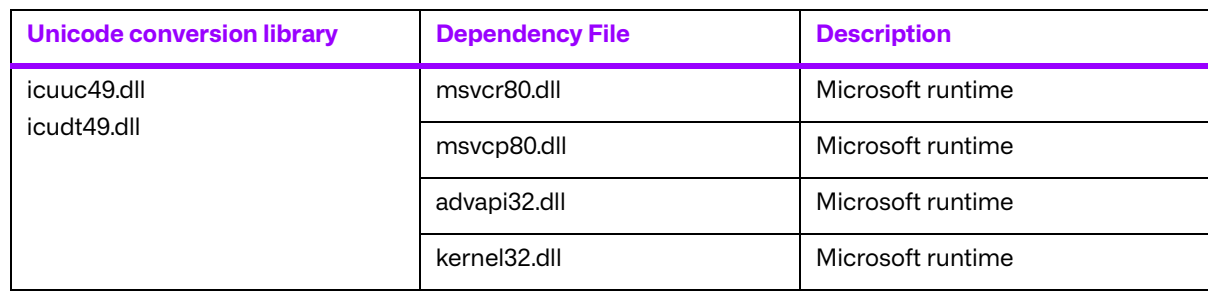

Dependency files of icuuc49.dll and icudt49.dll on 32-bit Windows platform:

### <span id="page-14-0"></span>**2.3.5. API Changes for Windows**

Three toolkit functions have different parameters for Windows. The following is a listing of the new parameters to these functions:

void MC List Message (int AmessageID, char\* Afilename); void MC List Item (int AitemID, char\* Afilename); void MC\_List\_File (int AfileID, char\* Afilename);

The second parameter to each of these functions is defined as being a FILE\* in the Reference Manual. Because FILE\* variables cannot be passed to a DLL, these functions have been changed to pass a filename instead. With the static library, the output will be sent to stdout when the Afilename parameter is set to NULL. If it is set to NULL when using the DLL, an exception error will occur. When Afilename is set to a filename, the message, item, or file object is listed to this text file.

### <span id="page-14-1"></span>**2.3.6. Sample Applications**

Several sample programs are provided with Merge DICOM Toolkit. They are as follows: stor scp, stor scu, qr scp, qr scu, qr get scp, qr get scu, prnt scp, prnt scu, work scp, work scu, ssl scp, ssl scu, comp, mpeg2dicom, duplicate, sreport and med fsu. All of these programs have been customized to work with Windows with the store server program having been given extra attention. The sample storage server (stor\_scp.c) has been modified to create multiple threads to handle multiple simultaneous DICOM associations. A version of each sample application can be generated using both the static library and the Merge DICOM Toolkit DLL.

# <span id="page-14-2"></span>**2.4. Installation**

The following notes provide some details regarding installation requirements and procedures for the Merge DICOM Toolkit running on Windows operating systems.

### <span id="page-14-3"></span>**2.4.1. The Merge DICOM Toolkit Requirements**

The distribution media contains an archive zip file. In order to use the libraries on Intel based computers, the following hardware and software requirements must be met. Note that the user must meet the requirements for a Windows operating system installation before the requirements for Merge DICOM Toolkit installation. We also assume you have installed the Microsoft Visual C++ compiler.

#### **a. Hardware**

- An Intel 32-bit x86 based microprocessor.
- One (or more) hard disks, with approximately 30 megabytes of free disk space for the installation. For execution, 40 megabytes should be sufficient. Image storage requires extra storage space.
- A CD-ROM drive.
- An Ethernet network adapter card which is supported by the Microsoft Windows operating system.

#### **b. Software**

- Microsoft<sup>®</sup> Windows operating system configured to use the  $\text{TCP/IP}$  transport services.
- Microsoft Visual Studio 2005 SP1 or higher

#### <span id="page-15-0"></span>**2.4.2. Post-Installation**

Perform post-installation configuration.

This section describes the necessary post-installation procedures that must be completed before Merge DICOM Toolkit is ready to be used.

#### **a. Environment Variables**

Merge DICOM Toolkit requires that an environment variable called MERGE\_INI be set to point to the current initialization file (shipped as merge.ini). If this environment variable is not set, Merge DICOM Toolkit will look in the execution directory of your application to find this configuration file. Alternatively, the pathname of the initialization file can be set at run time using one of the MC Set MergeINI() or MC Set MergeINI Unicode() APIs.

#### **b. Directory and File Paths**

When specifying the directory or file path for a windows program, it is necessary to declare the explicit directory or file path. The examples below are from the merge.ini file and the mergecom.pro file.

#### **merge.ini**

```
[MergeCOM3]
```

```
# MergeCOM-3 system profile parameters
MERGECOM 3 PROFILE = C:\mc3alib\mergecom.pro
# MergeCOM-3 service and message definitions
MERGECOM 3 SERVICES = C:\m{modb\mergecom.srv}# MergeCOM-3 application configurations
MERGECOM 3 APPLICATIONS = C:\medspace\mathrm{alib}\mergecom.\,app# Message log parameters
LOG FILE = C:\m{clab\merge.log # Name of log file
```
#### **mergecom.pro**

#=======================================================

```
# MergeCOM-3 MESSAGE CONFIGURATION SECTION 
#======================================================= 
[MESSAGE_PARMS]
LARGE DATA STORE= MEM # | FILE Default = MEM
LARGE_DATA_SIZE= 200
OBOW_BUFFER_SIZE= 4096
...
DICTIONARY_ACCESS= MEM # | FILE Default = MEM
...
DICTIONARY FILE= C:\mc3db\mrgcom3.dct
TEMP FILE DIRECTORY = C:\tempMSG_INFO_FILE = C:\m{mc3db\mrgcom3.msg}
```
### <span id="page-16-0"></span>**2.5. Files**

The following files are contained in the Merge DICOM Toolkit:

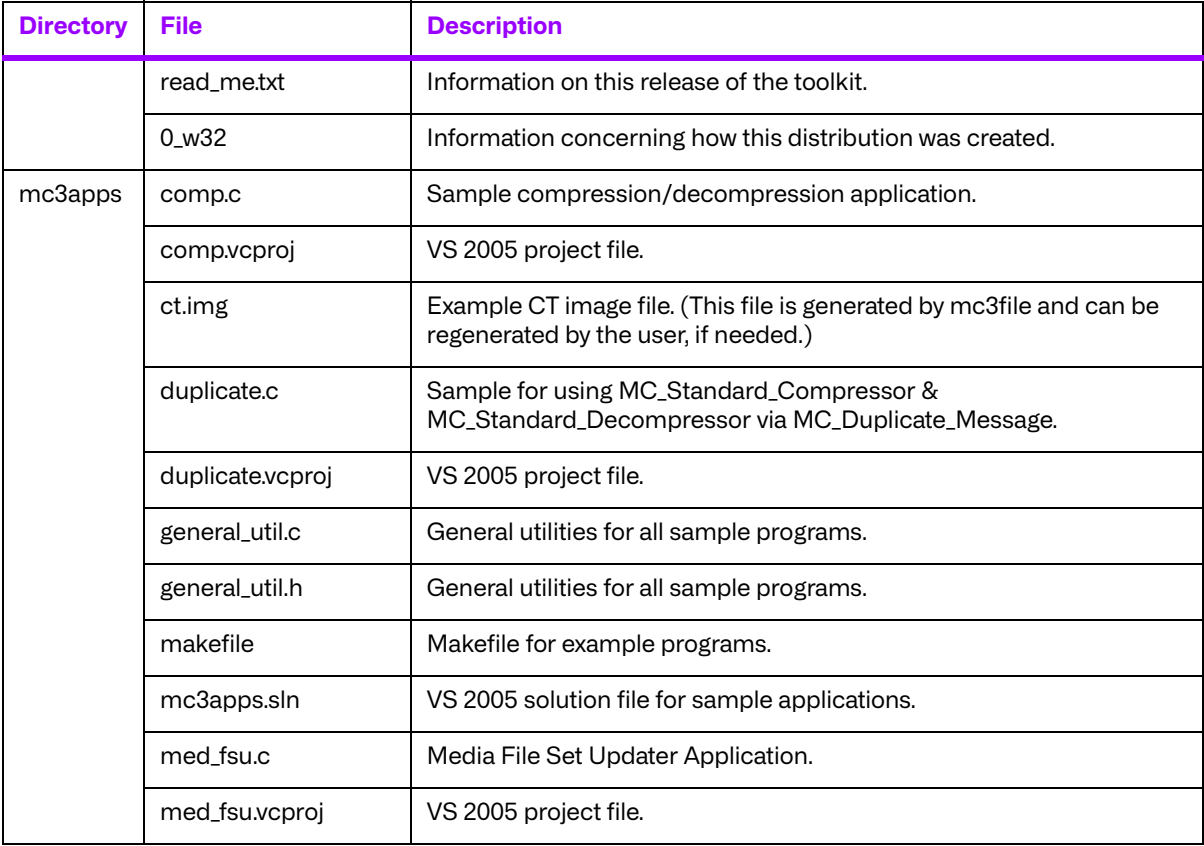

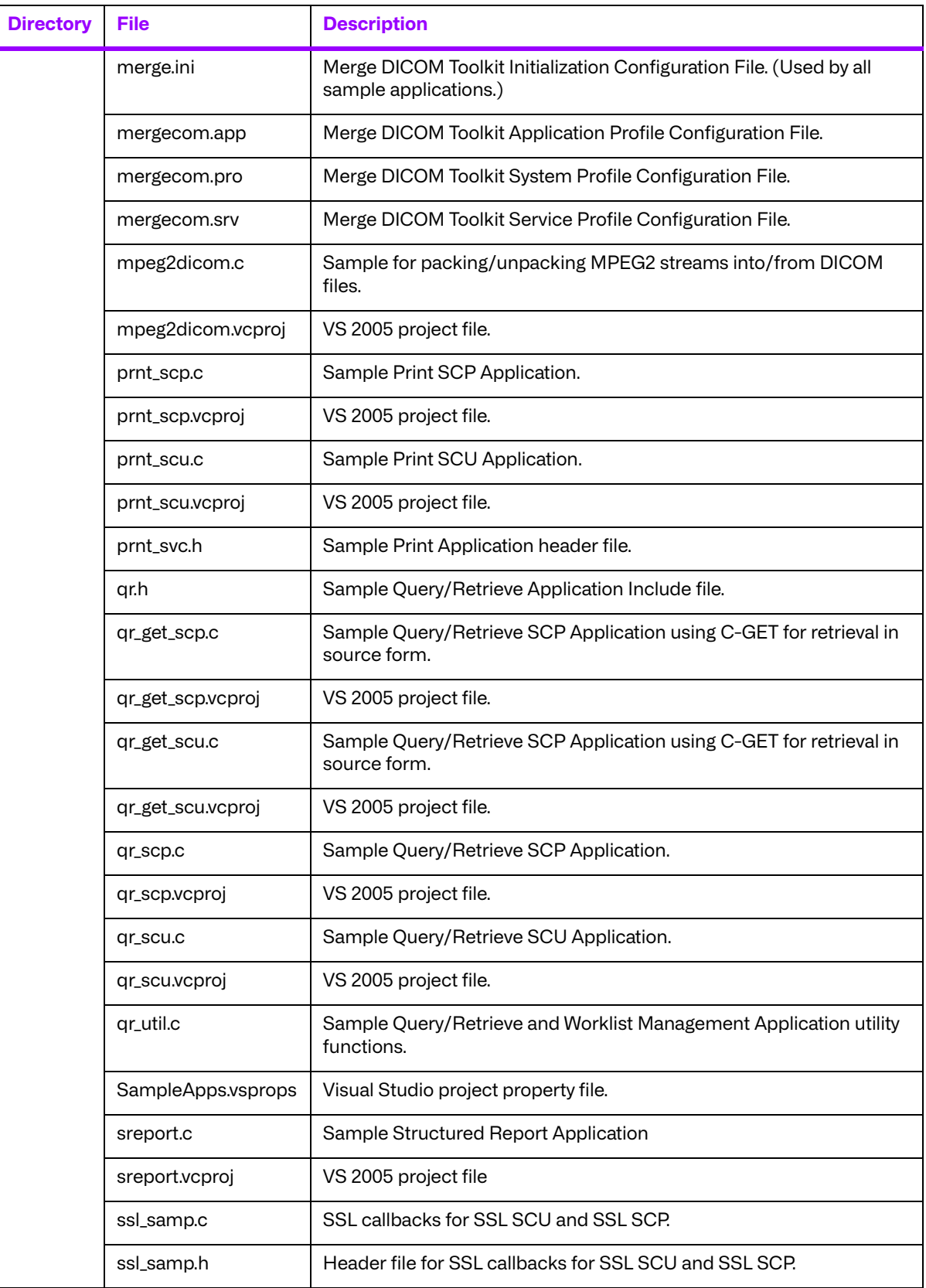

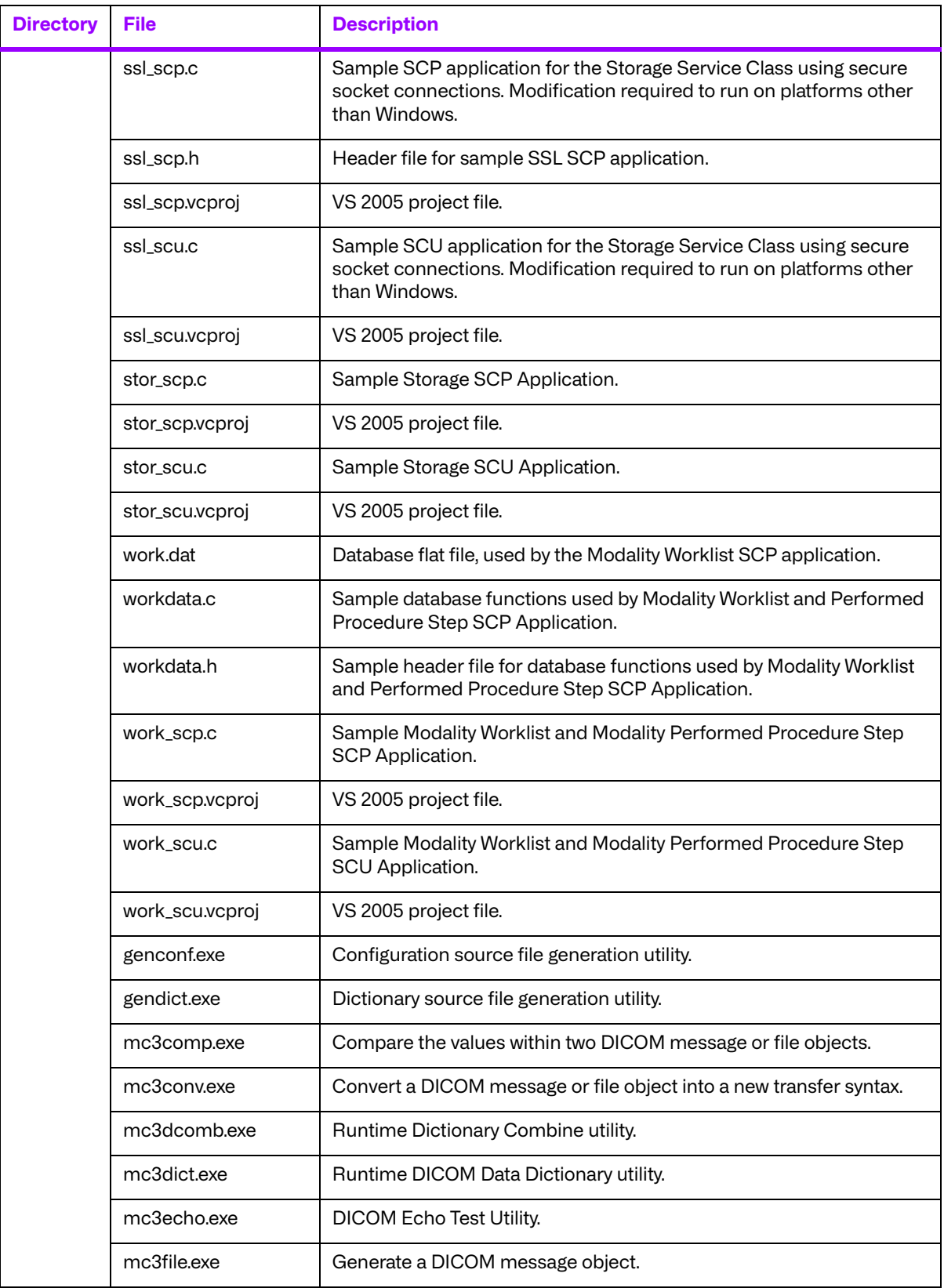

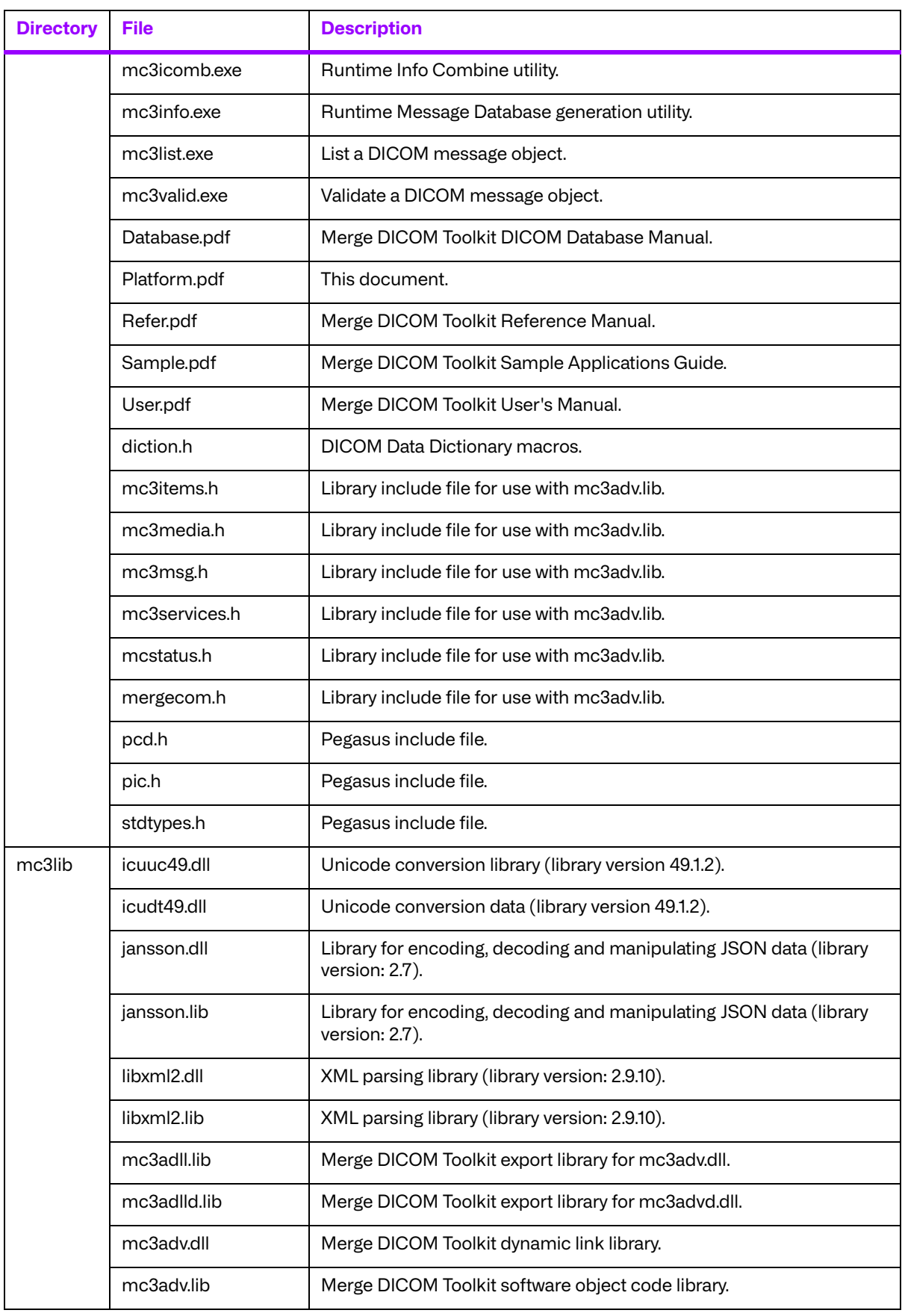

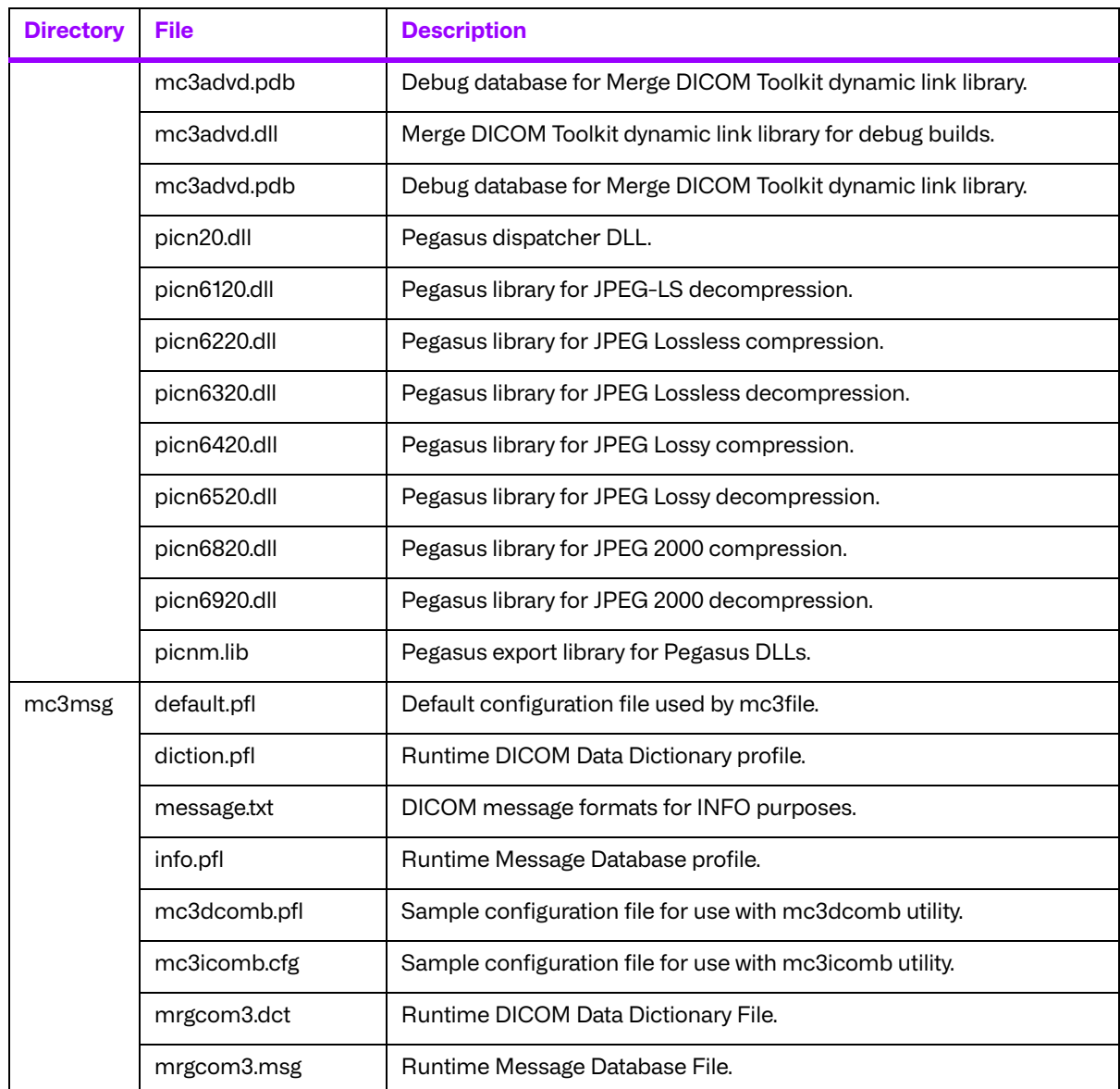

# <span id="page-21-0"></span>**Chapter 3. 64-Bit Microsoft Windows using Microsoft Visual C++ 2005 (008-91208)**

# <span id="page-21-1"></span>**3.1. Supported Configurations**

The following table describes the Merge DICOM Toolkit system requirements for 64-Bit Microsoft Windows using Microsoft Visual C++.

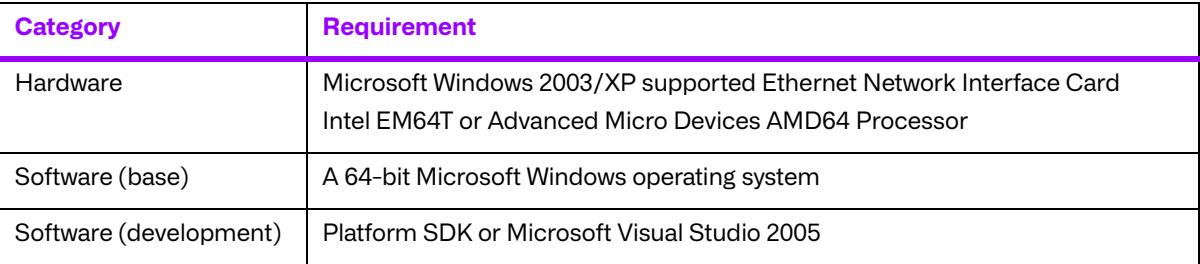

# <span id="page-21-2"></span>**3.2. The Merge DICOM Toolkit Libraries**

The Merge DICOM Toolkit for 64-Bit Microsoft Windows using Microsoft Visual C++is provided in two forms: a **DLL** and a **static library**.

#### **Static and dynamic link libraries**

A static library is a collection of subroutines that are callable by your programs. To use them, simply link the static library with your program.

Dynamic link libraries, or DLL for short, are the cornerstone of Windows. A DLL is similar to a static library; in that it contains code that will be executed by many different modules. The difference, however, is that the code is not included in the executable file built by the linker or loader. Instead, the code is loaded at runtime when the resources are requested. The code is then mapped into the process address space.

Two files make up this Merge DICOM Toolkit DLL: MC3ADLL64.LIB and MC3ADV64.DLL. The MC3ADLL64.LIB file is called the Merge DICOM Toolkit **import library**. When a sample program is linked, the user must specify this file in the load line so that the loader will know how to resolve any calls made to Merge DICOM Toolkit DLL. The DLL file contains the actual "executable" code used by any programs that has linked with the import library.

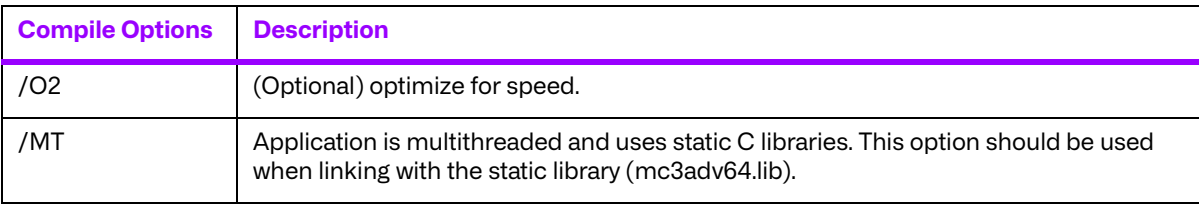

The compile options in the following table should be used:

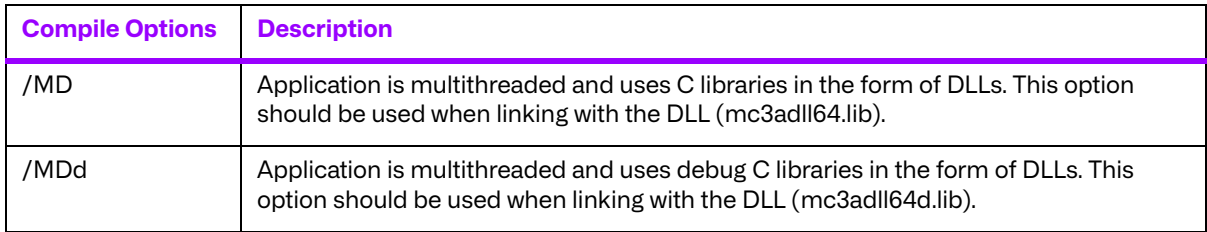

The link options in the following table should be used:

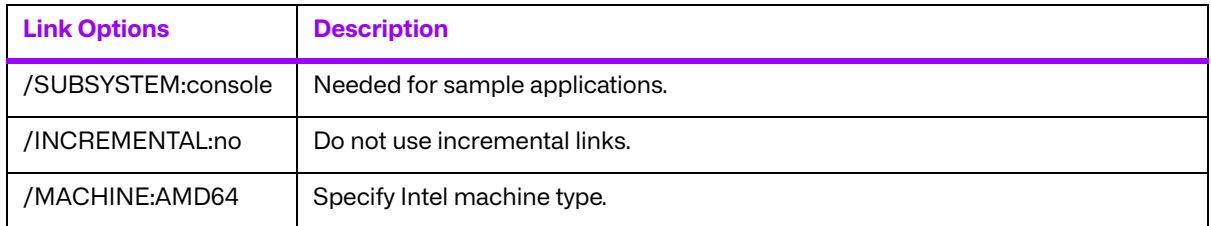

See the example makefile supplied with the toolkit for an example link line with further explanation of compiler options.

**NOTE:** Developer Studio projects are not included with the library.

#### <span id="page-22-0"></span>**3.2.1. Third-Party Components Used**

The third-party components used by the Merge DICOM Toolkit for 32-bit Windows are listed in the following table.

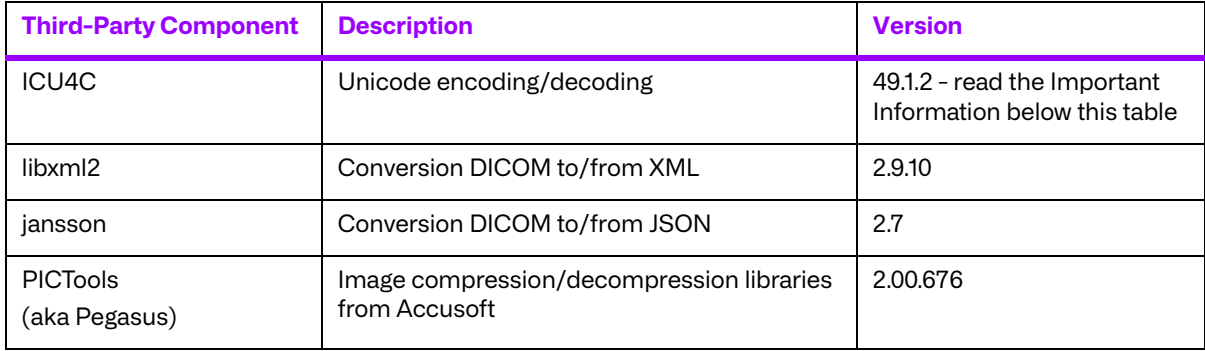

#### **Important Information**

Unicode encoding/decoding library ICU4C v49.1.2 was introduced in version 4.7.0 of the Merge DICOM C/C++ Toolkit. Since then, a number of vulnerabilities have been reported against v49.1.2 of the ICU4C libraries (see NIST NVD - ICU4C Vulnerabilities).

Although all the high severity vulnerabilities have been addressed and fixed in newer versions of the ICU4C libraries, an upgrade is not feasible on this platform due to compiler requirements that would break backward compatibility.

Toolkit versions 4.7.0 and later are impacted.

Due to these vulnerabilities, starting from release 5.15.0 of the toolkit, the Unicode conversion is turned off by default in the toolkit. OEM customers may choose to manually turn it back on, if they, after their own assessment for their specific application scenario, feel that it is safe to use.

To enable the Unicode conversion, set ENABLE\_ICU4C\_LIBRARY configuration setting to 'Yes' in the [MEDIA\_PARMS] section in mergecom.pro. Alternatively, the MC Set Bool Config Value() API can be used for the same purpose.

If ICU4C is no longer used/required, OEM customers may choose to remove the library files completely from their application product distribution.

For the 64-bit Windows platform using Microsoft Visual C++ 2005 specifically, OEM customers have the alternative to upgrade the build environment for their application to use a newer, more modern compiler, in which case they can upgrade to use the new edition of the toolkit for 64-bit Windows, described in Chapter 4, which is built using Microsoft Visual C++ 2019. This new edition uses ICU4C version 70.1.0, which addresses and resolves all the important vulnerabilities.

# <span id="page-23-0"></span>**3.3. Miscellaneous Notes**

### <span id="page-23-1"></span>**3.3.1. Threading Support**

The Merge DICOM Toolkit for 64-bit Windows supports multi-threaded applications. See the User's Manual for details on the limitations for using Merge DICOM Toolkit with multiple threads.

### <span id="page-23-2"></span>**3.3.2. Debug Version**

The Merge DICOM Toolkit for 64-bit Windows provides an extra debug version of the library that shall be used with the debug versions of your application. This library should be used with /MDd in compiles. It enables diagnostic tools that depend on the Debug Runtime to work.

#### <span id="page-23-3"></span>**3.3.3. Compression Support**

The Merge DICOM Toolkit for 64-bit Windows supports the PICTools (formerly known as Pegasus) libraries for compression/decompression from Accusoft.

The Lossless and Lossy JPEG compressors can be utilized within your application without purchasing an additional license from Accusoft. However, the Lossy and Lossless JPEG Pegasus libraries are limited to compress and decompress at a maximum rate of 3 frames per second. This limit can be removed by purchasing a license from Accusoft (**<www.accusoft.com>**) and configuring that license in our mergecom.pro configuration file.

**NOTE:** To use the JPEG2000 compressor or decompressor in your applications, you must purchase a separate license from Accusoft.

### <span id="page-23-4"></span>**3.3.4. Unicode Support**

The Merge DICOM Toolkit for 64-bit Windows supports Unicode conversion of DICOM defined character sets with and without code extensions. Two optional shared object libraries, icuuc49.dll and icudt49.dll, are distributed with the toolkit and are used to perform Unicode character set conversion. Users that wish to use Unicode conversion functions must call MC Enable Unicode Conversion () to initialize the shared object libraries and ensure the dependency files listed in the table below are available at runtime. Existing users that have no plan to use the Unicode conversion functions do not need to deploy the two shared objects and their dependency files.

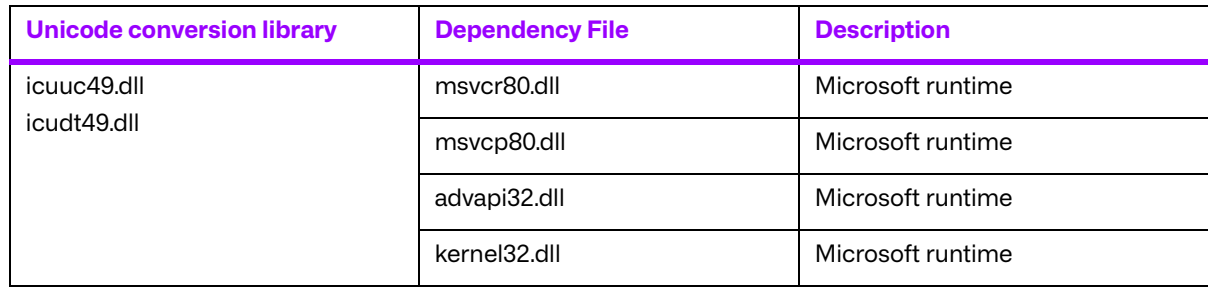

Dependency files of icuuc49.dll and icudt49.dll on 64-bit Windows platform:

#### <span id="page-24-0"></span>**3.3.5. API Changes for Windows**

Three toolkit functions have different parameters for Windows. The following is a listing of the new parameters to these functions:

```
void MC List Message (int AmessageID, char* Afilename);
void MC List Item (int AitemID, char* Afilename);
void MC List File (int AfileID, char* Afilename);
```
The second parameter to each of these functions is defined as being a  $FILE*$  in the Reference Manual. Because FILE\* variables cannot be passed to a DLL, we have changed these functions to pass a filename instead. With the static library, the output will be sent to stdout when the Afilename parameter is set to NULL. If it is set to NULL when using the DLL, an exception error will occur. When Afilename is set to a filename, the message, item, or file object is listed to this text file.

### <span id="page-24-1"></span>**3.3.6. Sample Applications**

Several sample programs are provided with Merge DICOM Toolkit. They are as follows:  $\text{stor}\ \text{scp}$ , stor\_scu, qr\_scp, qr\_scu, qr\_get\_scp, qr\_get\_scu, prnt\_scp, prnt\_scu, work\_scp, work scu, ssl scp, ssl scu, comp, mpeg2dicom, duplicate, sreport and med fsu. All of these programs have been customized to work with Windows with the store server program having been given extra attention. The sample storage server (stor  $\text{ scp.c}$ ) has been modified to create multiple threads to handle multiple simultaneous DICOM associations. A version of each sample application can be generated using both the static library and the Merge DICOM Toolkit DLL.

## <span id="page-24-2"></span>**3.4. Installation**

The following notes provide some details regarding installation requirements and procedures for the Merge DICOM Toolkit running on Windows operating systems.

### <span id="page-24-3"></span>**3.4.1. The Merge DICOM Toolkit Requirements**

The distribution media contains an archive zip file. In order to use the libraries on Intel based computers, the following hardware and software requirements must be met. Note that the user must meet the requirements for a Windows operating system installation before the requirements for Merge DICOM Toolkit installation. We also assume you have installed the Microsoft Platform SDK.

#### **a. Hardware**

- Intel 64-bit PC Pentium microprocessor or Micro Devices AMD64 Processor
- One (or more) hard disks, with approximately 30 megabytes of free disk space for the installation. For execution, 40 megabytes should be sufficient. Image storage requires extra storage space.
- A CD-ROM drive.
- An Ethernet network adapter card supported by Windows 2003/XP.

#### **b. Software**

- Microsoft<sup>®</sup> Windows operating system configured to use the TCP/IP transport services.
- Microsoft Platform SDK.

### <span id="page-25-0"></span>**3.5. Post-Installation**

Perform post-installation configuration

This section describes the necessary post-installation procedures that must be completed before Merge DICOM Toolkit is ready to be used.

#### <span id="page-25-1"></span>**3.5.1. Environment Variables**

Merge DICOM Toolkit requires that an environment variable called MERGE\_INI be set to point to the current initialization file (shipped as  $merge$ .ini). If this environment variable is not set, Merge DICOM Toolkit will look in the execution directory of your application to find this configuration file. Alternatively, the pathname of the initialization file can be set at run time using one of the MC Set MergeINI() or MC Set MergeINI Unicode() APIs.

#### <span id="page-25-2"></span>**3.5.2. Directory and File Paths**

When specifying the directory or file path for a windows program, it is necessary to declare the explicit directory or file path. The examples below are from the merge.ini file and the mergecom.pro file.

#### **merge.ini**

[MergeCOM3]

```
# MergeCOM-3 system profile parameters 
MERGECOM 3 PROFILE =
C:\mc3alib\mergecom.pro
# MergeCOM-3 service and message definitions 
MERGECOM 3 SERVICES = C:\m{modb\mergecom.srv}# MergeCOM-3 application configurations
MERGECOM 3 APPLICATIONS = C:\mc3alib\mergecom.app
```
# Message log parameters.

LOG FILE =  $C:\m{mod} \merge.log$  # Name of log file

#### **mergecom.pro**

```
#=======================================================
# MergeCOM-3 MESSAGE CONFIGURATION SECTION
#=======================================================
[MESSAGE_PARMS]
  LARGE DATA STORE = MEM # | FILE Default = MEM
  LARGE DATA SIZE = 200OBOW BUFFER SIZE = 4096
  ...
  DICTIONARY ACCESS = MEM # | FILE Default = MEM
  ...
  DICTIONARY FILE = C: \mc3db\mrgcom3.dctTEMP_FILE_DIRECTORY = C:\temp
  MSG_INFO_FILE = C:\m{mc3db\mrgcom3.msg}
```
#### <span id="page-26-0"></span>**3.6. Files**

The following files are contained in the Merge DICOM Toolkit:

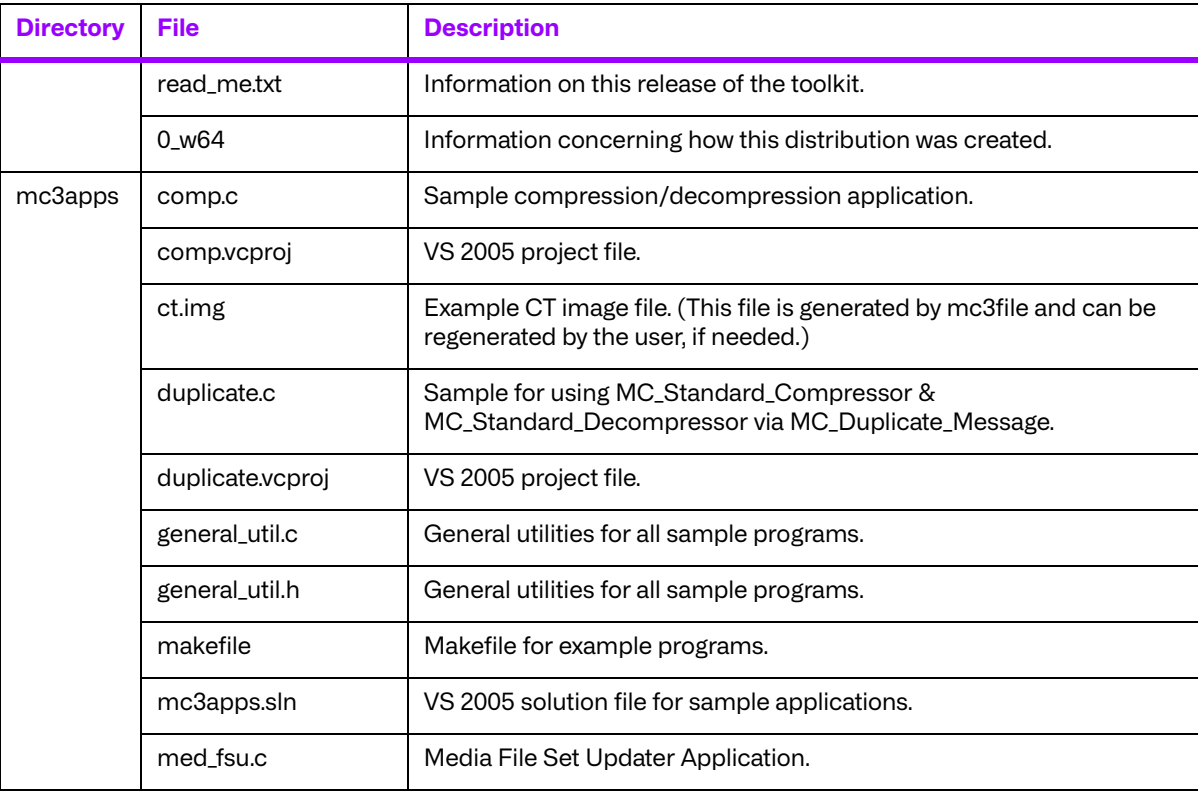

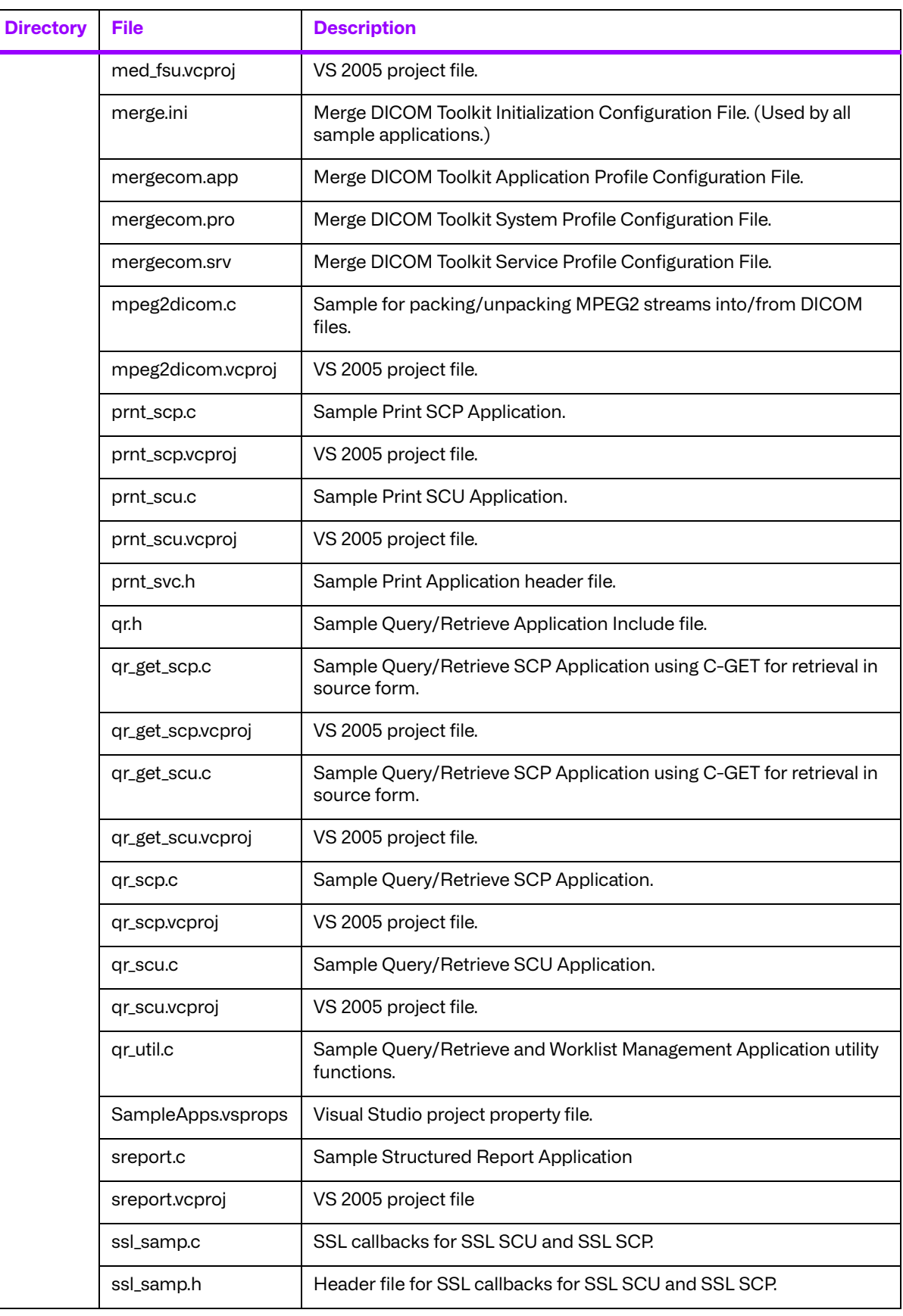

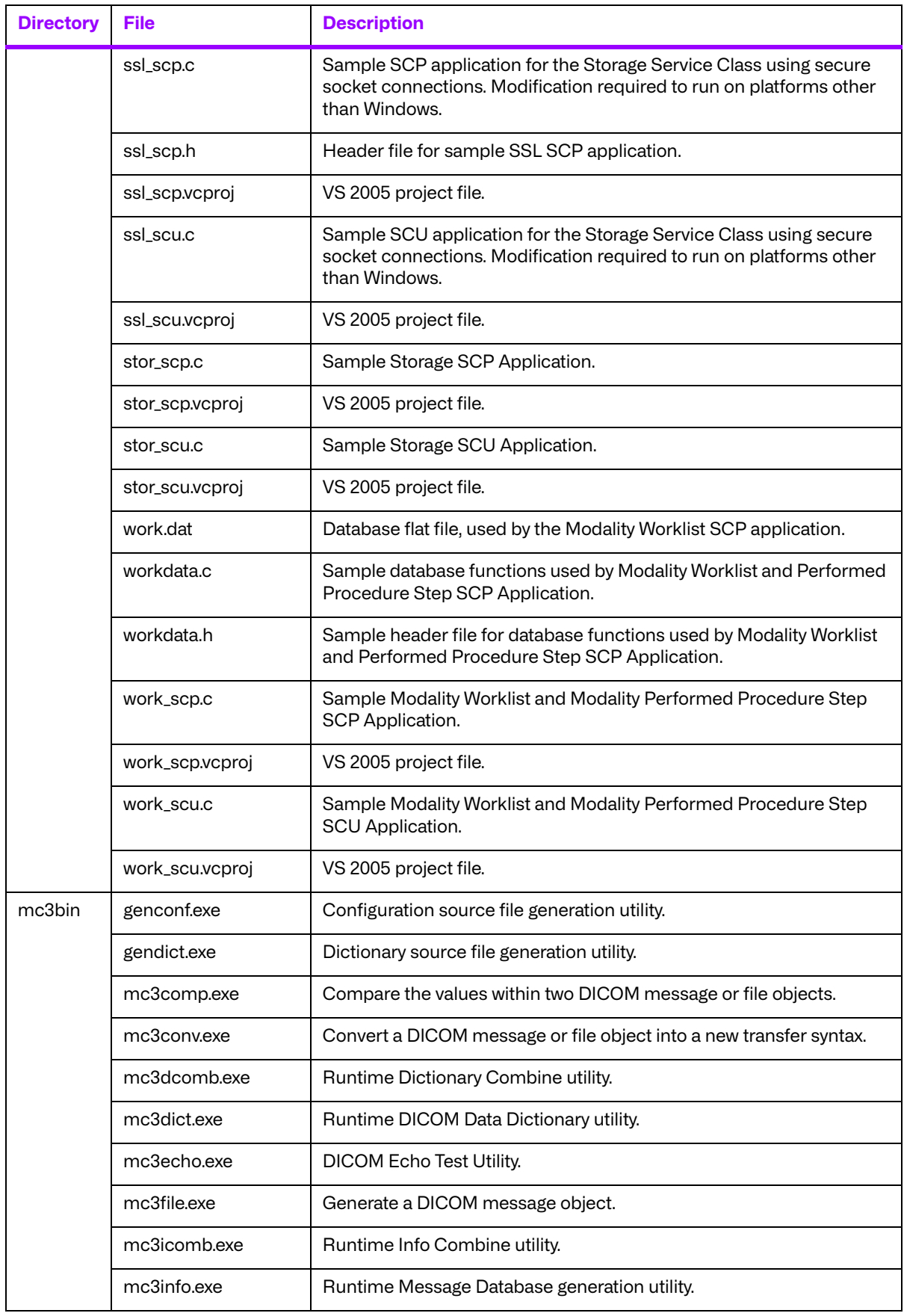

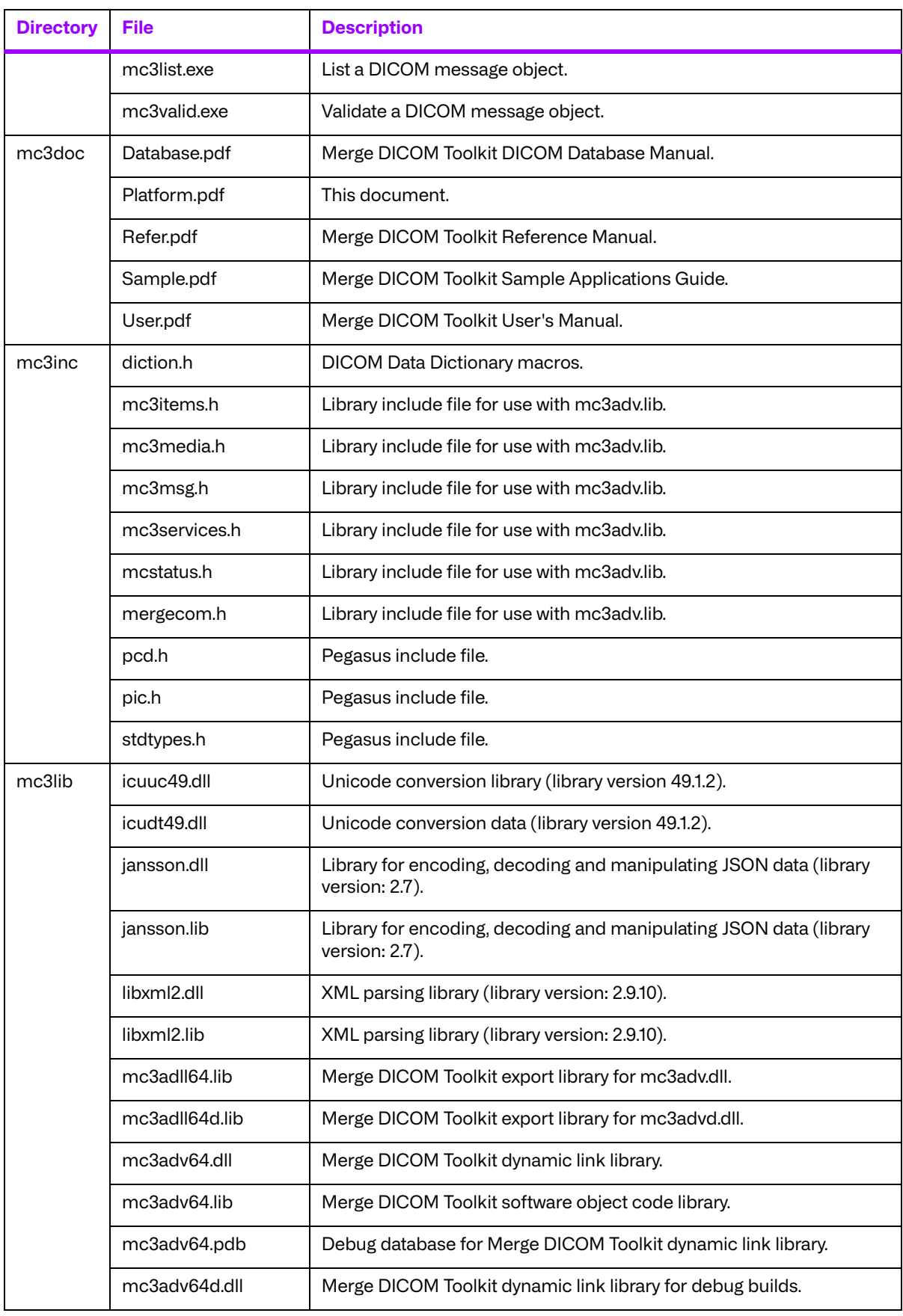

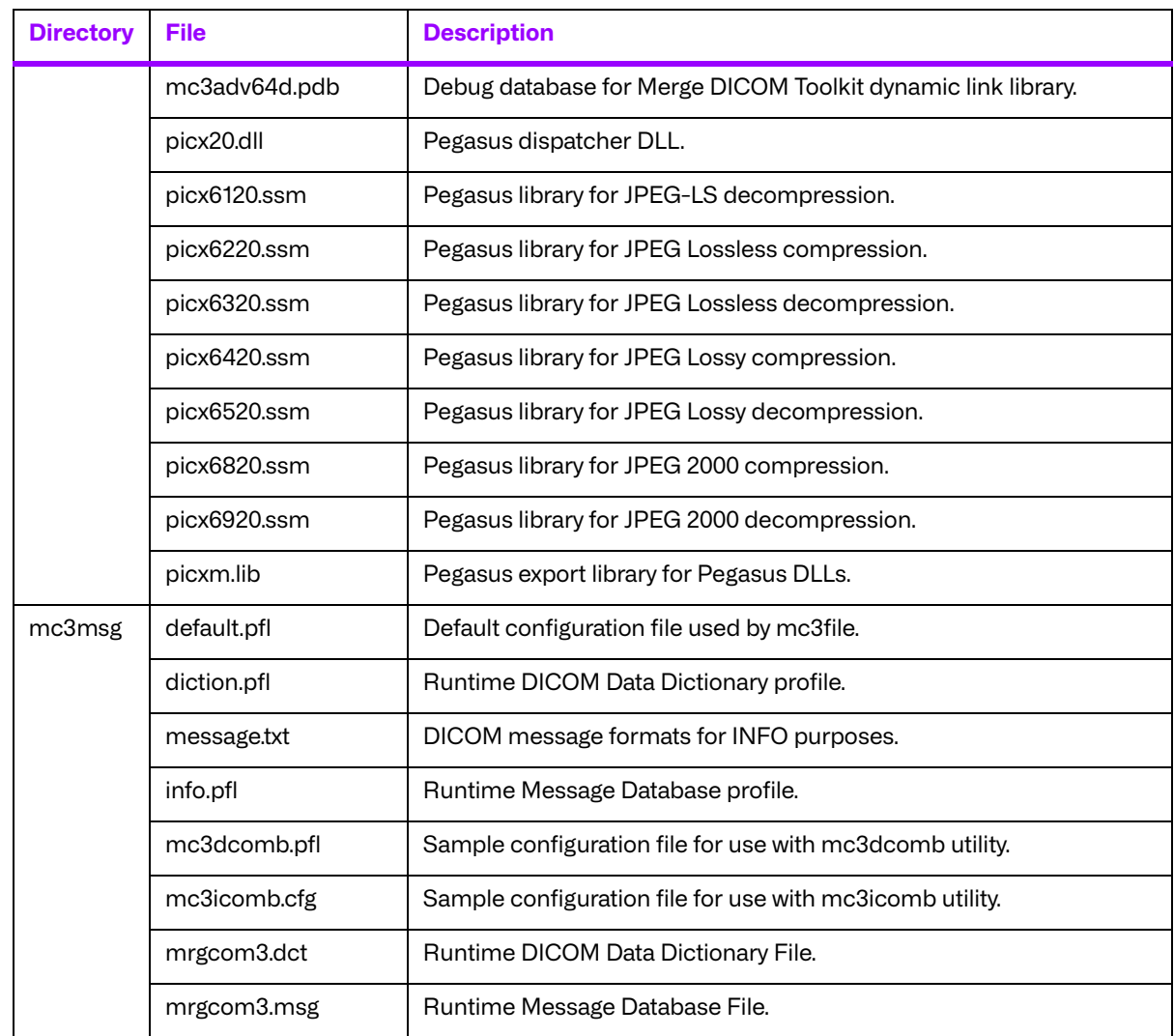

# <span id="page-31-0"></span>**Chapter 4. 64-Bit Microsoft Windows using Microsoft Visual C++ 2019 (New Edition) (89-00349-00)**

# <span id="page-31-1"></span>**4.1. Supported Configurations**

The following table describes the Merge DICOM Toolkit system requirements for 64-Bit Microsoft Windows using Microsoft Visual C++.

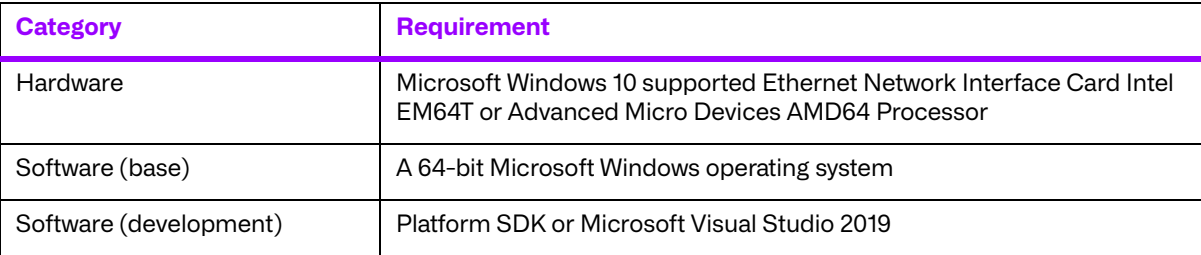

# <span id="page-31-2"></span>**4.2. The Merge DICOM Toolkit Libraries**

The Merge DICOM Toolkit for 64-Bit Microsoft Windows using Microsoft Visual C++is provided in two forms: a **DLL** and a **static library**.

#### **Static and dynamic link libraries**

A static library is a collection of subroutines that are callable by your programs. To use them, simply link the static library with your program.

Dynamic link libraries, or DLL for short, are the cornerstone of Windows. A DLL is similar to a static library; in that it contains code that will be executed by many different modules. The difference, however, is that the code is not included in the executable file built by the linker or loader. Instead, the code is loaded at runtime when the resources are requested. The code is then mapped into the process address space.

Two files make up this Merge DICOM Toolkit DLL: MC3ADLL64.LIB and MC3ADV64.DLL. The MC3ADLL64.LIB file is called the Merge DICOM Toolkit **import library**. When a sample program is linked, the user must specify this file in the load line so that the loader will know how to resolve any calls made to Merge DICOM Toolkit DLL. The DLL file contains the actual "executable" code used by any programs that has linked with the import library.

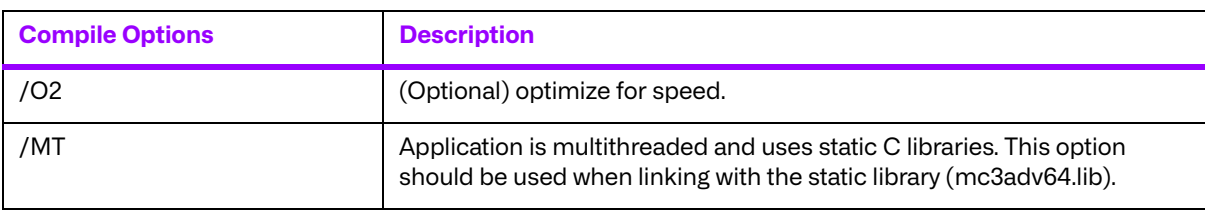

The compile options in the following table should be used:

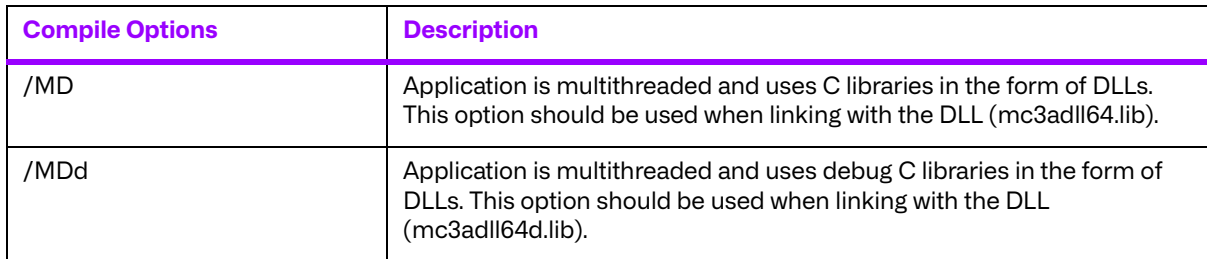

The link options in the following table should be used:

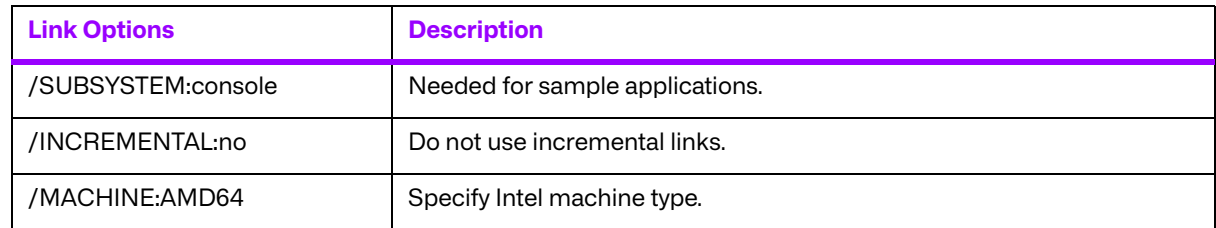

See the example makefile supplied with the toolkit for an example link line with further explanation of compiler options.

**NOTE:** Developer Studio projects are not included with the library.

### <span id="page-32-0"></span>**4.2.1. Third-Party Components Used**

The third-party components used by the Merge DICOM Toolkit for 64-bit Windows (New Edition) are listed in the following table.

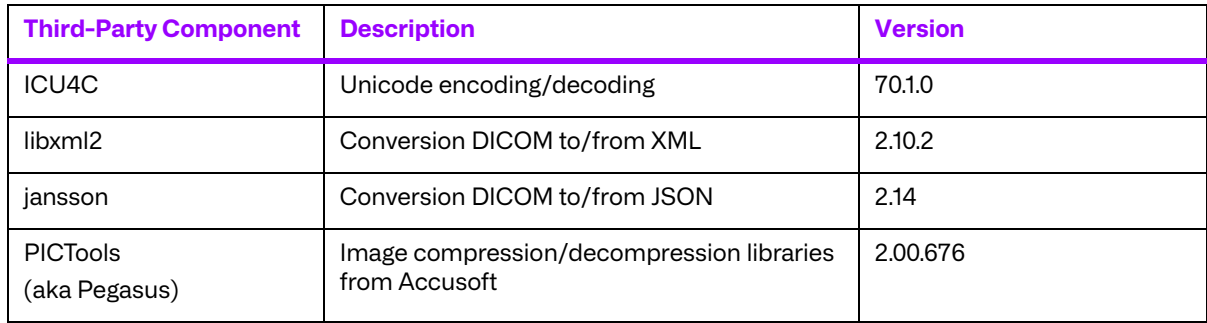

# <span id="page-32-1"></span>**4.3. Miscellaneous Notes**

#### <span id="page-32-2"></span>**4.3.1. Threading Support**

The Merge DICOM Toolkit for 64-bit Windows supports multi-threaded applications. See the User's Manual for details on the limitations for using Merge DICOM Toolkit with multiple threads.

### <span id="page-33-0"></span>**4.3.2. Debug Version**

The Merge DICOM Toolkit for 64-bit Windows provides an extra debug version of the library that shall be used with the debug versions of your application. This library should be used with /MDd in compiles. It enables diagnostic tools that depend on the Debug Runtime to work.

### <span id="page-33-1"></span>**4.3.3. Compression Support**

The Merge DICOM Toolkit for 64-bit Windows supports the PICTools (formerly known as Pegasus) libraries for compression/decompression from Accusoft.

The Lossless and Lossy JPEG compressors can be utilized within your application without purchasing an additional license from Accusoft. However, the Lossy and Lossless JPEG Pegasus libraries are limited to compress and decompress at a maximum rate of 3 frames per second. This limit can be removed by purchasing a license from Accusoft (**<www.accusoft.com>**) and configuring that license in our mergecom.pro configuration file.

## <span id="page-33-2"></span>**4.3.4. Unicode Support**

The Merge DICOM Toolkit for 64-bit Windows supports Unicode conversion of DICOM defined character sets with and without code extensions. Two optional shared object libraries, icuuc70.dll and icudt70.dll, are distributed with the toolkit and are used to perform Unicode character set conversion. Users that wish to use Unicode conversion functions must call MC Enable Unicode Conversion () to initialize the shared object libraries and ensure the dependency files listed in the table below are available at runtime. Existing users that have no plan to use the Unicode conversion functions do not need to deploy the two shared objects and their dependency files.

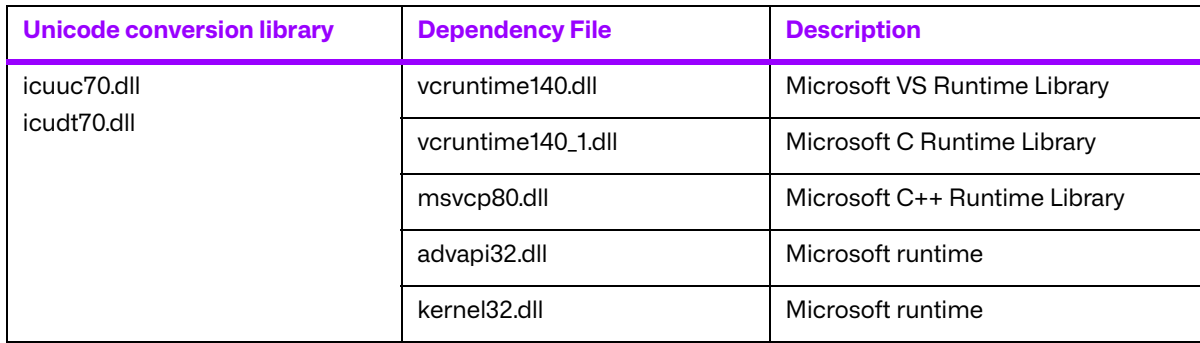

Dependency files of icuuc70.dll and icudt70.dll on 64-bit Windows platform:

**NOTE:** NOTE: To use the JPEG2000 compressor or decompressor in your applications, you must purchase a separate license from Accusoft.

### <span id="page-34-0"></span>**4.3.5. API Changes for Windows**

Three toolkit functions have different parameters for Windows. The following is a listing of the new parameters to these functions:

```
void MC List Message (int AmessageID, char* Afilename);
void MC List Item (int AitemID, char* Afilename);
void MC List File (int AfileID, char* Afilename);
```
The second parameter to each of these functions is defined as being a  $FILE*$  in the Reference Manual. Because FILE\* variables cannot be passed to a DLL, we have changed these functions to pass a filename instead. With the static library, the output will be sent to stdout when the Afilename parameter is set to NULL. If it is set to NULL when using the DLL, an exception error will occur. When Afilename is set to a filename, the message, item, or file object is listed to this text file.

### <span id="page-34-1"></span>**4.3.6. Sample Applications**

Several sample programs are provided with Merge DICOM Toolkit. They are as follows:  $\text{stor}\ \text{scp}$ , stor scu, qr\_scp, qr\_scu, qr\_get\_scp, qr\_get\_scu, prnt\_scp, prnt\_scu, work\_scp, work scu, ssl scp, ssl scu, comp, mpeg2dicom, duplicate, sreport and med fsu. All of these programs have been customized to work with Windows with the store server program having been given extra attention. The sample storage server (stor  $\lceil s p \rceil$  as been modified to create multiple threads to handle multiple simultaneous DICOM associations. A version of each sample application can be generated using both the static library and the Merge DICOM Toolkit DLL.

# <span id="page-34-2"></span>**4.4. Installation**

The following notes provide some details regarding installation requirements and procedures for the Merge DICOM Toolkit running on Windows operating systems.

### <span id="page-34-3"></span>**4.4.1. The Merge DICOM Toolkit Requirements**

The distribution media contains an archive zip file. In order to use the libraries on Intel based computers, the following hardware and software requirements must be met. Note that the user must meet the requirements for a Windows operating system installation before the requirements for Merge DICOM Toolkit installation. We also assume you have installed the Microsoft Platform SDK.

#### **a. Hardware**

- Intel 64-bit PC Pentium microprocessor or Micro Devices AMD64 Processor
- One (or more) hard disks, with approximately 30 megabytes of free disk space for the installation. For execution, 40 megabytes should be sufficient. Image storage requires extra storage space.
- A CD-ROM drive.
- An Ethernet network adapter card supported by Windows 2003/XP.

#### **b. Software**

- Microsoft<sup>®</sup> Windows operating system configured to use the TCP/IP transport services.
- Microsoft Platform SDK.

## <span id="page-35-0"></span>**4.5. Post-Installation**

Perform post-installation configuration

This section describes the necessary post-installation procedures that must be completed before the Merge DICOM Toolkit is ready to be used.

### <span id="page-35-1"></span>**4.5.1. Environment Variables**

Merge DICOM Toolkit requires that an environment variable called MERGE\_INI be set to point to the current initialization file (shipped as  $merge$ . ini). If this environment variable is not set, Merge DICOM Toolkit will look in the execution directory of your application to find this configuration file. Alternatively, the pathname of the initialization file can be set at run time using one of the MC Set MergeINI() or MC Set MergeINI Unicode() APIs.

#### <span id="page-35-2"></span>**4.5.2. Directory and File Paths**

When specifying the directory or file path for a windows program, it is necessary to declare the explicit directory or file path. The examples below are from the merge.ini file and the mergecom.pro file.

#### **merge.ini**

[MergeCOM3]

# MergeCOM-3 system profile parameters MERGECOM 3 PROFILE = C:\mc3alib\mergecom.pro # MergeCOM-3 service and message definitions MERGECOM 3 SERVICES = C:\mc3db\mergecom.srv # MergeCOM-3 application configurations MERGECOM\_3\_APPLICATIONS = C:\mc3alib\mergecom.app # Message log parameters.

LOG FILE =  $C:\max3alib\merge.log$  # Name of log file

#### **mergecom.pro**

#=======================================================

```
#MergeCOM-3 MESSAGE CONFIGURATION SECTION
```
#======================================================= [

MESSAGE\_PARMS]

LARGE DATA STORE= MEM  $#$  | FILE Default = MEM

LARGE\_DATA\_SIZE= 200

OBOW\_BUFFER\_SIZE= 4096

...

DICTIONARY\_ACCESS= MEM # | FILEDefault = MEM
...

```
DICTIONARY_FILE= C:\mc3db\mrgcom3.dct 
TEMP_FILE_DIRECTORY= C:\temp
MSG_INFO_FILE= C:\mc3db\mrgcom3.msg
```
## **4.6. Files**

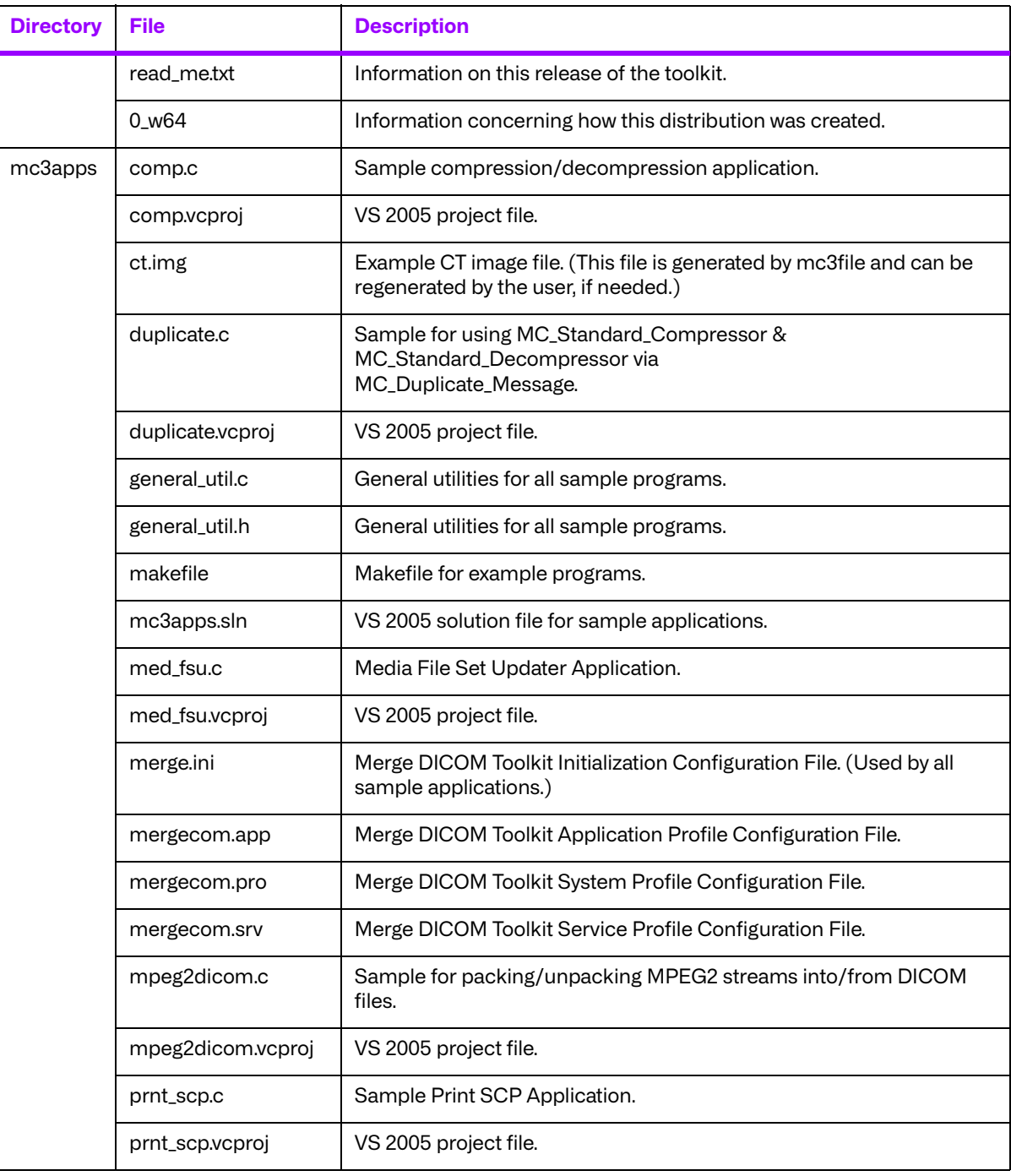

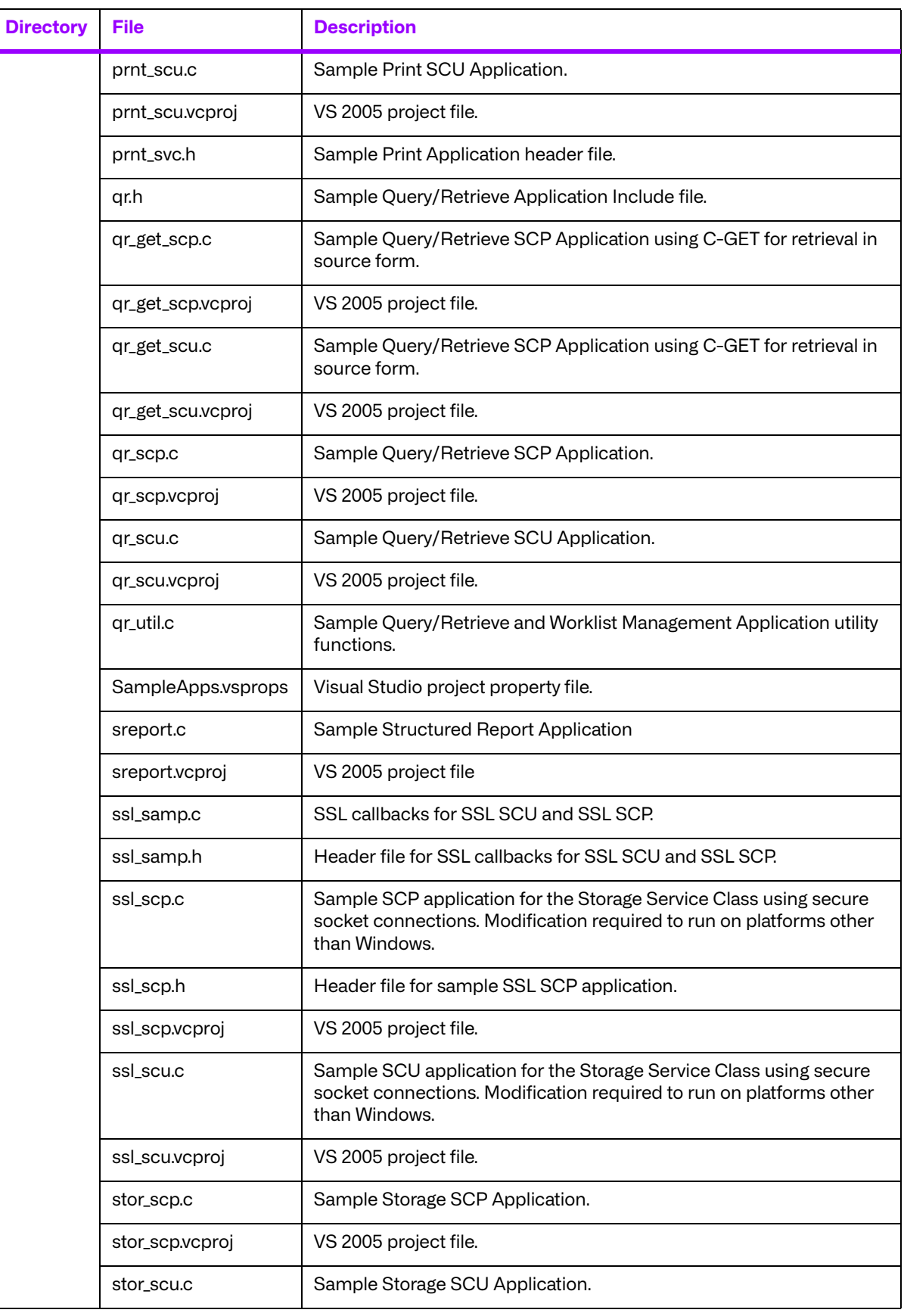

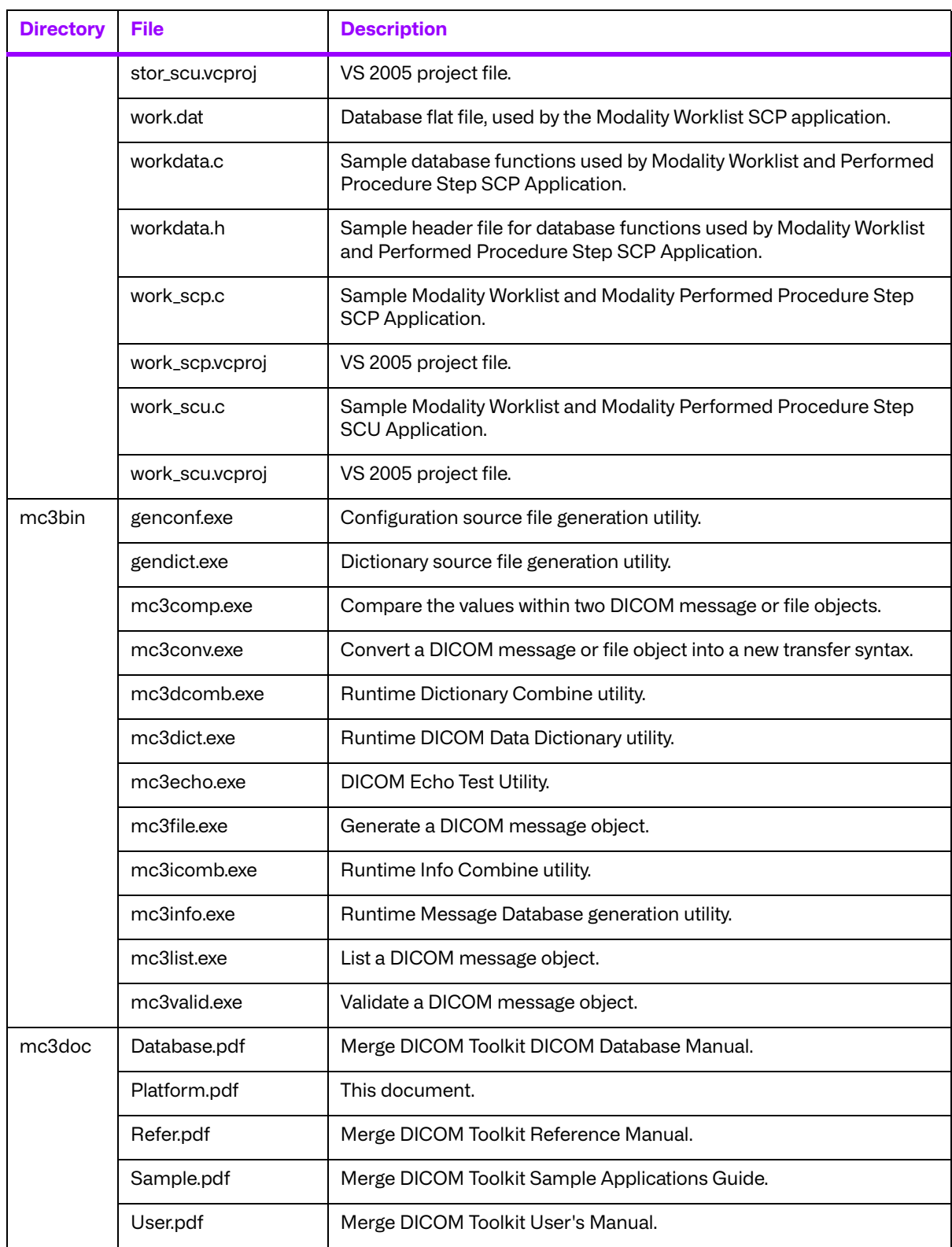

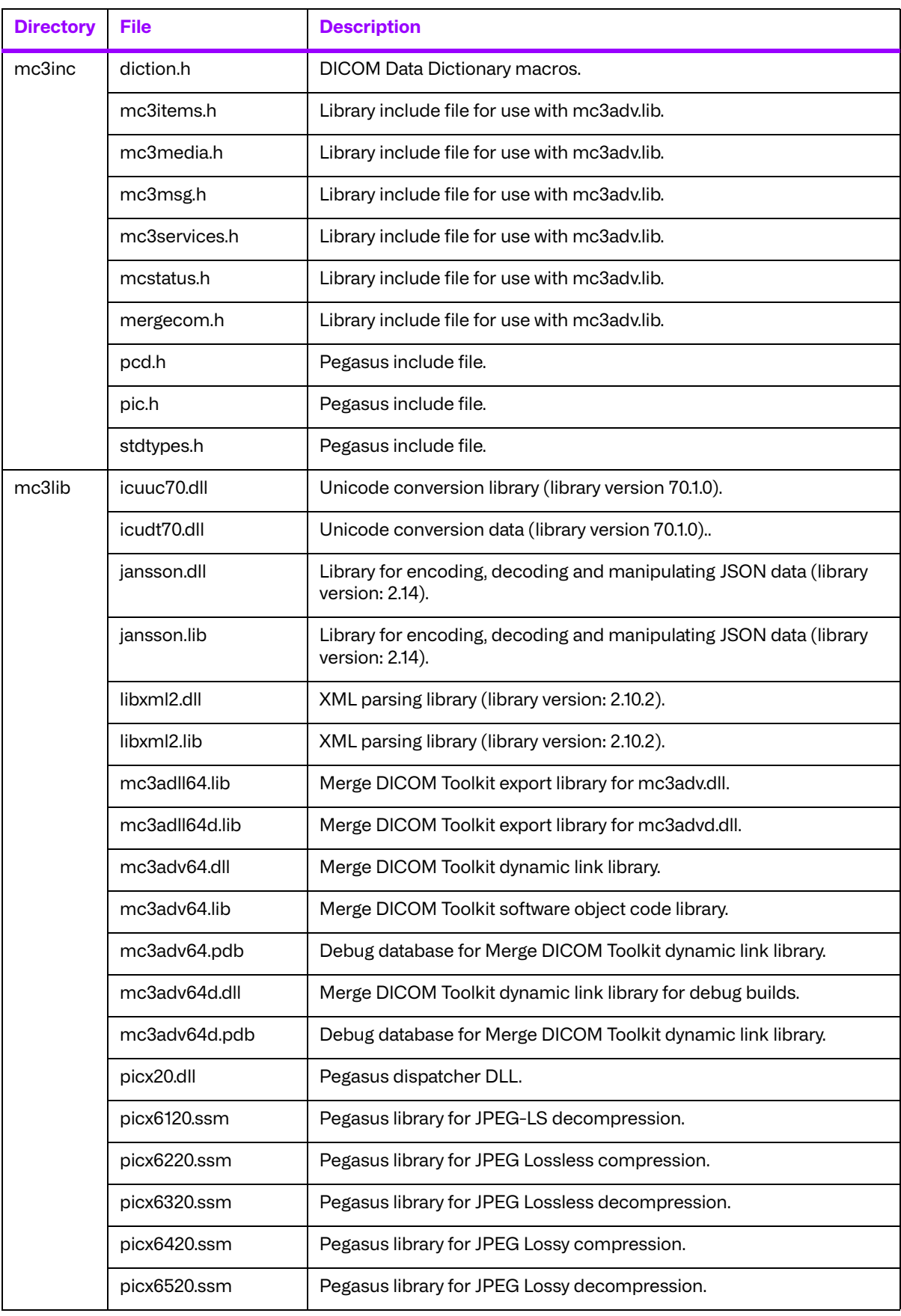

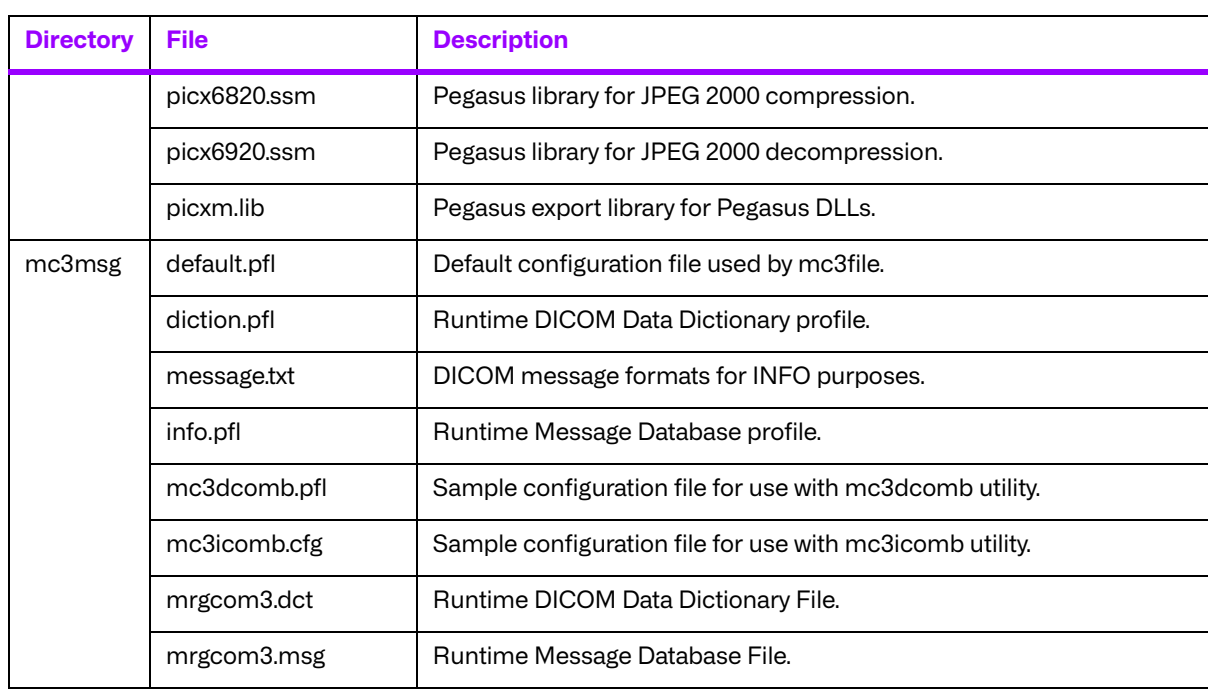

# **Chapter 5. 32-Bit Microsoft Windows using Borland® C++ (008-91205)**

# **5.1. Supported Configurations**

The following table describes the Merge DICOM Toolkit system requirements for 32-Bit Microsoft Windows using Microsoft Visual C++.

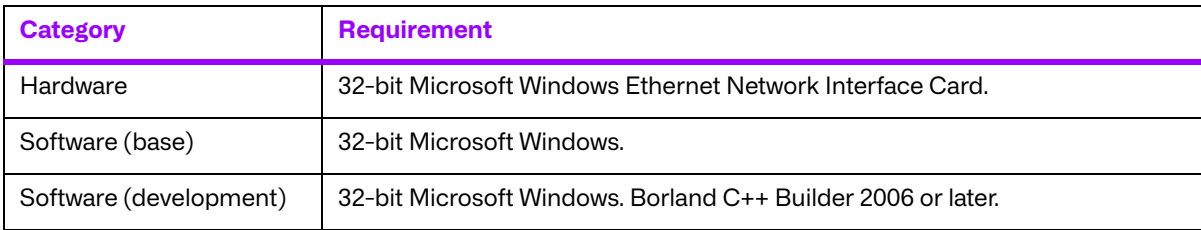

# **5.2. The Merge DICOM Toolkit Libraries**

The Merge DICOM Toolkit for 32-Bit Microsoft Windows using Borland® C++ is provided in two forms: a **DLL** and a **static library**.

#### **Static and dynamic link libraries**

A static library is a collection of subroutines that are callable by your programs. To use them, simply link the static library with your program.

Dynamic link libraries, or DLL for short, are the cornerstone of Windows. A DLL is similar to a static library; in that it contains code that will be executed by many different modules. The difference, however, is that the code is not included in the executable file built by the linker or loader. Instead, the code is loaded at runtime when the resources are requested. The code is then mapped into the process address space.

Two files make up this Merge DICOM Toolkit DLL: MC3ADLL.LIB and MC3ADV.DLL. The MC3ADLL.LIB file is called the Merge DICOM Toolkit import library. When a sample program is linked, the user must specify this file in the load line so that the loader will know how to resolve any calls made to Merge DICOM Toolkit DLL. The DLL file contains the actual "executable" code used by any programs that have linked with the import library.

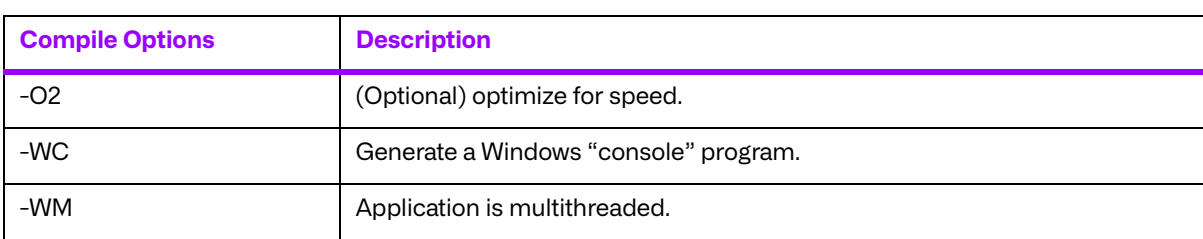

The compile options in the following table should be used:

The link options in the following table should be used:

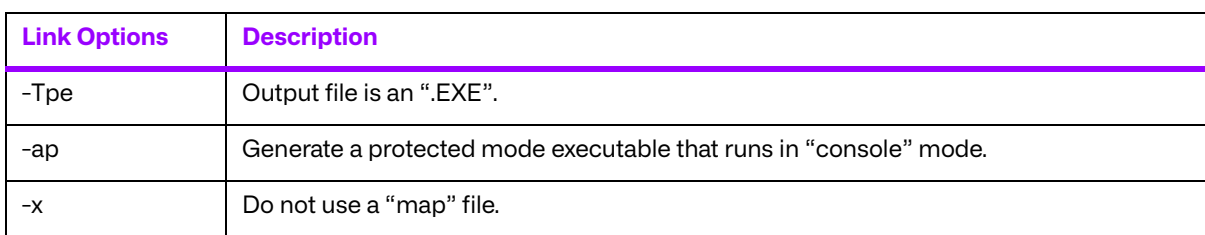

See the example makefile supplied with the toolkit for an example link line. Some additional compile options were used with the sample applications. The following describes their usage.

- $\bullet$  -w-a-s-Identifier not used. Occasionally, in the sample applications, the status of a function call is returned to a variable in an "if" statement. This is usually done to aid debugging. The Borland compiler will note that this variable is never used. This flag will mask these types of warnings
- $\bullet$  -w-p-r-Parameter not used. Occasionally, in the sample applications, parameters are passed into a function, only to be passed to another function. Borland's compiler will note that the original parameter was not used in the original function, when it was in fact passed to another sub-function. This flag will mask these types of warnings.

Another thing to note when looking at the sample application makefile is that it is necessary to rely on Borland's "response" files. A response file is an ordinary text file that contains either linker arguments, or compiler arguments.

A response file is needed because there is a Windows limitation to the length of all command line arguments passed to a program. With the number of compiler defines and flags that are used, this length would be exceeded. Therefore, "make" will temporarily create the response file, pass its filename to the linker or compiler as an argument, and then delete it. The temporary response files are named with an "\*.rsp" or "\*.dsp" file extension.

**NOTE:** Integrated Development Environment (IDE) projects are not included with the library.

## **5.2.1. Third-Party Components Used**

The third-party components used by the Merge DICOM Toolkit for 32-Bit Microsoft Windows using Borland® C++ are listed in the following table.

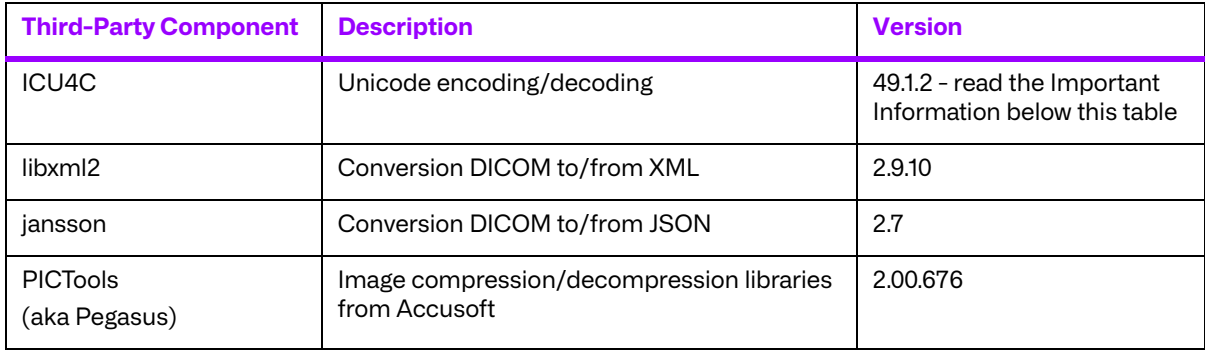

#### **Important Information**

Unicode encoding/decoding library ICU4C v49.1.2 was introduced in version 4.7.0 of the Merge DICOM C/C++ Toolkit. Since then, a number of vulnerabilities have been reported against v49.1.2 of the ICU4C libraries (see NIST NVD - ICU4C Vulnerabilities).

Although all the high severity vulnerabilities have been addressed and fixed in newer versions of the ICU4C libraries, an upgrade is not feasible on this platform due to compiler requirements that would break backward compatibility.

Toolkit versions 4.7.0 and later are impacted.

Due to these vulnerabilities, starting from release 5.15.0 of the toolkit, the Unicode conversion is turned off by default in the toolkit. OEM customers may choose to manually turn it back on, if they, after their own assessment for their specific application scenario, feel that it is safe to use.

To enable the Unicode conversion, set ENABLE\_ICU4C\_LIBRARY configuration setting to 'Yes' in the [MEDIA\_PARMS] section in mergecom.pro. Alternatively, the MC Set Bool Config Value() API can be used for the same purpose.

If ICU4C is no longer used/required, OEM customers may choose to remove the library files completely from their application product distribution.

# **5.3. Miscellaneous Notes**

#### **5.3.1. Threading Support**

The Merge DICOM Toolkit for Windows supports multi-threaded applications. See the User's Manual for details on the limitations for using Merge DICOM Toolkit with multiple threads.

## **5.3.2. Compression Support**

The Merge DICOM Toolkit for 32-bit Windows supports the PICTools (formerly known as Pegasus libraries for compression/decompression from Accusoft.

The Lossless and Lossy JPEG compressors can be utilized within your application without purchasing an additional license from Accusoft. However, the Lossy and Lossless JPEG Pegasus libraries are limited to compress and decompress at a maximum rate of 3 frames per second. This limit can be removed by purchasing a license from Accusoft (**<www.accusoft.com>**) and configuring that license in our mergecom.pro configuration file.

**NOTE:** To use the JPEG2000 compressor or decompressor in your applications, you must purchase a separate license from Accusoft.

## **5.3.3. Unicode Support**

The Merge DICOM Toolkit for 32-bit Windows supports Unicode conversion of DICOM defined character sets with and without code extensions. Two optional shared object libraries, icuuc49.dll and icudt49.dll, are distributed with the toolkit and are used to perform Unicode character set conversion. Users that wish to use Unicode conversion functions must call MC Enable Unicode Conversion () to initialize the shared object libraries and ensure the dependency files listed in the table below are available at runtime. Existing users that have no plan to use the Unicode conversion functions do not need to deploy the two shared objects and their dependency files.

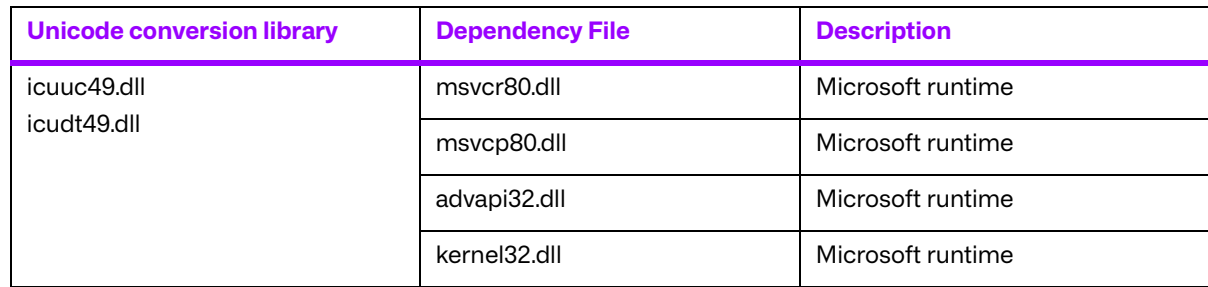

Dependency files of icuuc49.dll and icudt49.dll on 32-bit Windows platform:

#### **5.3.4. API Changes for Windows**

Three toolkit functions have different parameters for Windows. The following is a listing of the new parameters to these functions:

```
void MC List Message (int AmessageID, char* Afilename);
void MC List Item (int AitemID, char* Afilename);
void MC List File (int AfileID, char* Afilename);
```
The second parameter to each of these functions is defined as being a  $FILE*$  in the reference manual. Because FILE\* variables cannot be passed to a DLL, we have changed these functions to pass a filename instead. With the static library, the output will be sent to stdout when the Afilename parameter is set to NULL. If it is set to NULL when using the DLL, an exception error will occur. When Afilename is set to a filename, the message, item, or file object is listed to this text file.

## **5.4. Installation**

The following notes provide some details regarding installation requirements and procedures for the Merge DICOM Toolkit running on Windows operating systems.

## **5.4.1. The Merge DICOM Toolkit Requirements**

The distribution media contains archived, ready-to-use versions of the Merge DICOM Toolkit libraries. In order to use the libraries on an Intel based computer, the following hardware and software requirements must be met. Note that the user must meet the requirements for a Windows NT operating system installation before the requirements for Merge DICOM Toolkit installation. We also assume you have installed the Borland C++ Development Suite, with Design Tools.

#### **a. Hardware**

- An Intel 32-bit x86 based microprocessor.
- One (or more) hard disks, with approximately 30 megabytes of free disk space for the installation. For compilation and execution of the sample applications, 40 megabytes should be sufficient. Image storage requires extra storage space.
- An Ethernet network adapter card which is supported by Windows.

#### **b. Software**

- A 32-bit Microsoft<sup>®</sup> Windows Platform configured to use the TCP/IP transport services.
- Borland® C++ Builder 2006 or later.

## **5.5. Post-Installation**

Perform post-installation configuration.

This section describes the necessary post-installation procedures that must be completed before Merge DICOM Toolkit is ready to be used.

#### **5.5.1. Environment Variables**

Merge DICOM Toolkit requires that an environment variable called MERGE\_INI be set to point to the current initialization file (shipped as merge.ini). If this environment variable is not set, Merge DICOM Toolkit will look in the execution directory of your application to find this configuration file. Alternatively, the pathname of the initialization file can be set at run time using one of the **MC\_Set\_MergeINI()** or **MC\_Set\_MergeINI\_Unicode() APIs**.

#### **5.5.2. Directory and File Paths**

When specifying the directory or file path for a windows program, it is necessary to declare the explicit directory or file path. The examples below are from the merge.ini file and the mergecom.pro file.

#### **merge.ini**

[MergeCOM3]

```
# MergeCOM-3 system profile parameters
MERGECOM 3 PROFILE = C:\m{ac3appa\mergecom.pro}# MergeCOM-3 service and message definitions
MERGECOM 3 SERVICES = C:\mc3apps\mergecom.srv# MergeCOM-3 application configurations
MERGECOM 3 APPLICATIONS = C:\mc3apps\mergecom.app
# Message log parameters.
LOG FILE = C:\m{degree.log # Name of log file}
```
#### **mergecom.pro**

```
#=======================================================
# MergeCOM-3 MESSAGE CONFIGURATION SECTION
#=======================================================
[MESSAGE_PARMS]
  LARGE DATA STORE = MEM # | FILE Default = MEM
  LARGE DATA SIZE = 200
  OBOW BUFFER SIZE = 4096
```

```
...
DICTIONARY ACCESS = MEM # | FILE Default = MEM
...
DICTIONARY FILE = C: \mc3msg\mrgcom3. dctTEMP_FILE_DIRECTORY = C:\temp
MSG_INFO_FILE = C:\mc3msg\mrgcom3.msg
```
# **5.6. Files**

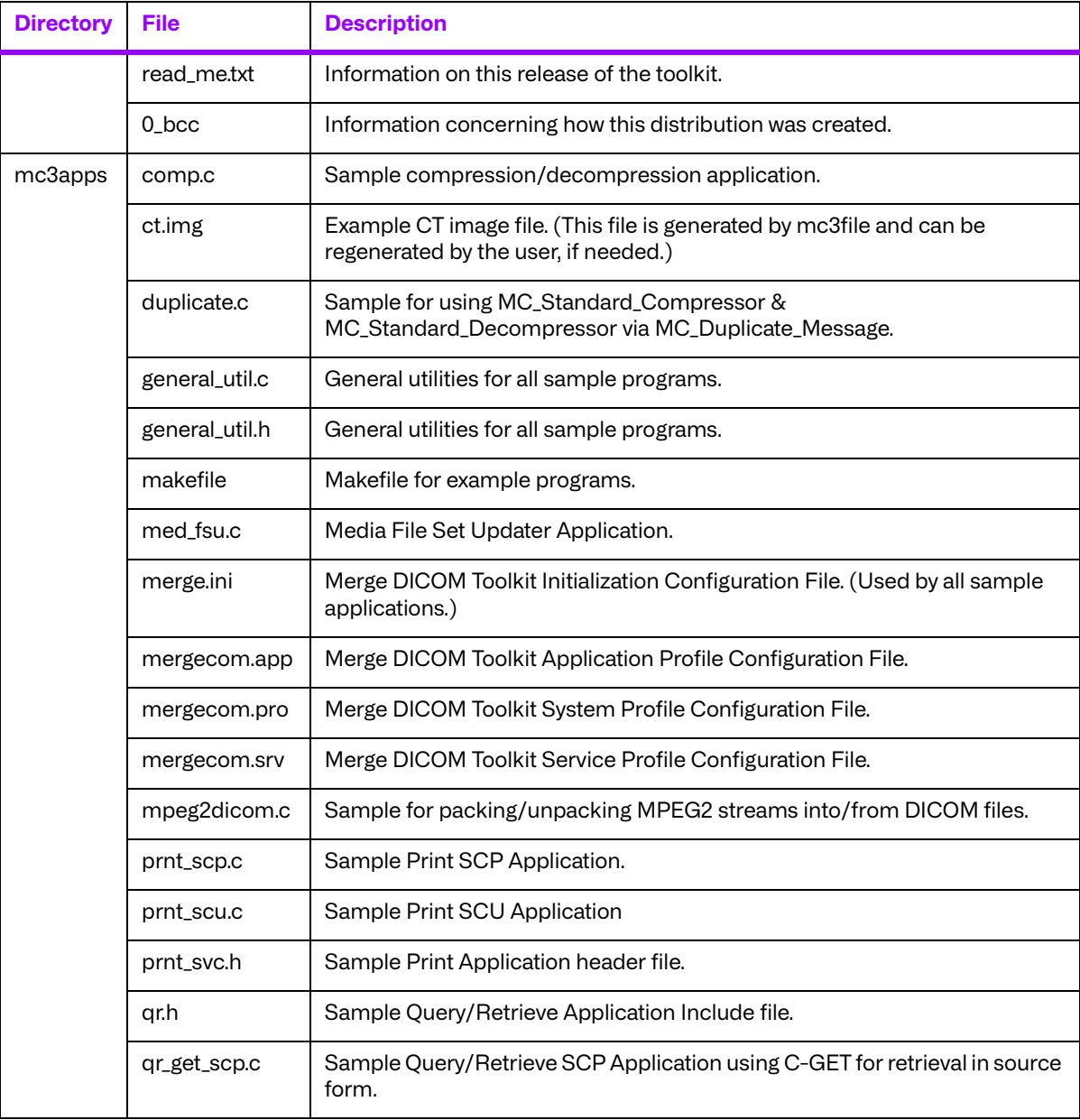

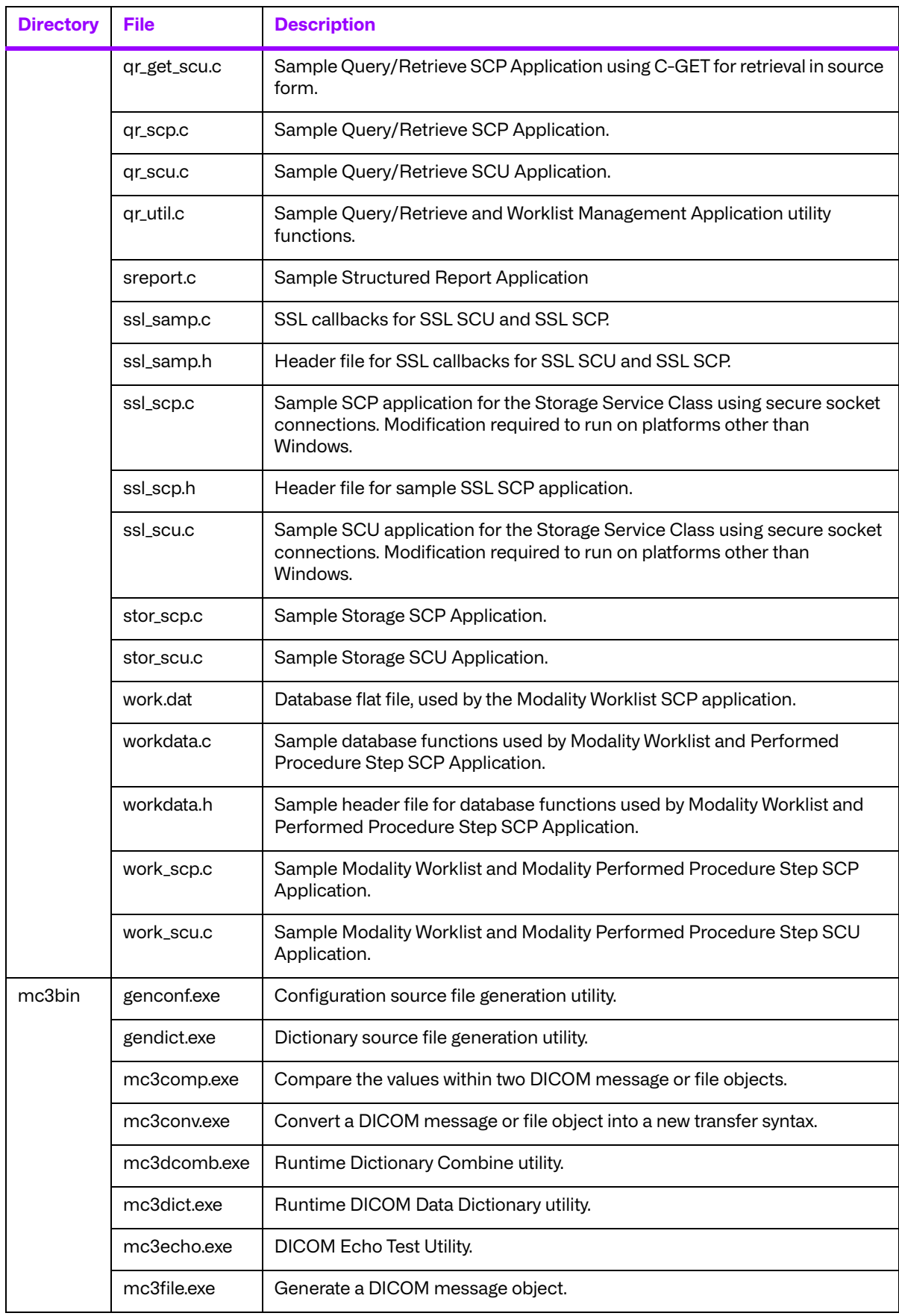

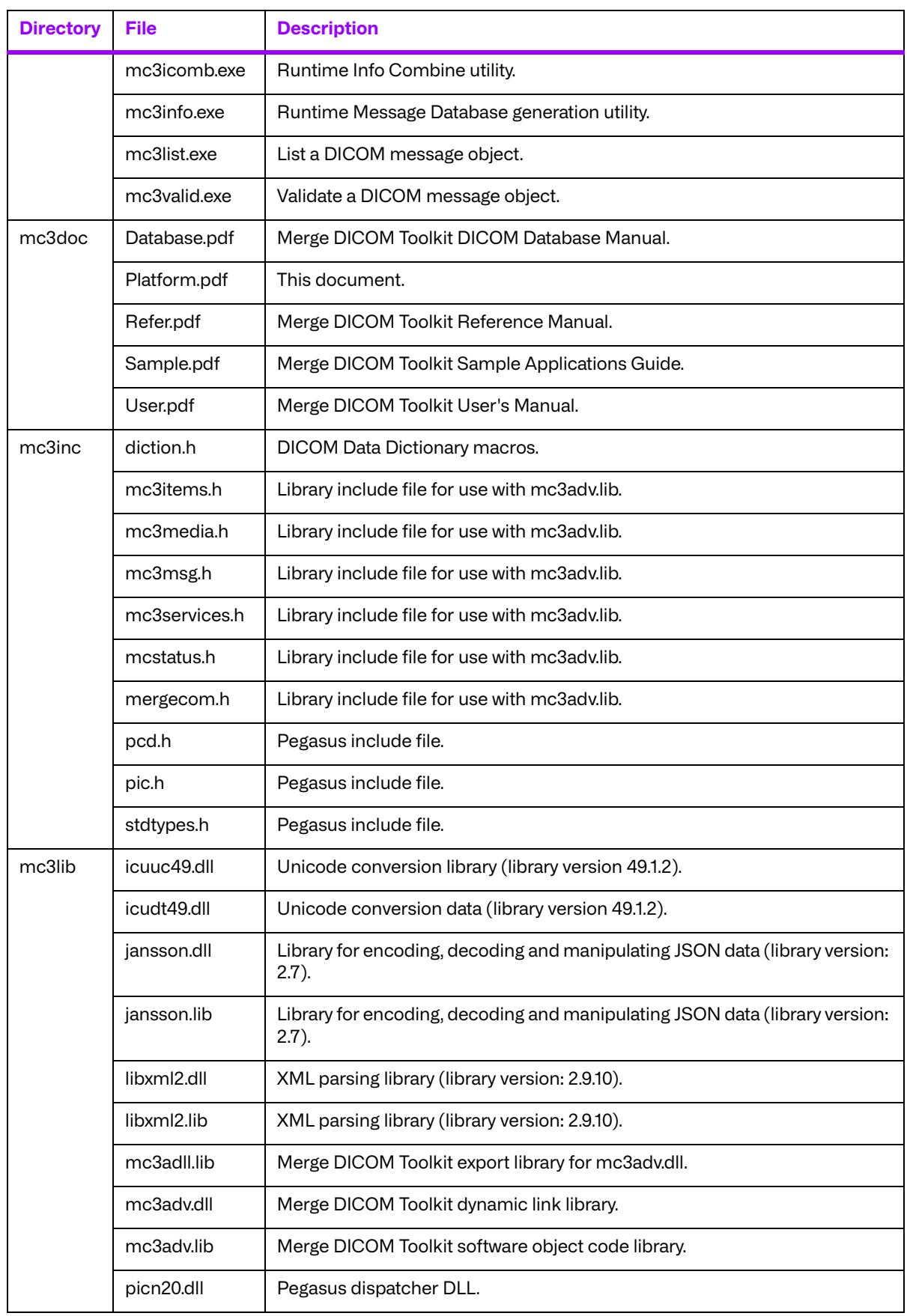

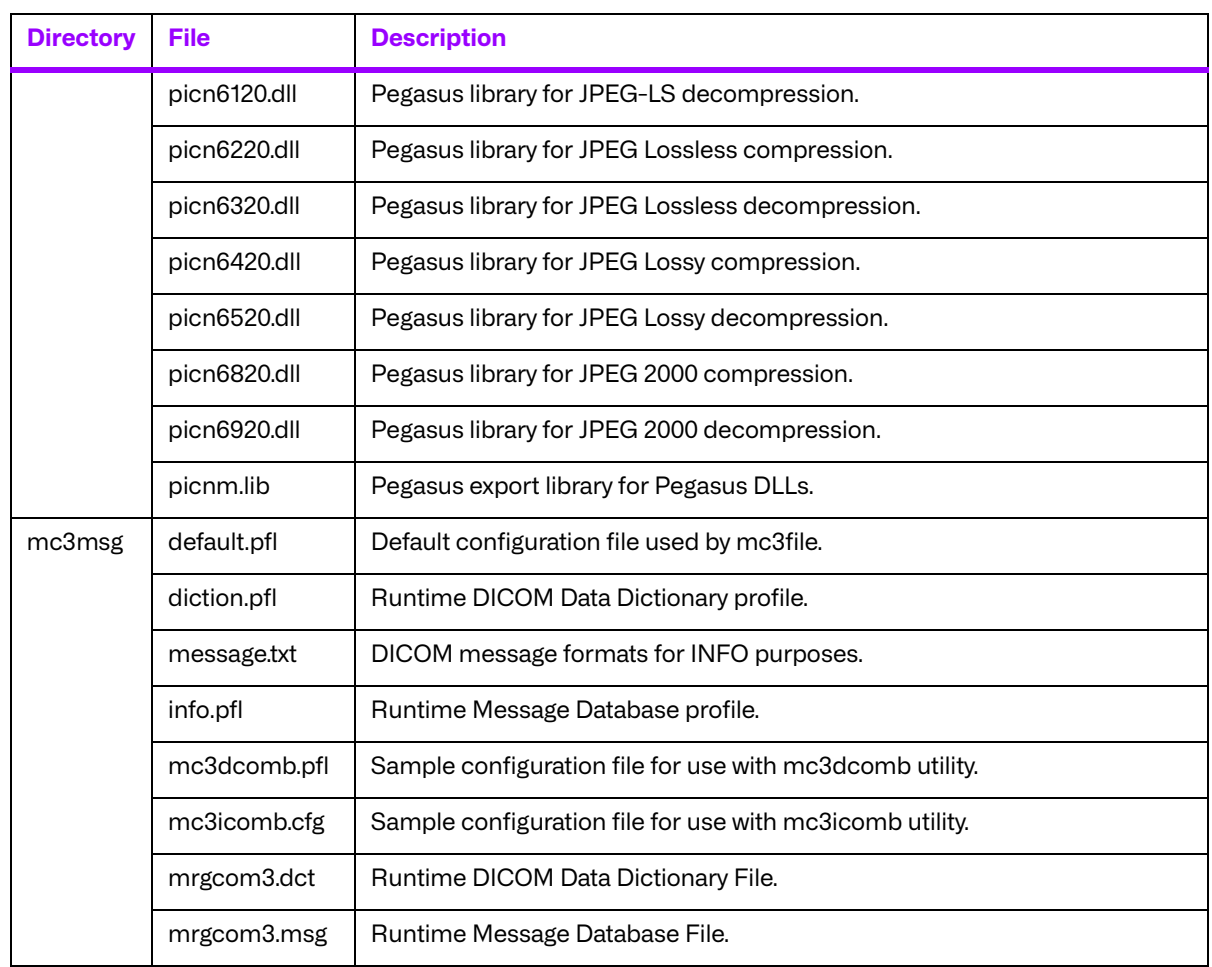

# **Chapter 6. 32-Bit Linux® on Intel® x86 (008-91126)**

# **6.1. Supported Configurations**

The following table describes the system requirements for the Merge DICOM Toolkit.

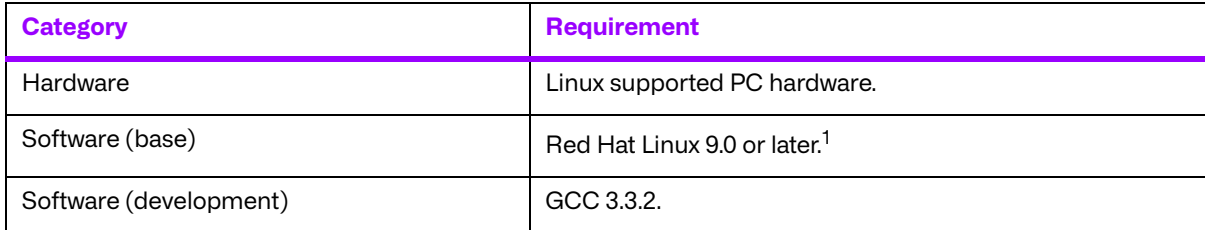

<sup>1</sup> Merge DICOM Toolkit for Linux has been developed using Red Hat Linux. Although it should function under any distribution of Linux, Red Hat Linux is the supported version if distribution specific problems arise.

# **6.2. The Merge DICOM Toolkit Libraries**

The Merge DICOM Toolkit for 32-Bit Linux on Intel x86 is provided in two forms: a **shared object** and a **static library**.

#### **Static library**

A static library is a collection of subroutines that are callable by your programs. To use them, simply link the static library with your program.

The compiler flags needed to link with the Merge DICOM Toolkit static library are:

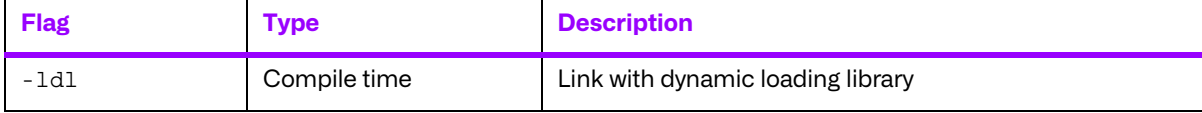

#### **Shared object**

A shared object is similar to a static library. It contains entry points for your application to use and call and contains code that will be executed by many different modules. The difference, however, is that the code is not included in the executable file built by the linker or loader. Instead, the code is loaded at runtime when the resources are requested. The code is then mapped into the process address space.

The use of the two types of libraries is exactly the same: they are "linked" into an application program by the system loader after the application has been compiled. The way the system loader constructs the executable is different, however.

When a static library is linked with an application, an executable is produced that contains the code of the application and the code of the library. This is not true with code produced and linked with shared object methods. The application and the shared "library" must be compiled and linked with special compiler flags.

The compiler flags needed to link with the Merge DICOM Toolkit shared object are:

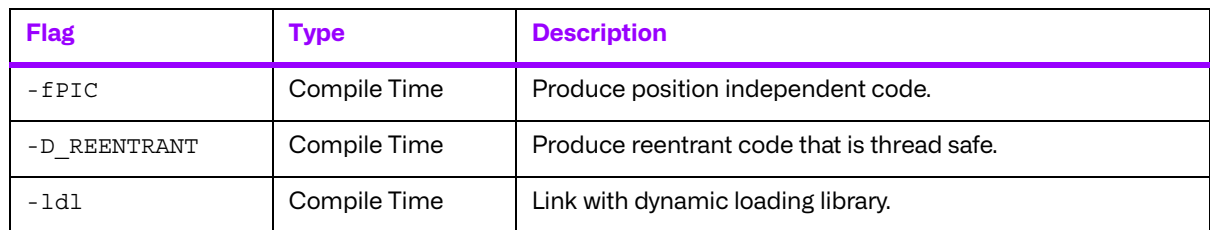

Also, the LD LIBRARY PATH environment variable will need to be modified to contain the path of the  $mc3$  adv. so file. The following is an excerpt from the man page of Id and describes the function of the LD\_LIBRARY\_PATH\_environment variable:

"LD LIBRARY PATH is a list of directories in which to search for libraries specified with the  $-I$ option. Multiple directories are separated by a colon."

"It is also used to specify libraries search path to the run-time linker, that is, if  $LD$  LIBRARY PATH exists in the environment, the run-time linker searches the directories named in it, before the default directories for the shared objects to be linked with the program at execution."

It should be noted that the Merge DICOM Toolkit shared object (mc3adv.so) is designed to be "dynamic-safe" and optimized. This means that the shared object is safe when more than one application executed the same code at the same time.

## **6.2.1. Third-Party Components Used**

The third-party components used by the Merge DICOM Toolkit for 32-Bit Linux<sup>®</sup> on Intel<sup>®</sup> x86 are listed in the following table.

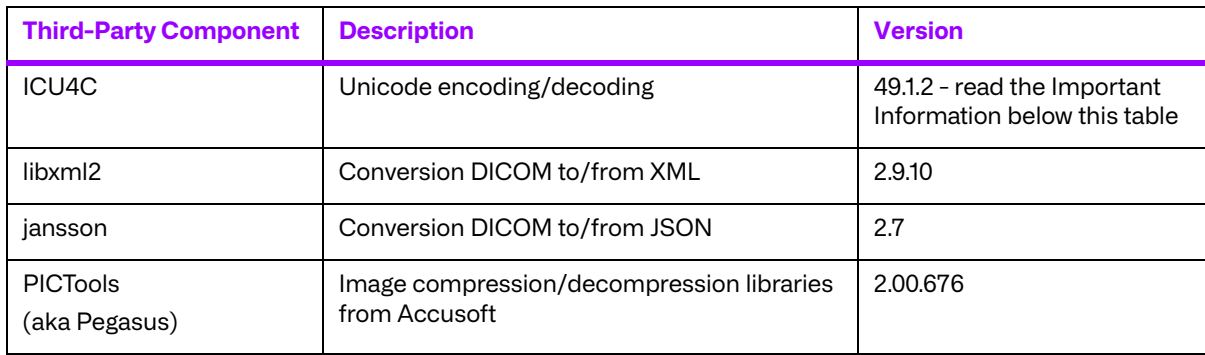

#### **Important Information**

Unicode encoding/decoding library ICU4C v49.1.2 was introduced in version 4.7.0 of the Merge DICOM C/C++ Toolkit. Since then, a number of vulnerabilities have been reported against v49.1.2 of the ICU4C libraries (see NIST NVD - ICU4C Vulnerabilities).

Although all the high severity vulnerabilities have been addressed and fixed in newer versions of the ICU4C libraries, an upgrade is not feasible on this platform due to compiler requirements that would break backward compatibility.

Toolkit versions 4.7.0 and later are impacted.

Due to these vulnerabilities, starting from release 5.15.0 of the toolkit, the Unicode conversion is turned off by default in the toolkit. OEM customers may choose to manually turn it back on, if they, after their own assessment for their specific application scenario, feel that it is safe to use.

To enable the Unicode conversion, set ENABLE\_ICU4C\_LIBRARY configuration setting to 'Yes' in the [MEDIA\_PARMS] section in mergecom.pro. Alternatively, the MC Set Bool Config Value() API can be used for the same purpose.

If ICU4C is no longer used/required, OEM customers may choose to remove the library files completely from their application product distribution.

# **6.3. Miscellaneous Notes**

#### **6.3.1. Threading Support**

The Merge DICOM Toolkit for RedHat Linux supports multi-threaded applications. See the User's Manual for details on the limitations for using Merge DICOM Toolkit with multiple threads.

#### **6.3.2. Compression Support**

The Merge DICOM Toolkit for RedHat Linux supports the PICTools (formerly known as Pegasus) libraries for compression/decompression from Accusoft (formerly Pegasus Imaging).

The Lossless and Lossy JPEG compressors can be utilized within your application without purchasing an additional license from Accusoft. However, the Lossy and Lossless JPEG Pegasus libraries are limited to compress and decompress at a maximum rate of 3 frames per second. This limit can be removed by purchasing a license from Accusoft (**<www.accusoft.com>**) and configuring that license in our mergecom.pro configuration file.

**NOTE:** To use the JPEG2000 compressor or decompressor in your applications, you must purchase a separate license from Accusoft.

Built-in RLE compression/decompression is also available.

#### **6.3.3. Unicode Support**

The Merge DICOM Toolkit for 32-bit Linux supports Unicode conversion of DICOM defined character sets with and without code extensions. Two optional shared object libraries, libicuuc.so.49 and libicudata.so.49, are distributed with the toolkit and are used to perform Unicode character set conversion. Users that wish to use Unicode conversion functions must call MC Enable Unicode Conversion () to initialize the shared object libraries and ensure the dependency files listed in the table below are available at runtime. Existing users that have no plan to use the Unicode conversion functions do not need to deploy the two shared objects and their dependency files.

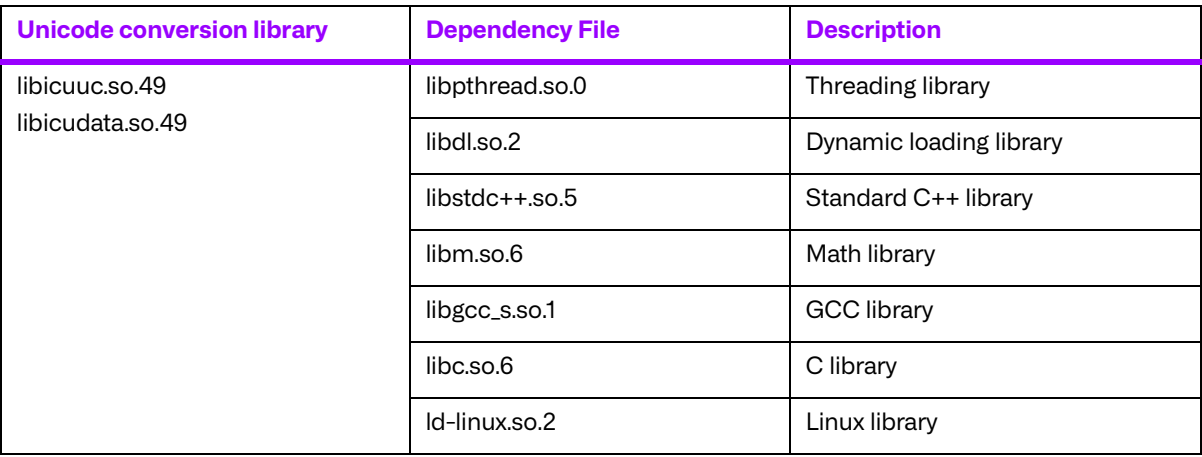

Dependency files of libicuuc.so.49 and libicudata.so.49 on 32-bit Linux platform:

# **6.4. Files**

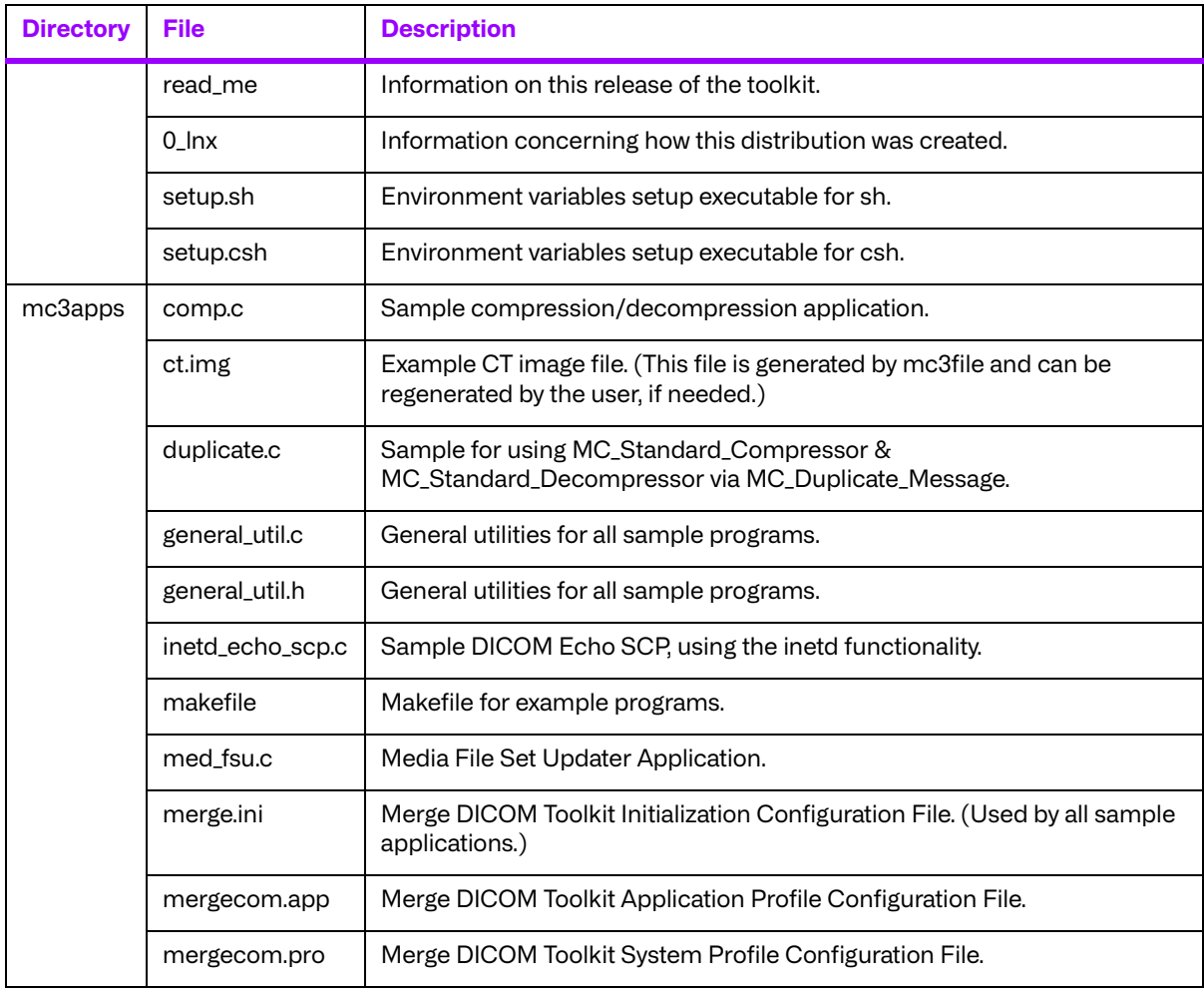

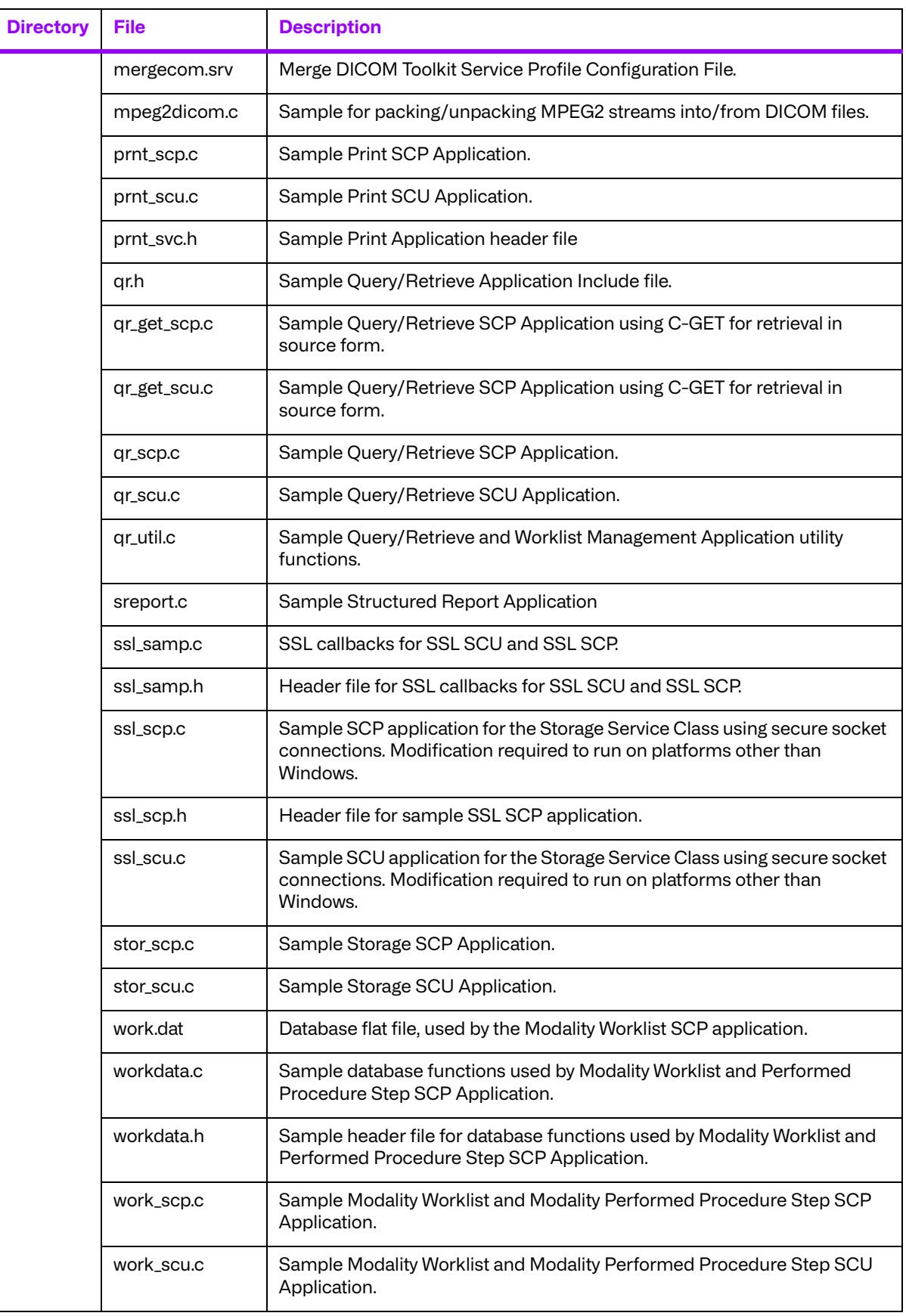

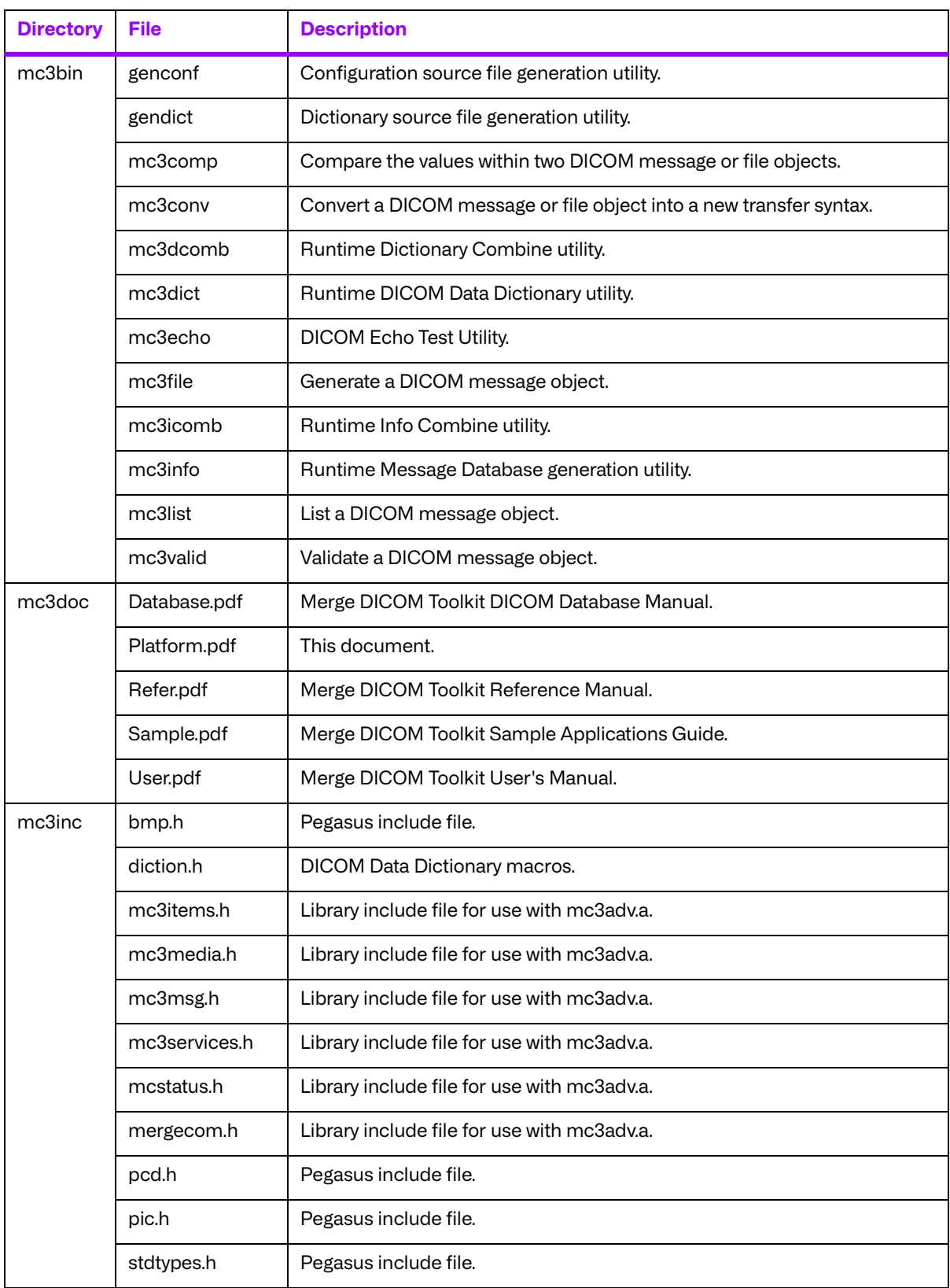

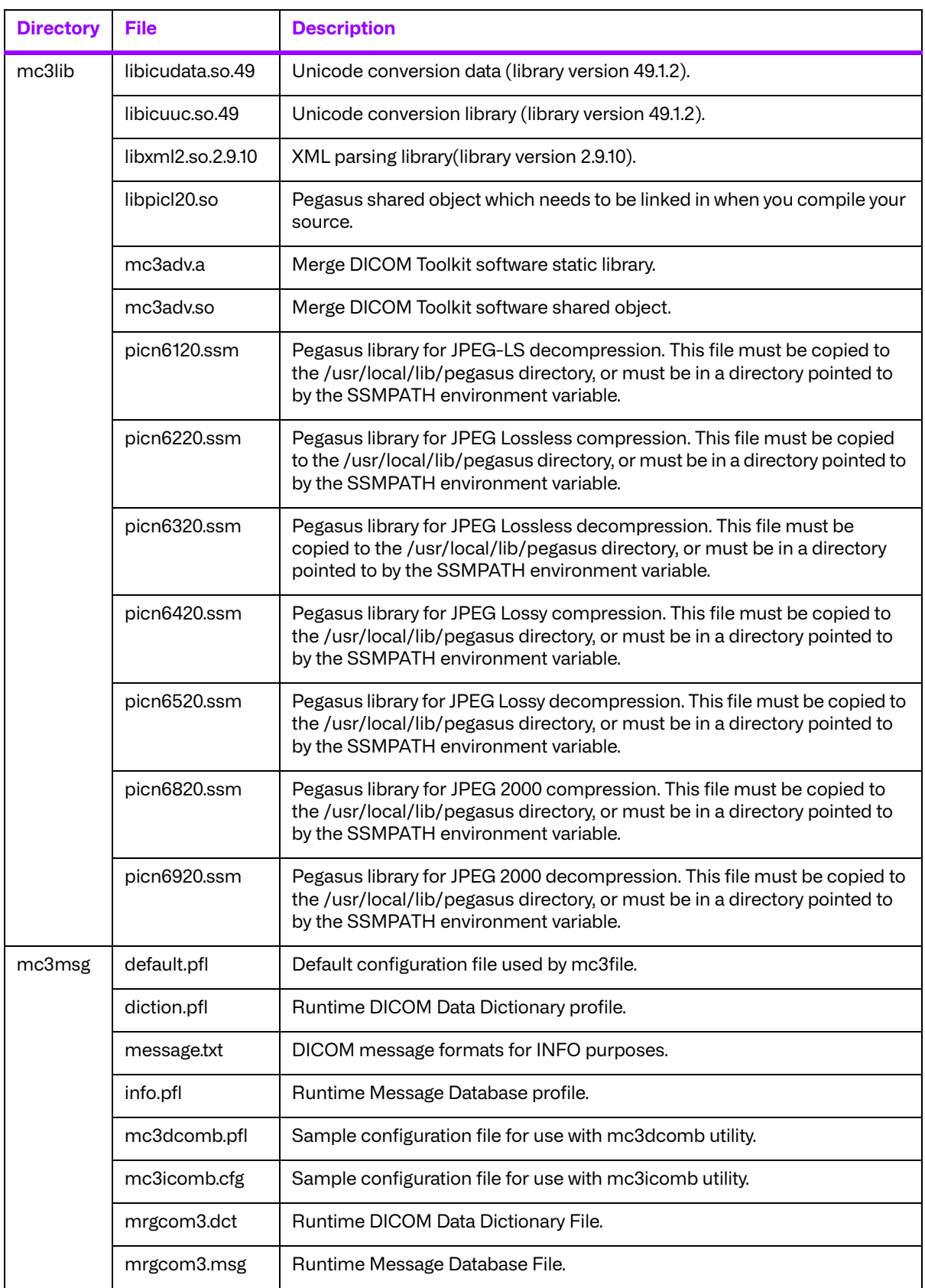

# **Chapter 7. 64-Bit Linux® on Intel® x86-64 (008-91132)**

# **7.1. Supported Configurations**

The following table describes the system requirements for the Merge DICOM Toolkit.

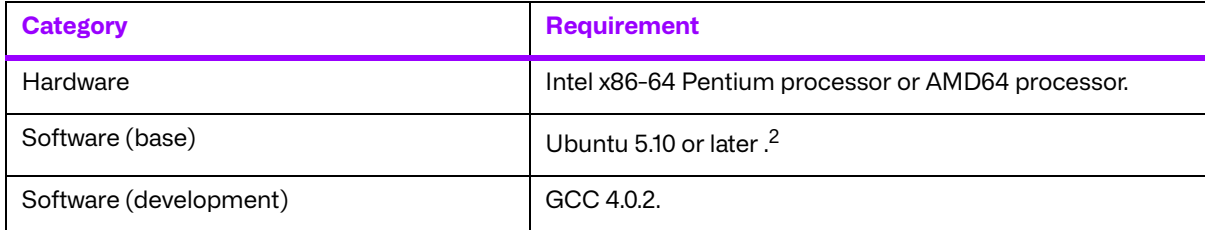

<sup>2</sup>Merge DICOM Toolkit for Linux on Intel x64 has been developed using Ubuntu 5.10. Although it should function under any distribution of Linux, Ubuntu 5.10 Linux is the supported version if distribution specific problems arise.

# **7.2. The Merge DICOM Toolkit Libraries**

The Merge DICOM Toolkit for 64-Bit Linux on Intel is provided in two forms: a **shared object** and a **static library**.

#### **Static library**

A static library is a collection of subroutines that are callable by your programs. To use them, simply link the static library with your program.

The compiler flags needed to link with the Merge DICOM Toolkit static library are:

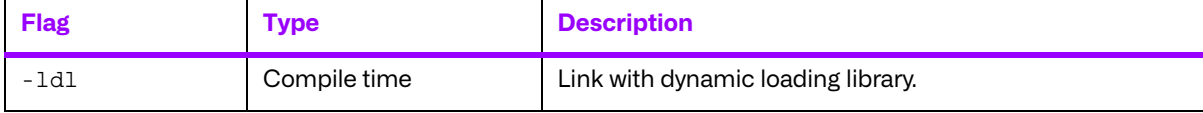

#### **Shared object**

A shared object is similar to a static library. It contains entry points for your application to use and call and contains code that will be executed by many different modules. The difference, however, is that the code is not included in the executable file built by the linker or loader. Instead, the code is loaded at runtime when the resources are requested. The code is then mapped into the process address space.

The use of the two types of libraries is exactly the same: they are "linked" into an application program by the system loader after the application has been compiled. The way the system loader constructs the executable is different, however.

When a static library is linked with an application, an executable is produced that contains the code of the application and the code of the library. This is not true with code produced and linked with shared object methods. The application and the shared "library" must be compiled and linked with special compiler flags.

The compiler flags used to generate the Merge DICOM Toolkit static library are:

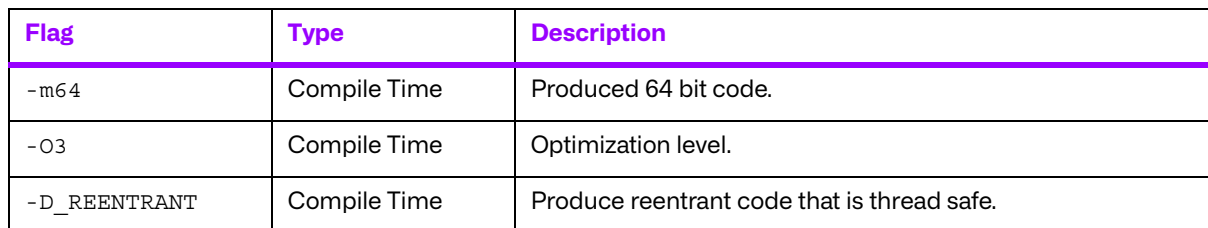

The compiler flags used to generate the Merge DICOM Toolkit shared object are:

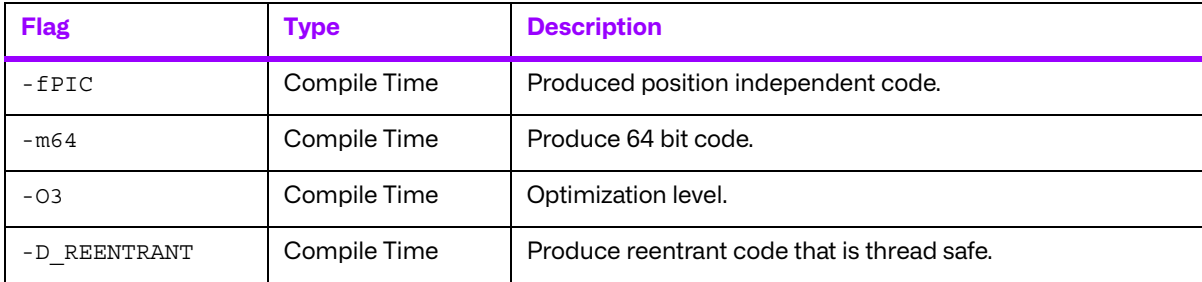

The compiler flags needed to link with the Merge DICOM Toolkit dynamic library are:

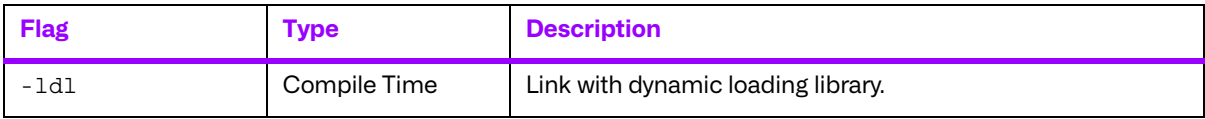

Also, the LD LIBRARY PATH environment variable will need to be modified to contain the path of the mc3adv.so file. The following is an excerpt from the man page of 1d and describes the function of the LD\_LIBRARY\_PATH\_environment variable:

"LD\_LIBRARY\_PATH is a list of directories in which to search for libraries specified with the -l option. Multiple directories are separated by a colon."

"It is also used to specify libraries search path to the run-time linker, that is, if  $LD$  LIBRARY PATH exists in the environment, the run-time linker searches the directories named in it, before the default directories for the shared objects to be linked with the program at execution."

It should be noted that the Merge DICOM Toolkit shared object (mc3adv.so) is designed to be "dynamic-safe" and optimized. This means that the shared object is safe when more than one application executed the same code at the same time.

## **7.2.1. Third-Party Components Used**

The third-party components used by the Merge DICOM Toolkit for 64-Bit Linux® on Intel® x86-64 are listed in the following table.

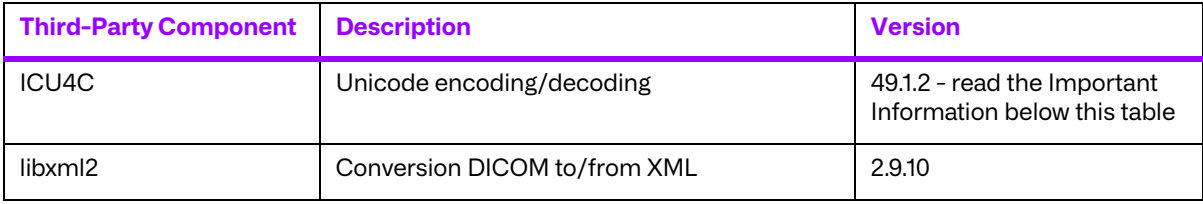

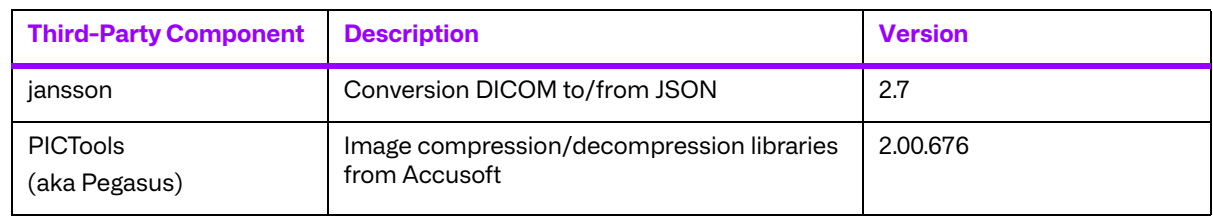

#### **Important Information**

Unicode encoding/decoding library ICU4C v49.1.2 was introduced in version 4.7.0 of the Merge DICOM C/C++ Toolkit. Since then, a number of vulnerabilities have been reported against v49.1.2 of the ICU4C libraries (see NIST NVD - ICU4C Vulnerabilities).

Although all the high severity vulnerabilities have been addressed and fixed in newer versions of the ICU4C libraries, an upgrade is not feasible on this platform due to compiler requirements that would break backward compatibility.

Toolkit versions 4.7.0 and later are impacted.

Due to these vulnerabilities, starting from release 5.15.0 of the toolkit, the Unicode conversion is turned off by default in the toolkit. OEM customers may choose to manually turn it back on, if they, after their own assessment for their specific application scenario, feel that it is safe to use.

To enable the Unicode conversion, set ENABLE\_ICU4C\_LIBRARY configuration setting to 'Yes' in the [MEDIA\_PARMS] section in mergecom.pro. Alternatively, the MC Set Bool Config Value() API can be used for the same purpose.

If ICU4C is no longer used/required, OEM customers may choose to remove the library files completely from their application product distribution.

For the 64-bit Linux® on Intel® x86-64 platform specifically, OEM customers have the alternative to upgrade the build environment for their application to use a newer, more modern compiler, in which case they can upgrade to use the New Edition of the toolkit for 64-bit Linux<sup>®</sup> on Intel® x86 64, described in Chapter 8, which is built using the GCC compiler v9.4.0. This new edition uses ICU4C version 70.1.0, which addresses and resolves all the important vulnerabilities.

# **7.3. Miscellaneous Notes**

## **7.3.1. Threading Support**

The Merge DICOM Toolkit for 64-bit Linux supports multi-threaded applications. See the User's Manual for details on the limitations for using Merge DICOM Toolkit with multiple threads.

#### **7.3.2. Compression Support**

The Merge DICOM Toolkit for Linux on Intel x64 supports the PICTools (formerly known as Pegasus) libraries for compression/decompression from Accusoft (formerly Pegasus Imaging).

The Lossless and Lossy JPEG compressors can be utilized within your application without purchasing an additional license from Accusoft. However, the Lossy and Lossless JPEG Pegasus libraries are limited to compress and decompress at a maximum rate of 3 frames per second. This limit can be removed by purchasing a license from Accusoft (**<www.accusoft.com>**) and configuring that license in our mergecom.pro configuration file.

**NOTE:** To use the JPEG2000 compressor or decompressor in your applications, you must purchase a separate license from Accusoft.

Built-in RLE compression/decompression is also available.

#### **7.3.3. Unicode Support**

The Merge DICOM Toolkit for Linux on Intel x64 supports Unicode conversion of DICOM defined character sets with and without code extensions. Two optional shared object libraries, libicuuc.so.49 and libicudata.so.49, are distributed with the toolkit and are used to perform Unicode character set conversion. Users that wish to use Unicode conversion functions must call MC Enable Unicode Conversion () to initialize the shared object libraries and ensure the dependency files listed in the table below are available at runtime. Existing users that have no plan to use the Unicode conversion functions do not need to deploy the two shared objects and their dependency files.

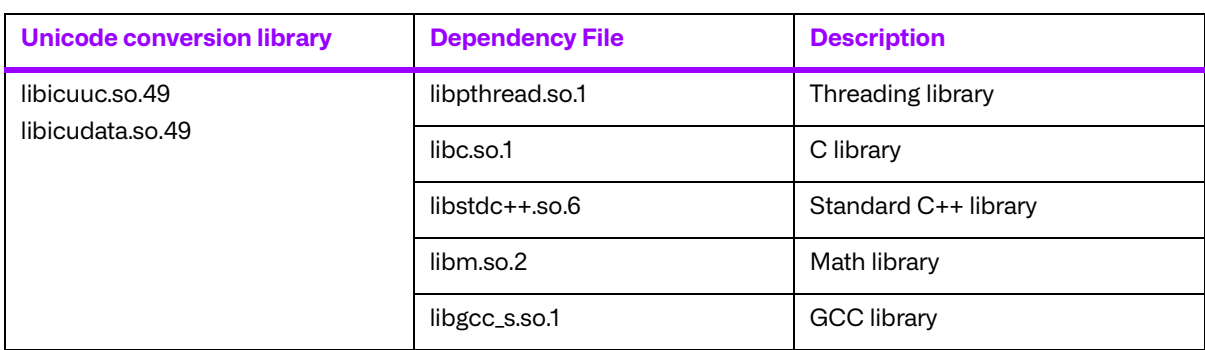

Dependency files of libicuuc.so.49 and libicudata.so.49 on 64-bit Linux platform:

## **7.4. Files**

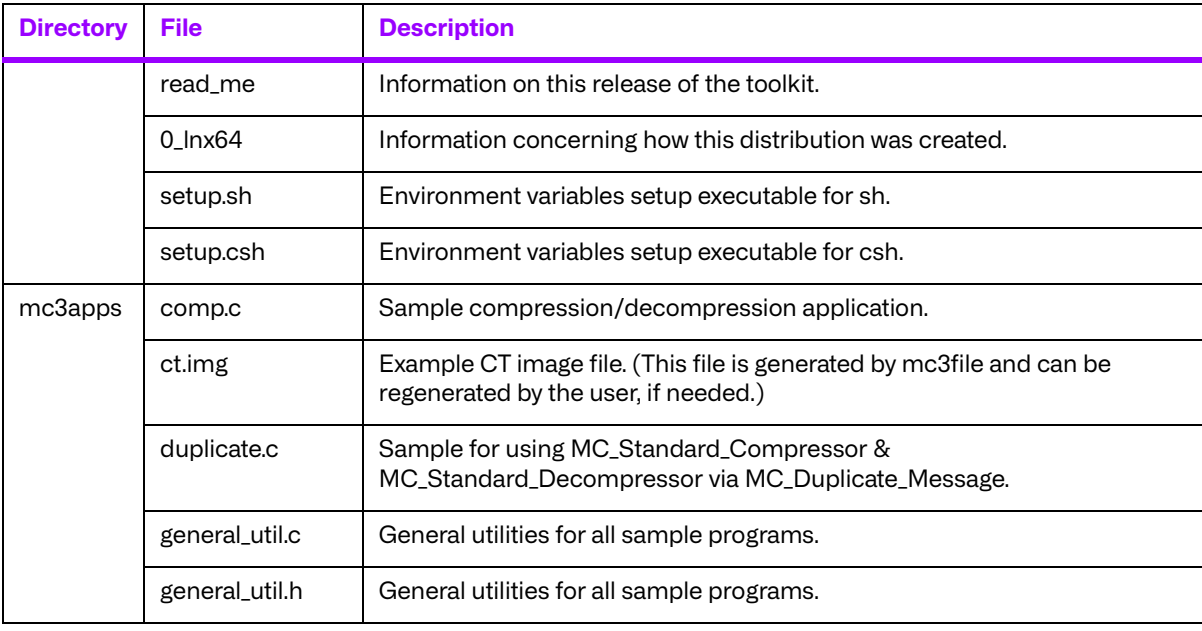

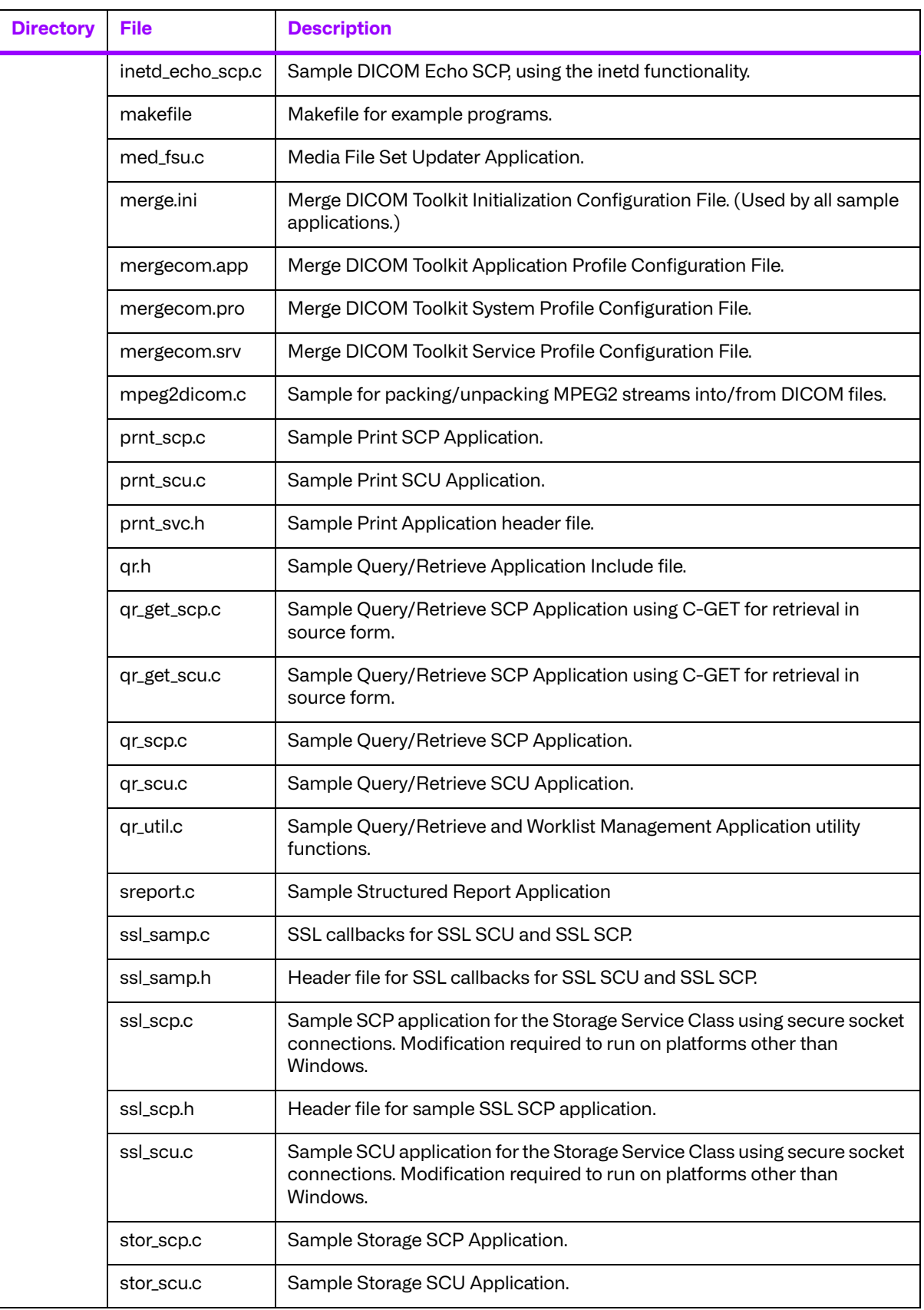

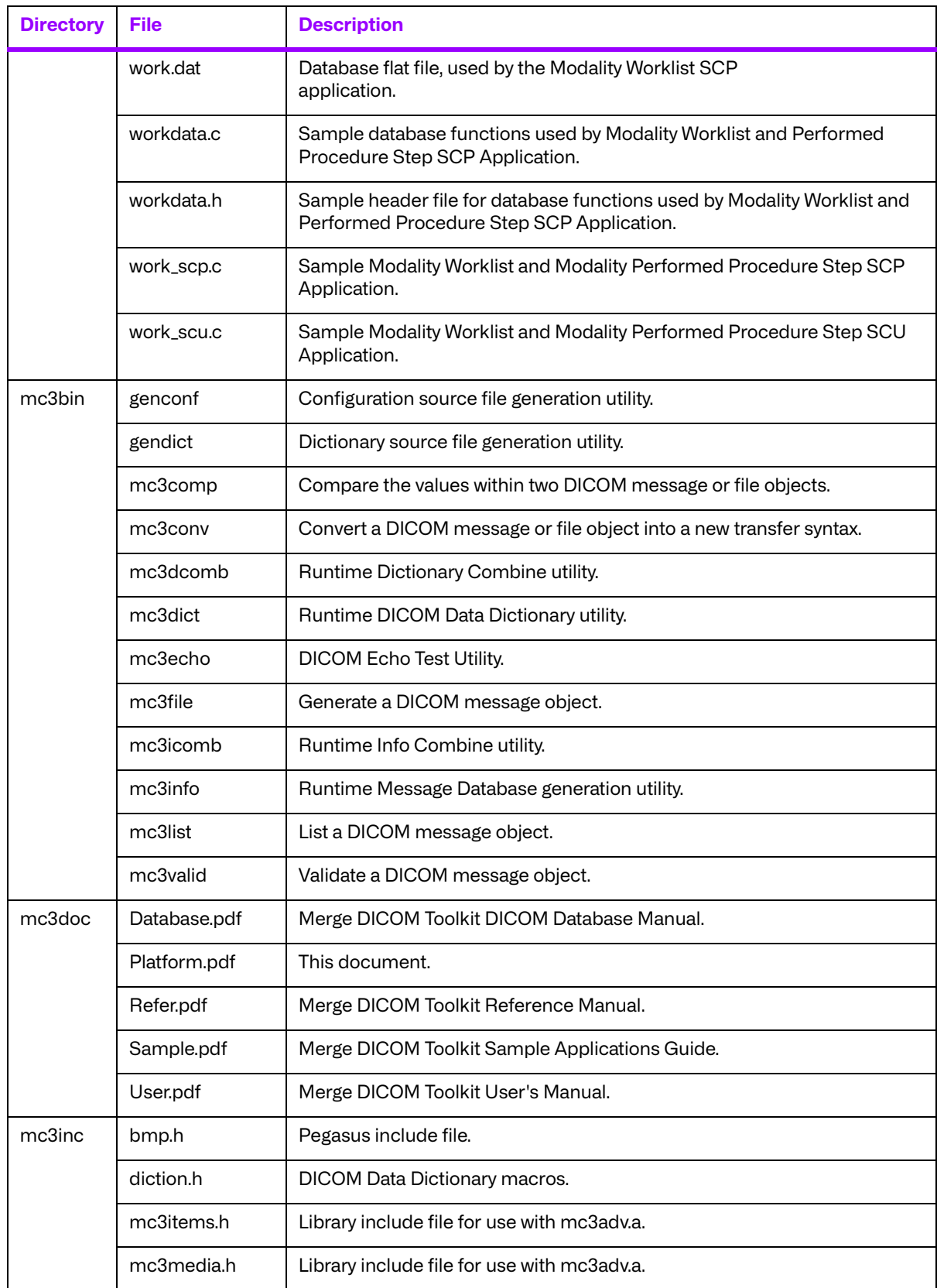

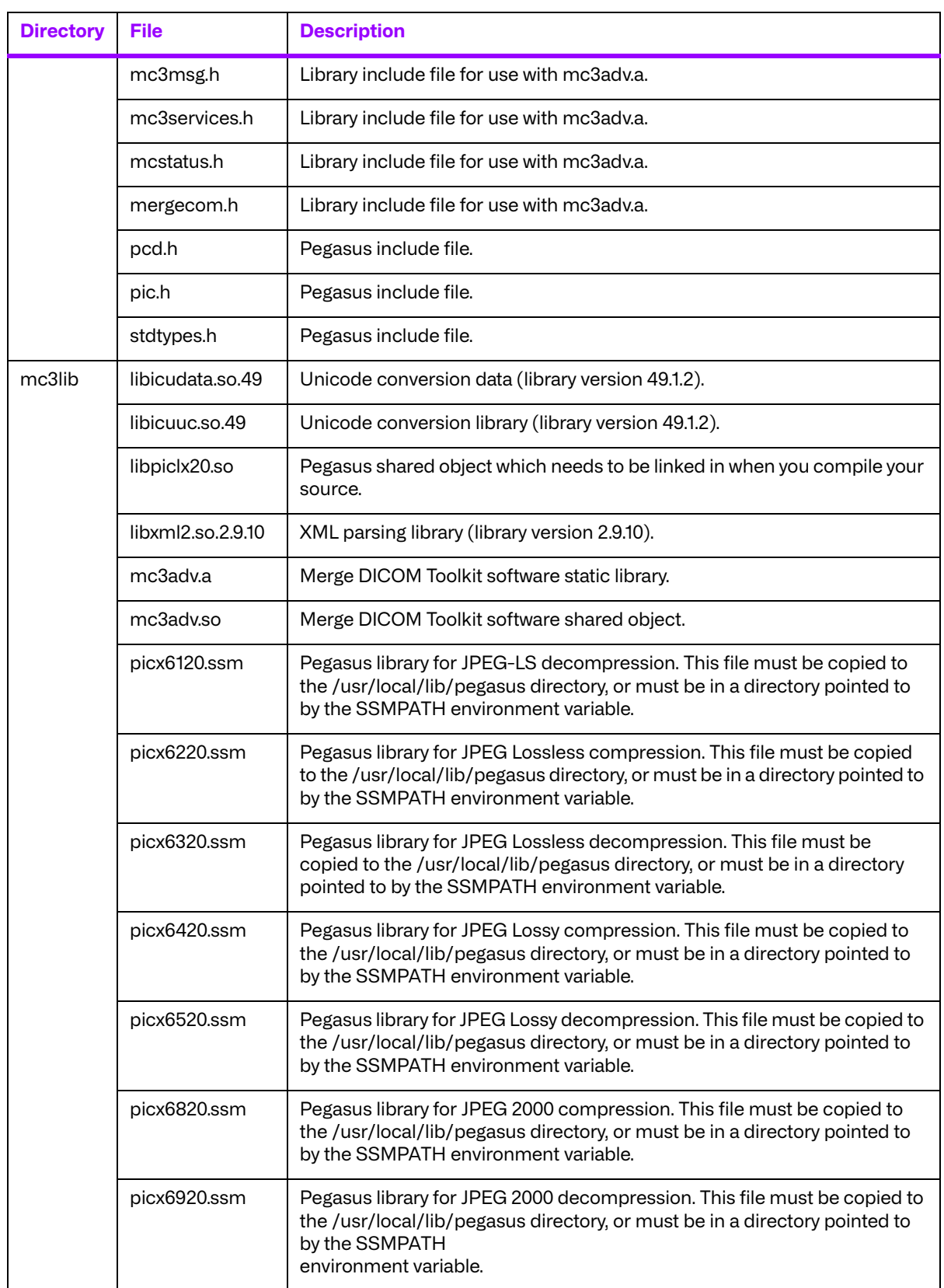

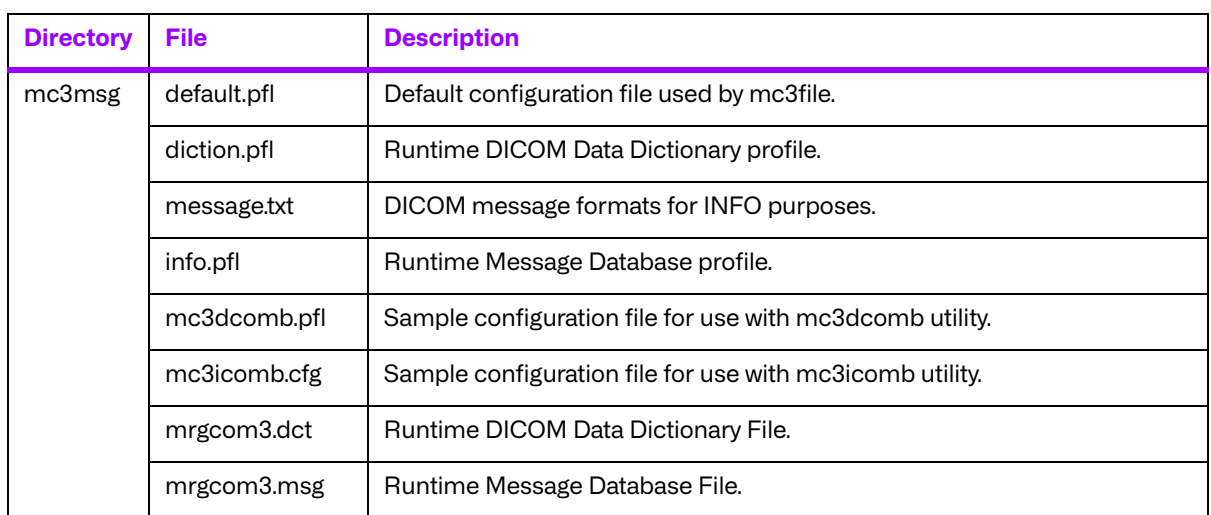

# **Chapter 8. 64-Bit Linux® on Intel® x86-64 (New Edition) (89-00350-00)**

# **8.1. Supported Configurations**

The following table describes the system requirements for the Merge DICOM Toolkit.

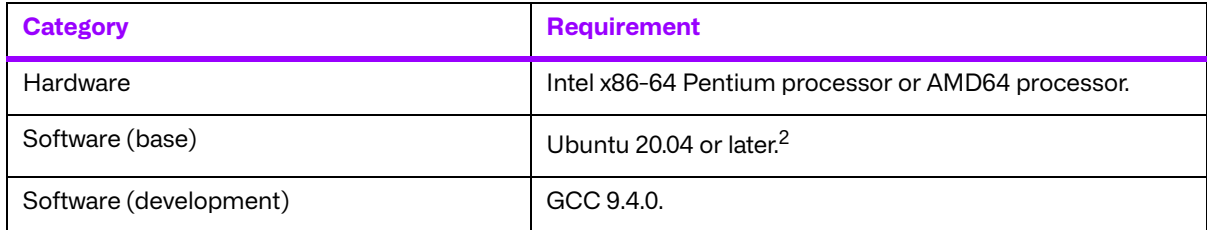

<sup>2</sup>Merge DICOM Toolkit for Linux has been developed using Ubuntu 20.04. Although it should function under any distribution of Linux, Ubuntu Linux is the supported version if distribution specific problems arise.

# **8.2. The Merge DICOM Toolkit Libraries**

The Merge DICOM Toolkit for 64-Bit Linux on Intel x64 is provided in two forms: a **shared object** and a **static library**.

#### **Static library**

A static library is a collection of subroutines that are callable by your programs. To use them, simply link the static library with your program.

The compiler flags needed to link with the Merge DICOM Toolkit static library are:

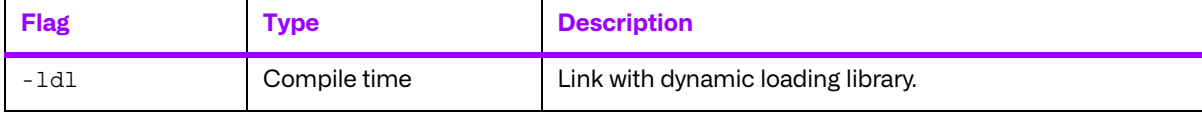

#### **Shared object**

A shared object is similar to a static library. It contains entry points for your application to use and call and contains code that will be executed by many different modules. The difference, however, is that the code is not included in the executable file built by the linker or loader. Instead, the code is loaded at runtime when the resources are requested. The code is then mapped into the process address space.

The use of the two types of libraries is exactly the same: they are "linked" into an application program by the system loader after the application has been compiled. The way the system loader constructs the executable is different, however.

When a static library is linked with an application, an executable is produced that contains the code of the application and the code of the library. This is not true with code produced and linked with shared object methods. The application and the shared "library" must be compiled and linked with special compiler flags.

The compiler flags used to generate the Merge DICOM Toolkit static library are:

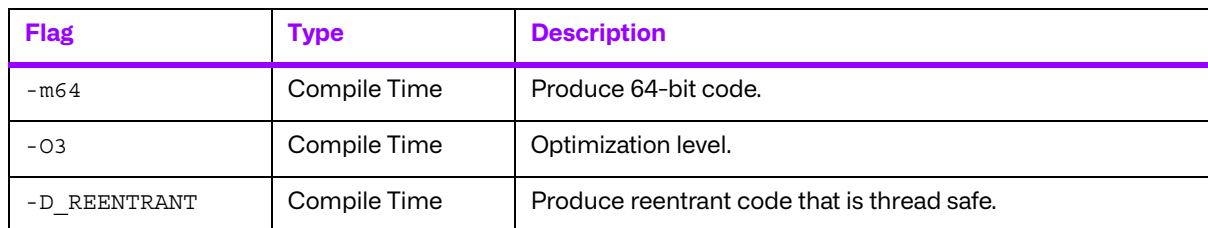

The compiler flags used to generate the Merge DICOM Toolkit shared object are:

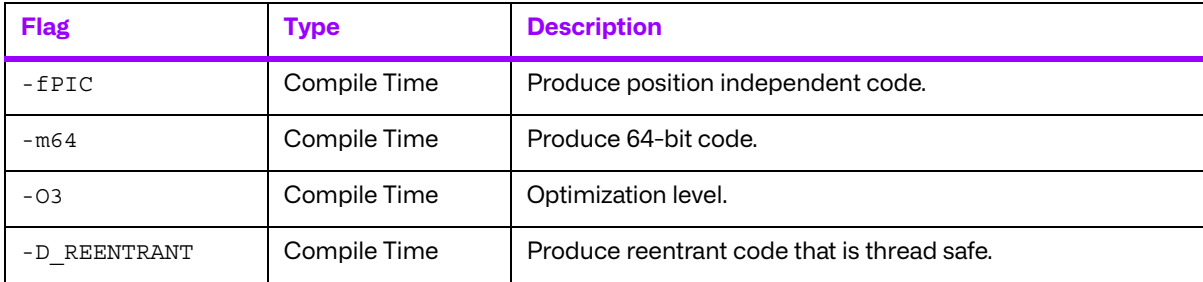

The compiler flags needed to link with the Merge DICOM Toolkit dynamic library are:

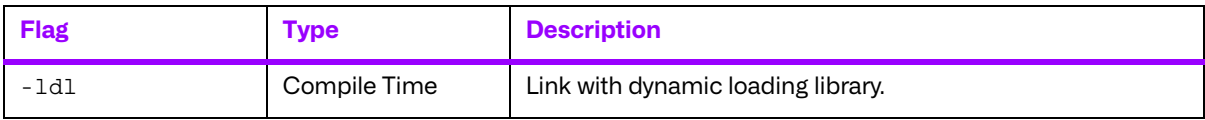

Also, the LD LIBRARY PATH environment variable will need to be modified to contain the path of the mc3adv.so file. The following is an excerpt from the man page of 1d and describes the function of the LD\_LIBRARY\_PATH\_environment variable:

"LD\_LIBRARY\_PATH is a list of directories in which to search for libraries specified with the -l option. Multiple directories are separated by a colon."

"It is also used to specify libraries search path to the run-time linker, that is, if  $LD$  LIBRARY PATH exists in the environment, the run-time linker searches the directories named in it, before the default directories for the shared objects to be linked with the program at execution."

It should be noted that the Merge DICOM Toolkit shared object (mc3adv.so) is designed to be "dynamic-safe" and optimized. This means that the shared object is safe when more than one application executed the same code at the same time.

## **8.2.1. Third-Party Components Used**

The third-party components used by the Merge DICOM Toolkit for 64-Bit Linux® on Intel® x86-64 (New Edition) are listed in the following table.

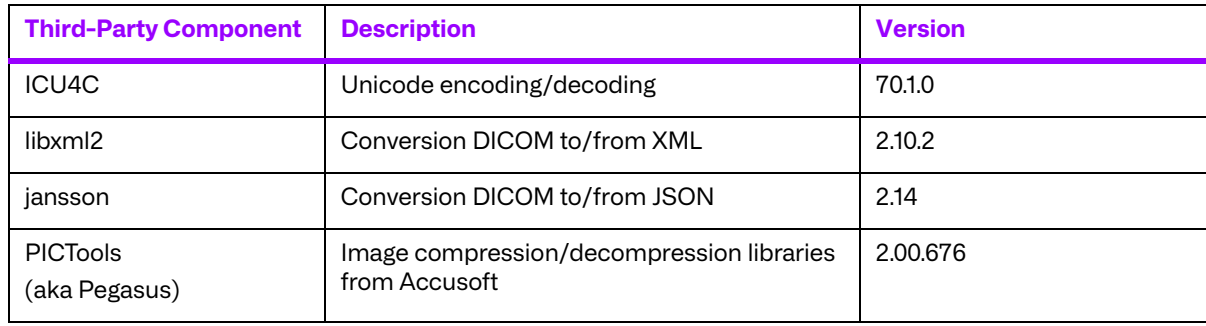

# **8.3. Miscellaneous Notes**

## **8.3.1. Threading Support**

The Merge DICOM Toolkit for 64-bit Linux supports multi-threaded applications. See the User's Manual for details on the limitations for using Merge DICOM Toolkit with multiple threads.

#### **8.3.2. Compression Support**

The Merge DICOM Toolkit for Linux on Intel x64 supports the PICTools (formerly known as Pegasus) libraries for compression/decompression from Accusoft (formerly Pegasus Imaging).

The Lossless and Lossy JPEG compressors can be utilized within your application without purchasing an additional license from Accusoft. However, the Lossy and Lossless JPEG Pegasus libraries are limited to compress and decompress at a maximum rate of 3 frames per second. This limit can be removed by purchasing a license from Accusoft (**<www.accusoft.com>**) and configuring that license in our mergecom.pro configuration file.

Built-in RLE compression/decompression is also available.

## **8.3.3. Unicode Support**

The Merge DICOM Toolkit for Linux on Intel x64 supports Unicode conversion of DICOM defined character sets with and without code extensions. Two optional shared object libraries, libicuuc.so.70 and libicudata.so.70, are distributed with the toolkit and are used to perform Unicode character set conversion. Users that wish to use Unicode conversion functions must call MC Enable Unicode Conversion () to initialize the shared object libraries and ensure the dependency files listed in the table below are available at runtime. Existing users that have no plan to use the Unicode conversion functions do not need to deploy the two shared objects and their dependency files.

Dependency files of libicuuc.so.70 and libicudata.so.70 on 64-bit Linux platform:

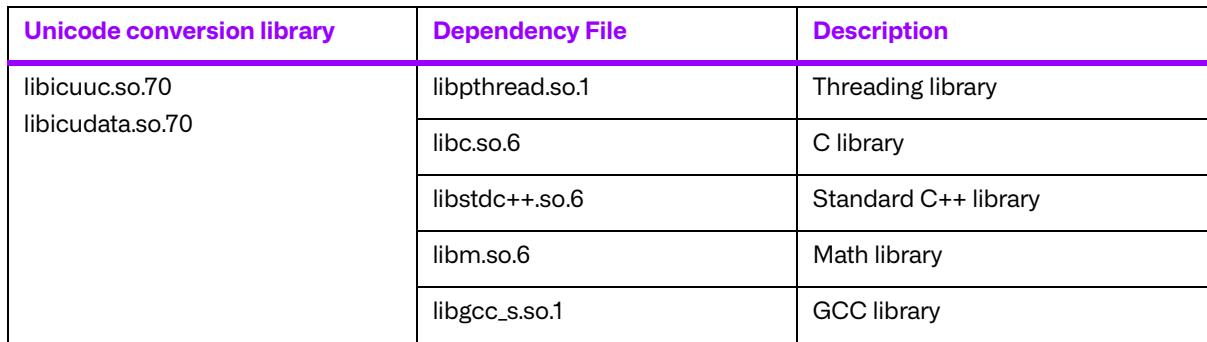

**NOTE:** To use the JPEG2000 compressor or decompressor in your applications, you must purchase a separate license from Accusoft.

# **8.4. Files**

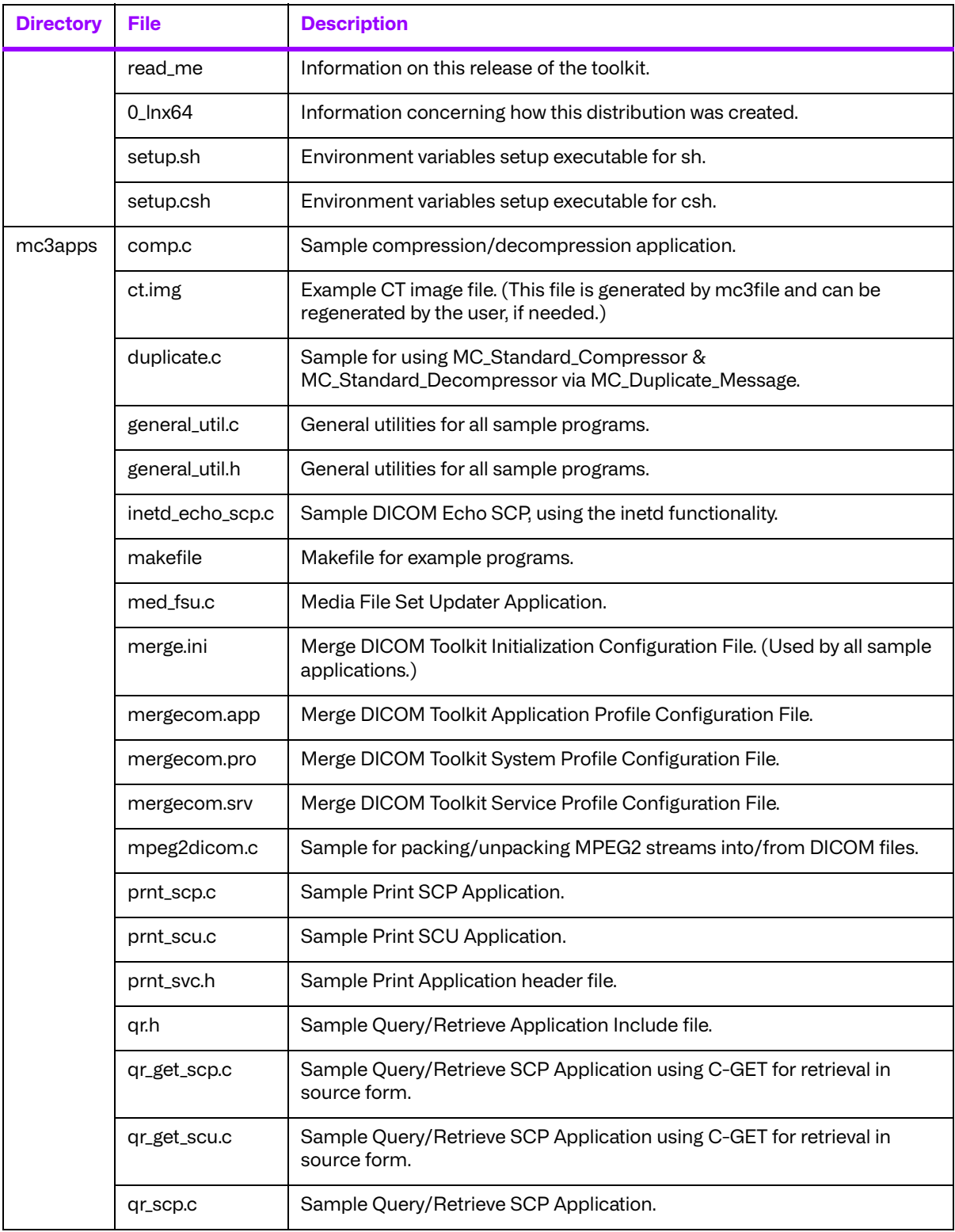

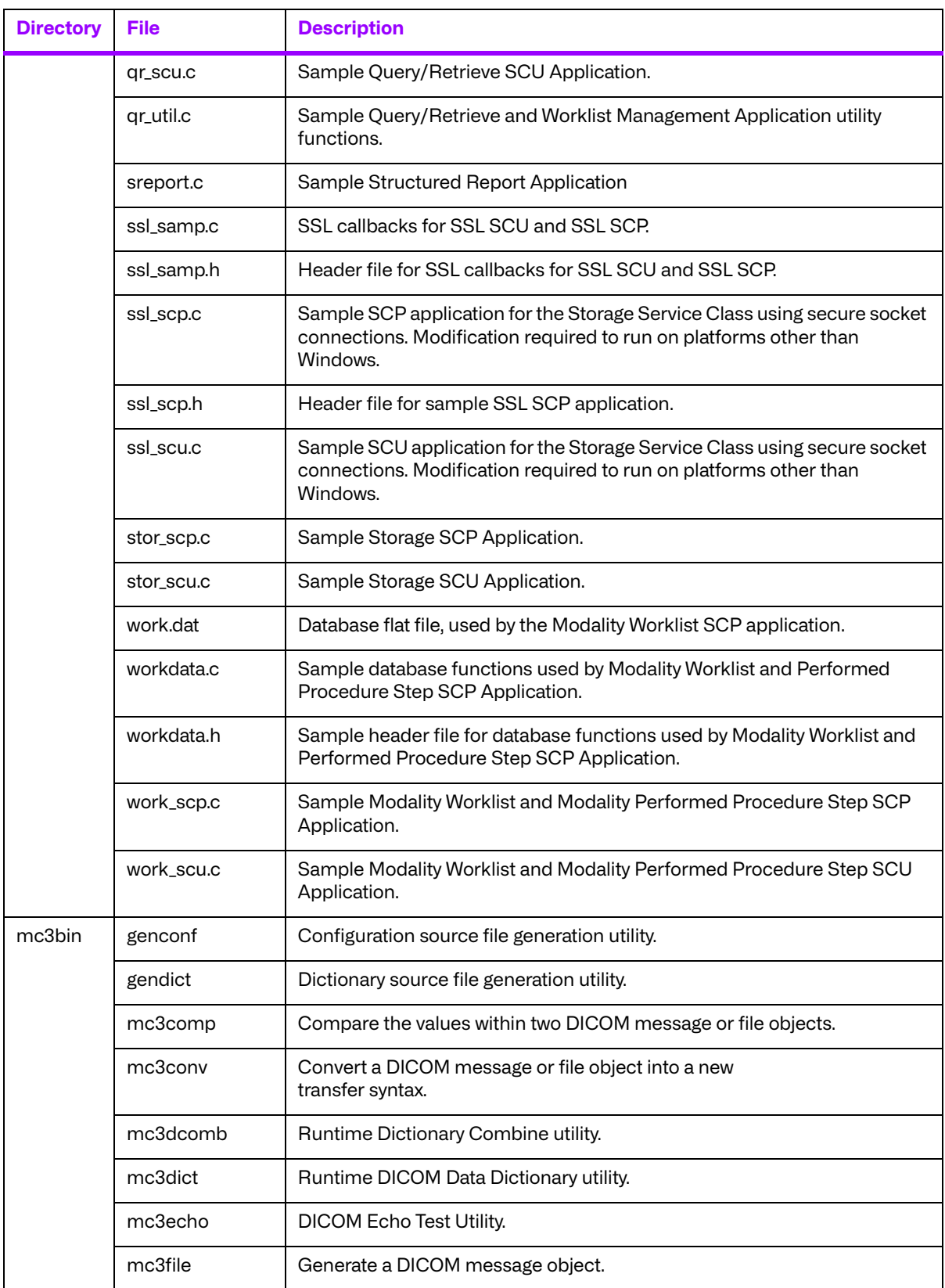

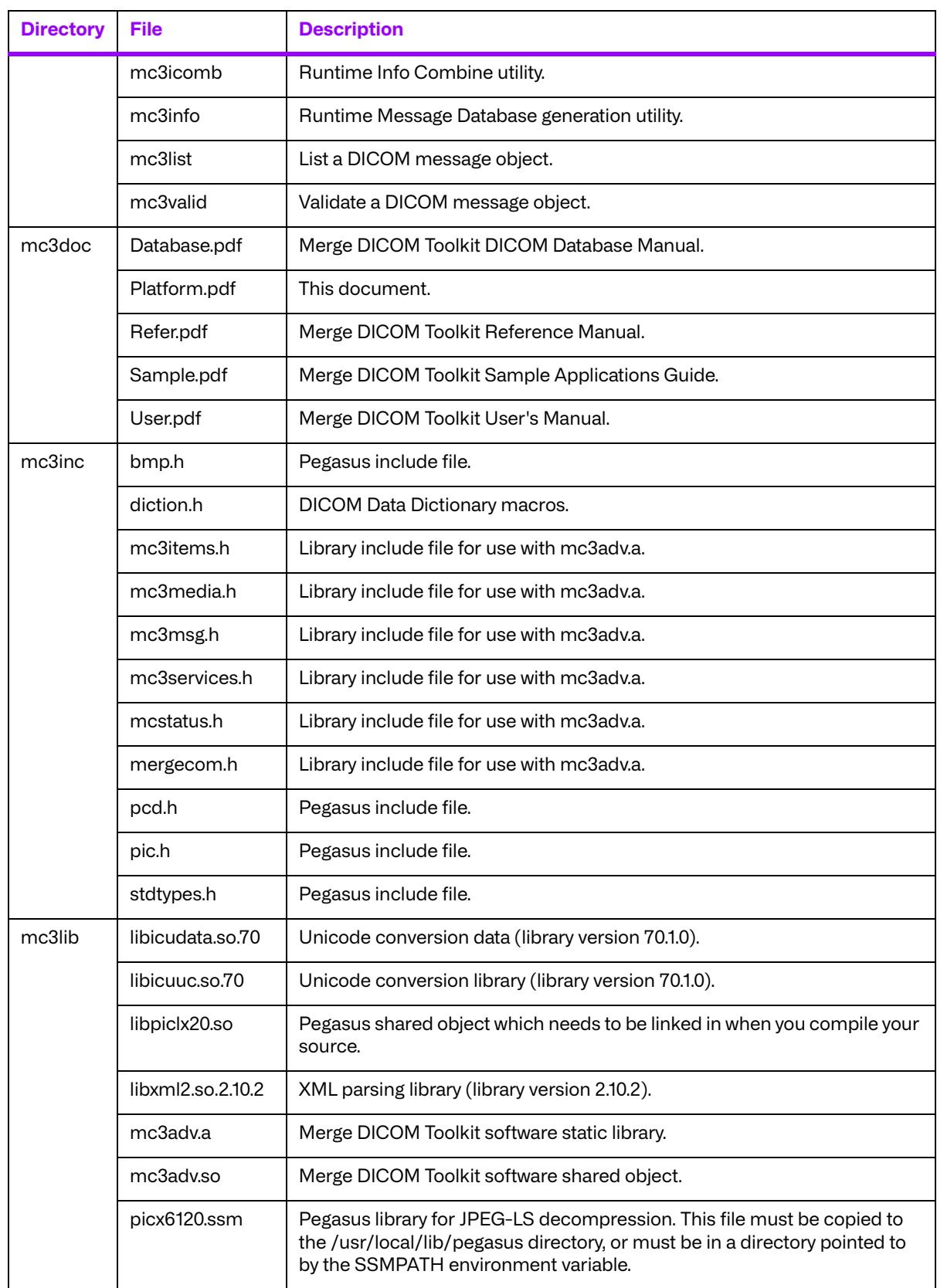

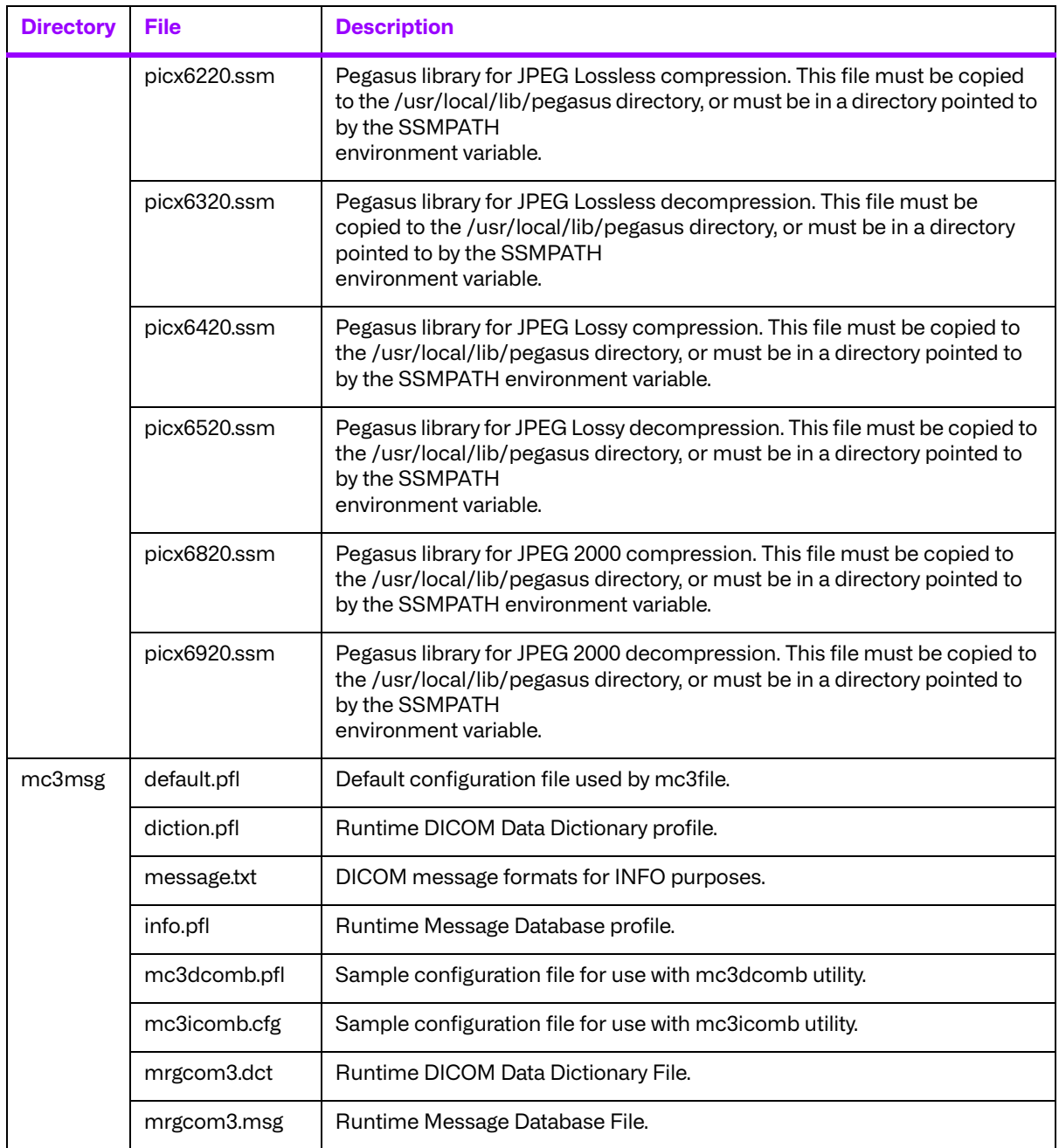
# **Chapter 9. 32-Bit Solaris™ 10 on Intel® x86 (008-91117)**

# **9.1. Supported Configurations**

The following table describes the system requirements for the Merge DICOM Toolkit.

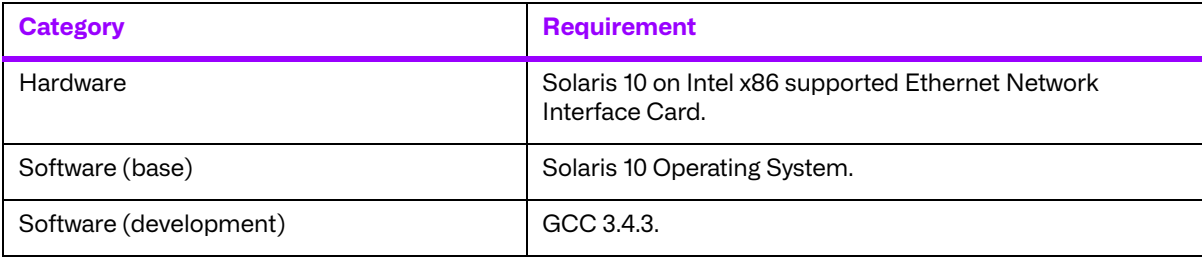

# **9.2. The Merge DICOM Toolkit Libraries**

The Merge DICOM Toolkit for 32-Bit Solaris™ 10 on Intel® x86 is provided in two forms: a **shared object** and a **static library**.

#### **Static library**

A static library is a collection of subroutines that are callable by your programs. To use them, simply link the static library with your program.

The compiler flags needed to link with the Merge DICOM Toolkit static library are:

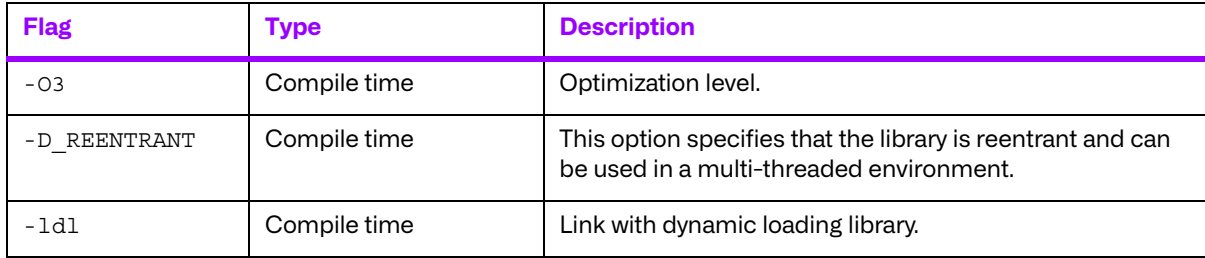

#### **Shared object**

A shared object is similar to a static library. It contains entry points for your application to use and call and contains code that will be executed by many different modules. The difference, however, is that the code is not included in the executable file built by the linker or loader. Instead, the code is loaded at runtime when the resources are requested. The code is then mapped into the process address space.

The use of the two types of libraries is exactly the same: they are "linked" into an application program by the system loader after the application has been compiled. The way the system loader constructs the executable is different, however.

When a static library is linked with an application, an executable is produced that contains the code of the application and the code of the library. This is not true with code produced and linked with shared object methods. The application and the shared "library" must be compiled and linked with special compiler flags.

The compiler flags needed to link with the Merge DICOM Toolkit shared object are:

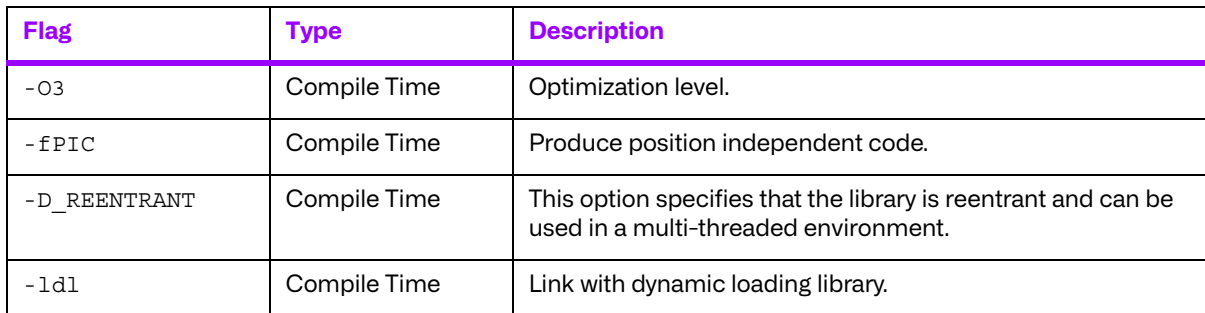

Also, the LD LIBRARY PATH environment variable will need to be modified to contain the path of the mc3adv.so file. The following is an excerpt from the man page of  $1d$  and describes the function of the LD\_LIBRARY\_PATH environment variable:

"LD LIBRARY PATH is a list of directories in which to search for libraries specified with the  $-I$ option. Multiple directories are separated by a colon."

"It is also used to specify libraries search path to the run-time linker, that is, if LD\_LIBRARY\_PATH exists in the environment, the run-time linker searches the directories named in it, before the default directories for the shared objects to be linked with the program at execution."

It should be noted that the Merge DICOM Toolkit shared object (mc3adv.so) is designed to be "dynamic-safe" and optimized. This means that the shared object is safe when more than one application executed the same code at the same time.

### **9.2.1. Third-Party Components Used**

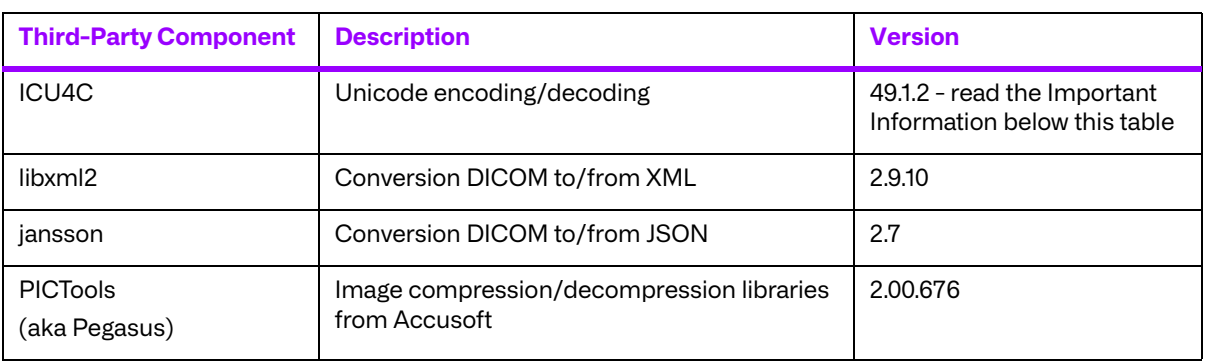

The third-party components used by the Merge DICOM Toolkit for 32-Bit Solaris™ 10 on Intel® x86 are listed in the following table.

#### **Important Information**

Unicode encoding/decoding library ICU4C v49.1.2 was introduced in version 4.7.0 of the Merge DICOM C/C++ Toolkit. Since then, a number of vulnerabilities have been reported against v49.1.2 of the ICU4C libraries (see NIST NVD - ICU4C Vulnerabilities).

Although all the high severity vulnerabilities have been addressed and fixed in newer versions of the ICU4C libraries, an upgrade is not feasible on this platform due to compiler requirements that would break backward compatibility.

Toolkit versions 4.7.0 and later are impacted.

Due to these vulnerabilities, starting from release 5.15.0 of the toolkit, the Unicode conversion is turned off by default in the toolkit. OEM customers may choose to manually turn it back on, if they, after their own assessment for their specific application scenario, feel that it is safe to use.

To enable the Unicode conversion, set ENABLE\_ICU4C\_LIBRARY configuration setting to 'Yes' in the [MEDIA\_PARMS] section in mergecom.pro. Alternatively, the MC Set Bool Config Value() API can be used for the same purpose.

If ICU4C is no longer used/required, OEM customers may choose to remove the library files completely from their application product distribution.

# **9.3. Miscellaneous Notes**

### **9.3.1. Threading Support**

The Merge DICOM Toolkit for Solaris on Intel x86 supports multi-threaded applications. See the User's Manual for details on the limitations for using Merge DICOM Toolkit with multiple threads.

#### **9.3.2. Compression Support**

The Merge DICOM Toolkit for Solaris on Intel x86 now supports the PICTools (formerly known as Pegasus) libraries for compression/decompression from Accusoft (formerly Pegasus Imaging).

The Lossless and Lossy JPEG compressors can be utilized within your application without purchasing an additional license from Accusoft. However, the Lossy and Lossless JPEG Pegasus libraries are limited to compress and decompress at a maximum rate of 3 frames per second. This limit can be removed by purchasing a license from Accusoft (**<www.accusoft.com>**) and configuring that license in our mergecom.pro configuration file.

**NOTE:** To use the JPEG2000 compressor or decompressor in your applications, you must purchase a separate license from Accusoft.

Built-in RLE compression/decompression is also available.

### **9.3.3. Unicode Support**

The Merge DICOM Toolkit for 32-bit Solaris 10 supports Unicode conversion of DICOM defined character sets with and without code extensions. Two optional shared object libraries, libicuuc.so.49 and libicudata.so.49, are distributed with the toolkit and are used to perform Unicode character set conversion. Users that wish to use Unicode conversion functions must call MC Enable Unicode Conversion () to initialize the shared object libraries and ensure the dependency files listed in the table below are available at runtime. Existing users that have no plan to use the Unicode conversion functions do not need to deploy the two shared objects and their dependency files.

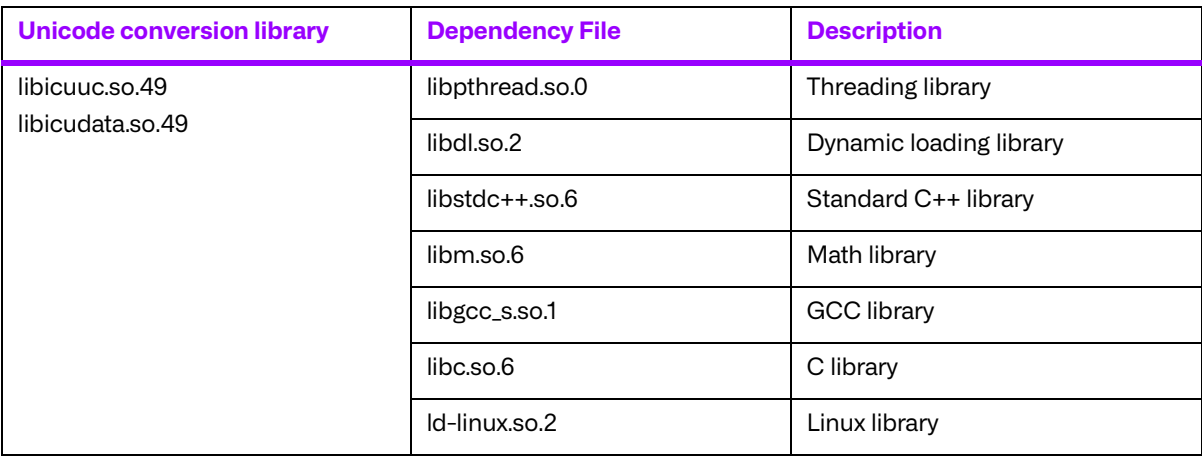

Dependency files of libicuuc.so.49 and libicudata.so.49 on 64-bit Linux platform:

# **9.4. Files**

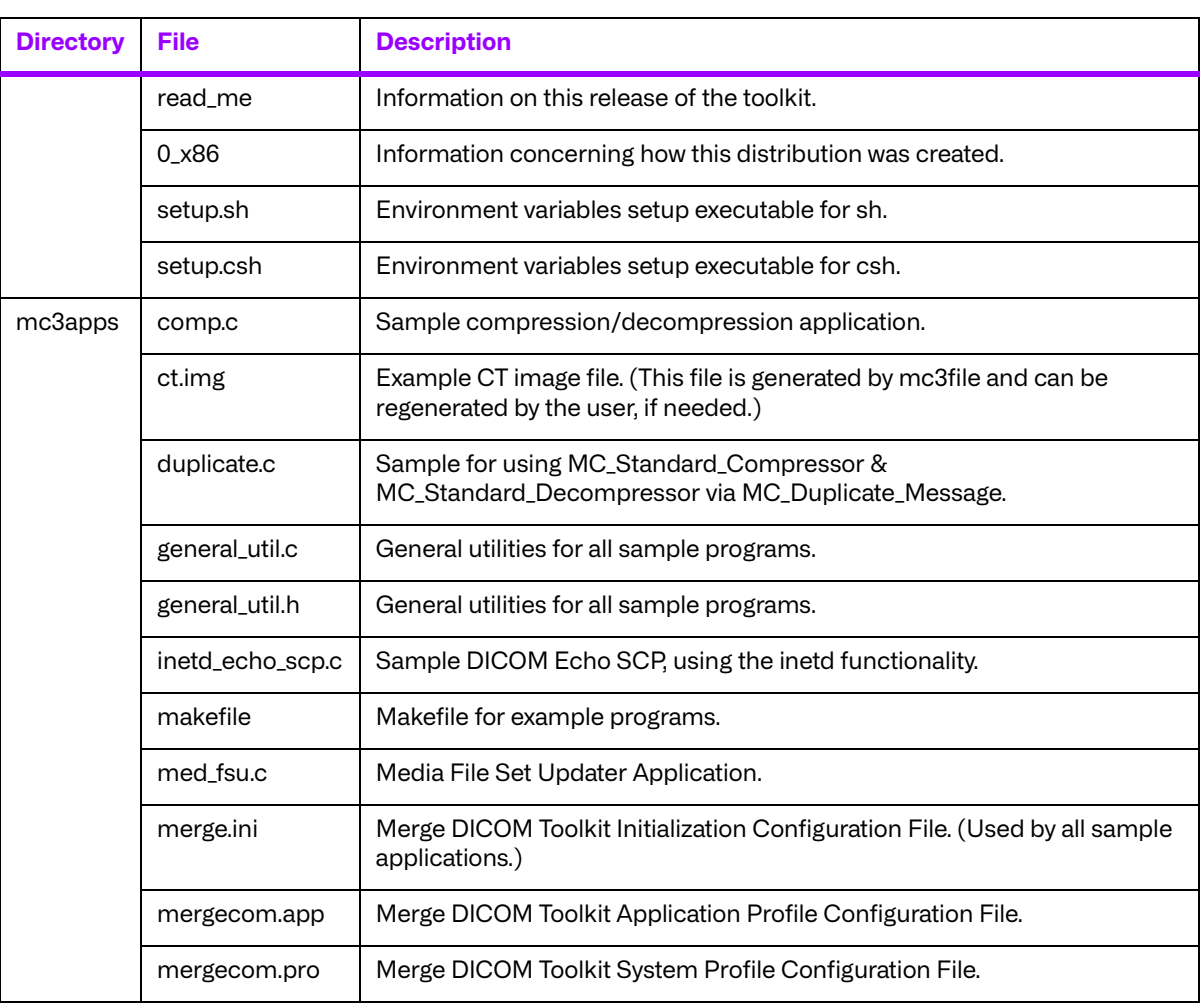

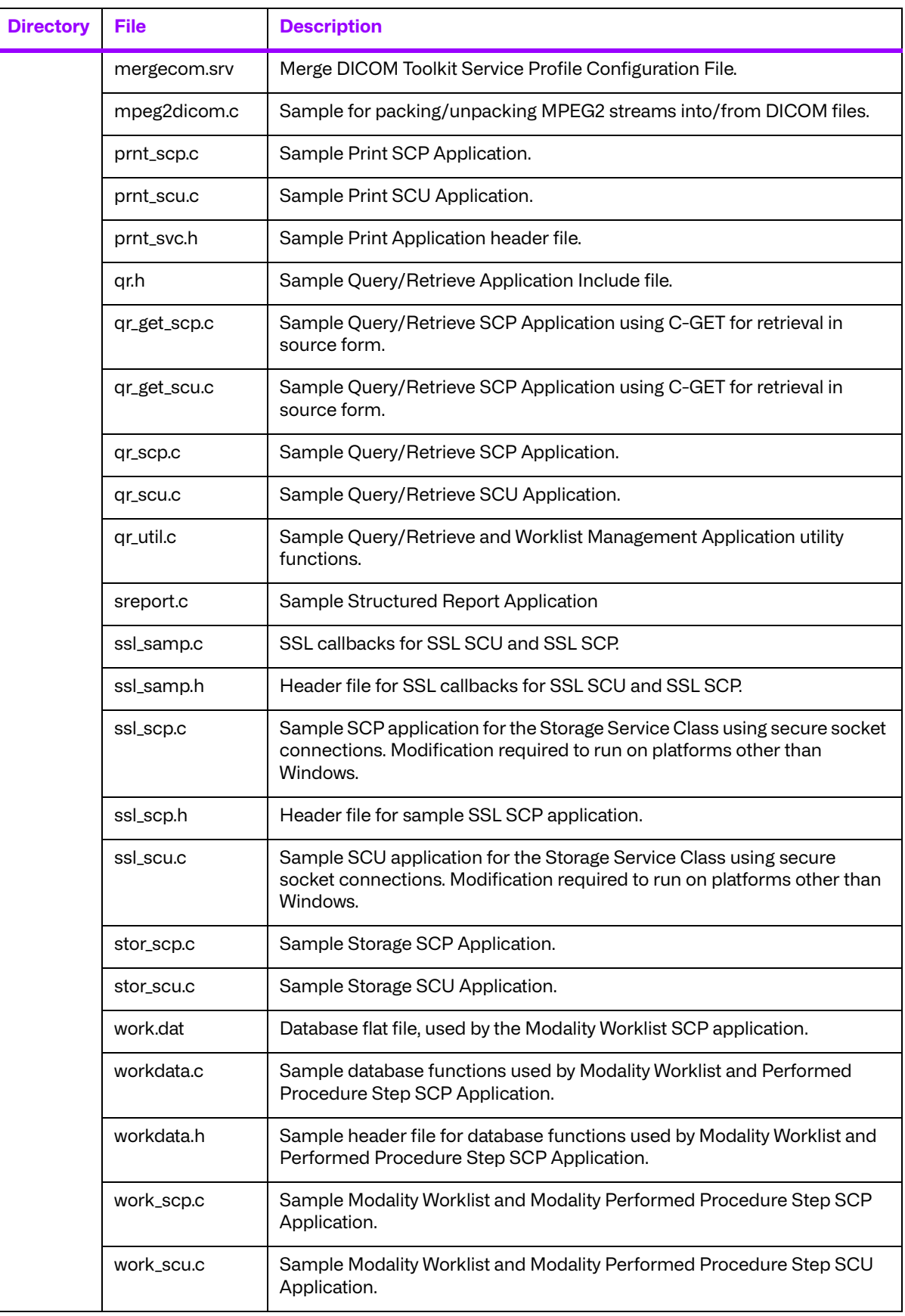

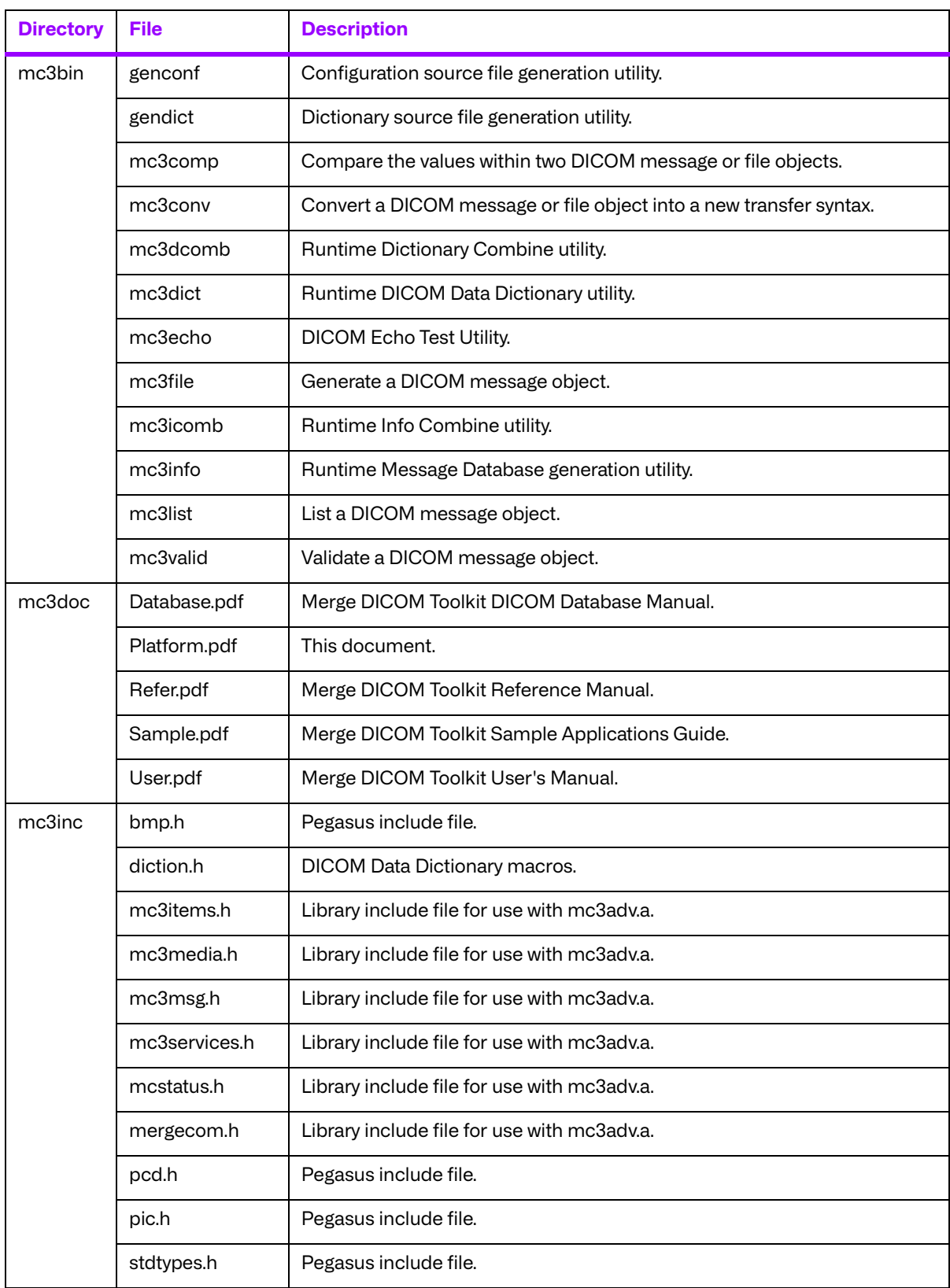

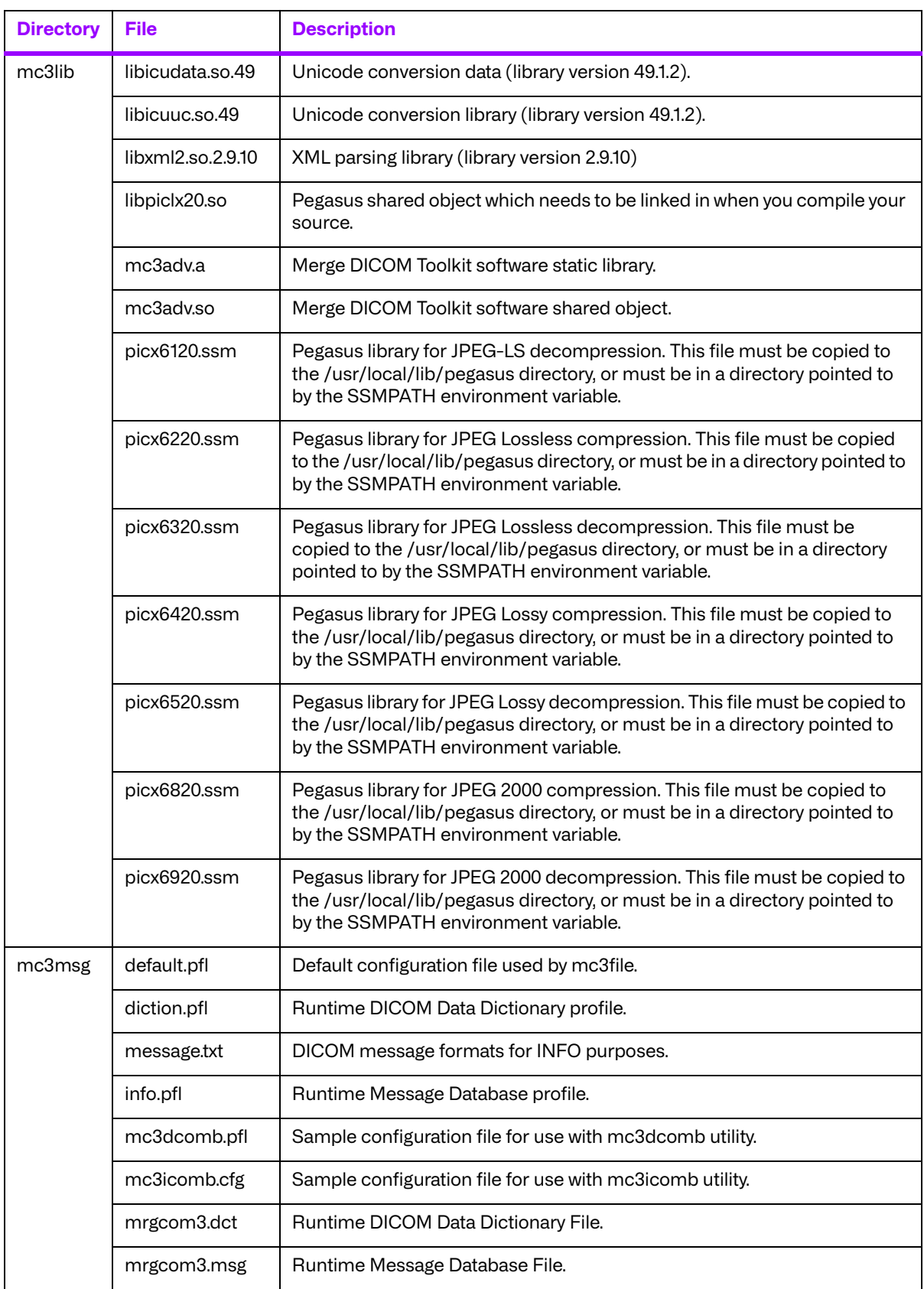

# **Chapter 10. 64-Bit Solaris™ 10 on Intel® x64 (008-91116)**

# **10.1. Supported Configurations**

The following table describes the system requirements for the Merge DICOM Toolkit.

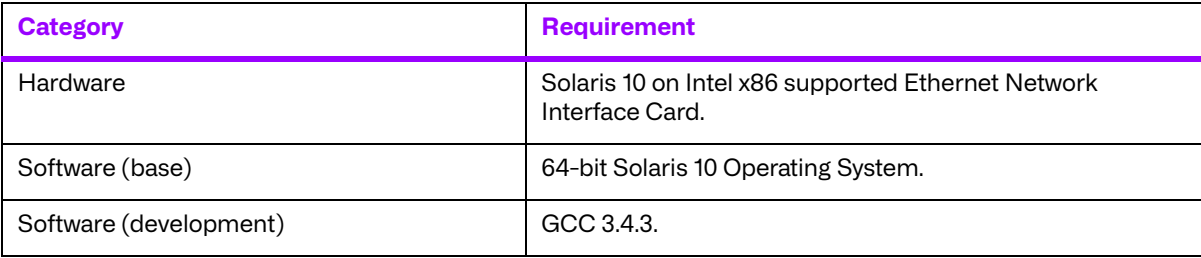

# **10.2. The Merge DICOM Toolkit Libraries**

The Merge DICOM Toolkit for 64-Bit Solaris™ 10 on Intel® x64 is provided in two forms: a **shared object** and a **static library**.

#### **Static library**

A static library is a collection of subroutines that are callable by your programs. To use them, simply link the static library with your program.

The compiler flags needed to link with the Merge DICOM Toolkit static library are:

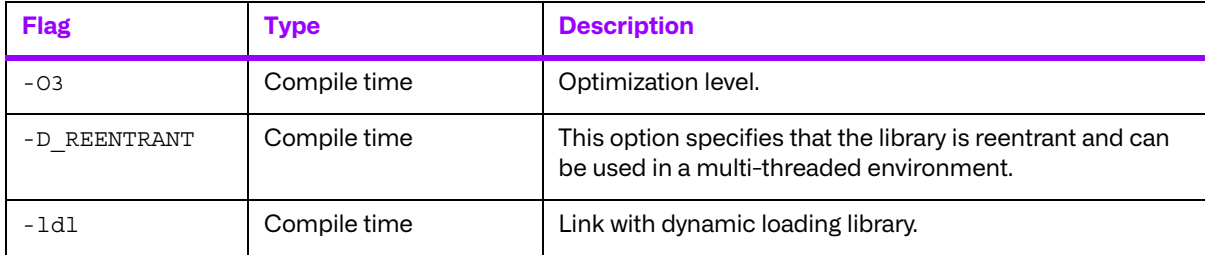

#### **Shared object**

A shared object is similar to a static library. It contains entry points for your application to use and call and contains code that will be executed by many different modules. The difference, however, is that the code is not included in the executable file built by the linker or loader. Instead, the code is loaded at runtime when the resources are requested. The code is then mapped into the process address space.

The usage of the two types of libraries is exactly the same: they are "linked" into an application program by the system loader after the application has been compiled. The way the system loader constructs the executable is different, however.

When a static library is linked with an application, an executable is produced that contains the code of the application and the code of the library. This is not true with code produced and linked with shared object methods. The application and the shared "library" must be compiled and linked with special compiler flags.

The compiler flags needed to link with the Merge DICOM Toolkit shared object are:

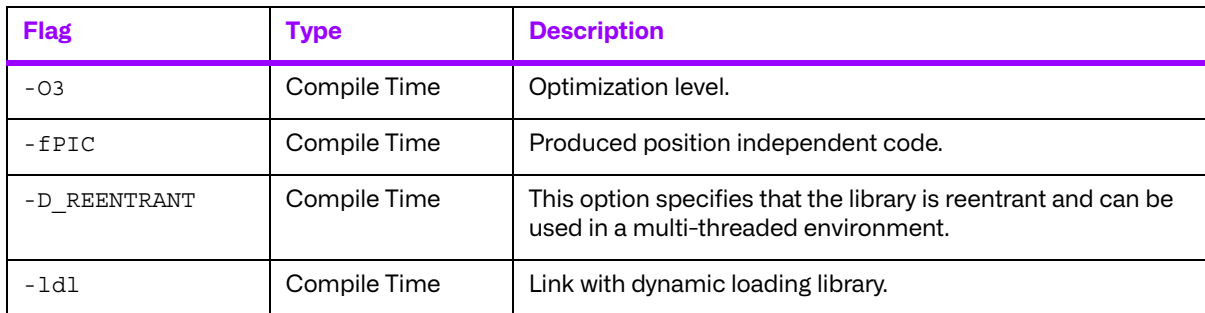

Also, the LD LIBRARY PATH environment variable will need to be modified to contain the path of the mc3adv. so file. The following is an excerpt from the man page of 1d and describes the function of the LD\_LIBRARY\_PATH environment variable:

"LD LIBRARY PATH is a list of directories in which to search for libraries specified with the  $-I$ option. Multiple directories are separated by a colon."

"It is also used to specify libraries search path to the run-time linker, that is, if LD LIBRARY PATH exists in the environment, the run-time linker searches the directories named in it, before the default directories for the shared objects to be linked with the program at execution."

It should be noted that the Merge DICOM Toolkit shared object (mc3adv.so) is designed to be "dynamic-safe" and optimized. This means that the shared object is safe when more than one application executed the same code at the same time.

### **10.2.1. Third-Party Components Used**

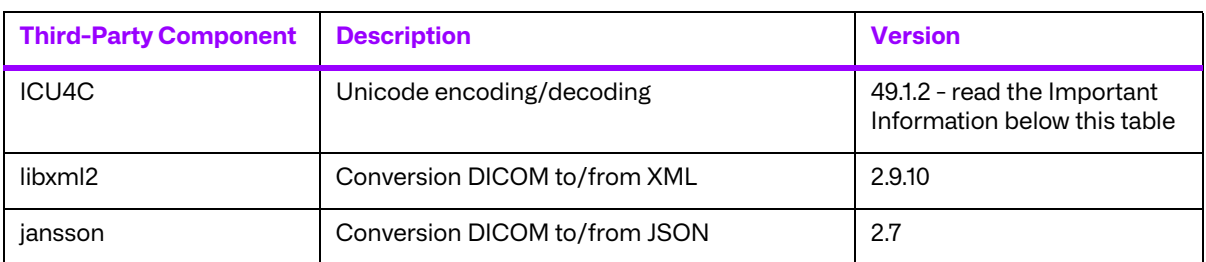

The third-party components used by the Merge DICOM Toolkit for 64-Bit Solaris™ 10 on Intel® x64 are listed in the following table.

#### **Important Information**

Unicode encoding/decoding library ICU4C v49.1.2 was introduced in version 4.7.0 of the Merge DICOM C/C++ Toolkit. Since then, a number of vulnerabilities have been reported against v49.1.2 of the ICU4C libraries (see NIST NVD - ICU4C Vulnerabilities).

Although all the high severity vulnerabilities have been addressed and fixed in newer versions of the ICU4C libraries, an upgrade is not feasible on this platform due to compiler requirements that would break backward compatibility.

Toolkit versions 4.7.0 and later are impacted.

Due to these vulnerabilities, starting from release 5.15.0 of the toolkit, the Unicode conversion is turned off by default in the toolkit. OEM customers may choose to manually turn it back on, if they, after their own assessment for their specific application scenario, feel that it is safe to use.

To enable the Unicode conversion, set ENABLE\_ICU4C\_LIBRARY configuration setting to 'Yes' in the [MEDIA\_PARMS] section in mergecom.pro. Alternatively, the MC Set Bool Config Value() API can be used for the same purpose.

If ICU4C is no longer used/required, OEM customers may choose to remove the library files completely from their application product distribution.

# **10.3. Miscellaneous Notes**

### **10.3.1. Threading Support**

The Merge DICOM Toolkit for Solaris on Intel x64 supports multi-threaded applications. See the User's Manual for details on the limitations for using Merge DICOM Toolkit with multiple threads.

### **10.3.2. Compression Support**

The Merge DICOM Toolkit for Solaris on Intel x64 does not support the Pegasus compression/ decompression libraries.

Built-in RLE compression/decompression is available.

### **10.3.3. Unicode Support**

The Merge DICOM Toolkit for Solaris on Intel x64 supports Unicode conversion of DICOM defined character sets with and without code extensions. Two optional shared object libraries, libicuuc.so.49 and libicudata.so.49, are distributed with the toolkit and are used to perform Unicode character set conversion. Users that wish to use Unicode conversion functions must call MC Enable Unicode Conversion () to initialize the shared object libraries and ensure the dependency files listed in the table below are available at runtime. Existing users that have no plan to use the Unicode conversion functions do not need to deploy the two shared objects and their dependency files.

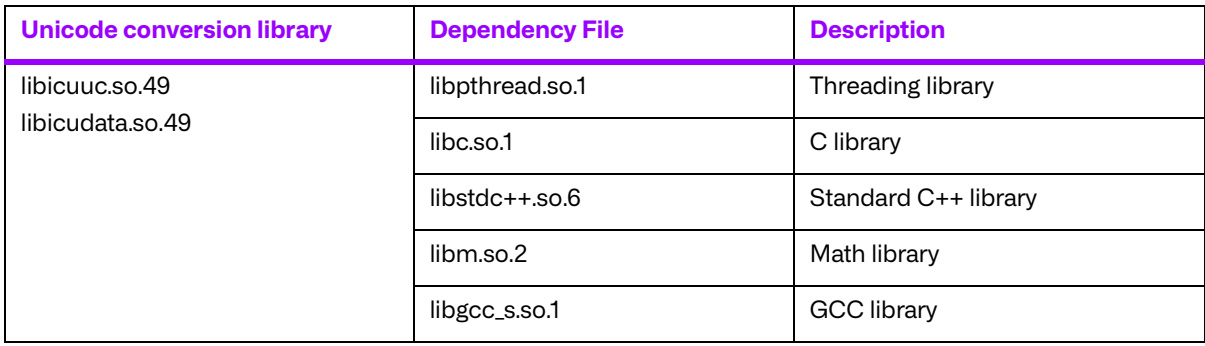

Dependency files of libicuuc.so.49 and libicudata.so.49 for Solaris on Intel x64 platform:

# **10.4. Files**

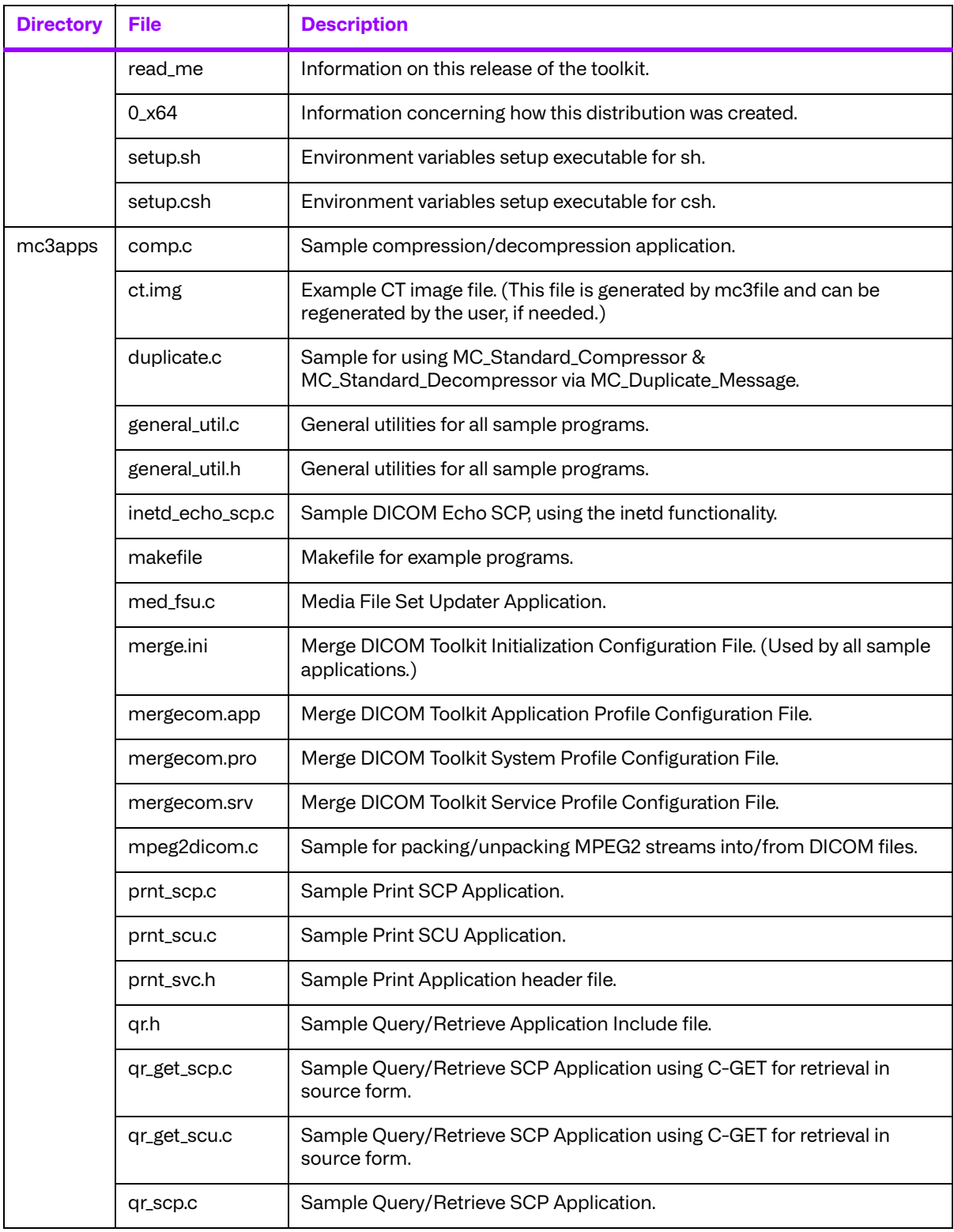

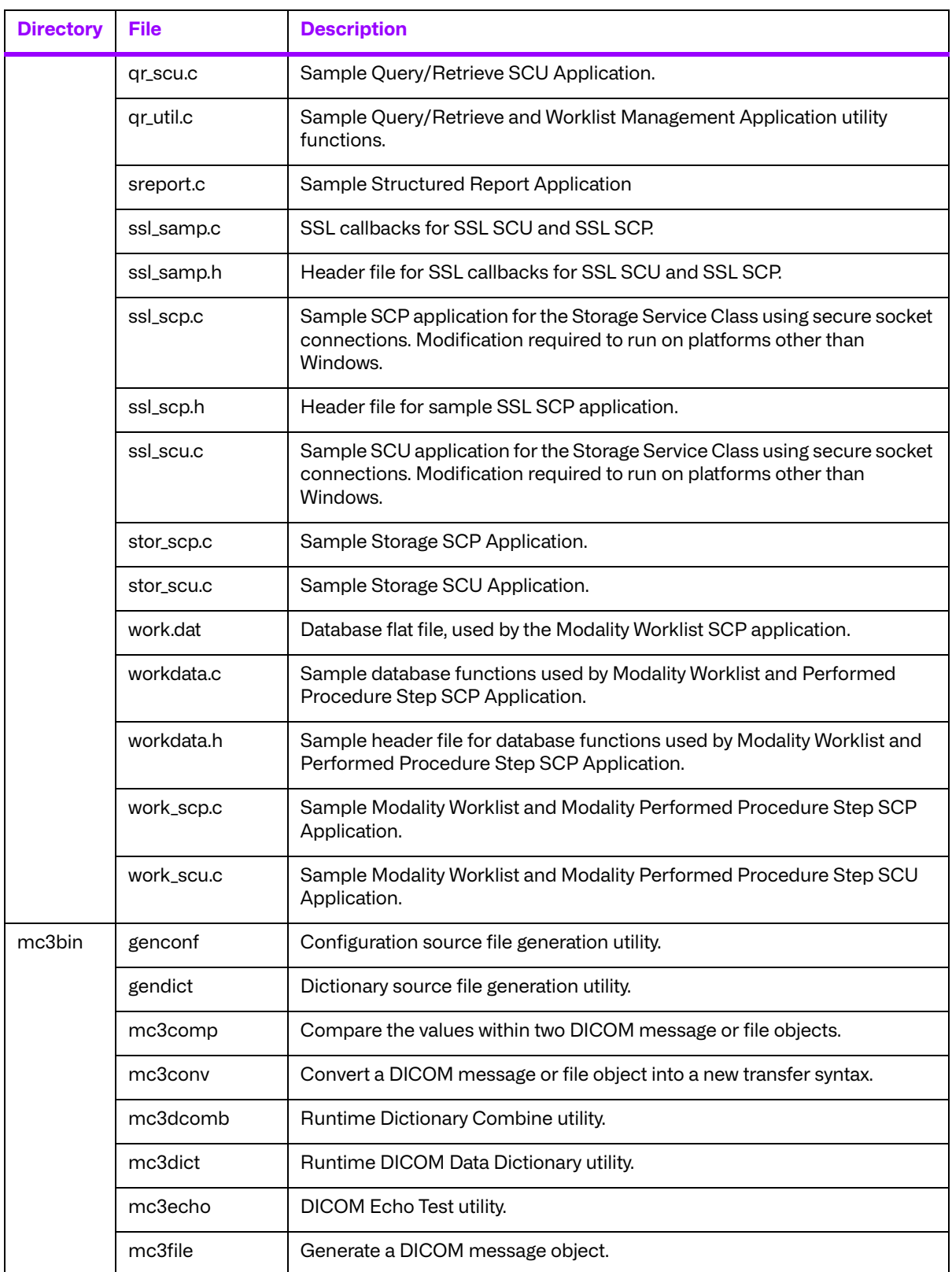

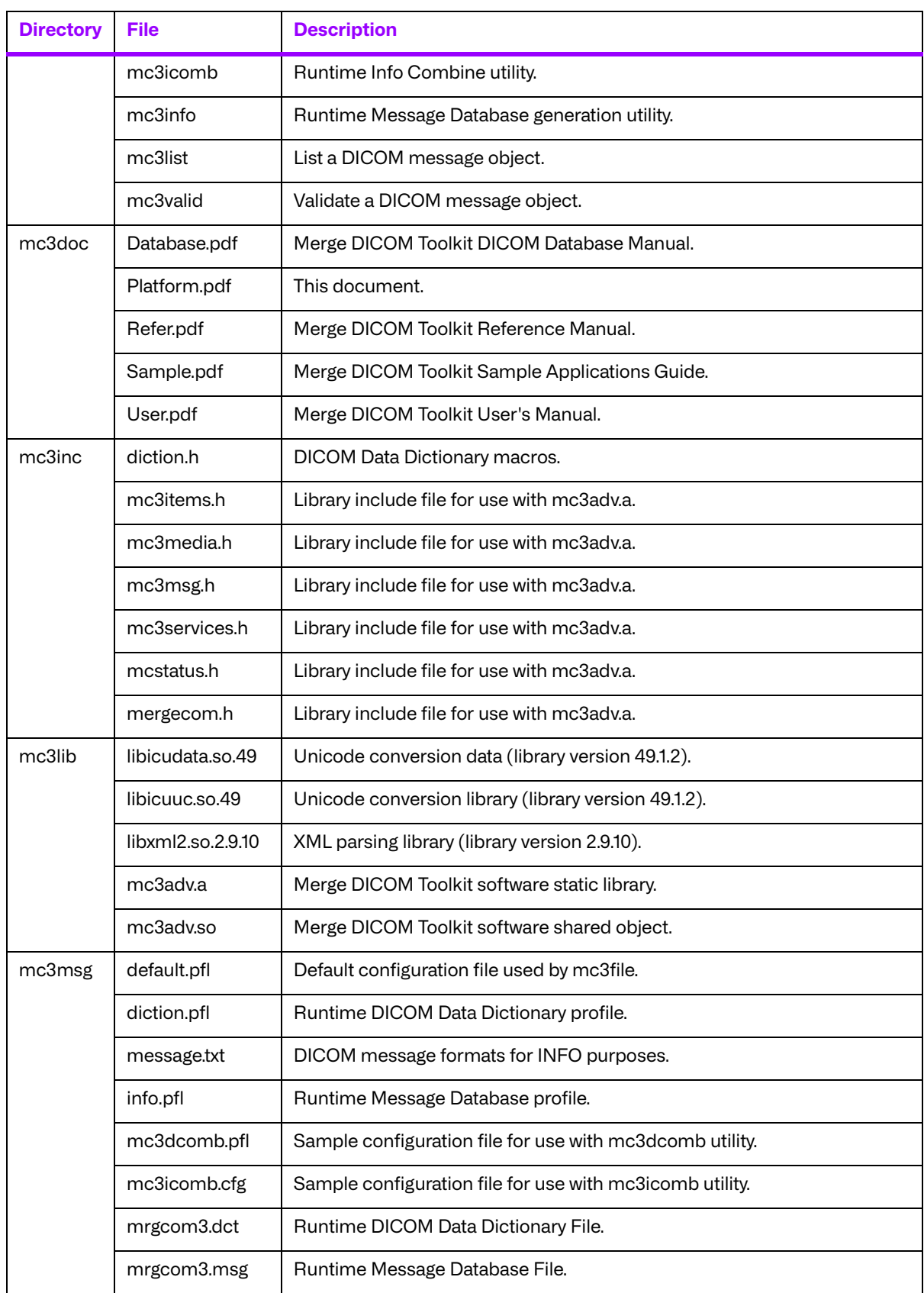

# **Chapter 11. 32-Bit Solaris™ 8 on SPARC® using Sun™ Compiler (008-91119)**

# **11.1. Supported Configurations**

The following table describes the system requirements for the Merge DICOM Toolkit.

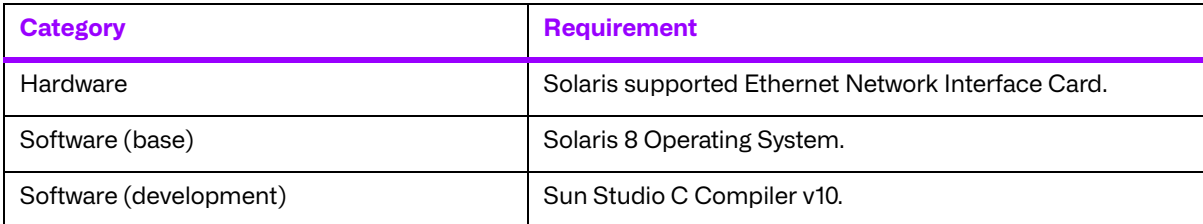

# **11.2. The Merge DICOM Toolkit Libraries**

The Merge DICOM Toolkit for 32-Bit Solaris 8 on SPARC using Sun Compiler is provided in two forms: a **shared object** and a **static library**.

#### **Static library**

A static library is a collection of subroutines that are callable by your programs. To use them, simply link the static library with your program.

The compiler flags needed to link with the Merge DICOM Toolkit static library are:

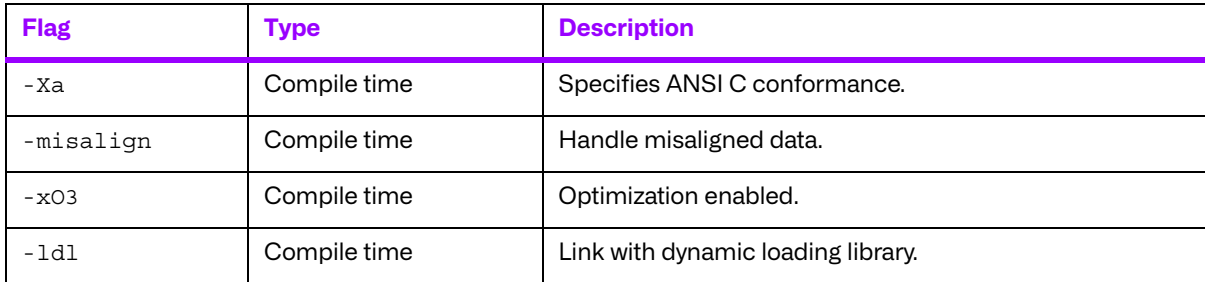

#### **Shared object**

A shared object is similar to a static library. It contains entry points for your application to use and call and contains code that will be executed by many different modules. The difference, however, is that the code is not included in the executable file built by the linker or loader. Instead, the code is loaded at runtime when the resources are requested. The code is then mapped into the process address space.

The use of the two types of libraries is exactly the same: they are "linked" into an application program by the system loader after the application has been compiled. The way the system loader constructs the executable is different, however.

When a static library is linked with an application, an executable is produced that contains the code of the application and the code of the library. This is not true with code produced and linked with shared object methods. The application and the shared "library" must be compiled and linked with special compiler flags.

The compiler flags needed to link with the Merge DICOM Toolkit shared object are:

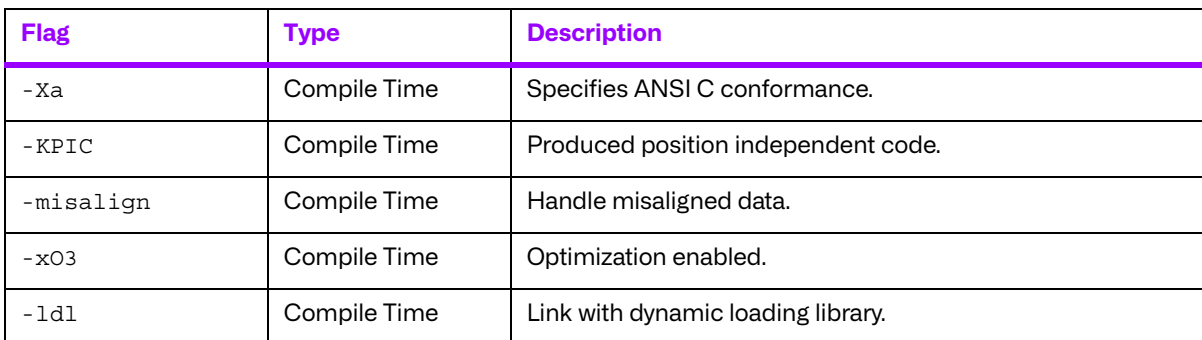

Also, the LD\_LIBRARY\_PATH environment variable will need to be modified to contain the path of the mc3adv.so file. The following is an excerpt from the man page of 1d and describes the function of the LD\_LIBRARY\_PATH environment variable:

"LD\_LIBRARY\_PATH is a list of directories in which to search for libraries specified with the -l option. Multiple directories are separated by a colon."

"It is also used to specify libraries search path to the run-time linker, that is, if  $LD$  LIBRARY PATH exists in the environment, the run-time linker searches the directories named in it, before the default directories for the shared objects to be linked with the program at execution."

It should be noted that the Merge DICOM Toolkit shared object (mc3adv.so) is designed to be "dynamic-safe" and optimized. This means that the shared object is safe when more than one application executed the same code at the same time.

### **11.2.1. Third-Party Components Used**

The third-party components used by the Merge DICOM Toolkit for 32-Bit Solaris™ 8 on SPARC® using Sun™ Compiler are listed in the following table.

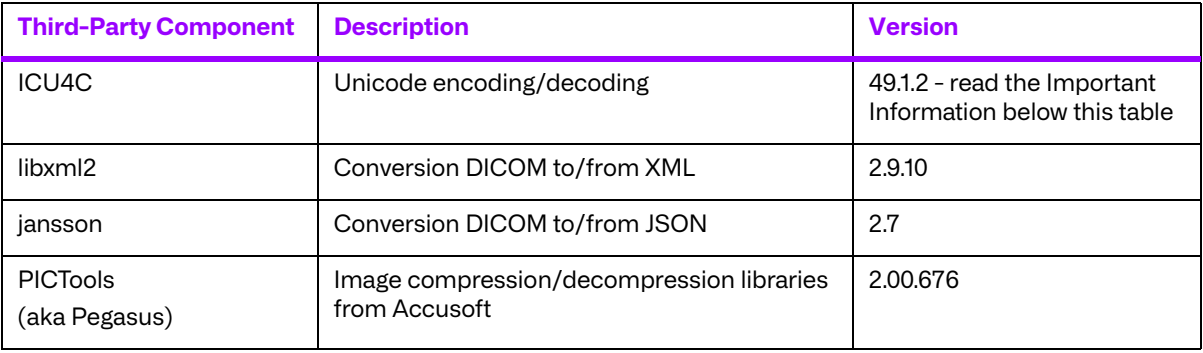

#### **Important Information**

Unicode encoding/decoding library ICU4C v49.1.2 was introduced in version 4.7.0 of the Merge DICOM C/C++ Toolkit. Since then, a number of vulnerabilities have been reported against v49.1.2 of the ICU4C libraries (see NIST NVD - ICU4C Vulnerabilities).

Although all the high severity vulnerabilities have been addressed and fixed in newer versions of the ICU4C libraries, an upgrade is not feasible on this platform due to compiler requirements that would break backward compatibility.

Toolkit versions 4.7.0 and later are impacted.

Due to these vulnerabilities, starting from release 5.15.0 of the toolkit, the Unicode conversion is turned off by default in the toolkit. OEM customers may choose to manually turn it back on, if they, after their own assessment for their specific application scenario, feel that it is safe to use.

To enable the Unicode conversion, set ENABLE\_ICU4C\_LIBRARY configuration setting to 'Yes' in the [MEDIA\_PARMS] section in mergecom.pro. Alternatively, the MC Set Bool Config Value() API can be used for the same purpose.

If ICU4C is no longer used/required, OEM customers may choose to remove the library files completely from their application product distribution.

# **11.3. Miscellaneous Notes**

### **11.3.1. Threading Support**

The Merge DICOM Toolkit for Solaris supports multi-threaded applications. See the User's Manual for details on the limitations for using Merge DICOM Toolkit with multiple threads.

### **11.3.2. Compression Support**

The Merge DICOM Toolkit for Solaris 8 supports the PICTools (formerly known as Pegasus) libraries for compression/decompression from Accusoft (formerly Pegasus Imaging).

Previous versions of this Merge DICOM Toolkit distributed two versions of the library: one that supported the Pegasus libraries and another that did not. Starting with the 3.7.0 release, only one version of the library is distributed that supports the Pegasus libraries.

The Lossless and Lossy JPEG compressors can be utilized within your application without purchasing an additional license from Accusoft. However, the Lossy and Lossless JPEG Pegasus libraries are limited to compress and decompress at a maximum rate of 3 frames per second. This limit can be removed by purchasing a license from Accusoft (**<www.accusoft.com>**) and configuring that license in our mergecom.pro configuration file.

**NOTE:** To use the JPEG2000 compressor or decompressor in your applications, you must purchase a separate license from Accusoft.

## **11.3.3. Unicode Support**

The Merge DICOM Toolkit for Solaris on Sparc using Sun compiler supports Unicode conversion of DICOM defined character sets with and without code extensions. Two optional shared object libraries, libicuuc.so.49 and libicudata.so.49, are distributed with the toolkit and are used to perform Unicode character set conversion. Users that wish to use Unicode conversion functions must call MC Enable Unicode Conversion () to initialize the shared object libraries and ensure the dependency files listed in the table below are available at runtime. Existing users that have no plan to use the Unicode conversion functions do not need to deploy the two shared objects and their dependency files.

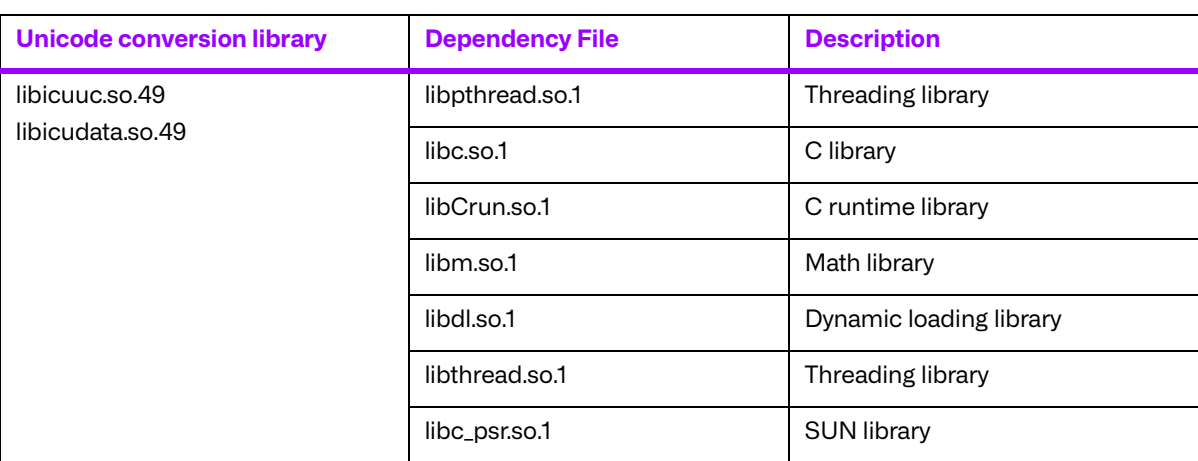

Dependency files of libicuuc.so.49 and libicudata.so.49 for Solaris on Sparc using Sun compiler platform:

# **11.4. Files**

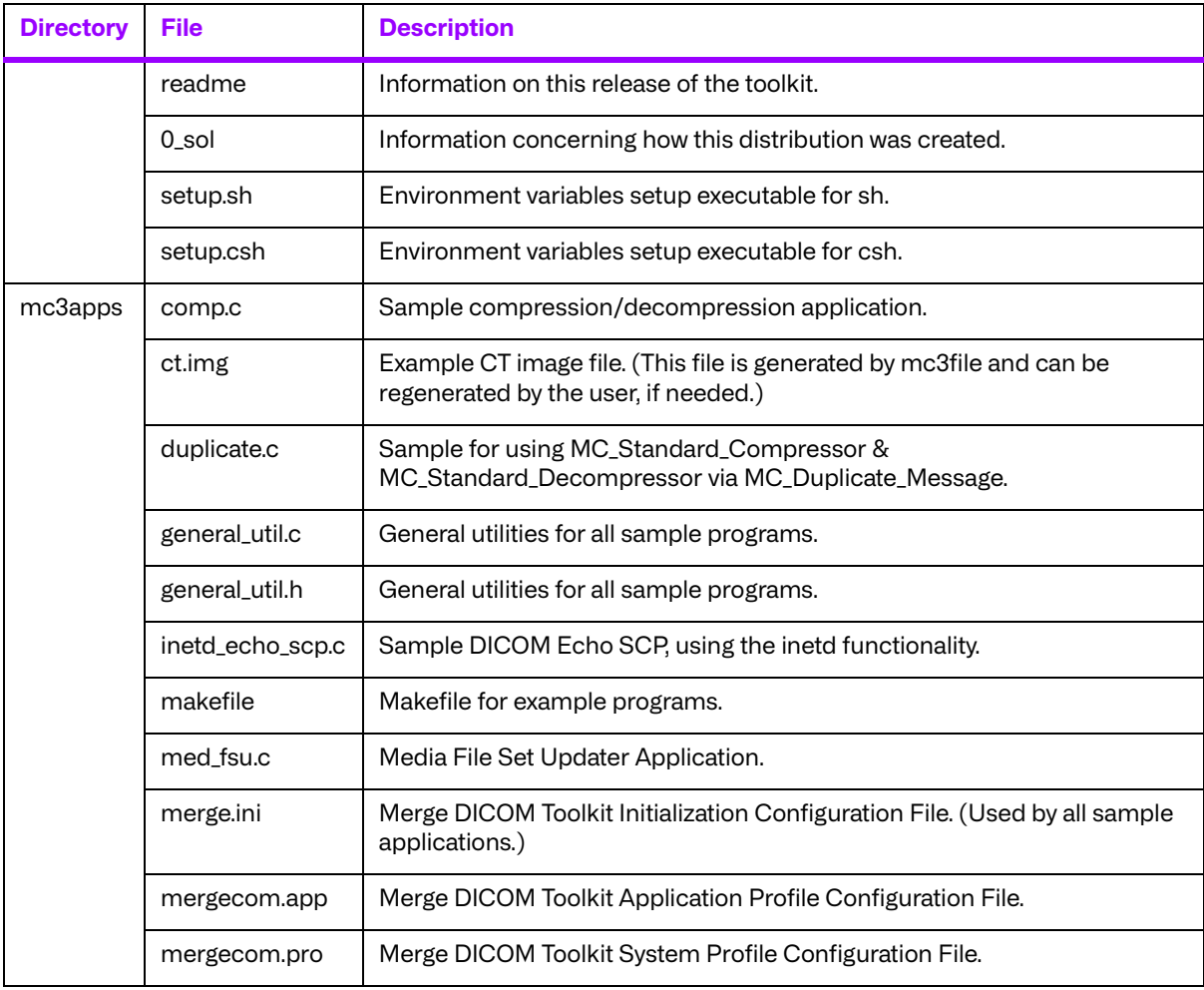

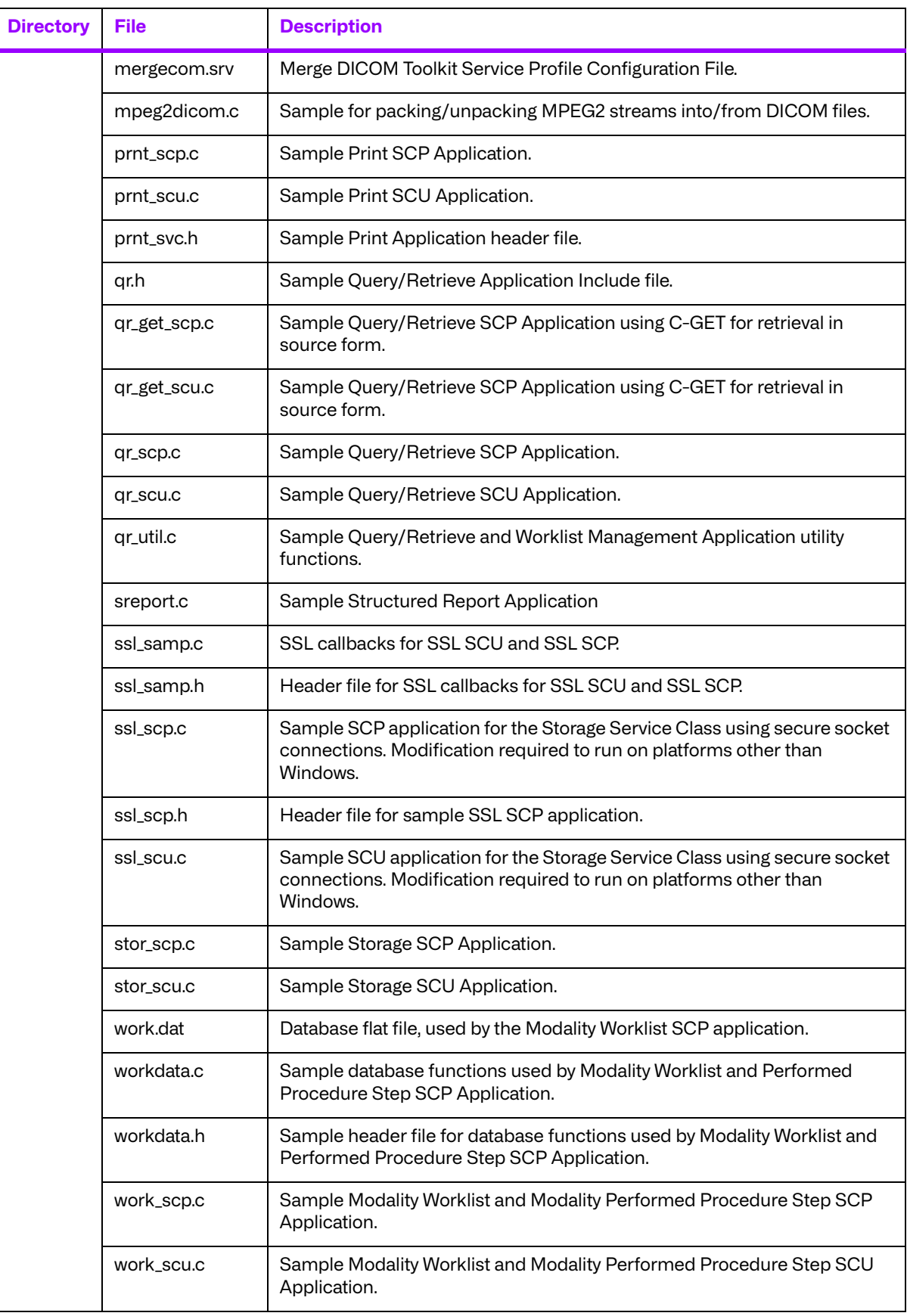

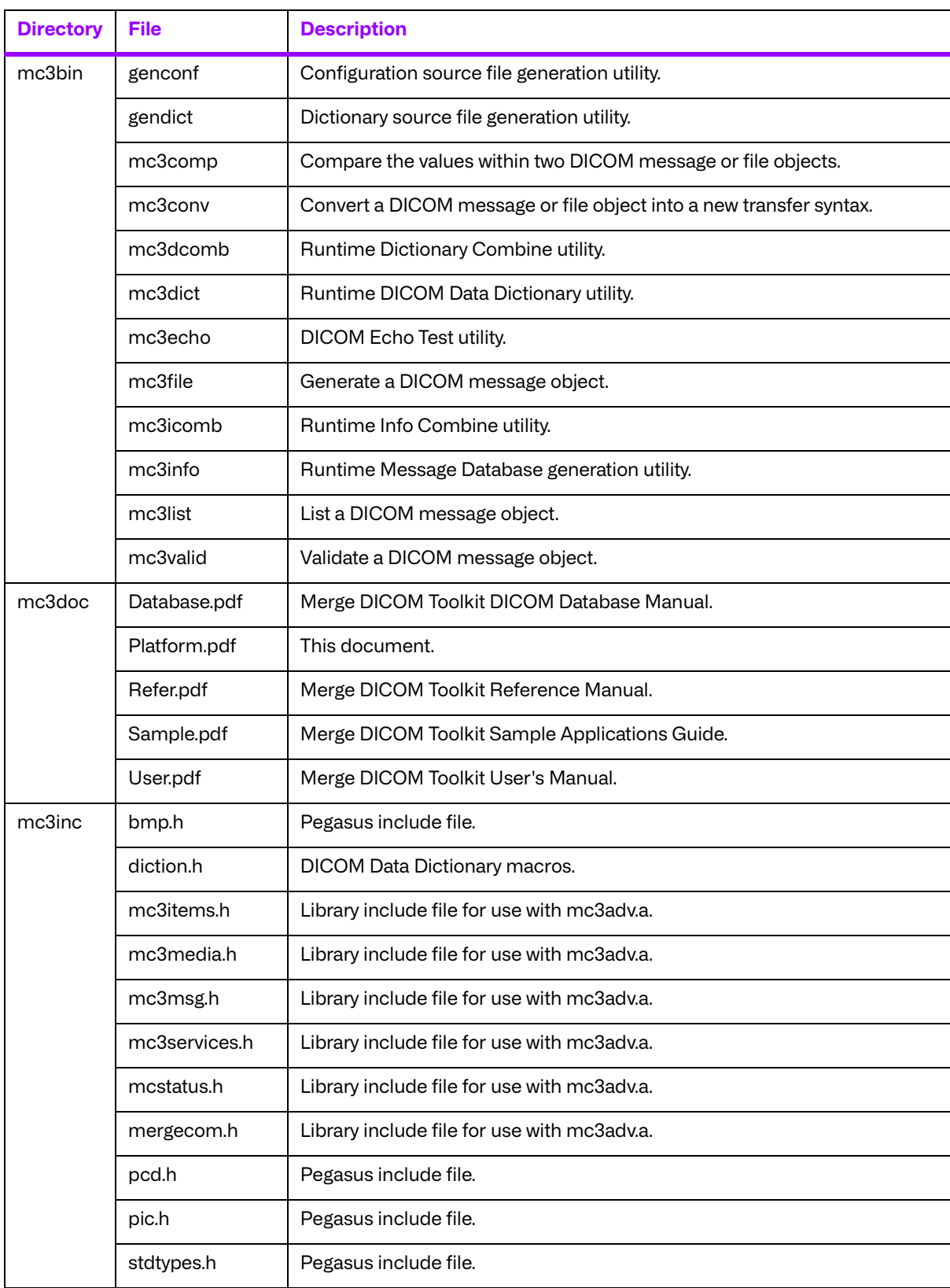

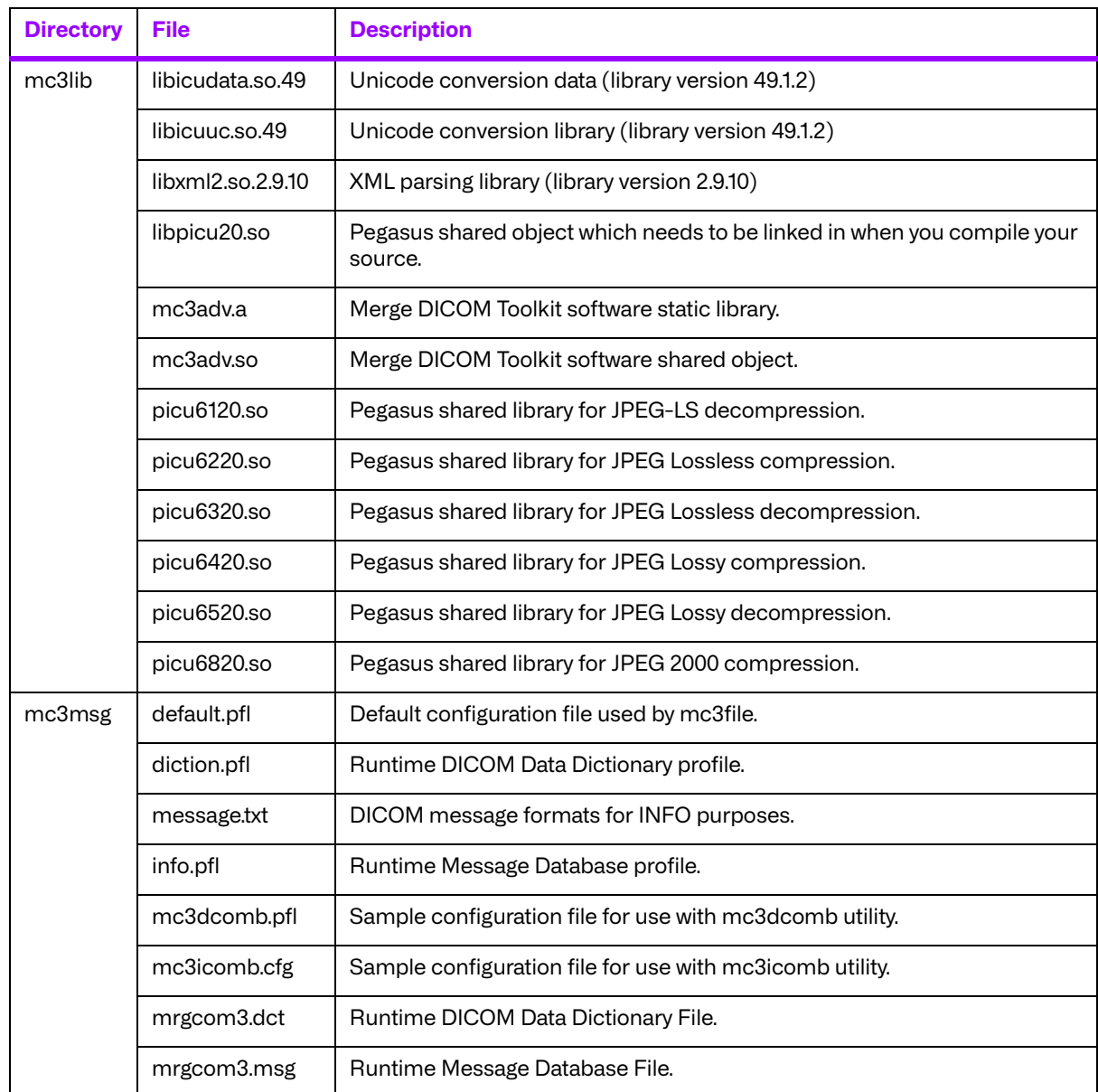

# **Chapter 12. 32-Bit Solaris™ 8 on SPARC® using GCC Compiler (008-91130)**

# **12.1. Supported Configurations**

The following table describes the system requirements for the Merge DICOM Toolkit.

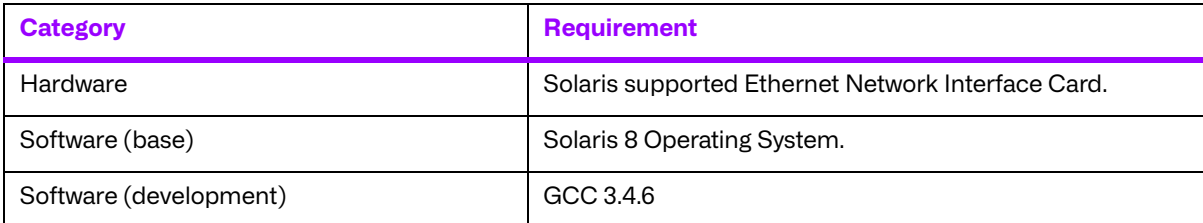

# **12.2. The Merge DICOM Toolkit Libraries**

The Merge DICOM Toolkit for 32-Bit Solaris 8 on SPARC using GCC Compiler is provided in two forms: a **shared object** and a **static library**.

#### **Static library**

A static library is a collection of subroutines that are callable by your programs. To use them, simply link the static library with your program.

The compiler flags needed to link with the Merge DICOM Toolkit static library are:

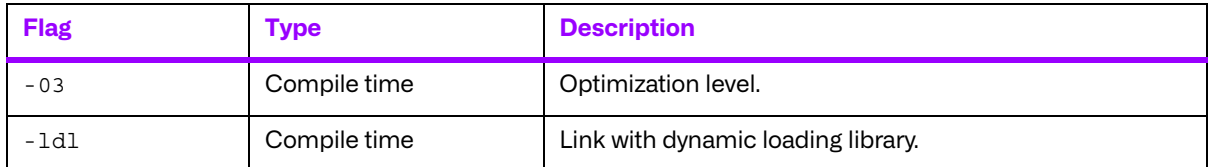

#### **Shared object**

A shared object is similar to a static library. It contains entry points for your application to use and call and contains code that will be executed by many different modules. The difference, however, is that the code is not included in the executable file built by the linker or loader. Instead, the code is loaded at runtime when the resources are requested. The code is then mapped into the process address space.

The use of the two types of libraries is exactly the same: they are "linked" into an application program by the system loader after the application has been compiled. The way the system loader constructs the executable is different, however.

When a static library is linked with an application, an executable is produced that contains the code of the application and the code of the library. This is not true with code produced and linked with shared object methods. The application and the shared "library" must be compiled and linked with special compiler flags.

The compiler flags needed to link with the Merge DICOM Toolkit shared object are:

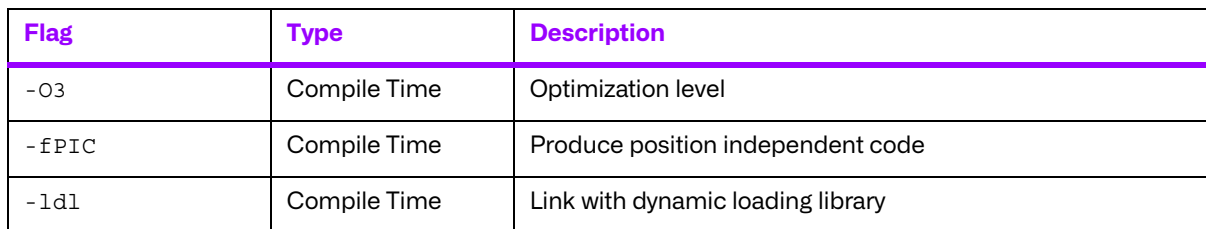

Also, the LD LIBRARY PATH environment variable will need to be modified to contain the path of the  $mc3$  adv. so file. The following is an excerpt from the man page of 1d and describes the function of the LD\_LIBRARY\_PATH environment variable:

"LD LIBRARY PATH is a list of directories in which to search for libraries specified with the  $-I$ option. Multiple directories are separated by a colon."

"It is also used to specify libraries search path to the run-time linker, that is, if  $LD$  LIBRARY PATH exists in the environment, the run-time linker searches the directories named in it, before the default directories for the shared objects to be linked with the program at execution."

It should be noted that the Merge DICOM Toolkit shared object (mc3adv.so) is designed to be "dynamic-safe" and optimized. This means that the shared object is safe when more than one application executed the same code at the same time.

### **12.2.1. Third-Party Components Used**

The third-party components used by the Merge DICOM Toolkit for 32-Bit Solaris™ 8 on SPARC® using GCC Compiler are listed in the following table.

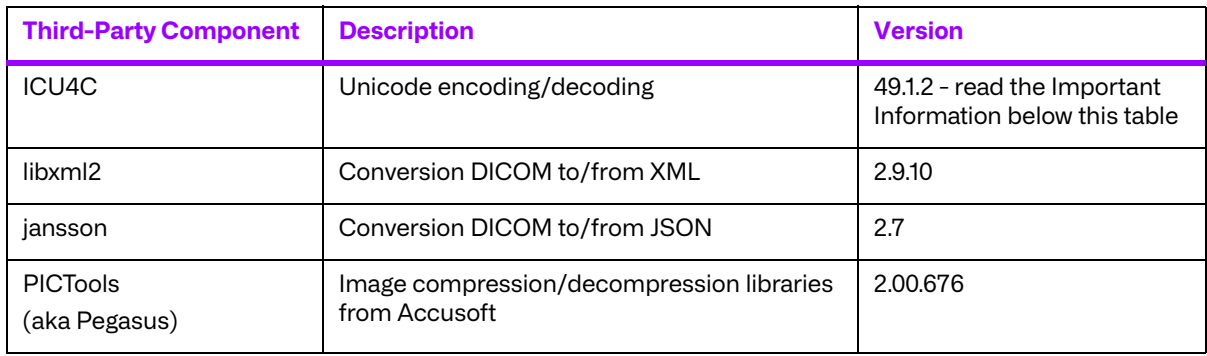

#### **Important Information**

Unicode encoding/decoding library ICU4C v49.1.2 was introduced in version 4.7.0 of the Merge DICOM C/C++ Toolkit. Since then, a number of vulnerabilities have been reported against v49.1.2 of the ICU4C libraries (see NIST NVD - ICU4C Vulnerabilities).

Although all the high severity vulnerabilities have been addressed and fixed in newer versions of the ICU4C libraries, an upgrade is not feasible on this platform due to compiler requirements that would break backward compatibility.

Toolkit versions 4.7.0 and later are impacted.

Due to these vulnerabilities, starting from release 5.15.0 of the toolkit, the Unicode conversion is turned off by default in the toolkit. OEM customers may choose to manually turn it back on, if they, after their own assessment for their specific application scenario, feel that it is safe to use.

To enable the Unicode conversion, set ENABLE\_ICU4C\_LIBRARY configuration setting to 'Yes' in the [MEDIA\_PARMS] section in mergecom.pro. Alternatively, the MC Set Bool Config Value() API can be used for the same purpose.

If ICU4C is no longer used/required, OEM customers may choose to remove the library files completely from their application product distribution.

## **12.3. Miscellaneous Notes**

### **12.3.1. Threading Support**

The Merge DICOM Toolkit for Solaris 8 supports multi-threaded applications. See the User's Manual for details on the limitations for using Merge DICOM Toolkit with multiple threads.

### **12.3.2. Compression Support**

The Merge DICOM Toolkit for Solaris 8 supports the PICTools (formerly known as Pegasus) libraries for compression/decompression from Accusoft (formerly Pegasus Imaging).

Previous versions of this Merge DICOM Toolkit distributed two versions of the library: one that supported the Pegasus libraries and another that did not. Starting with the 3.7.0 release, only one version of the library is distributed that supports the Pegasus libraries.

The Lossless and Lossy JPEG compressors can be utilized within your application without purchasing an additional license from Accusoft. However, the Lossy and Lossless JPEG Pegasus libraries are limited to compress and decompress at a maximum rate of 3 frames per second. This limit can be removed by purchasing a license from Accusoft (**<www.accusoft.com>**) and configuring that license in our mergecom.pro configuration file.

**NOTE:** To use the JPEG2000 compressor or decompressor in your applications, you must purchase a separate license from Accusoft.

### **12.3.3. Unicode Support**

The Merge DICOM Toolkit for Solaris on Sparc using GCC compiler supports Unicode conversion of DICOM defined character sets with and without code extensions. Two optional shared object libraries, libicuuc.so.49 and libicudata.so.49, are distributed with the toolkit and are used to perform Unicode character set conversion. Users that wish to use Unicode conversion functions must call MC Enable Unicode Conversion () to initialize the shared object libraries and ensure the dependency files listed in the table below are available at runtime. Existing users that have no plan to use the Unicode conversion functions do not need to deploy the two shared objects and their dependency files.

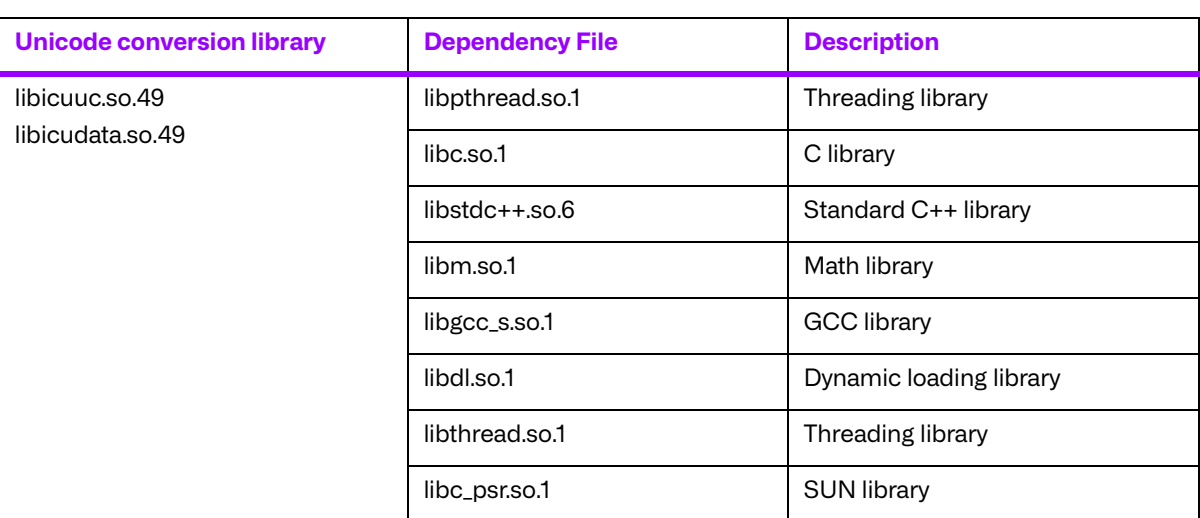

Dependency files of libicuuc.so.49 and libicudata.so.49 for Solaris on Sparc using GCC compiler platform:

## **12.4. Files**

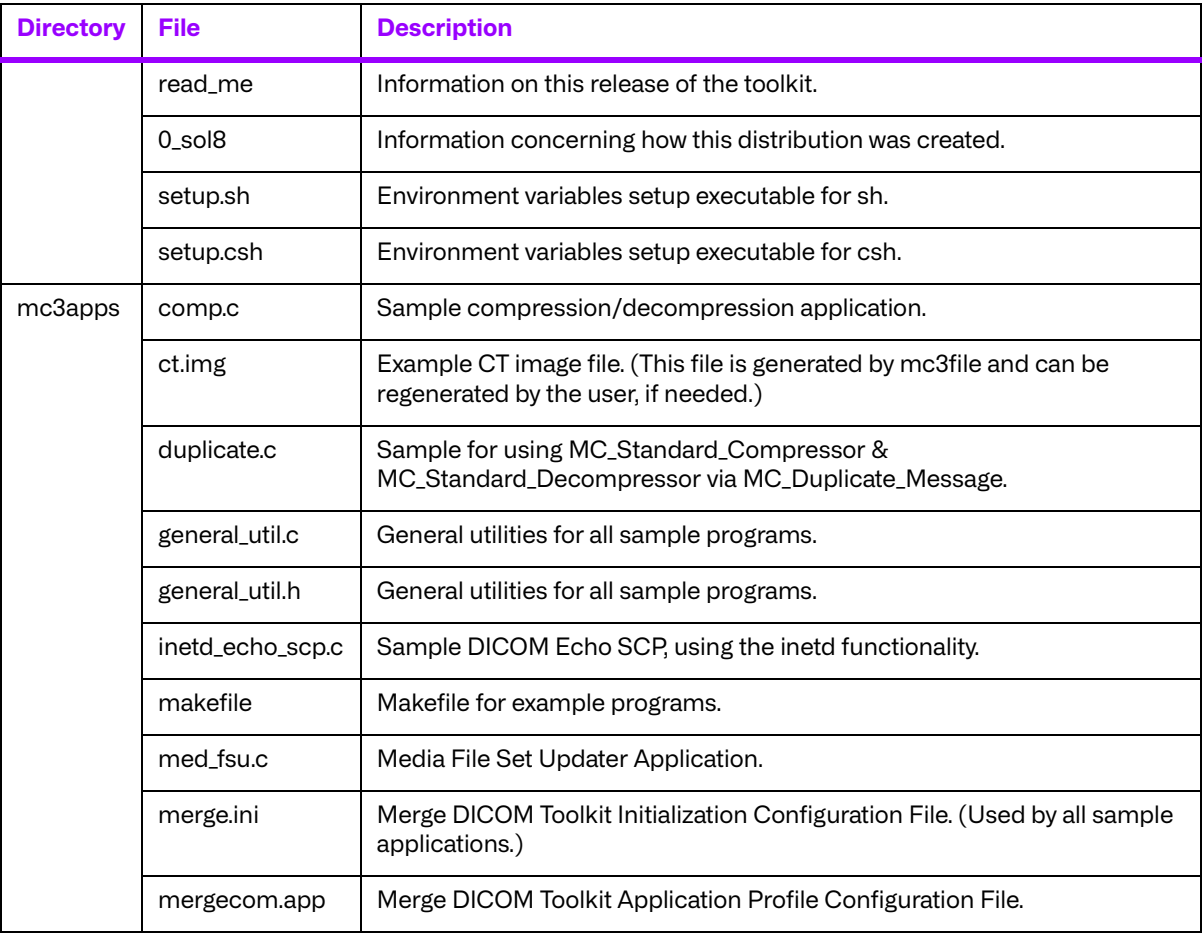

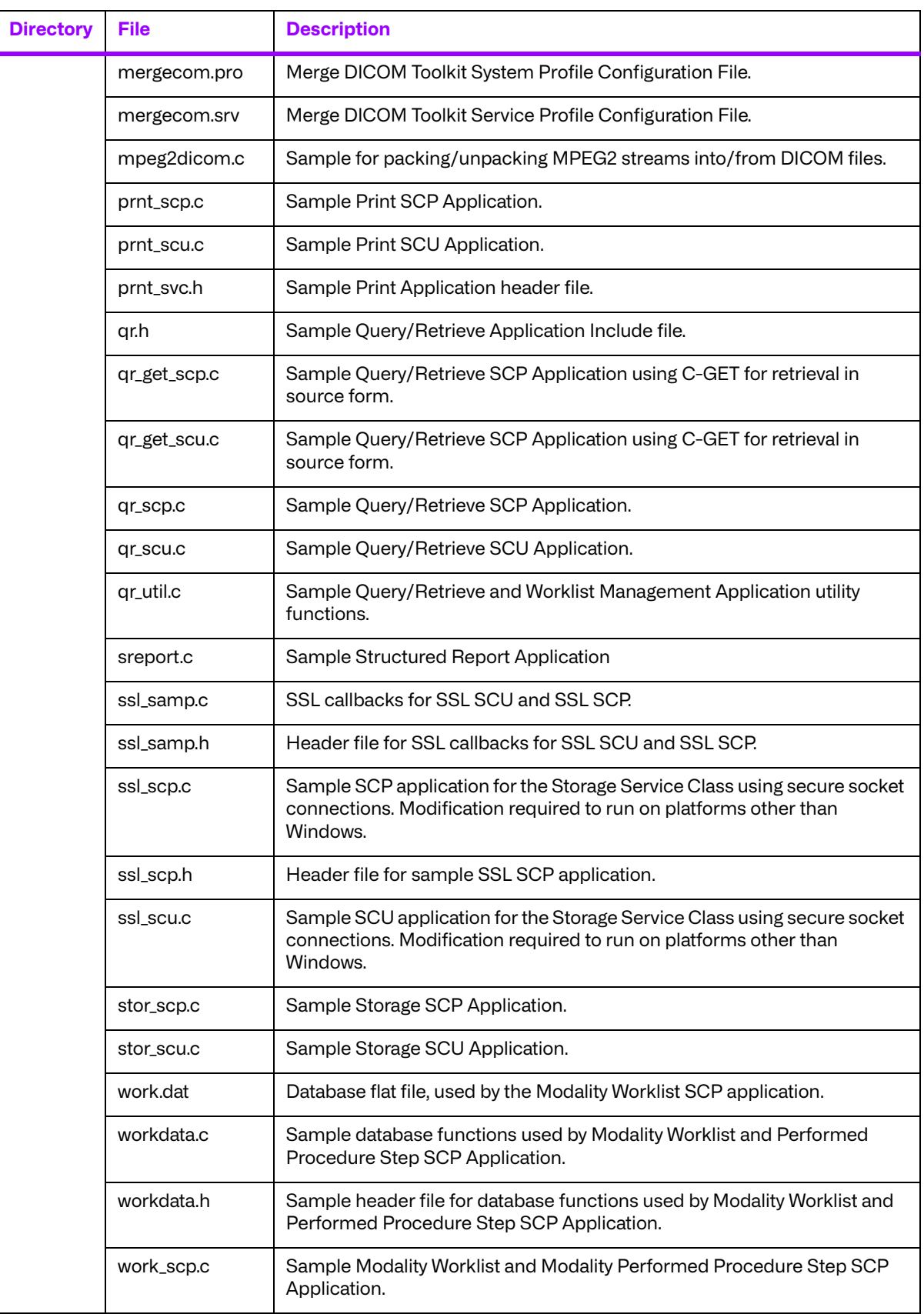

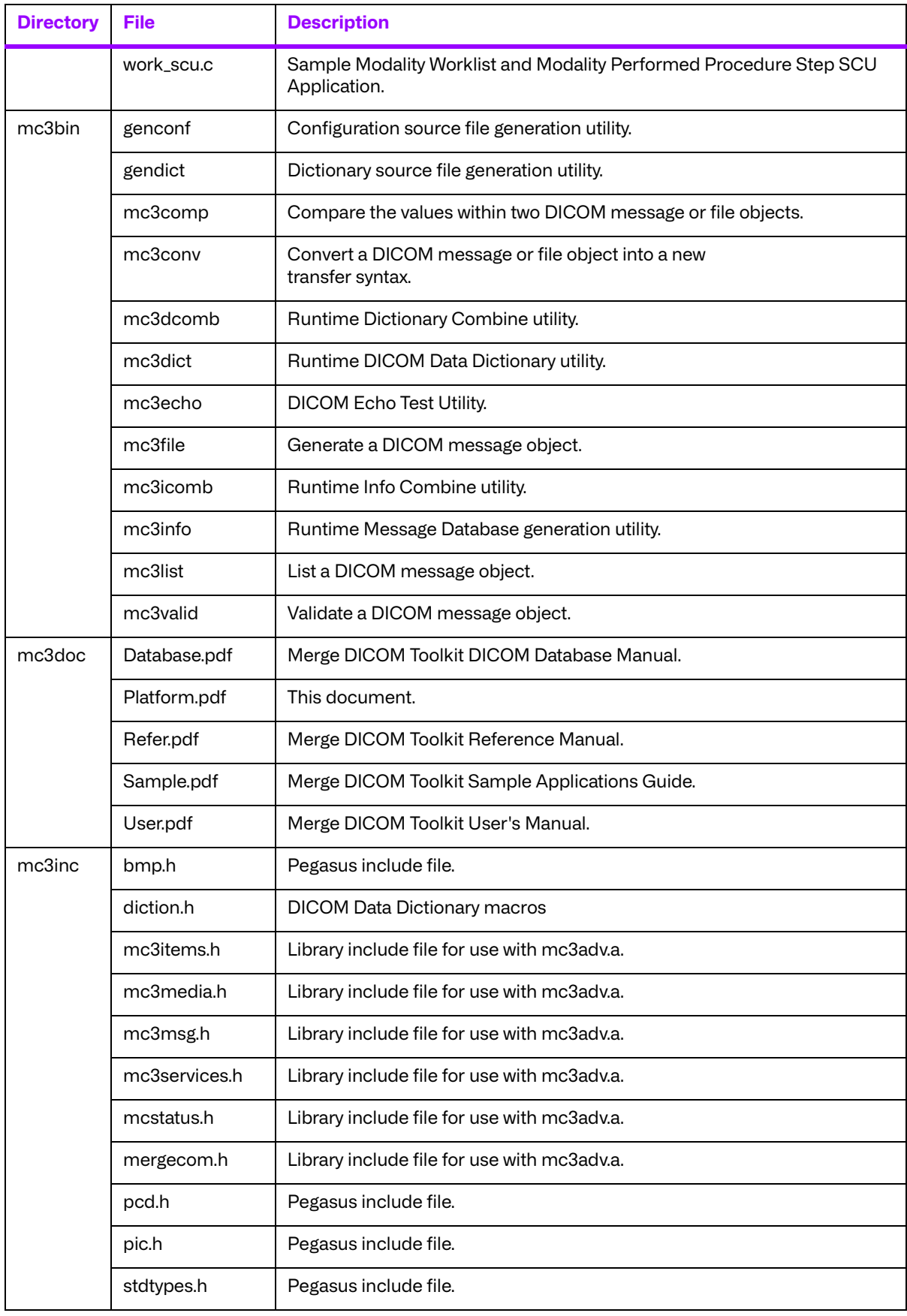

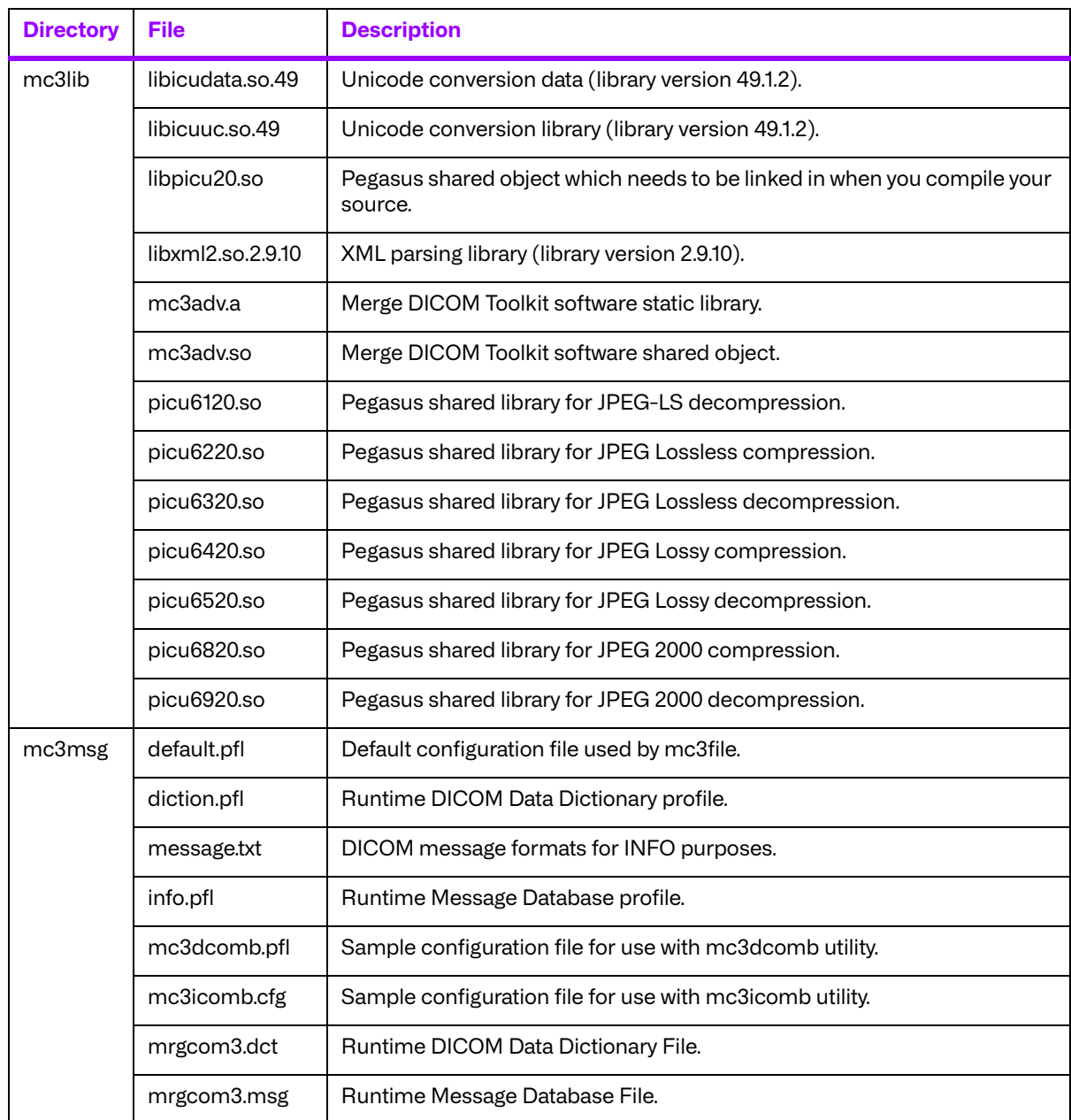

# **Chapter 13. 32-Bit Mac OS® X with Universal Binaries (008-91301)**

# **13.1. Supported Configurations**

The following table describes the system requirements for the Merge DICOM Toolkit.

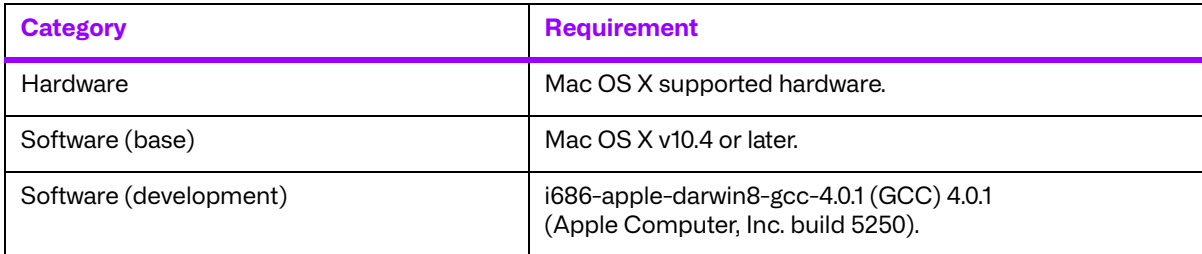

## **13.2. The Merge DICOM Toolkit Libraries**

The Merge DICOM Toolkit for 32-Bit Mac OS® X with Universal Binaries is provided as a **shared object** and a **static library**.

#### **Static library**

A static library is a collection of subroutines that are callable by your programs. To use them, simply link the static library with your program.

The following compilation options were utilized to create the static library:

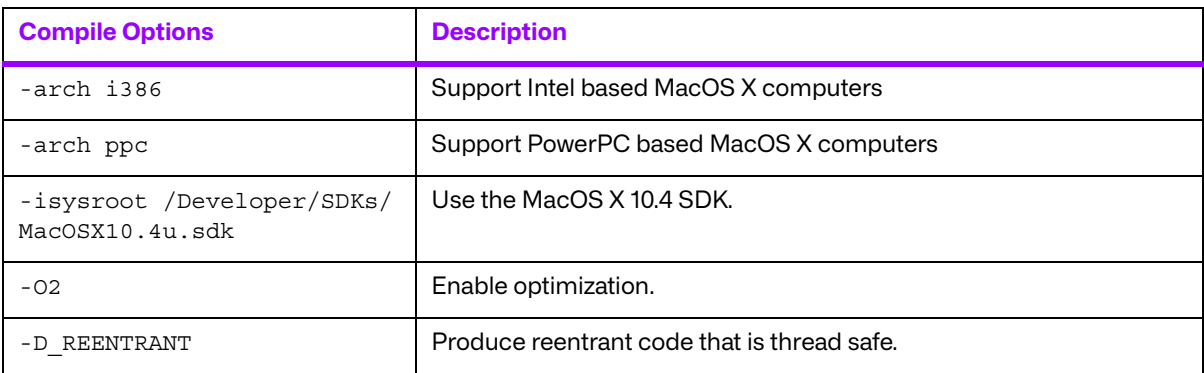

#### **Dynamic library**

A dynamic library is similar to a static library. It contains entry points for your application to use and call and contains code that will be executed by many different modules. The difference, however, is that the code is not included in the executable file built by the linker or loader. Instead, the code is loaded at runtime when the resources are requested. The code is then mapped into the process address space.

The following compile options were used to generate the dynamic library:

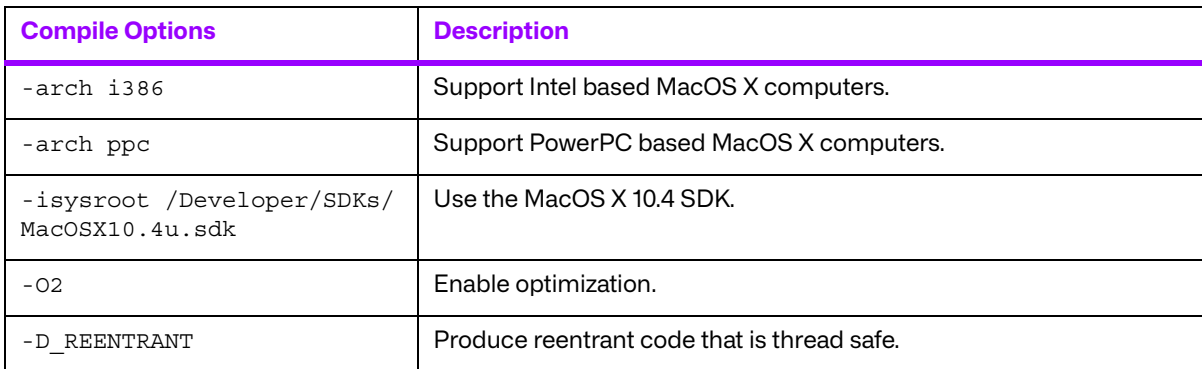

The following link options were used to generate the dynamic library:

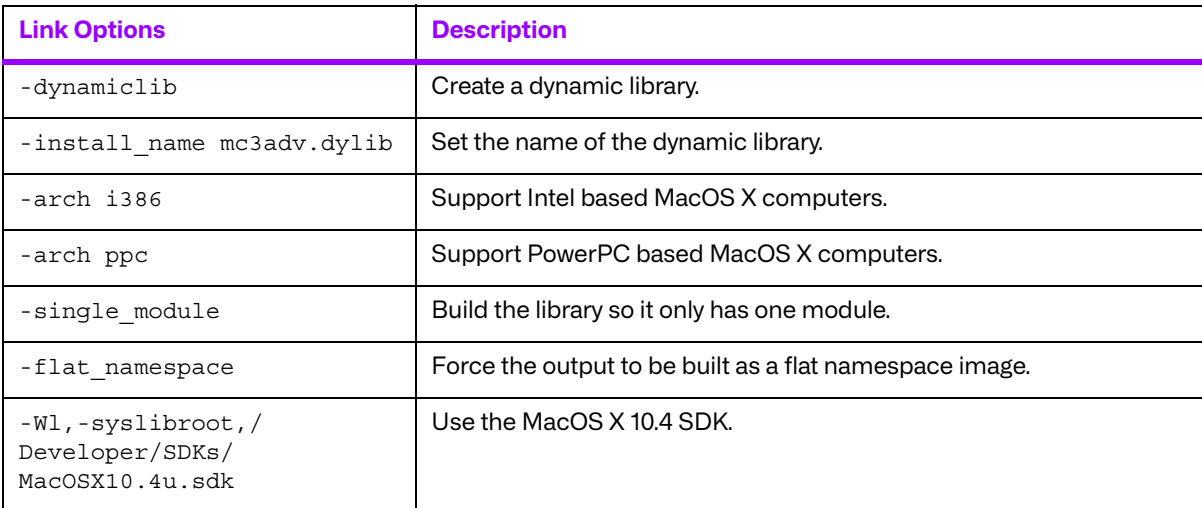

### **13.2.1. Third-Party Components Used**

The third-party components used by the Merge DICOM Toolkit for 32-Bit Mac OS® X with Universal Binaries are listed in the following table.

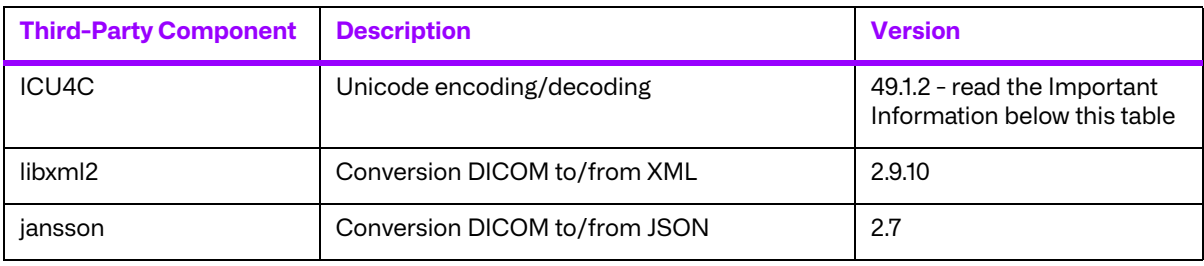

#### **Important Information**

Unicode encoding/decoding library ICU4C v49.1.2 was introduced in version 4.7.0 of the Merge DICOM C/C++ Toolkit. Since then, a number of vulnerabilities have been reported against v49.1.2 of the ICU4C libraries (see NIST NVD - ICU4C Vulnerabilities).

Although all the high severity vulnerabilities have been addressed and fixed in newer versions of the ICU4C libraries, an upgrade is not feasible on this platform due to compiler requirements that would break backward compatibility.

Toolkit versions 4.7.0 and later are impacted.

Due to these vulnerabilities, starting from release 5.15.0 of the toolkit, the Unicode conversion is turned off by default in the toolkit. OEM customers may choose to manually turn it back on, if they, after their own assessment for their specific application scenario, feel that it is safe to use.

To enable the Unicode conversion, set ENABLE\_ICU4C\_LIBRARY configuration setting to 'Yes' in the [MEDIA\_PARMS] section in mergecom.pro. Alternatively, the MC Set Bool Config Value() API can be used for the same purpose.

If ICU4C is no longer used/required, OEM customers may choose to remove the library files completely from their application product distribution.

## **13.3. Miscellaneous Notes**

### **13.3.1. Threading Support**

The Merge DICOM Toolkit for MacOS X with Universal Binaries supports multi thread applications. It utilizes the pthreads library to support multiple threads.

### **13.3.2. Compression Support**

The Merge DICOM Toolkit for MacOS X with Universal Binaries does not support the Pegasus libraries for JPEG compression and decompression.

### **13.3.3. Unicode Support**

The Merge DICOM Toolkit for 32-bit MacOS X with Universal Binaries supports Unicode conversion of DICOM defined character sets with and without code extensions. Two optional shared object libraries, libicuuc.49.dylib and libicudata.49.dylib, are distributed with the toolkit and are used to perform Unicode character set conversion. Users that wish to use Unicode conversion functions must call MC\_Enable\_Unicode\_Conversion() to initialize the shared object libraries and ensure the dependency files listed in the table below are available at runtime. Existing users that have no plan to use the Unicode conversion functions do not need to deploy the two shared objects and their dependency files.

Dependency files of libicuuc.49.dylib and libicudata.49.dylib for 32-bit MacOS X with Universal Binaries platform:

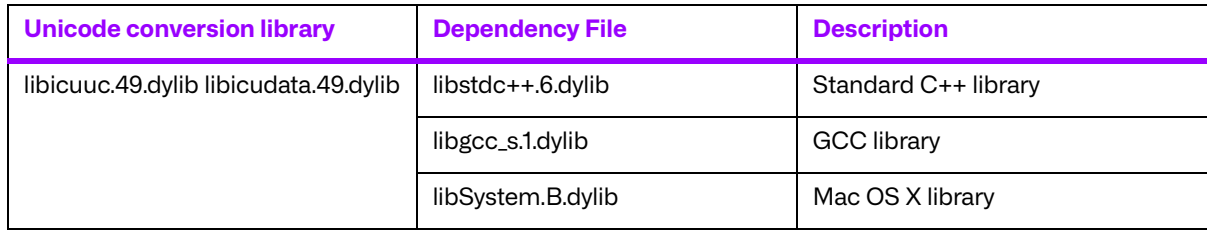

# **13.4. Files**

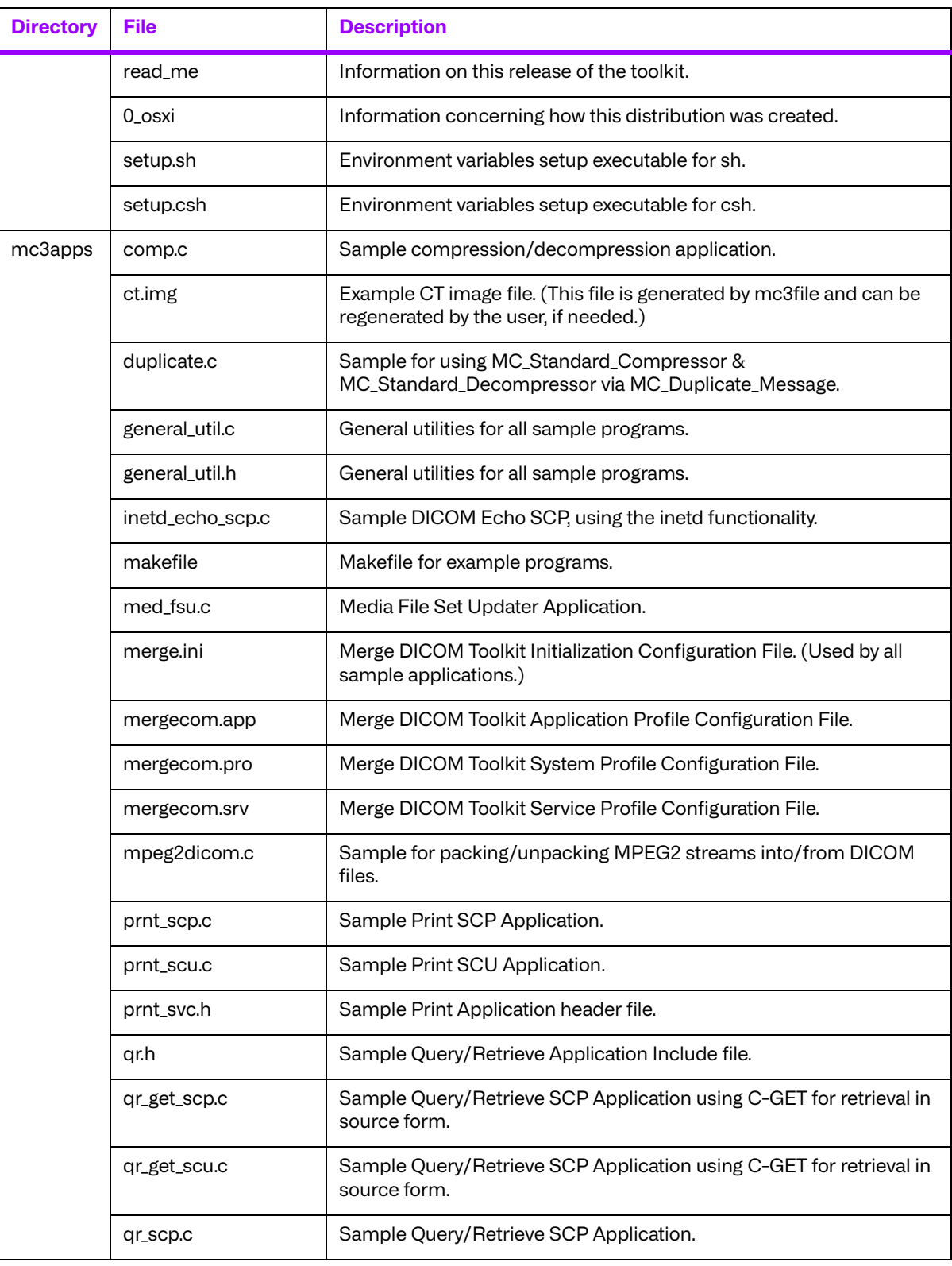

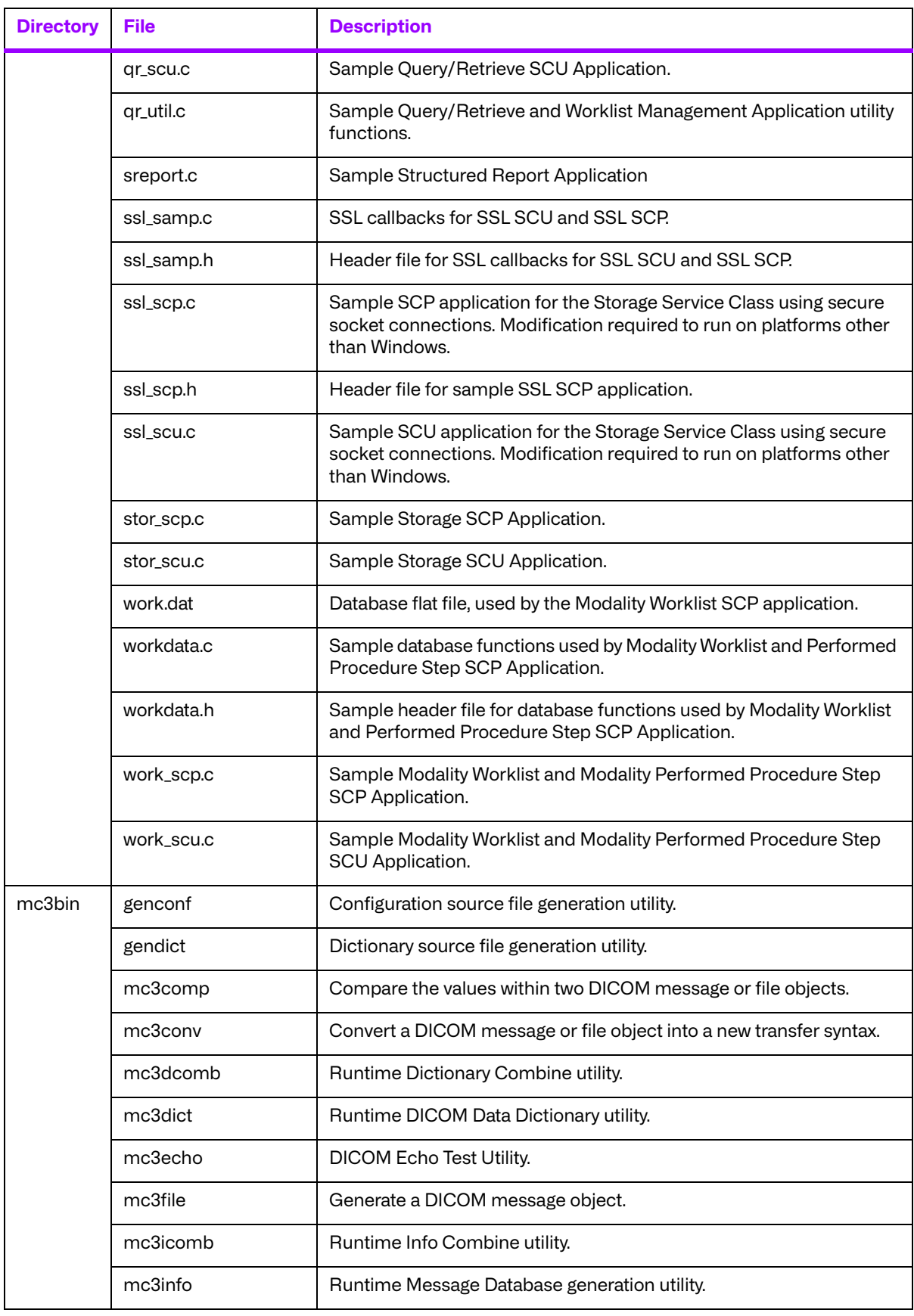

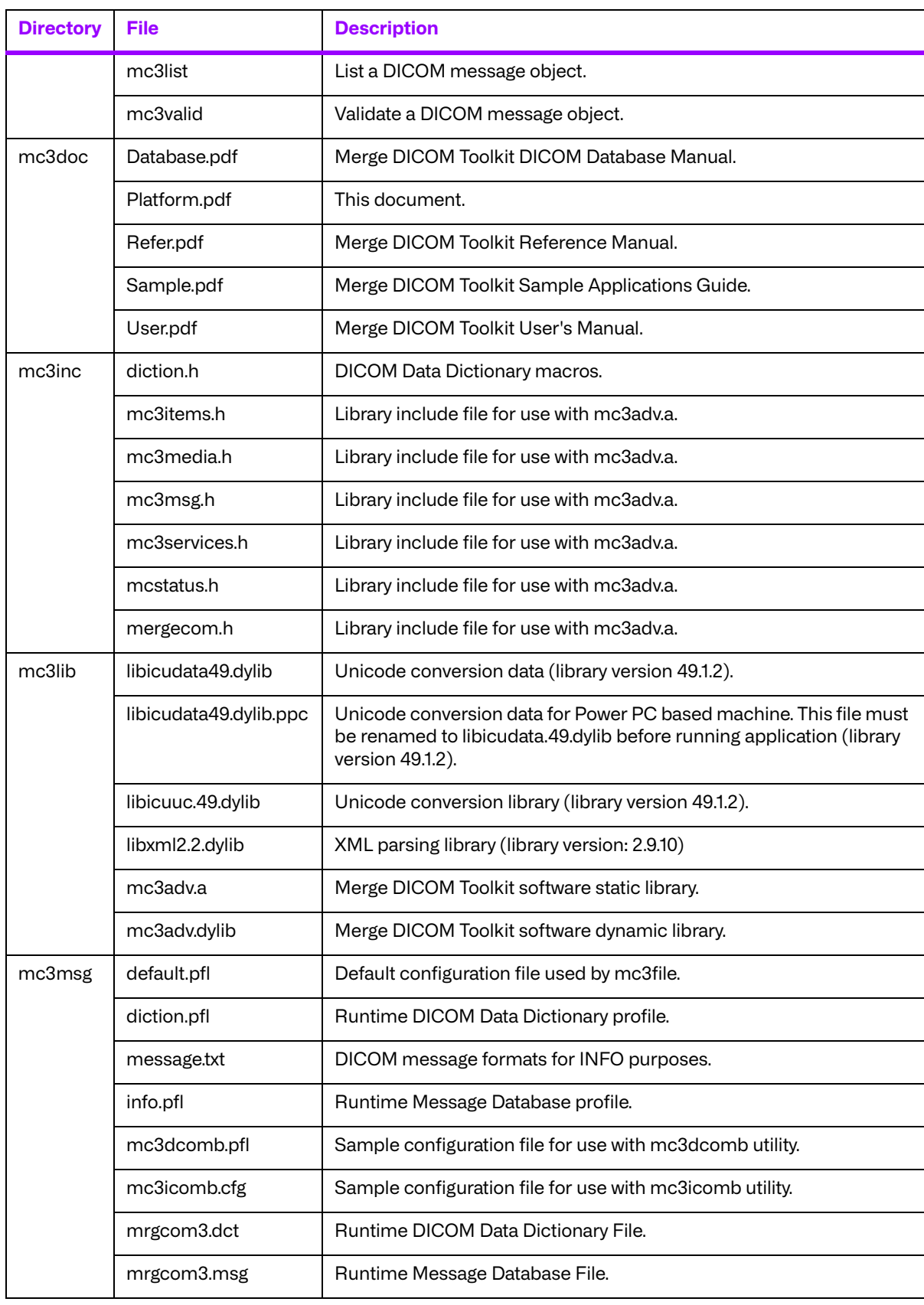

# **Chapter 14. 64-Bit Mac OS® X on Intel® x64 (008-91303)**

# **14.1. Supported Configurations**

The following table describes the system requirements for the Merge DICOM Toolkit.

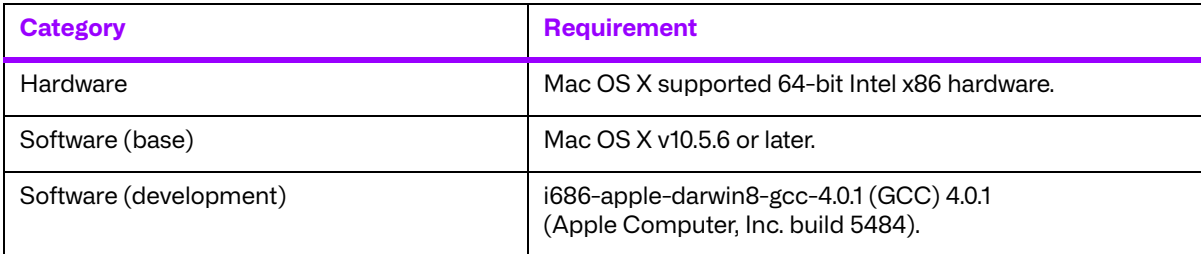

# **14.2. The Merge DICOM Toolkit Libraries**

The Merge DICOM Toolkit for 64-Bit Mac OS® X on Intel® x64 is provided as a **static library** and a **dynamic library**.

#### **Static library**

A static library is a collection of subroutines that are callable by your programs. To use them, simply link it with your program. The following compilation options were utilized to create the static library:

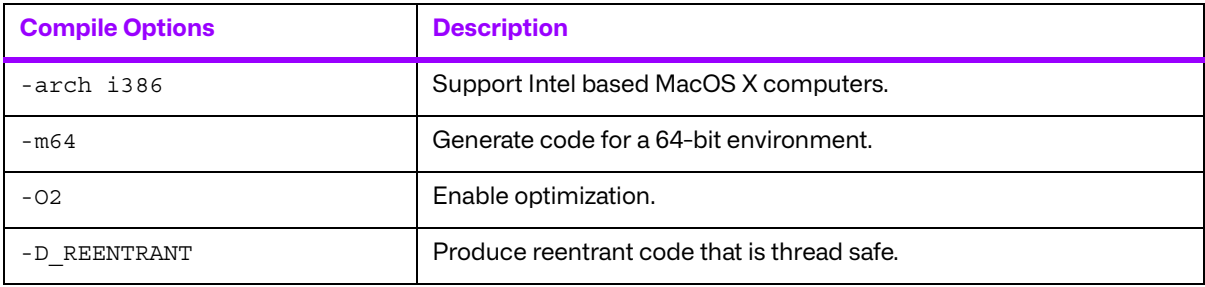

#### **Dynamic library**

A dynamic library is similar to a static library. It contains entry points for your application to use and call and contains code that will be executed by many different modules. The difference, however, is that the code is not included in the executable file built by the linker or loader. Instead, the code is loaded at runtime when the resources are requested. The code is then mapped into the process address space.

The following compile options were used to generate the dynamic library:

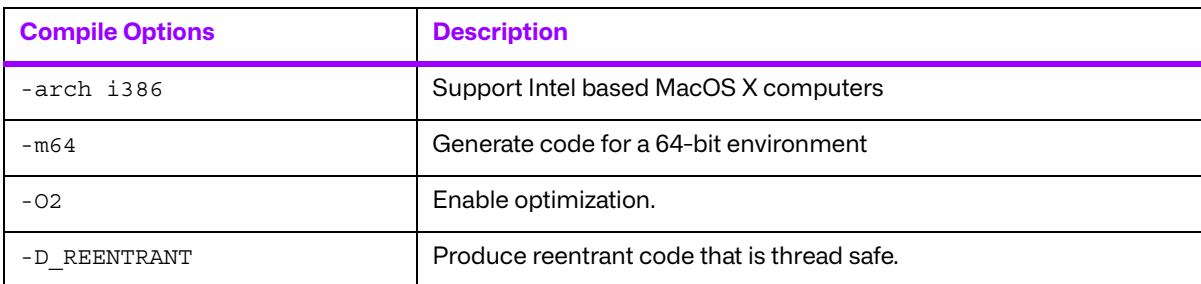

The following link options were used to generate the dynamic library:

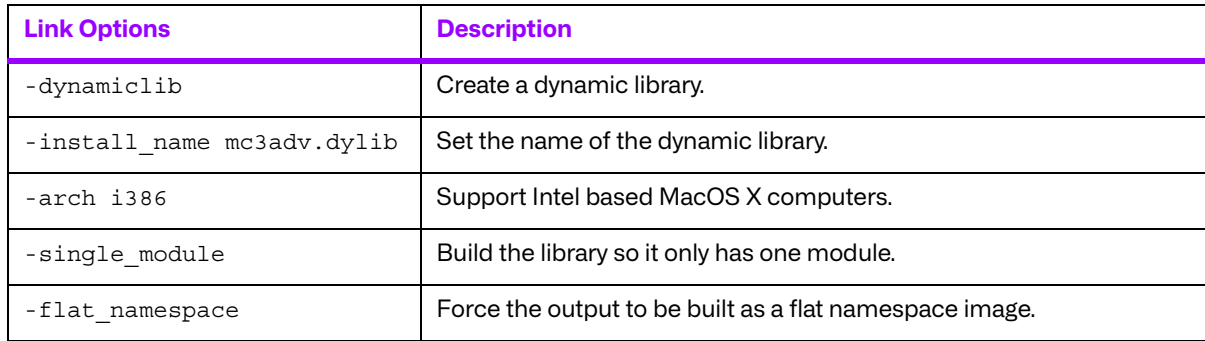

### **14.2.1. Third-Party Components Used**

The third-party components used by the Merge DICOM Toolkit for 64-Bit Mac OS® X on Intel® x64 are listed in the following table.

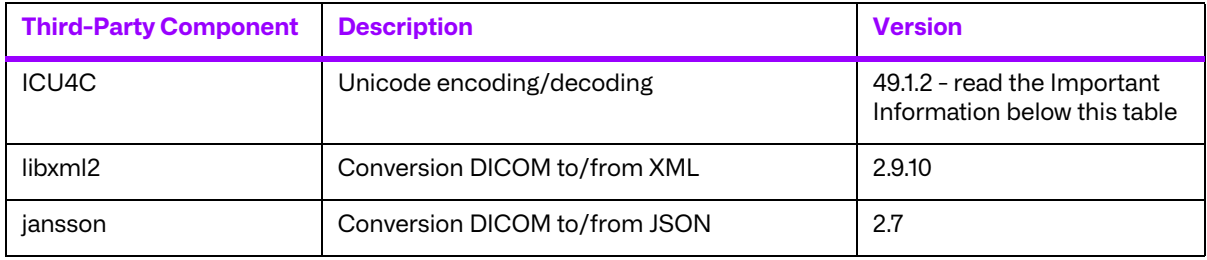

#### **Important Information**

Unicode encoding/decoding library ICU4C v49.1.2 was introduced in version 4.7.0 of the Merge DICOM C/C++ Toolkit. Since then, a number of vulnerabilities have been reported against v49.1.2 of the ICU4C libraries (see NIST NVD - ICU4C Vulnerabilities).

Although all the high severity vulnerabilities have been addressed and fixed in newer versions of the ICU4C libraries, an upgrade is not feasible on this platform due to compiler requirements that would break backward compatibility.

Toolkit versions 4.7.0 and later are impacted.

Due to these vulnerabilities, starting from release 5.15.0 of the toolkit, the Unicode conversion is turned off by default in the toolkit. OEM customers may choose to manually turn it back on, if they, after their own assessment for their specific application scenario, feel that it is safe to use.

To enable the Unicode conversion, set ENABLE\_ICU4C\_LIBRARY configuration setting to 'Yes' in the [MEDIA\_PARMS] section in mergecom.pro. Alternatively, the MC Set Bool Config Value() API can be used for the same purpose.

If ICU4C is no longer used/required, OEM customers may choose to remove the library files completely from their application product distribution.

For the 64-Bit Mac OS® X on Intel® x64 platform specifically, OEM customers have the alternative to upgrade the build environment for their application to use a newer, more modern compiler, in which case they can upgrade to use the New Edition of the toolkit for 64-bit macOS® with Universal Binaries on Intel® x64 and ARM64, described in Chapter 15, which is built using the Clang compiler v14.0.0. This new edition uses ICU4C version 70.1.0, which addresses and resolves all the important vulnerabilities.

# **14.3. Miscellaneous Notes**

### **14.3.1. Threading Support**

The Merge DICOM Toolkit for 64-bit MacOS X supports multi-threaded applications. It utilizes the pthreads library to support multiple threads.

### **14.3.2. Compression Support**

The Merge DICOM Toolkit for 64-bit MacOS X does not support the Pegasus libraries for JPEG compression and decompression, only RLE compression is supported.

### **14.3.3. Unicode Support**

The Merge DICOM Toolkit for 64-bit MacOS X on Intel supports Unicode conversion of DICOM defined character sets with and without code extensions. Two optional shared object libraries, libicuuc.49.dylib and libicudata.49.dylib, are distributed with the toolkit and are used to perform Unicode character set conversion. Users that wish to use Unicode conversion functions must call MC\_Enable\_Unicode\_Conversion() to initialize the shared object libraries and ensure the dependency files listed in the table below are available at runtime. Existing users that have no plan to use the Unicode conversion functions do not need to deploy the two shared objects and their dependency files.

Dependency files of libicuuc.49.dylib and libicudata.49.dylib for 64-bit MacOS X on Intel platform:

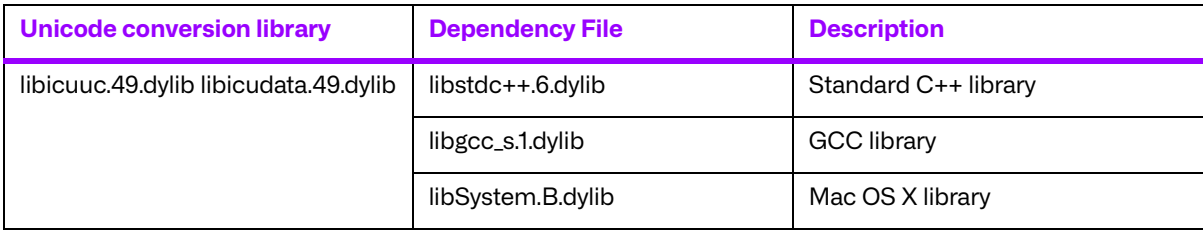
# **14.4. Files**

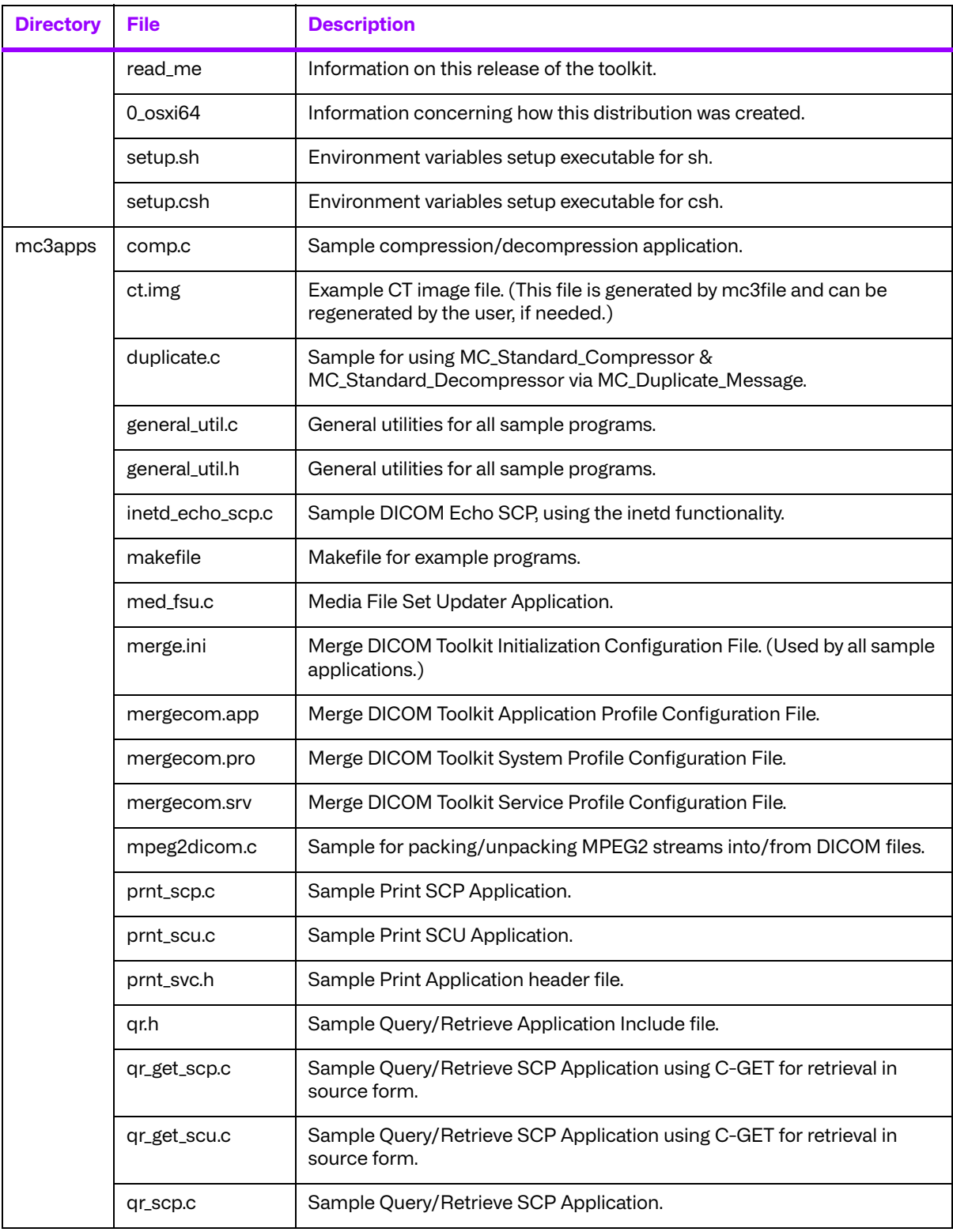

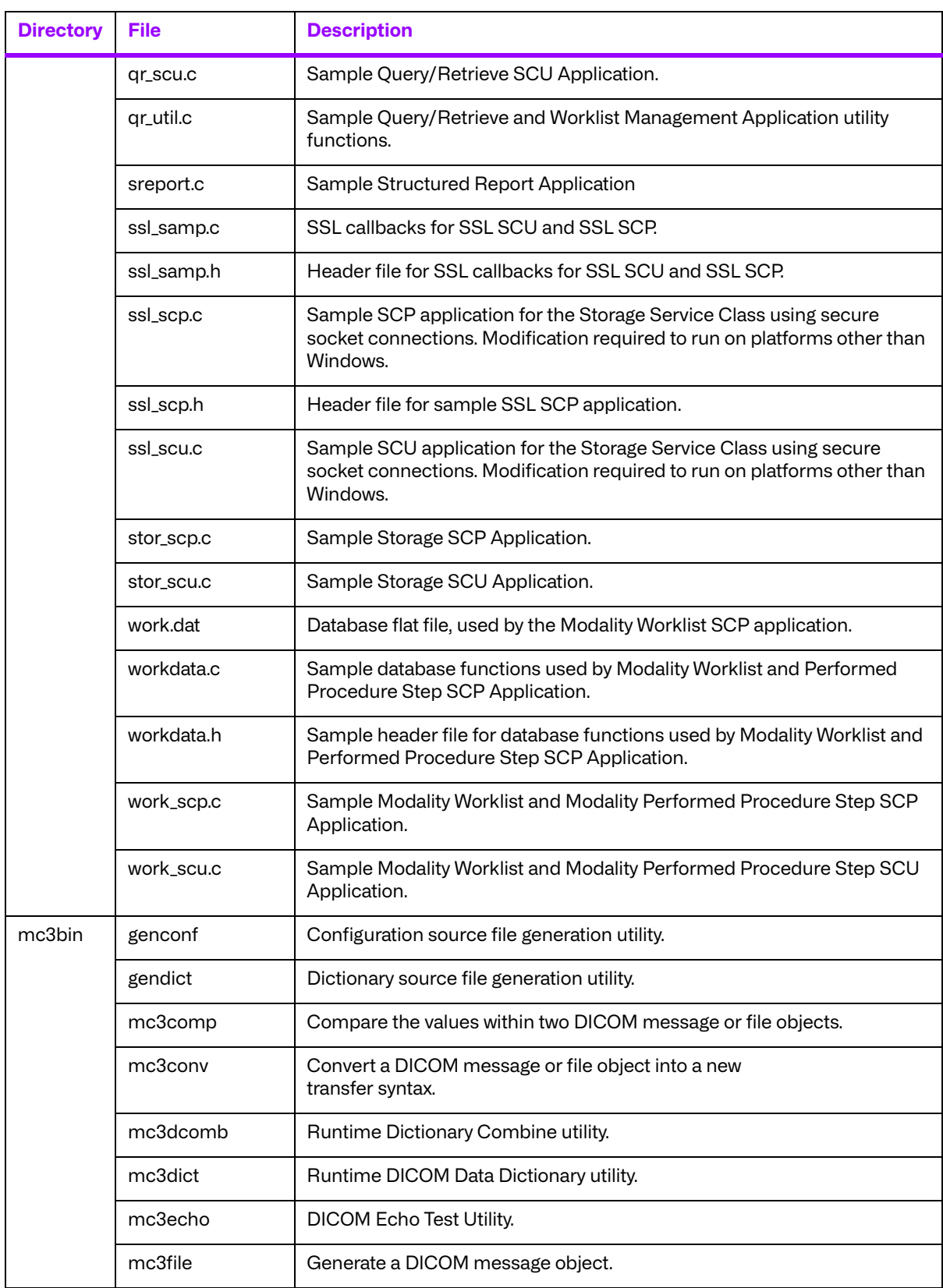

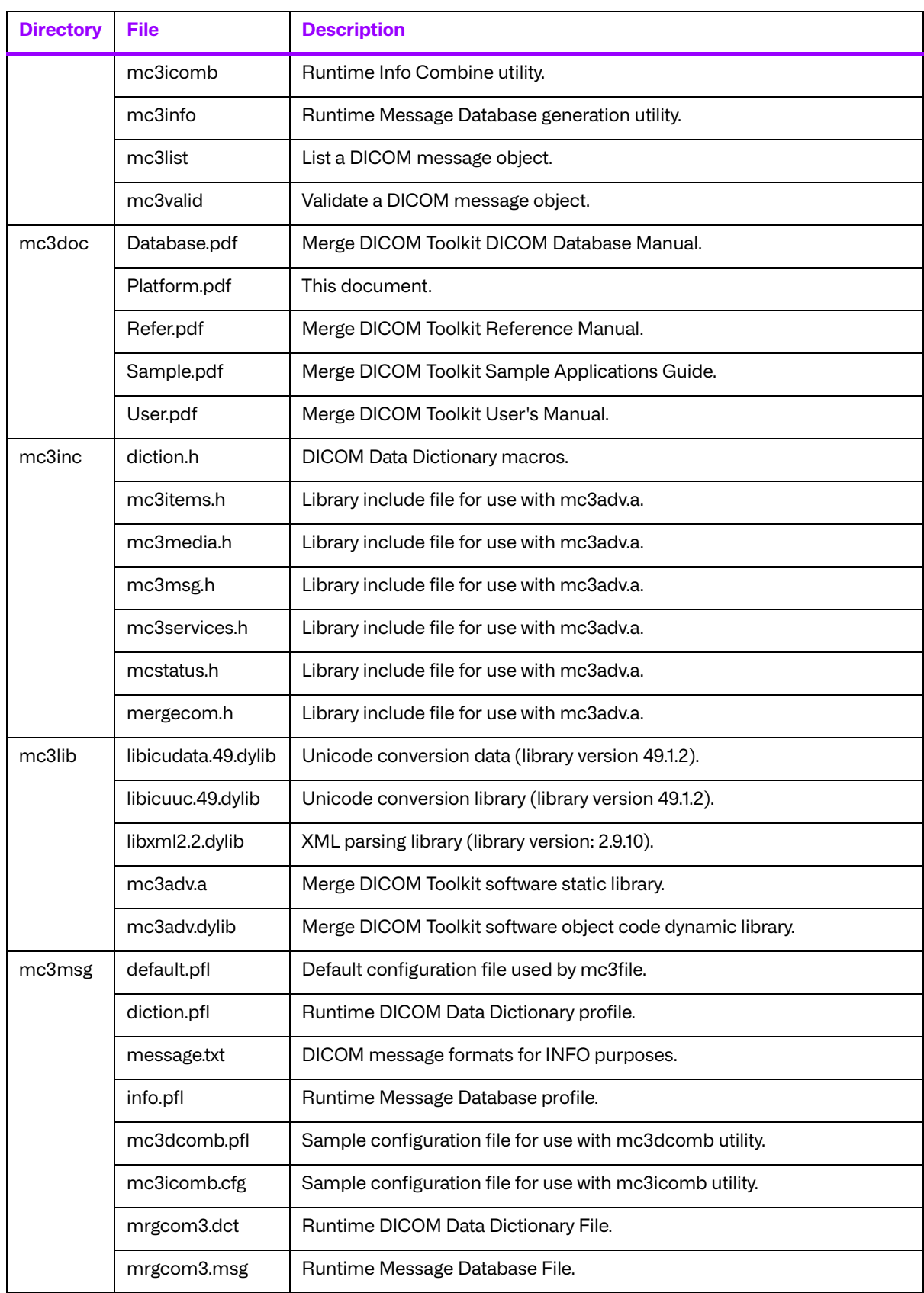

# **Chapter 15. 64-Bit macOS® with Universal Binaries on Intel® x64 and ARM64 M1 (New Edition) (89 00359 00)**

# **15.1. Supported Configurations**

The following table describes the system requirements for the Merge DICOM Toolkit.

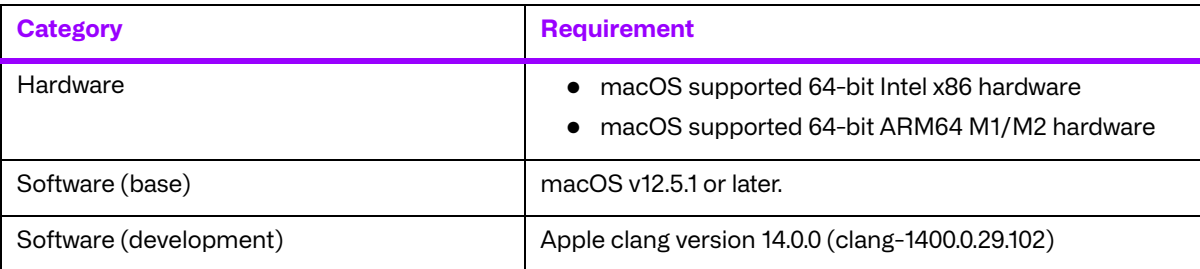

# **15.2. The Merge DICOM Toolkit Libraries**

The Merge DICOM Toolkit for 64-Bit macOS® on Intel® x64 and ARM64 M1/M2 is provided as a **static library** and a dynamic library

#### **Static library**

A static library is a collection of subroutines that are callable by your programs. To use them, simply link it with your program. The following compilation options were utilized to create the static library:

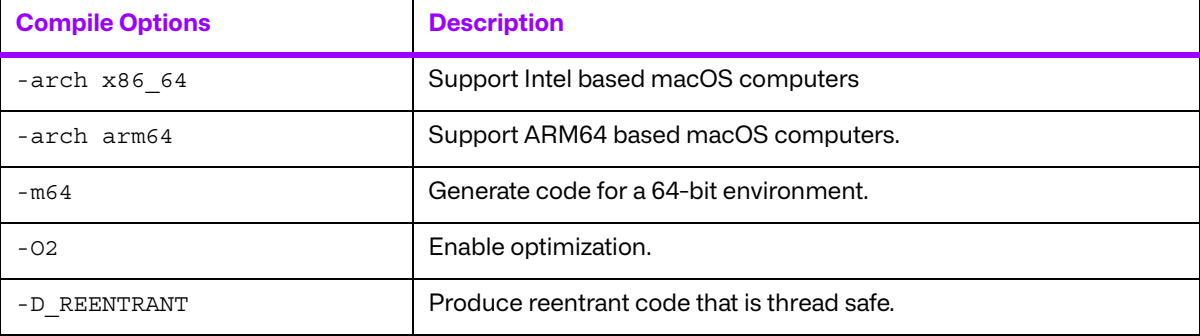

#### **Dynamic library**

A dynamic library is similar to a static library. It contains entry points for your application to use and call and contains code that will be executed by many different modules. The difference, however, is that the code is not included in the executable file built by the linker or loader. Instead, the code is loaded at runtime when the resources are requested. The code is then mapped into the process address space.

The following compile options were used to generate the dynamic library:

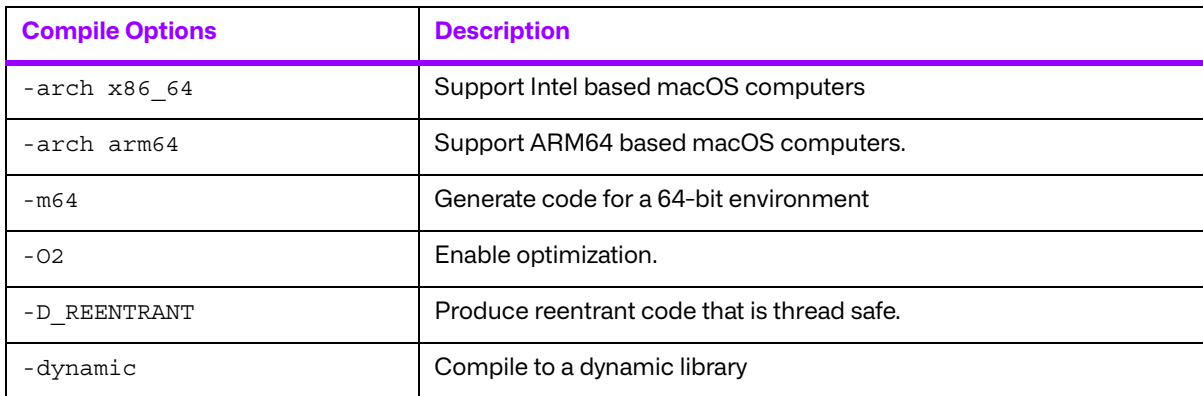

The following link options were used to generate the dynamic library:

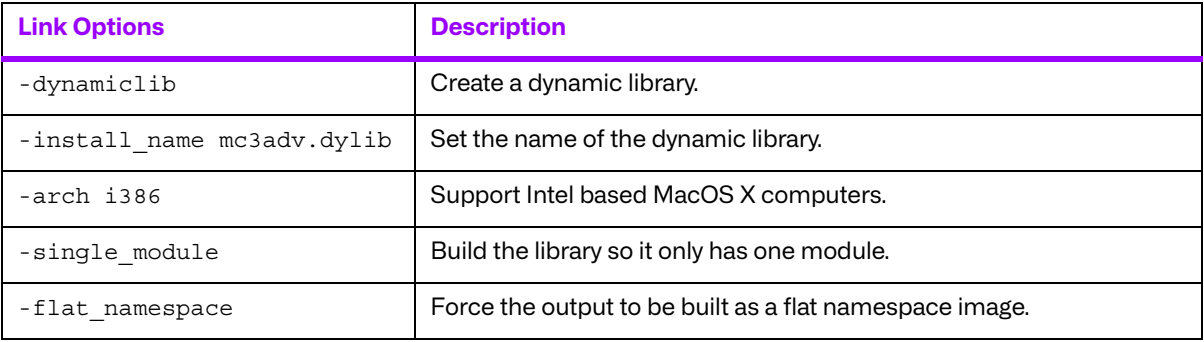

#### **15.2.1. Third-Party Components Used**

The third-party components used by the Merge DICOM Toolkit for 64-Bit Mac OS® X on Intel® x64 are listed in the following table.

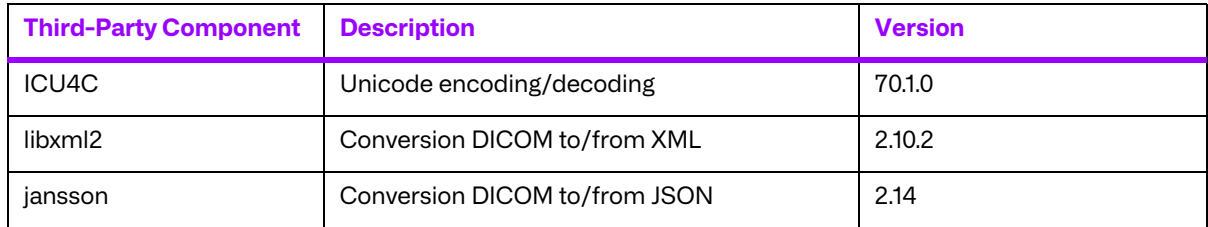

# **15.3. Miscellaneous Notes**

#### **15.3.1. Threading Support**

The Merge DICOM Toolkit for 64-bit macOS® supports multi-threaded applications. It utilizes the pthreads library to support multiple threads.

### **15.3.2. Compression Support**

The Merge DICOM Toolkit for 64-bit macOS® does not support the Pegasus libraries for JPEG compression and decompression, only RLE compression is supported.

## **15.3.3. Unicode Support**

The Merge DICOM Toolkit for 64-bit macOS® supports Unicode conversion of DICOM defined character sets with and without code extensions. Two optional shared object libraries, libicuuc.70.dylib and libicudata.70.dylib, are distributed with the toolkit and are used to perform Unicode character set conversion. Users that wish to use Unicode conversion functions must call MC Enable Unicode Conversion () to initialize the shared object libraries and ensure the dependency files listed in the table below are available at runtime. Existing users that have no plan to use the Unicode conversion functions do not need to deploy the two shared objects and their dependency files.

Dependency files of libicuuc.49.dylib and libicudata.49.dylib for 64-bit MacOS X on Intel platform:

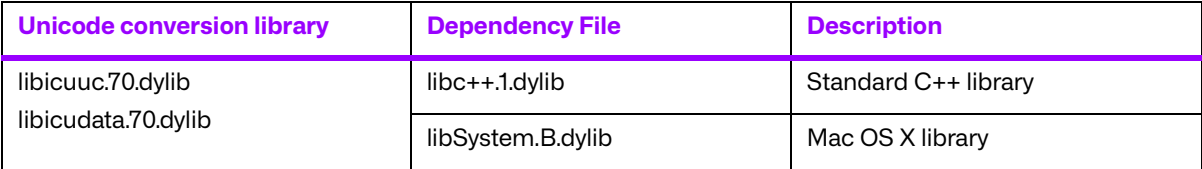

# **15.4. Files**

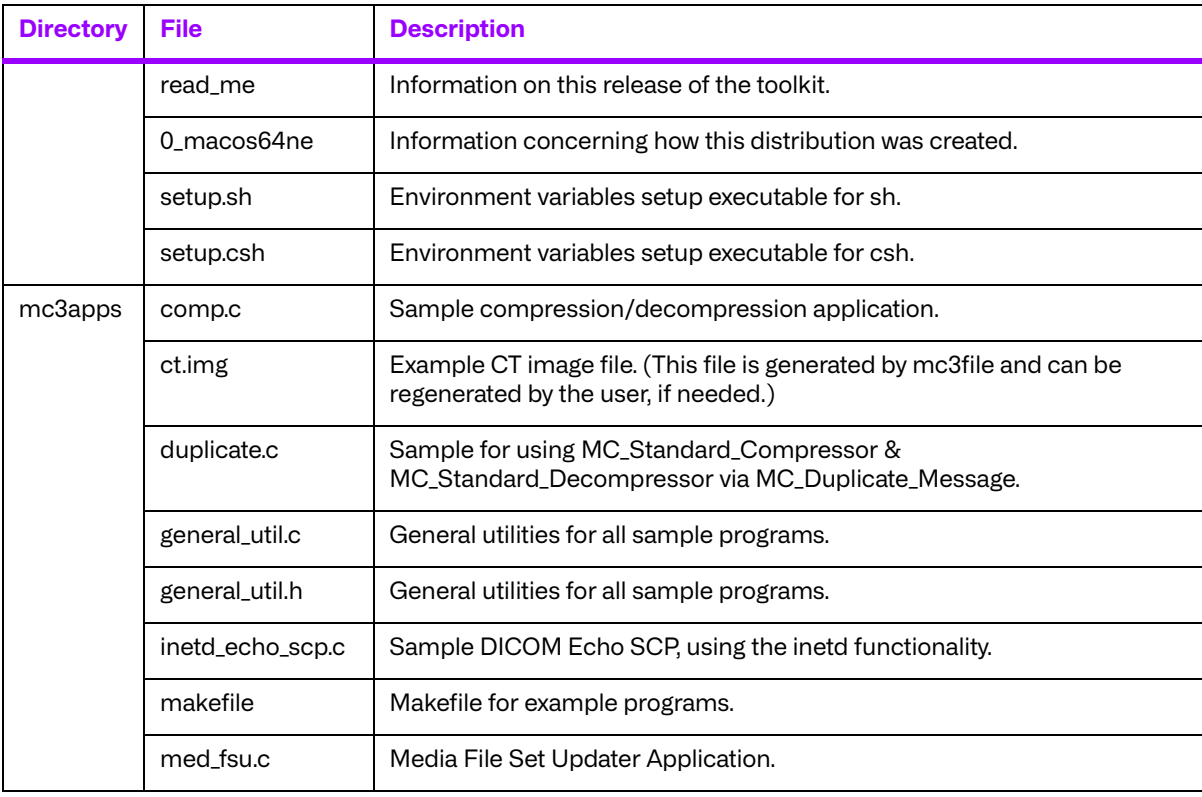

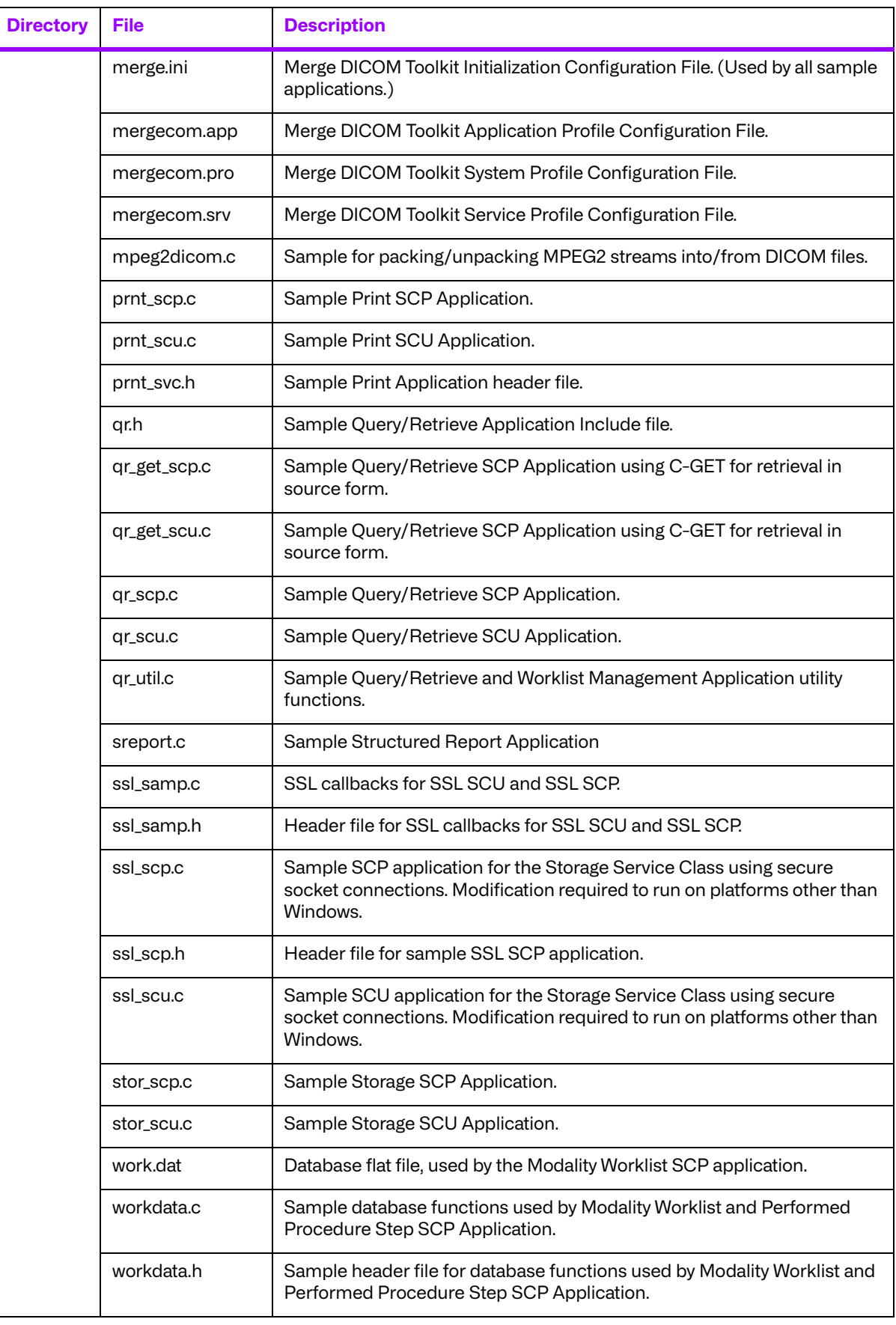

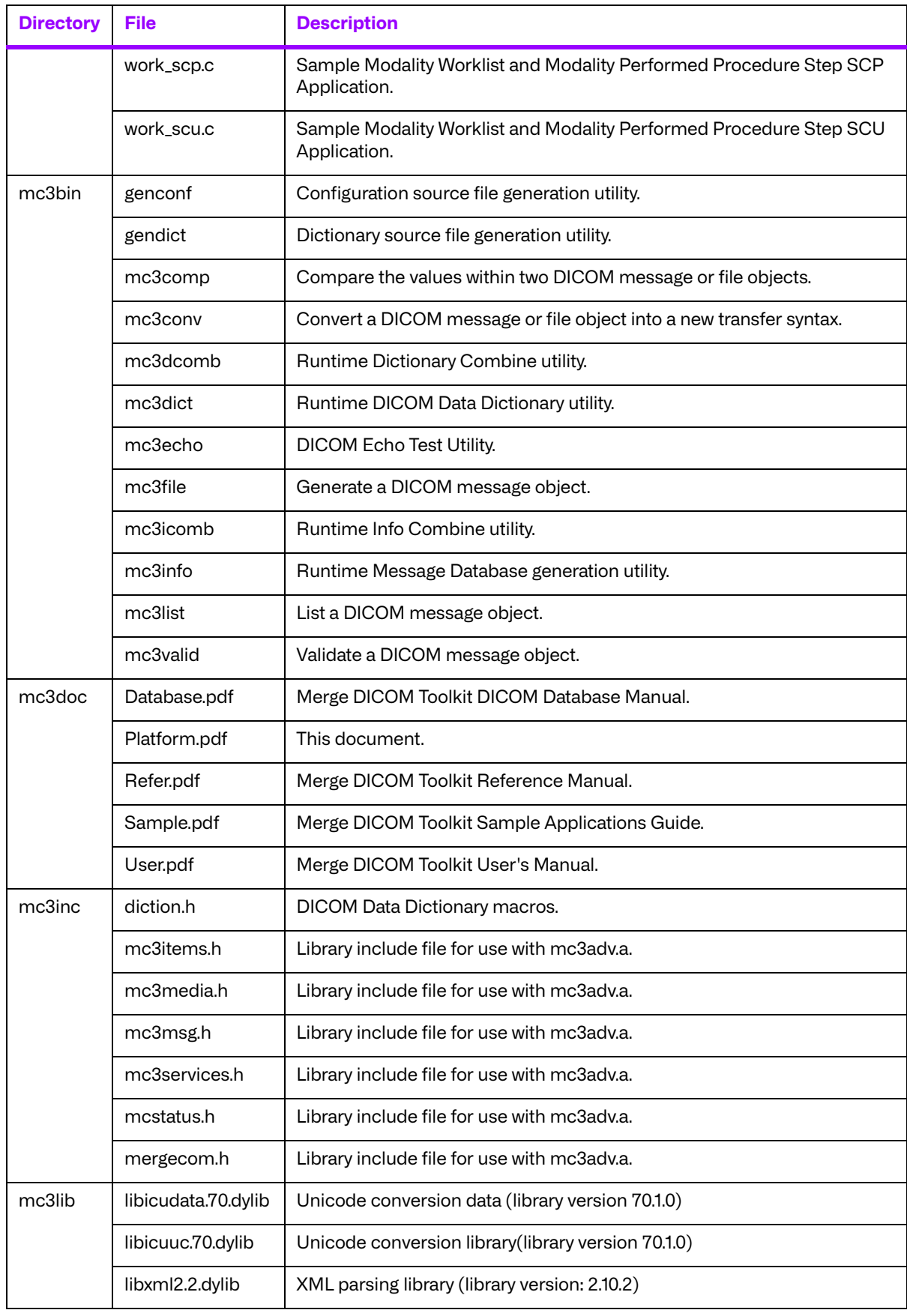

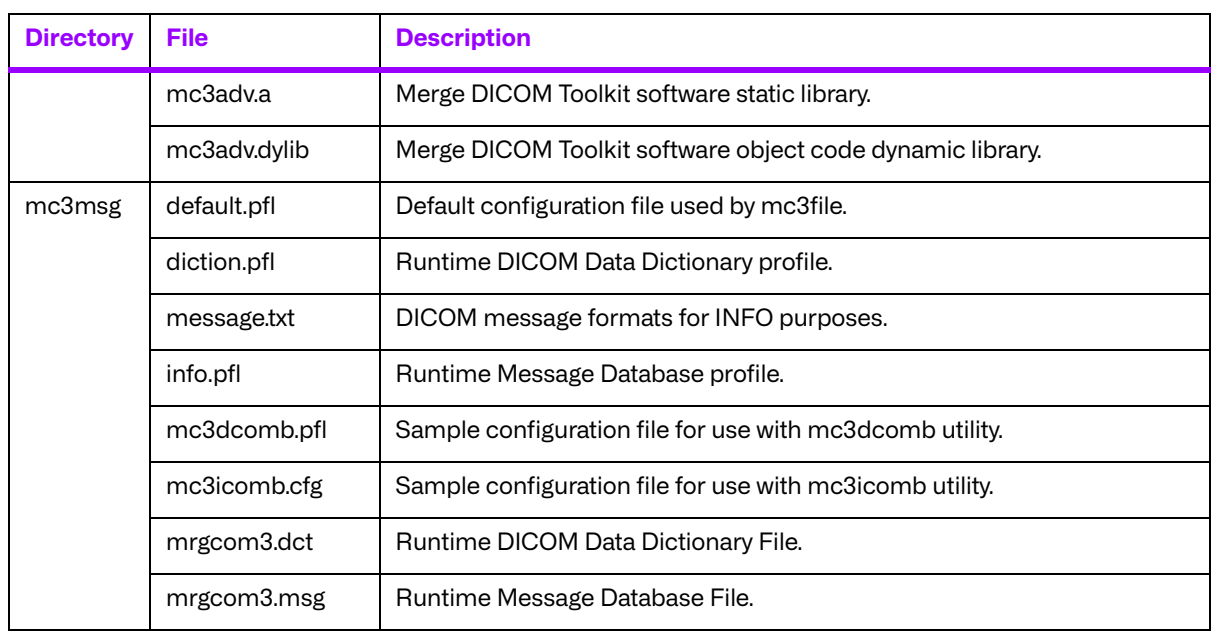

# **Chapter 16. 32-Bit Android on ARMv7-A (008-91998)**

# **16.1. Supported Configurations**

The following table describes the system requirements for the Merge DICOM Toolkit.

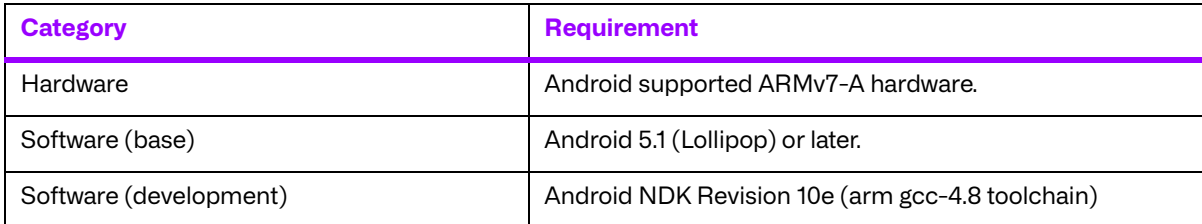

# **16.2. The Merge DICOM Toolkit Libraries**

The Merge DICOM Toolkit for Android on ARMv7-A is provided in two forms: a **shared object** and a **static library**.

#### **Static library**

A static library is a collection of subroutines that are callable by your programs. To use them, simply link the static library with your program. There are no specific compiler options needed to link with the static library.

#### **Shared object**

A shared object is similar to a static library. It contains entry points for your application to use and call and contains code that will be executed by many different modules. The difference, however, is that the code is not included in the executable file built by the linker or loader. Instead, the code is loaded at runtime when the resources are requested. The code is then mapped into the process address space.

The use of the two types of libraries is exactly the same: they are "linked" into an application program by the system loader after the application has been compiled. The way the system loader constructs the executable is different, however.

When a static library is linked with an application, an executable is produced that contains the code of the application and the code of the library. This is not true with code produced and linked with shared object methods. The application and the shared "library" must be compiled and linked with special compiler flags.

The compiler flags used to generate the Merge DICOM Toolkit static library and shared object are:

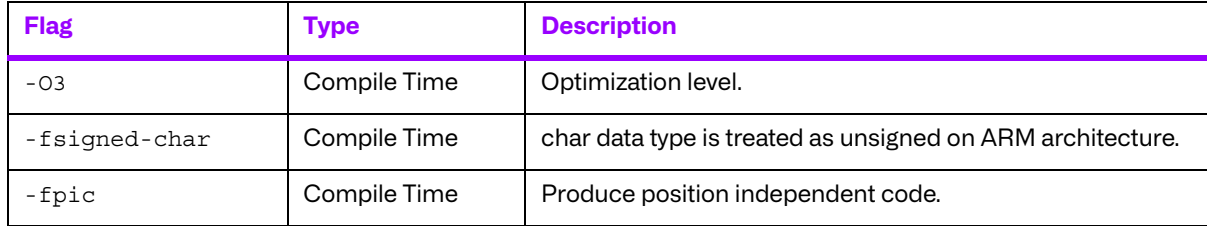

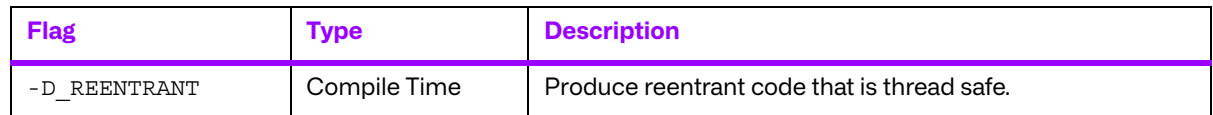

Also, the LD LIBRARY PATH environment variable will need to be modified to contain the path of the libmc3adv.so file. The following is an excerpt from the man page of ld and describes the function of the LD\_LIBRARY\_PATH environment variable:

"LD LIBRARY PATH is a list of directories in which to search for libraries specified with the -l option. Multiple directories are separated by a colon."

"It is also used to specify libraries search path to the run-time linker, that is, if  $LD$  LIBRARY PATH exists in the environment, the run-time linker searches the directories named in it, before the default directories for the shared objects to be linked with the program at execution."

It should be noted that the Merge DICOM Toolkit shared object (libmc3adv.so) is designed to be "dynamic-safe" and optimized. This means that the shared object is safe when more than one application executed the same code at the same time.

### **16.2.1. Third-Party Components Used**

The third-party components used by Merge DICOM Toolkit for 32-Bit Android on ARMv7-A are listed in the following table.

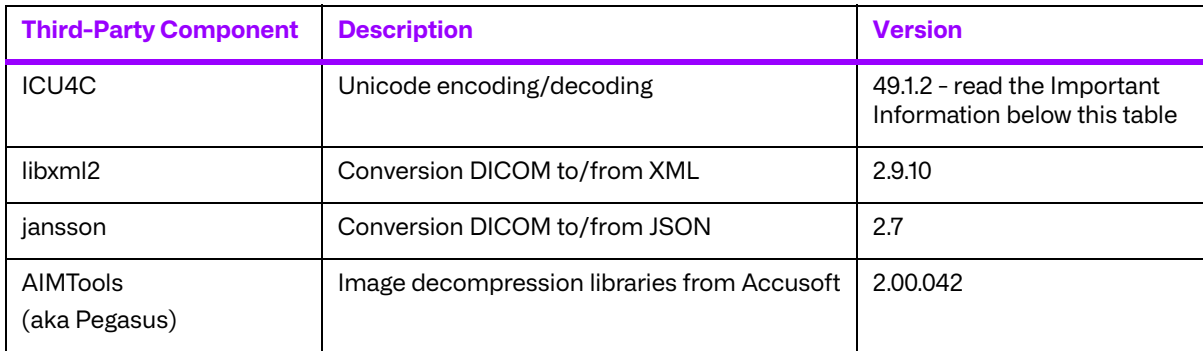

#### **Important Information**

Unicode encoding/decoding library ICU4C v49.1.2 was introduced in version 4.7.0 of the Merge DICOM C/C++ Toolkit. Since then, a number of vulnerabilities have been reported against v49.1.2 of the ICU4C libraries (see NIST NVD - ICU4C Vulnerabilities).

Although all the high severity vulnerabilities have been addressed and fixed in newer versions of the ICU4C libraries, an upgrade is not feasible on this platform due to compiler requirements that would break backward compatibility.

ICU4C v49.1.2 was ported to the toolkit for 32-Bit Android on ARMv7-A in version 5.7.0. Toolkit versions 5.7.0 and later are impacted.

Due to these vulnerabilities, starting from release 5.15.0 of the toolkit, the Unicode conversion is turned off by default in the toolkit. OEM customers may choose to manually turn it back on, if they, after their own assessment for their specific application scenario, feel that it is safe to use.

To enable the Unicode conversion, set ENABLE\_ICU4C\_LIBRARY configuration setting to 'Yes' in the [MEDIA\_PARMS] section in mergecom.pro. Alternatively, the MC Set Bool Config Value() API can be used for the same purpose.

If ICU4C is no longer used/required, OEM customers may choose to remove the library files completely from their application product distribution.

## **16.3. Miscellaneous Notes**

### **16.3.1. Threading Support**

The Merge DICOM Toolkit for Android supports multi-threaded applications. See the User's Manual for details on the limitations for using Merge DICOM Toolkit with multiple threads.

#### **16.3.2. Compression Support**

The Merge DICOM Toolkit for Android on ARMv7-A supports the AIMTools (formerly known as Pegasus) Imaging libraries for decompression only from Accusoft.

The JPEG2000, Lossy JPEG and the Lossless JPEG decompressors can be utilized within your application without purchasing an additional license from Accusoft. However, the JPEG2000, Lossy and Lossless JPEG Pegasus libraries are limited to decompressing at a maximum rate of 3 frames per second. This limit can be removed by purchasing a license from Accusoft (**<www.accusoft.com>**) and configuring that license in our mergecom.pro configuration file.

Built-in RLE compression/decompression is also available.

### **16.3.3. Unicode Support**

The Merge DICOM Toolkit for 32-bit Android supports Unicode conversion of DICOM defined character sets with and without code extensions. Two optional shared object libraries, libicuuc.so.49 and libicudata.so.49, are distributed with the toolkit and are used to perform Unicode character set conversion. Users that wish to use Unicode conversion functions must call MC Enable Unicode Conversion () to initialize the shared object libraries and ensure the

dependency files listed in the table below are available at runtime. Existing users that have no plan to use the Unicode conversion functions do not need to deploy the two shared objects and their dependency files.

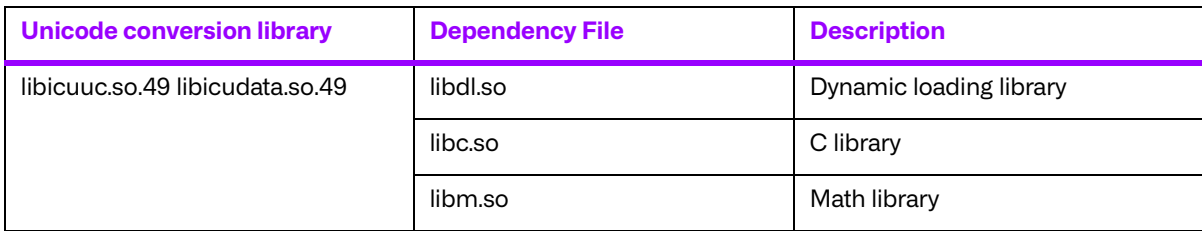

Dependency files of libicuuc.so.49 and libicudata.so.49 on 32-bit Android platform:

# **16.4. Files**

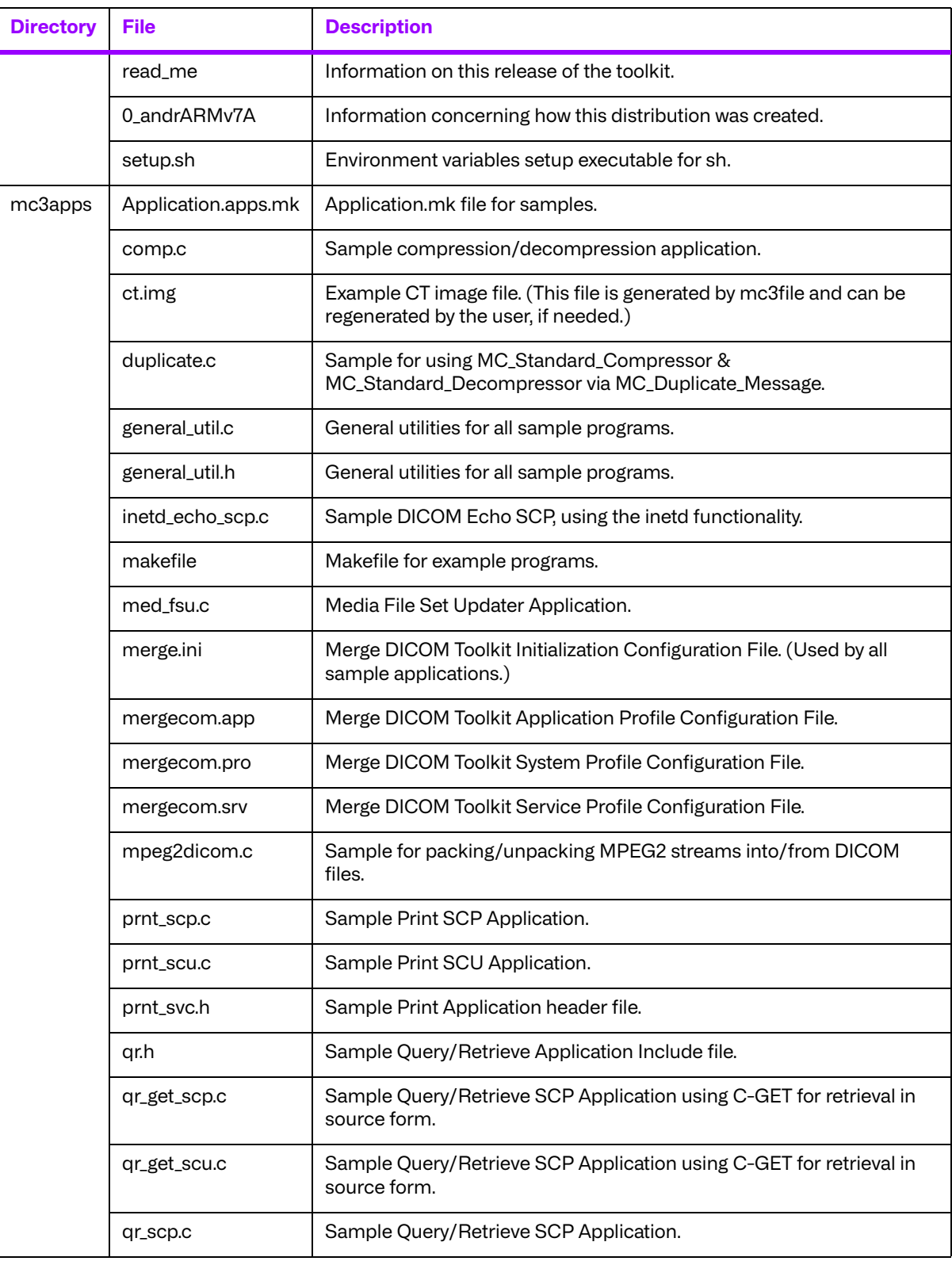

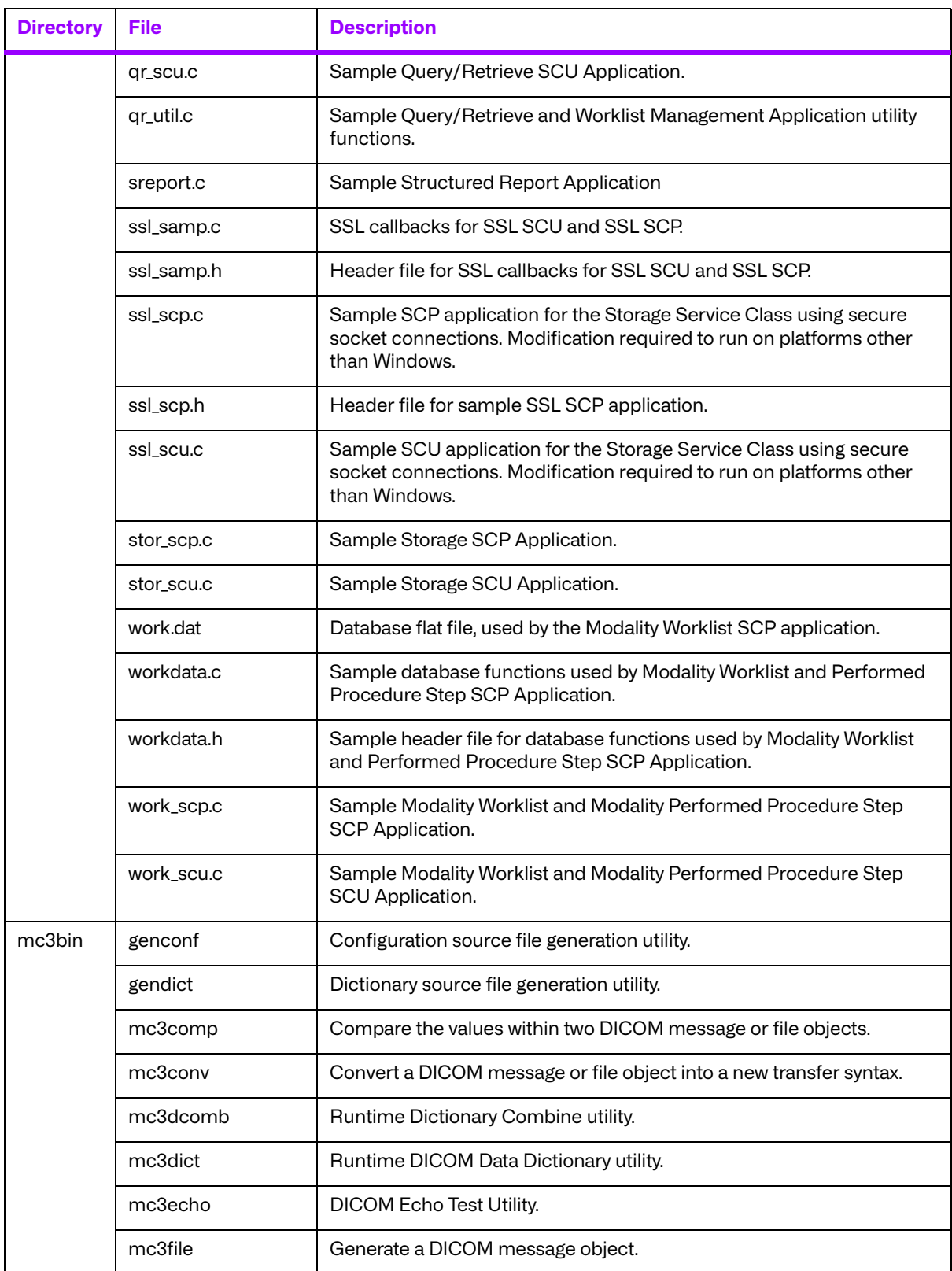

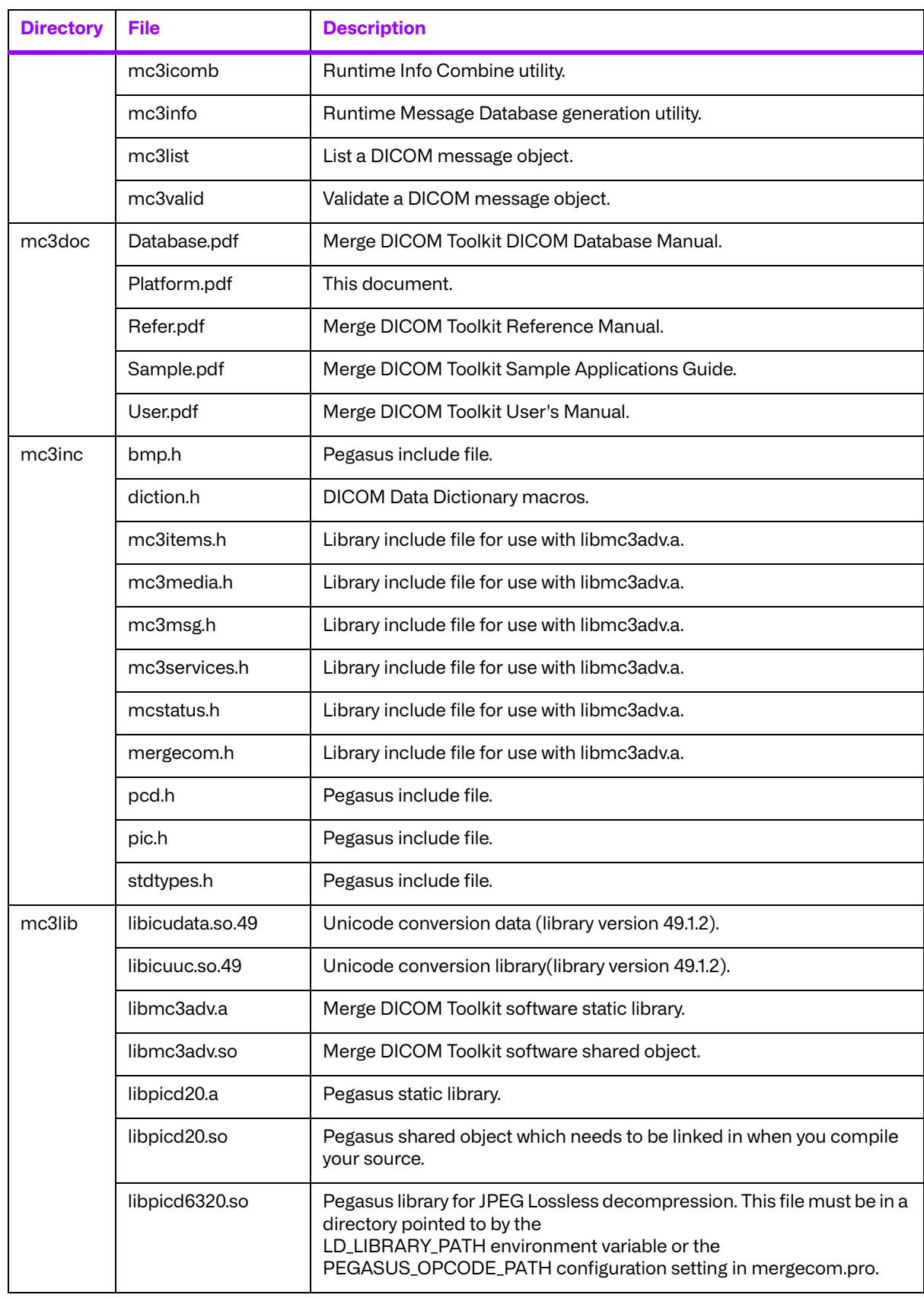

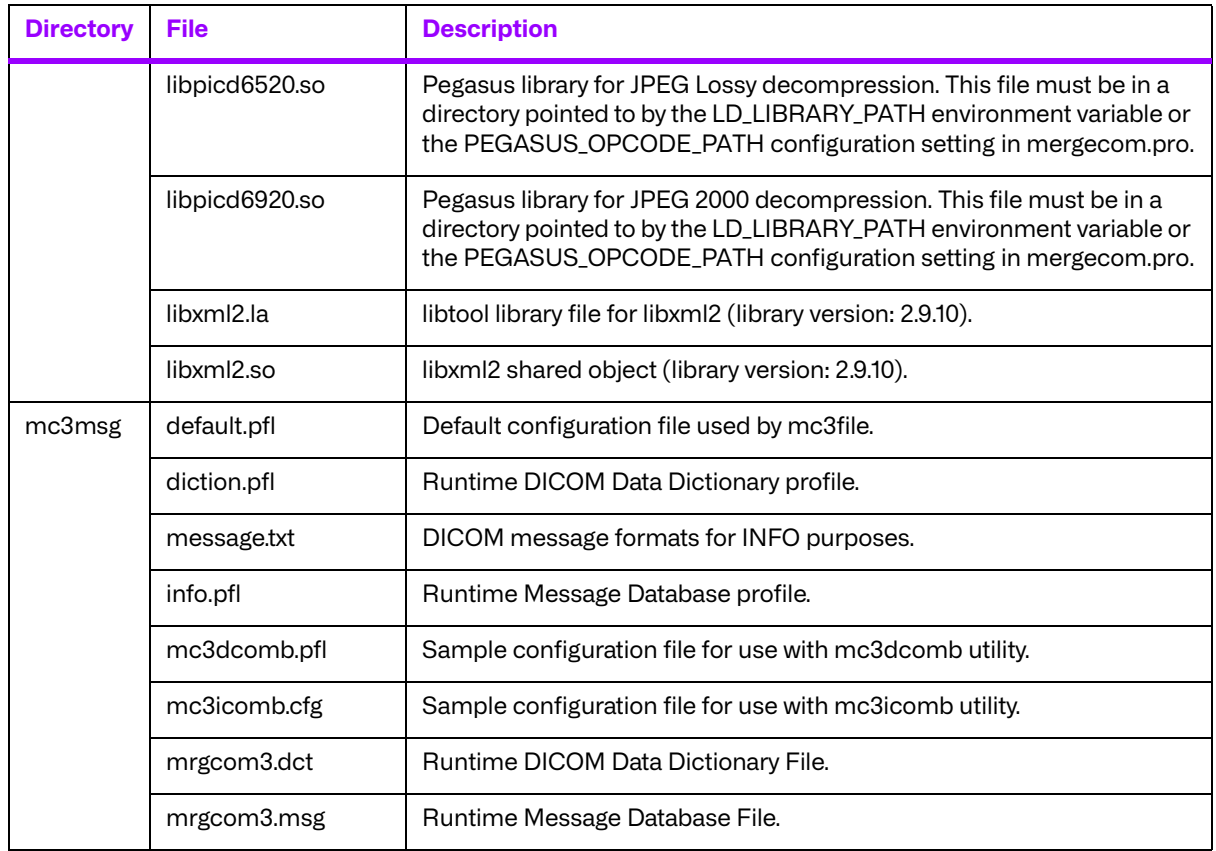

# **Chapter 17. 64-Bit Android on ARMv8-A (89-00161-00)**

# **17.1. Supported Configurations**

The following table describes the system requirements for the Merge DICOM Toolkit.

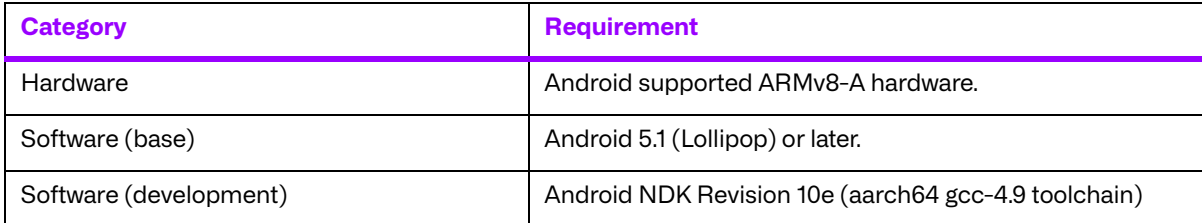

# **17.2. The Merge DICOM Toolkit Libraries**

The Merge DICOM Toolkit for Android on ARMv8-A is provided in two forms: a **shared object** and a **static library**.

#### **Static library**

A static library is a collection of subroutines that are callable by your programs. To use them, simply link the static library with your program. There are no specific compiler options needed to link with the static library.

#### **Shared object**

A shared object is similar to a static library. It contains entry points for your application to use and call and contains code that will be executed by many different modules. The difference, however, is that the code is not included in the executable file built by the linker or loader. Instead, the code is loaded at runtime when the resources are requested. The code is then mapped into the process address space.

The use of the two types of libraries is exactly the same: they are "linked" into an application program by the system loader after the application has been compiled. The way the system loader constructs the executable is different, however.

When a static library is linked with an application, an executable is produced that contains the code of the application and the code of the library. This is not true with code produced and linked with shared object methods. The application and the shared "library" must be compiled and linked with special compiler flags.

The compiler flags used to generate the Merge DICOM Toolkit static library and shared object are:

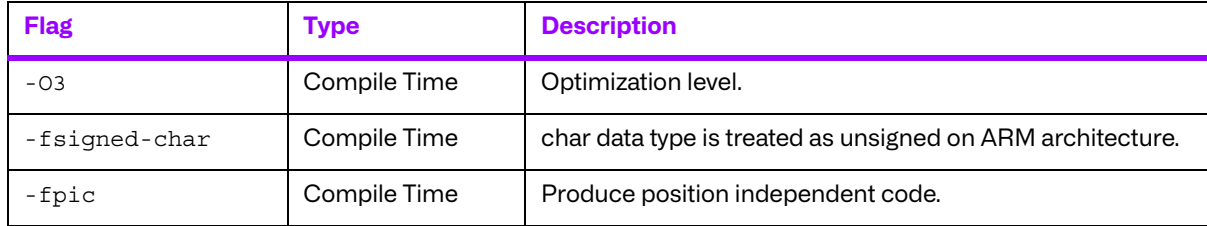

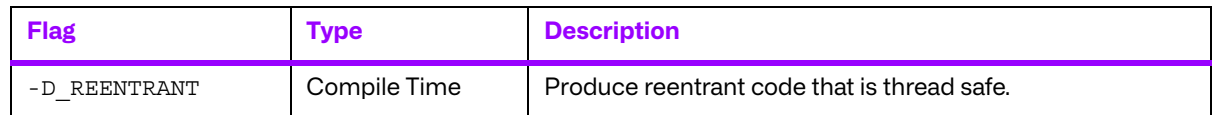

Also, the LD LIBRARY PATH environment variable will need to be modified to contain the path of the libmc3adv.so file. The following is an excerpt from the man page of ld and describes the function of the LD\_LIBRARY\_PATH environment variable:

"LD LIBRARY PATH is a list of directories in which to search for libraries specified with the -l option. Multiple directories are separated by a colon."

"It is also used to specify libraries search path to the run-time linker, that is, if  $LD$  LIBRARY PATH exists in the environment, the run-time linker searches the directories named in it, before the default directories for the shared objects to be linked with the program at execution."

It should be noted that the Merge DICOM Toolkit shared object (libmc3adv.so) is designed to be "dynamic-safe" and optimized. This means that the shared object is safe when more than one application executed the same code at the same time.

### **17.2.1. Third-Party Components Used**

The third-party components used by Merge DICOM Toolkit for 64-Bit Android on ARMv8-A are listed in the following table.

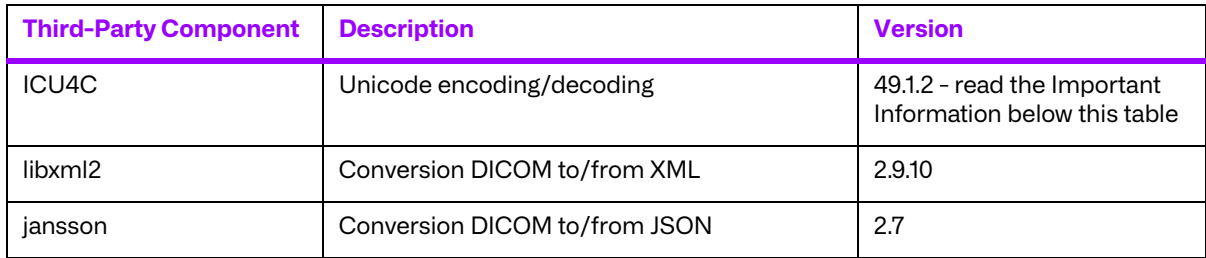

#### **Important Information**

Unicode encoding/decoding library ICU4C v49.1.2 was introduced in version 4.7.0 of the Merge DICOM C/C++ Toolkit. Since then, a number of vulnerabilities have been reported against v49.1.2 of the ICU4C libraries (see NIST NVD - ICU4C Vulnerabilities).

Although all the high severity vulnerabilities have been addressed and fixed in newer versions of the ICU4C libraries, an upgrade is not feasible on this platform due to compiler requirements that would break backward compatibility.

ICU4C v49.1.2 was ported to the toolkit for 64-Bit Android on ARMv8-A in version 5.7.0. Toolkit versions 5.7.0 and later are impacted.

Due to these vulnerabilities, starting from release 5.15.0 of the toolkit, the Unicode conversion is turned off by default in the toolkit. OEM customers may choose to manually turn it back on, if they, after their own assessment for their specific application scenario, feel that it is safe to use.

To enable the Unicode conversion, set ENABLE\_ICU4C\_LIBRARY configuration setting to 'Yes' in the [MEDIA\_PARMS] section in mergecom.pro. Alternatively, the MC Set Bool Config Value() API can be used for the same purpose.

If ICU4C is no longer used/required, OEM customers may choose to remove the library files completely from their application product distribution.

# **17.3. Miscellaneous Notes**

## **17.3.1. Threading Support**

The Merge DICOM Toolkit for Android supports multi-threaded applications. See the User's Manual for details on the limitations for using Merge DICOM Toolkit with multiple threads.

### **17.3.2. Compression Support**

The AIMTools libraries from Accusoft do not provide support for JPEG/J2K compression/ decompression for the Merge DICOM Toolkit for Android on ARMv8-A.

Built-in RLE compression/decompression is available.

### **17.3.3. Unicode Support**

The Merge DICOM Toolkit for 64-bit Android supports Unicode conversion of DICOM defined character sets with and without code extensions. Two optional shared object libraries, libicuuc.so.49 and libicudata.so.49, are distributed with the toolkit and are used to perform Unicode character set conversion. Users that wish to use Unicode conversion functions must call

MC Enable Unicode Conversion () to initialize the shared object libraries and ensure the dependency files listed in the table below are available at runtime. Existing users that have no plan to use the Unicode conversion functions do not need to deploy the two shared objects and their dependency files.

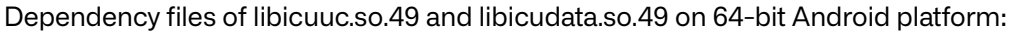

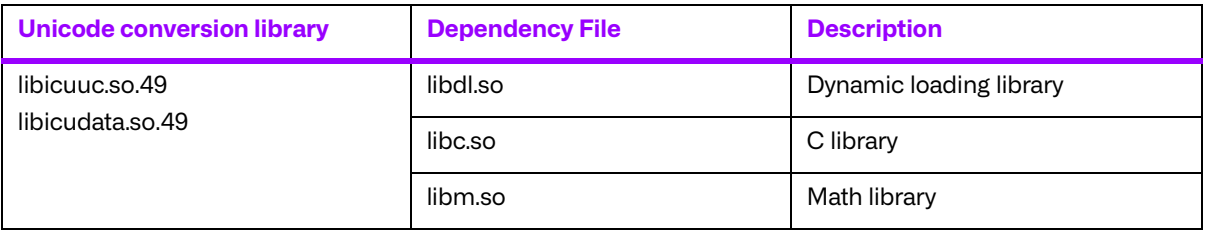

## **17.4. Files**

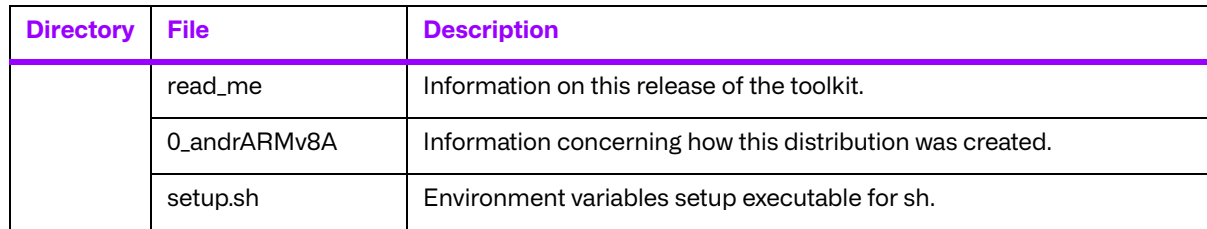

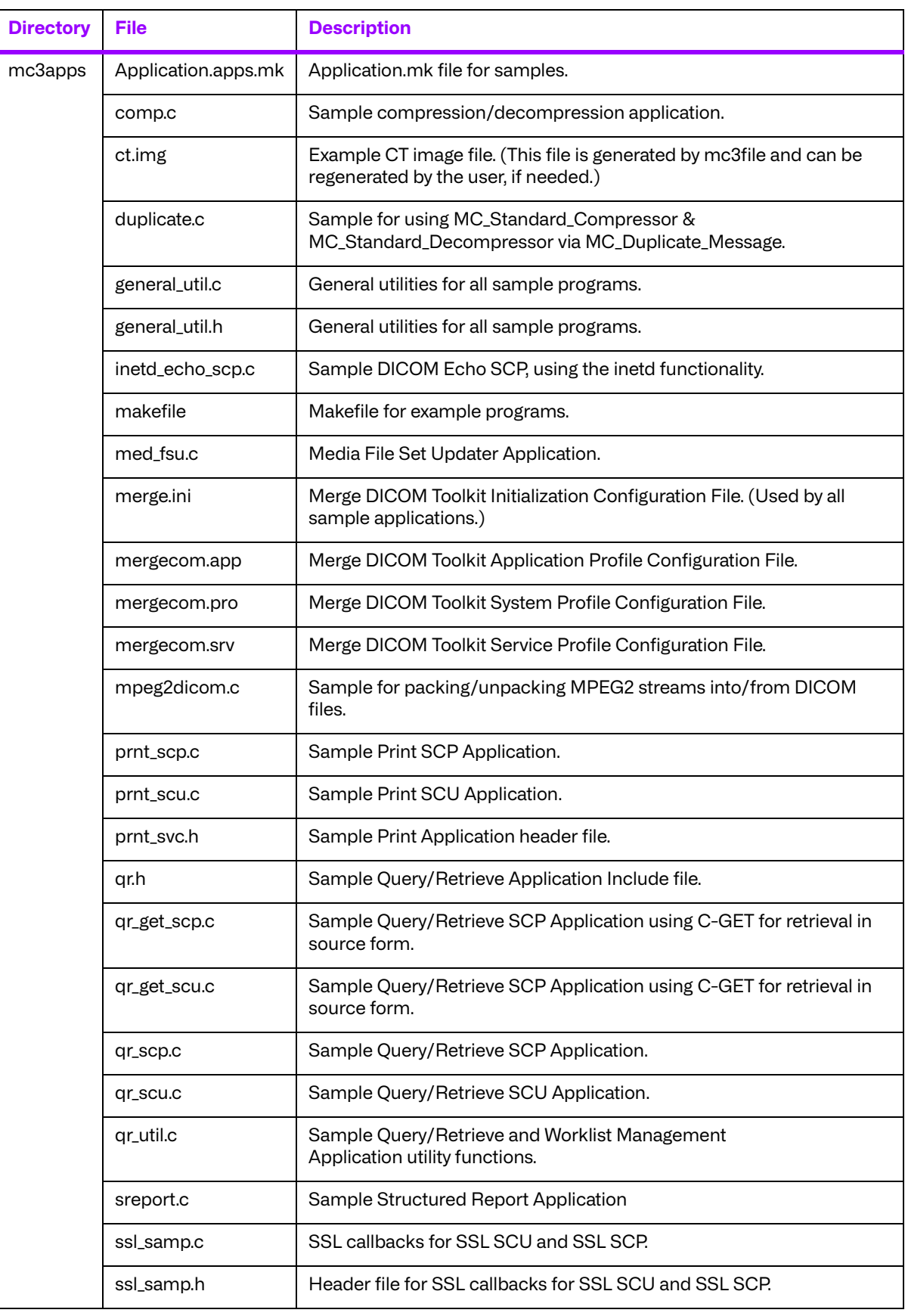

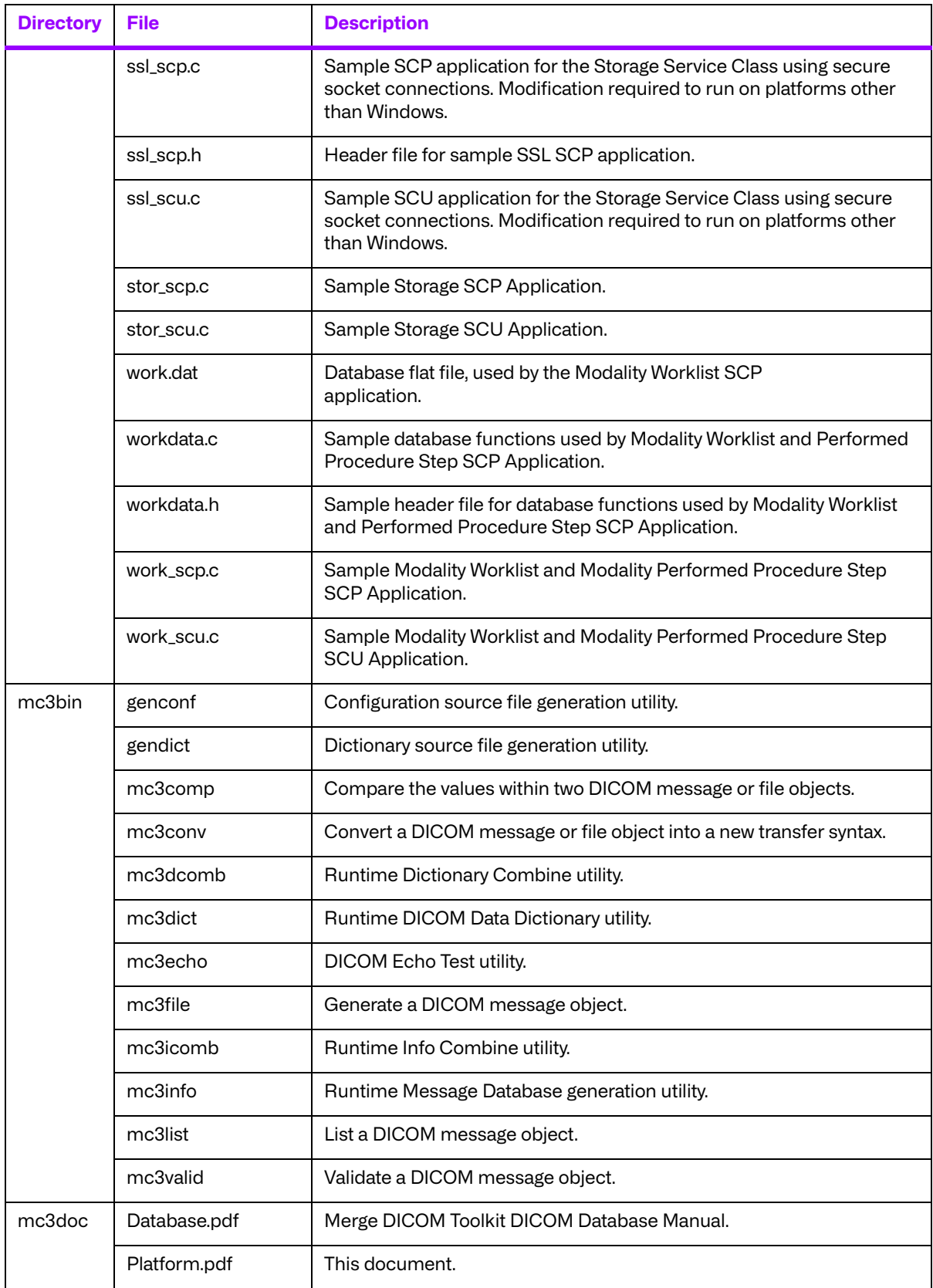

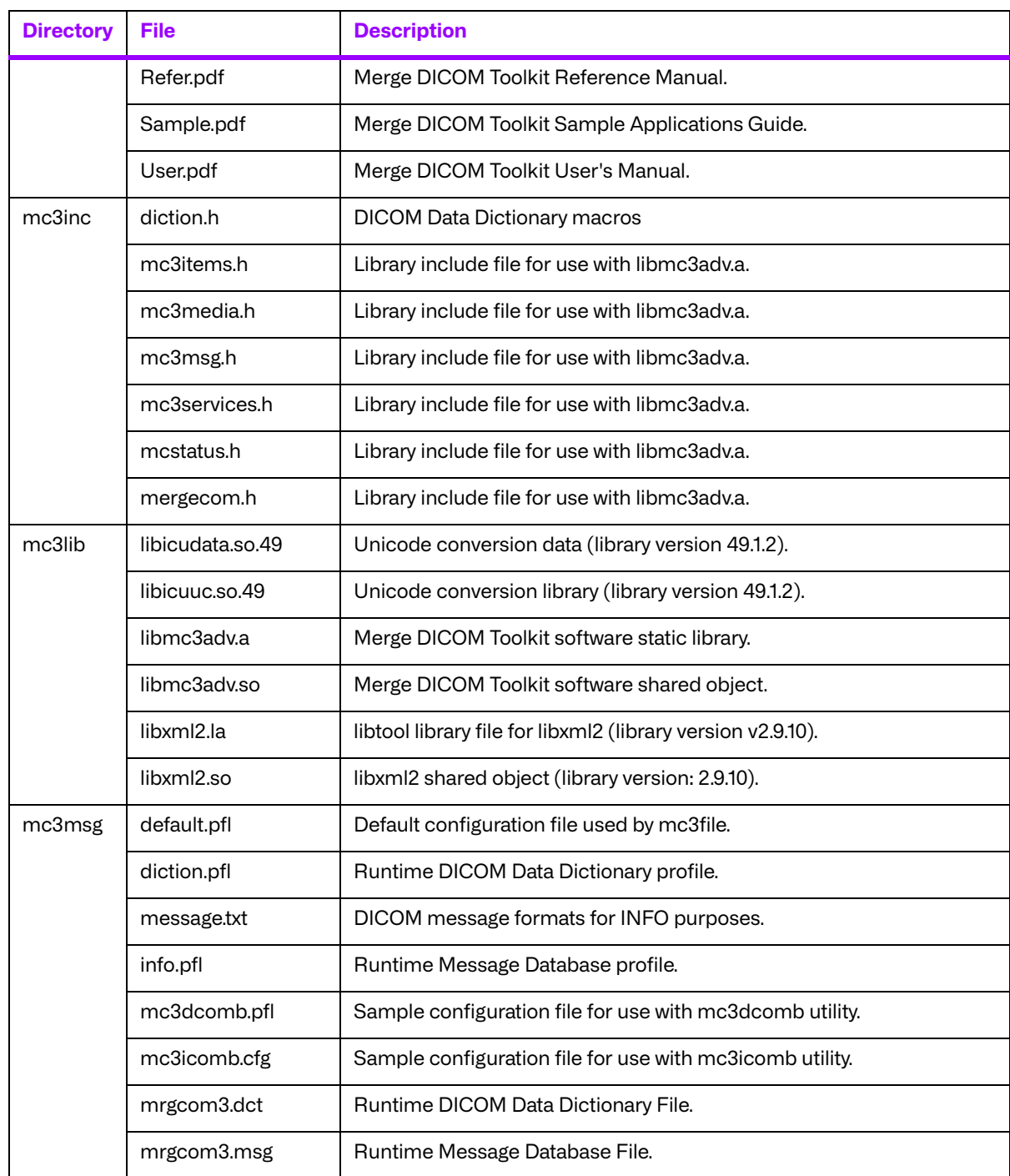

# **Chapter 18. 64-Bit iOS on ARMv8-A (008-91990)**

# **18.1. Supported Configurations**

The following table describes the system requirements for the Merge DICOM Toolkit.

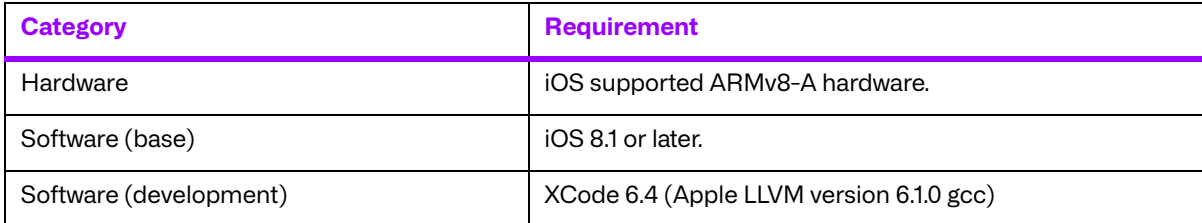

# **18.2. The Merge DICOM Toolkit Libraries**

The Merge DICOM Toolkit for iOS on ARMv8-A is provided as a **static library**.

#### **Static library**

A static library is a collection of subroutines that are callable by your programs. To use them, simply link the static library with your program. There are no specific compiler options needed to link with the static library.

When a static library is linked with an application, an executable is produced that contains the code of the application and the code of the library.

The compiler flags used to generate the Merge DICOM Toolkit static library are:

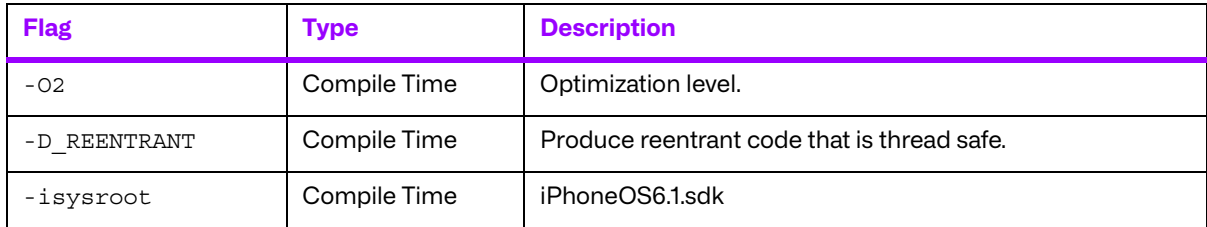

#### **18.2.1. Third-Party Components Used**

The third-party components used by Merge DICOM Toolkit for 64-Bit iOS on ARMv8-A are listed in the following table.

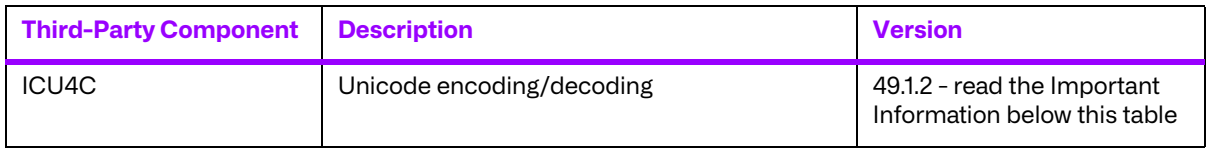

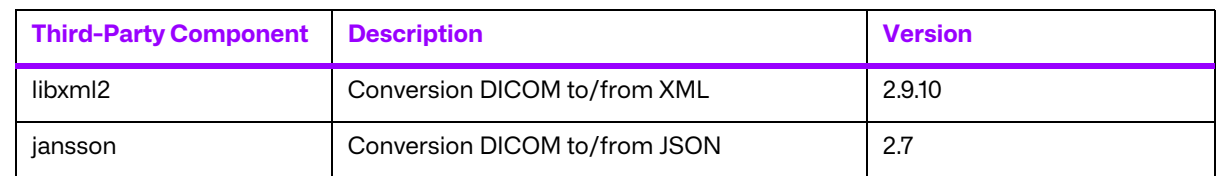

#### **Important Information**

Unicode encoding/decoding library ICU4C v49.1.2 was introduced in version 4.7.0 of the Merge DICOM C/C++ Toolkit. Since then, a number of vulnerabilities have been reported against v49.1.2 of the ICU4C libraries (see NIST NVD - ICU4C Vulnerabilities).

Although all the high severity vulnerabilities have been addressed and fixed in newer versions of the ICU4C libraries, an upgrade is not feasible on this platform due to compiler requirements that would break backward compatibility.

ICU4C v49.1.2 was ported to the toolkit for 64-Bit iOS on ARMv8-A in version 5.8.0. Toolkit versions 5.8.0 and later are impacted.

Due to these vulnerabilities, starting from release 5.15.0 of the toolkit, the Unicode conversion is turned off by default in the toolkit. OEM customers may choose to manually turn it back on, if they, after their own assessment for their specific application scenario, feel that it is safe to use.

To enable the Unicode conversion, set ENABLE\_ICU4C\_LIBRARY configuration setting to 'Yes' in the [MEDIA\_PARMS] section in mergecom.pro. Alternatively, the MC Set Bool Config Value() API can be used for the same purpose.

If ICU4C is no longer used/required, OEM customers may choose to remove the library files completely from their application product distribution.

## **18.3. Miscellaneous Notes**

#### **18.3.1. Threading Support**

The Merge DICOM Toolkit for iOS supports multi-threaded applications. See the User's Manual for details on the limitations for using Merge DICOM Toolkit with multiple threads.

#### **18.3.2. Compression Support**

The Pegasus libraries do not provide support for JPEG/J2K compression/decompression for the Merge DICOM Toolkit for iOS on ARMv8-A.

Built-in RLE compression/decompression is available.

#### **18.3.3. Unicode Support**

The Merge DICOM Toolkit for 64-bit iOS supports Unicode conversion of DICOM defined character sets with and without code extensions. Two optional shared object libraries, libicuuc.49.dylib and libicudata.49.dylib, are distributed with the toolkit and are used to perform Unicode character set conversion. Users that wish to use Unicode conversion functions must call MC Enable Unicode Conversion () to initialize the shared object libraries and ensure the dependency files listed in the table below are available at runtime. Existing users that have no plan to use the Unicode conversion functions do not need to deploy the two shared objects and their dependency files.

Dependency files of libicuuc.49.dylib and libicudata.49.dylib for 64-bit iOS platform:

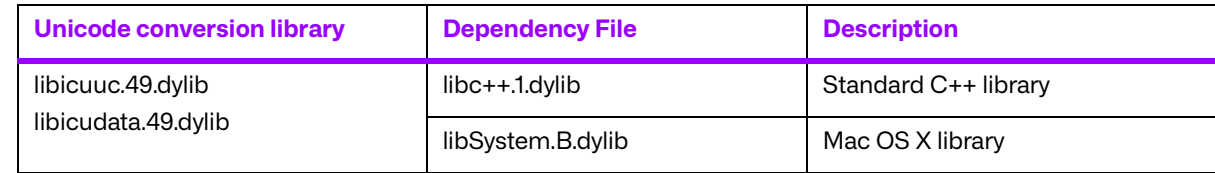

# **18.4. Files**

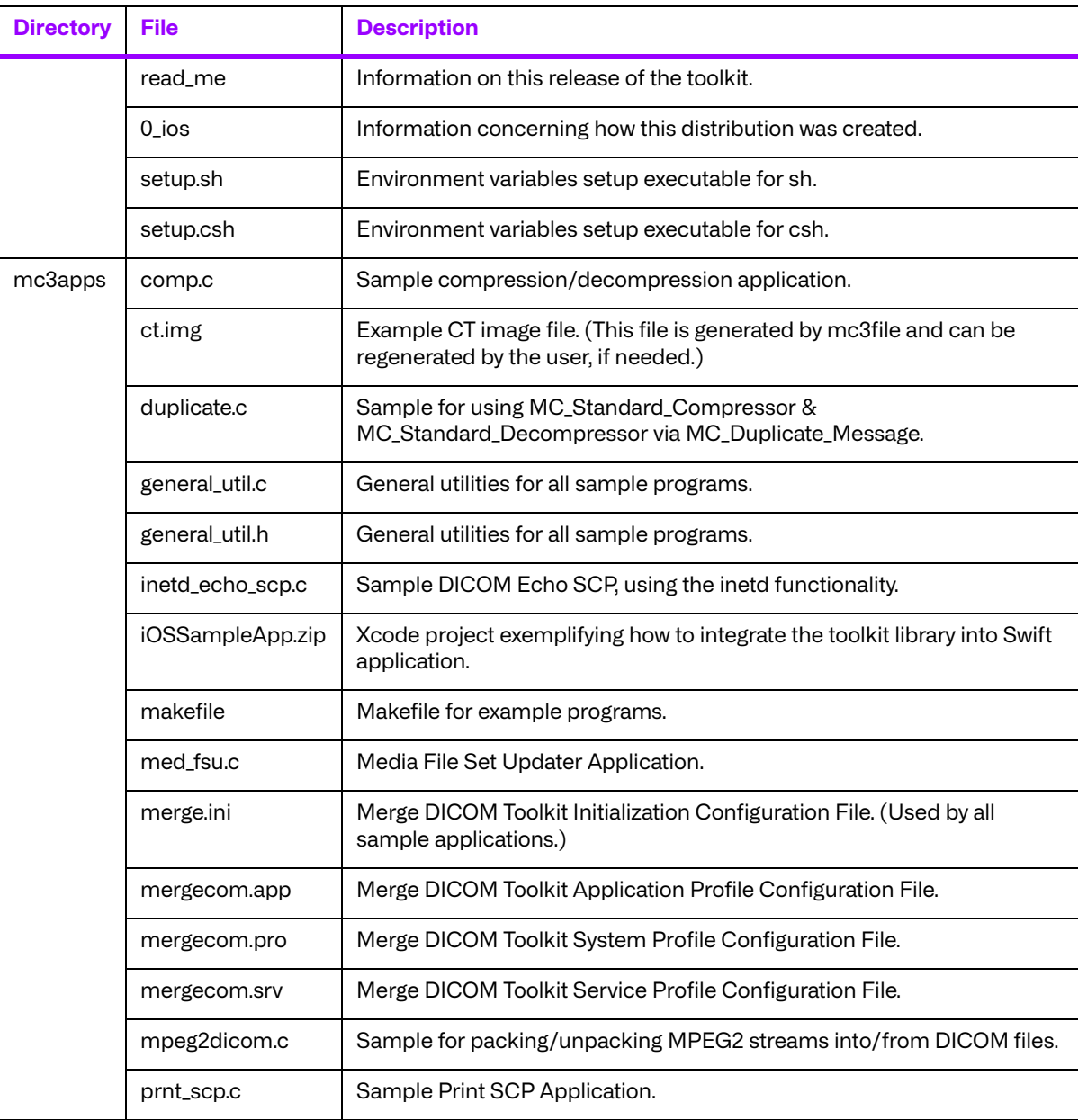

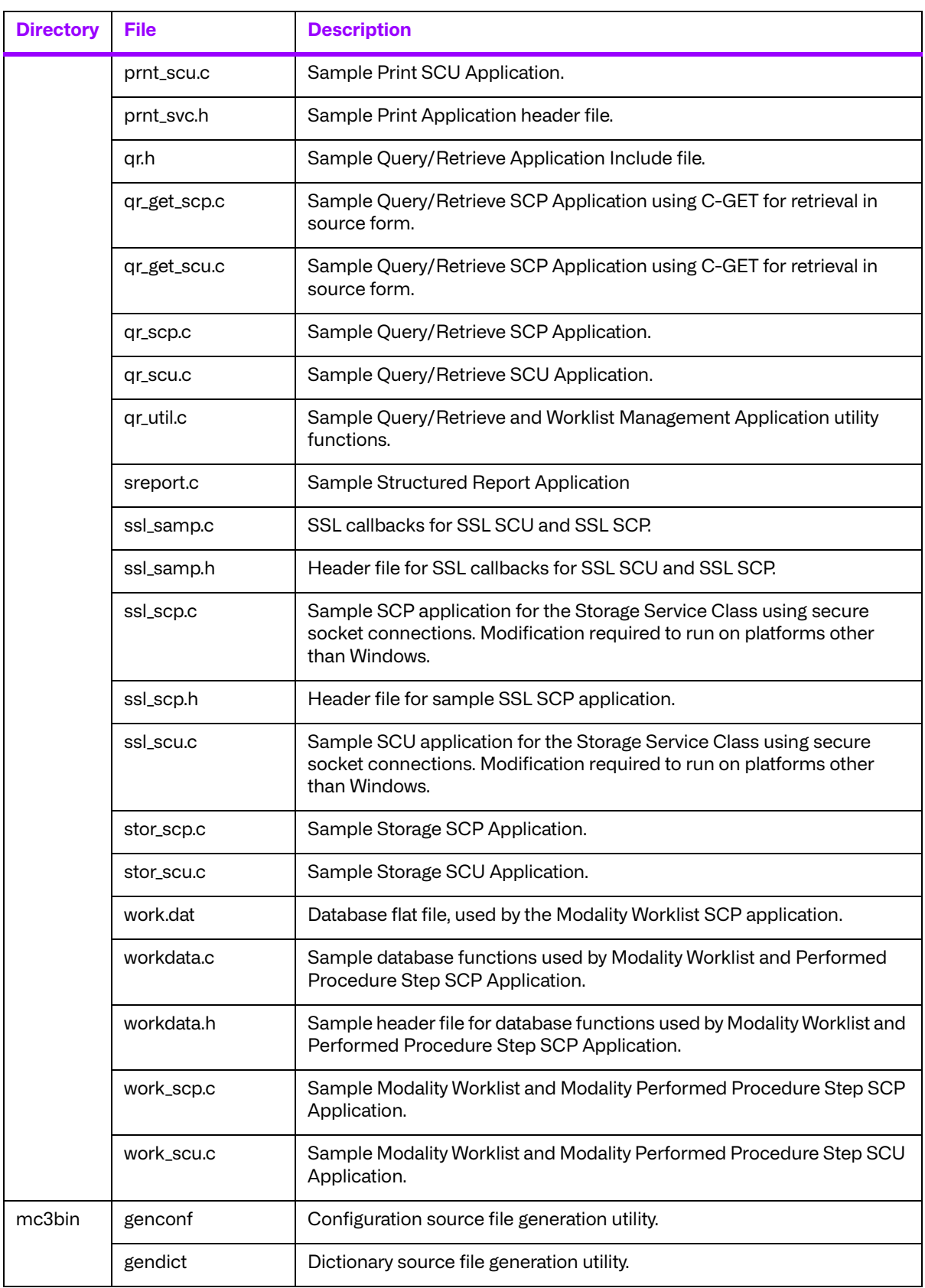

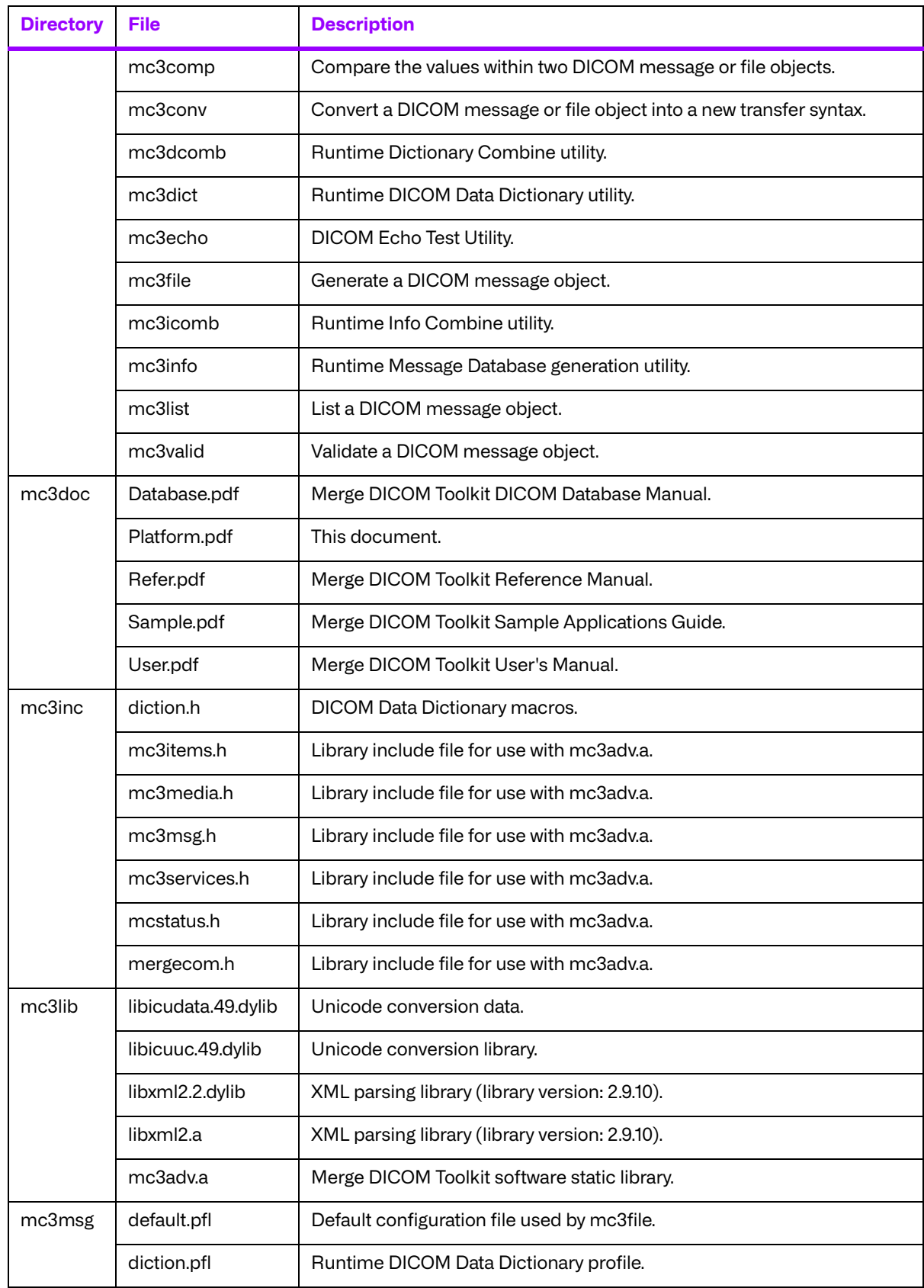

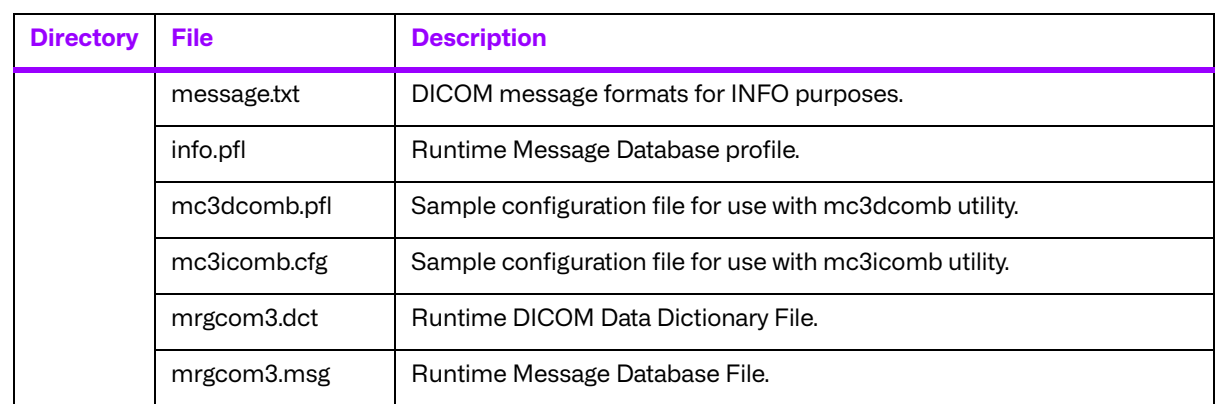

# **Chapter 19. 32-Bit Linux on ARMv7-A (008-92001) -RETIRED**

The Merge DICOM Toolkit for Linux on ARMv7-A has been retired starting with release 5.5.0.

# **Chapter 20. 64-Bit Linux on ARMv8-A (89-00163-00)**

# **20.1. Supported Configurations**

The following table describes the system requirements for the Merge DICOM Toolkit.

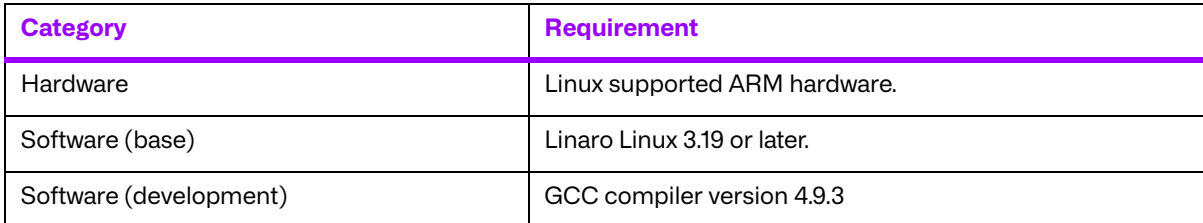

# **20.2. The Merge DICOM Toolkit Libraries**

The Merge DICOM Toolkit for Linux on ARMv8 is provided in two forms: a **static library** and a **shared object**.

#### **Static library**

A static library is a collection of subroutines that are callable by your programs. To use them, simply link the static library with your program. There are no specific compiler options needed to link with the static library.

#### **Shared object**

A shared object is similar to a static library. It contains entry points for your application to use and call and contains code that will be executed by many different modules. The difference, however, is that the code is not included in the executable file built by the linker or loader. Instead, the code is loaded at runtime when the resources are requested. The code is then mapped into the process address space.

The use of the two types of libraries is exactly the same: they are "linked" into an application program by the system loader after the application has been compiled. The way the system loader constructs the executable is different, however.

When a static library is linked with an application, an executable is produced that contains the code of the application and the code of the library. This is not true with code produced and linked with shared object methods. The application and the shared "library" must be compiled and linked with special compiler flags.

The compiler flags used to generate the Merge DICOM Toolkit static library and shared object are:

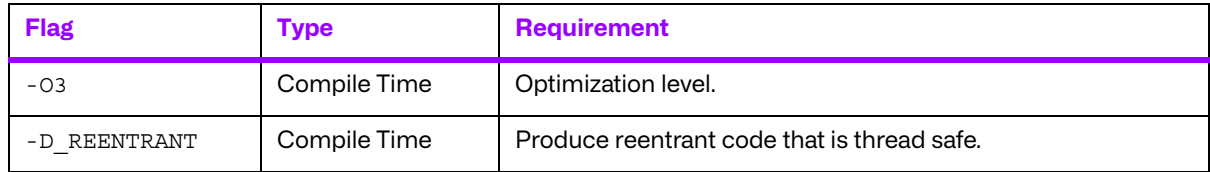

### **20.2.1. Third-Party Components Used**

The Merge DICOM Toolkit for 64-Bit Linux on ARMv8-A does not use any third party components.

# **20.3. Miscellaneous Notes**

### **20.3.1. Threading Support**

The Merge DICOM Toolkit for Linux on ARMv8 supports multi-threaded applications. See the User's Manual for details on the limitations for using Merge DICOM Toolkit with multiple threads.

### **20.3.2. Compression Support**

The Pegasus libraries do not provide support for JPEG/J2K compression/decompression for the Merge DICOM Toolkit for Linux on ARMv8 A.

Built-in RLE compression/decompression is available.

## **20.4. Files**

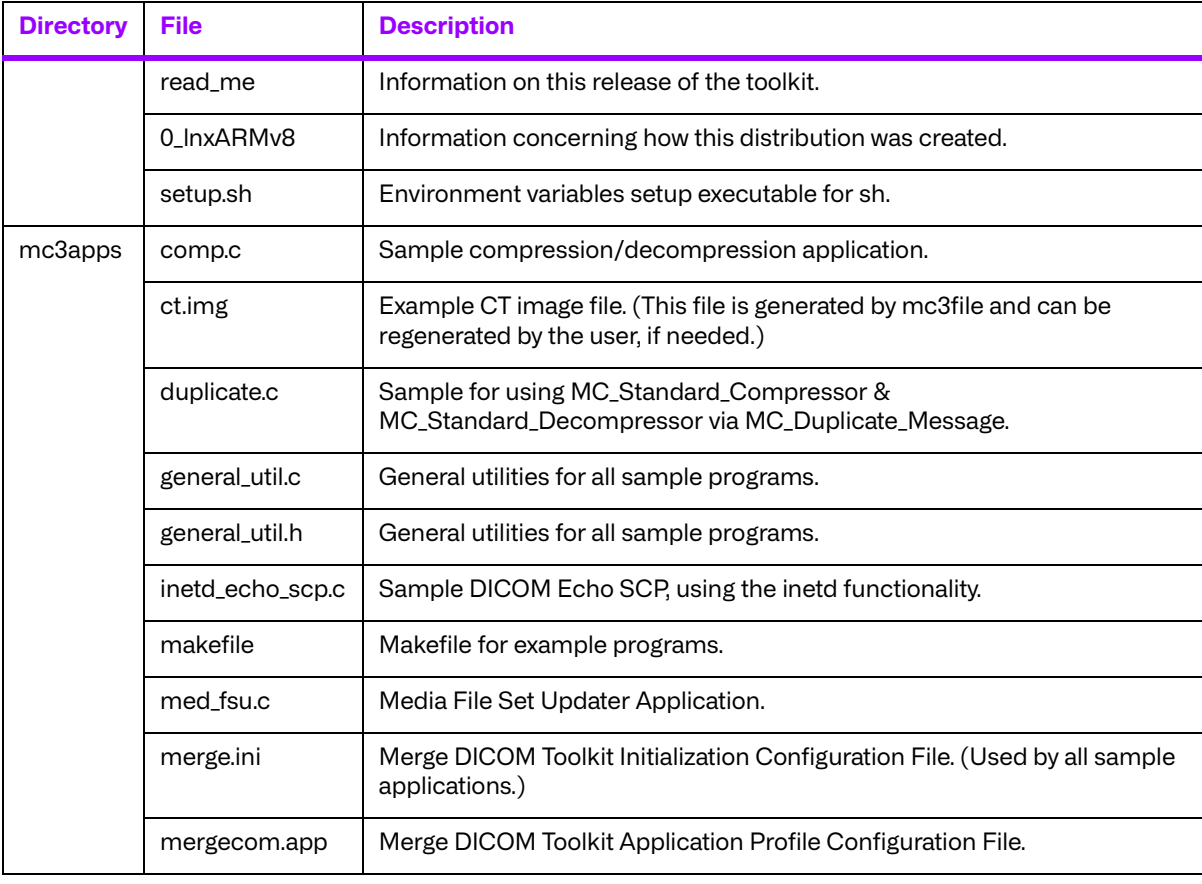

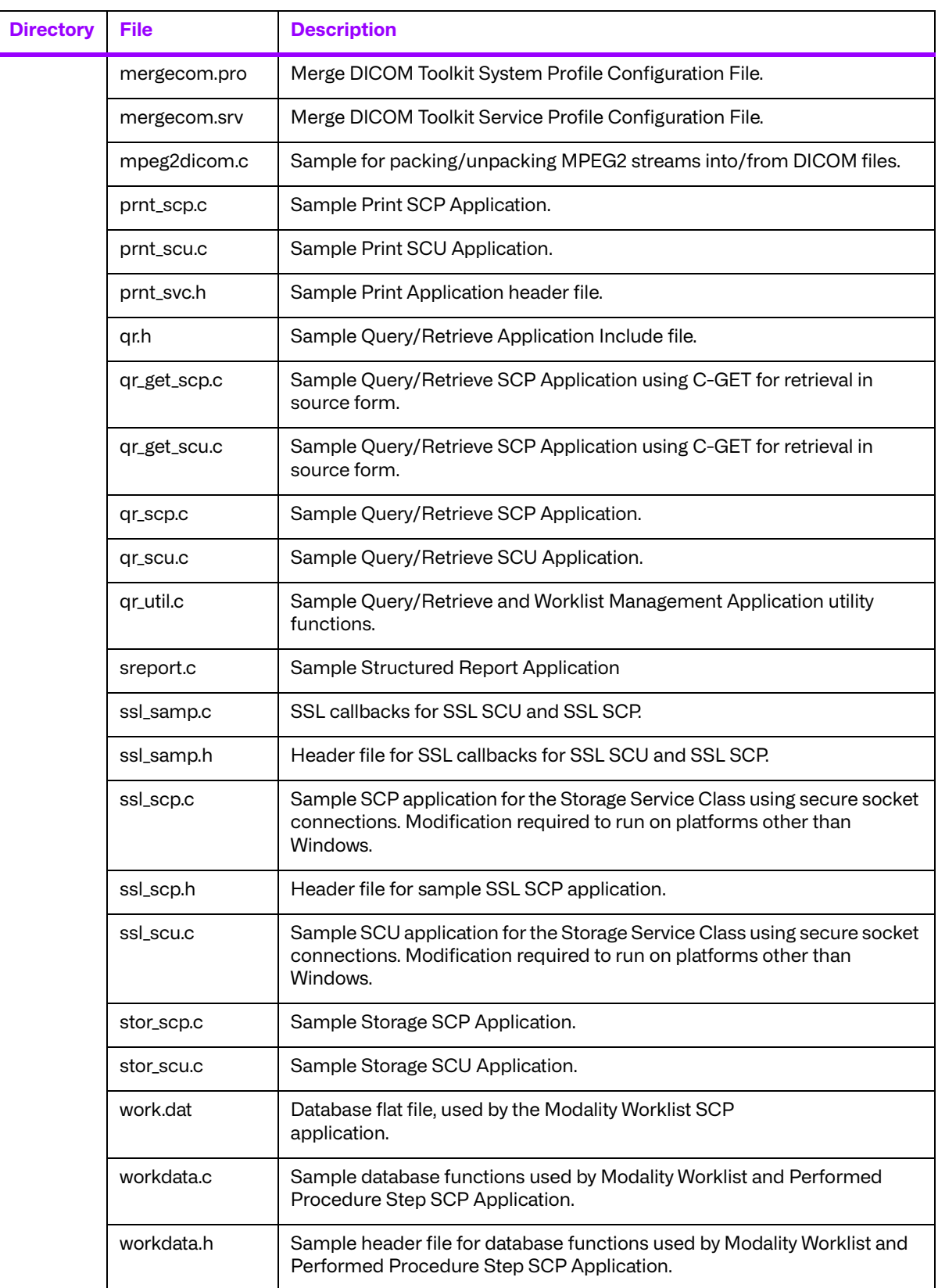

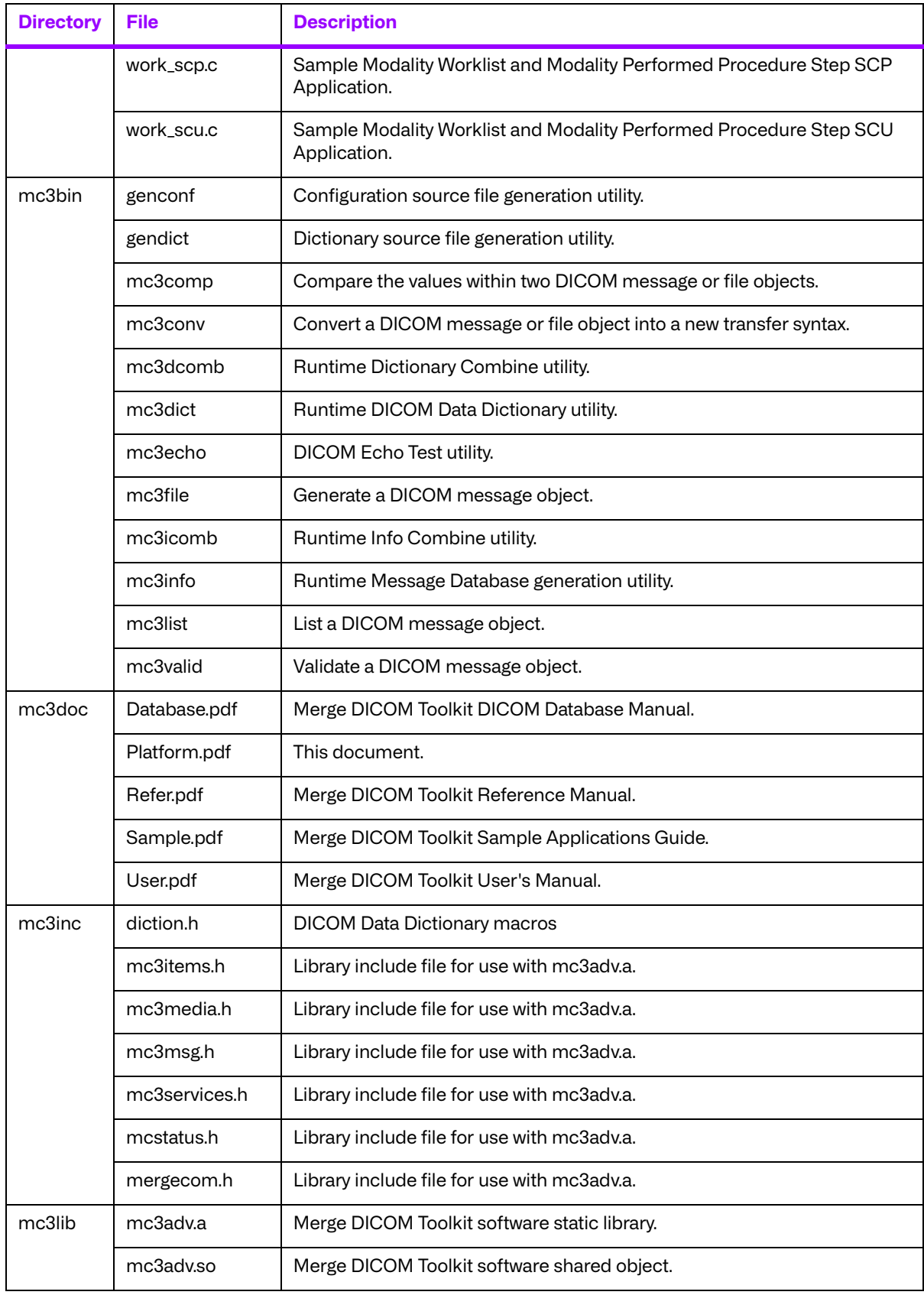

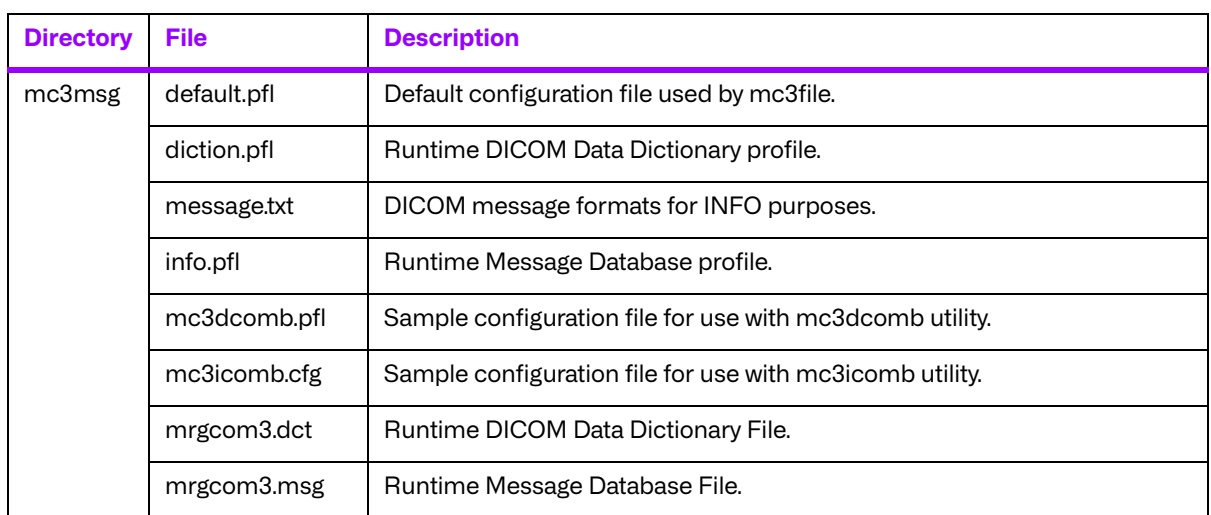